# GRASP/Ada

Graphical Representations of *Algorithms,* Structures, and Processes for *Ada*

## The **Development of a** Program **Analysis** Environment **for Ada**

## **Reverse Engineering Tools For Ada**

**Task** *2,* **Phase 3 Final Report**

**Contract Number NASA-NCC8-14**

Department of Computer Science and Engineering Auburn **University,** AL 36849-5347

Contact: James H. Cross II, Ph.D. Principal Investigator (205) 844-4330

September 30, 1991

# GRASP/Ada

Graphical Representations of Algorithms, Structures, and Processes for Ada

## **Reverse Engineering Tools For Ada**

**Task 2, Phase 3 Final Report Contract Number NASA-NCC8-14**

> James H. Cross II, **Ph.D.** Principal Investigator

September 30, 1991

**Abstract:** The GRASP/Ada project (Graphical *Representations of Algorithms, Structures, and Processes for Ada)* has successfully created and prototyped a new algorithmic level graphical representation for Ada software, the Control Structure Diagram (CSD). The primary impetus for creation of the CSD was to improve the comprehension efficiency of Ada software and thus improve reliability and reduce costs. The emphasis has been on the automatic generation of the CSD from Ada source code to support reverse engineering and maintenance. The CSD has the potential to replace traditional prettyprinted Ada source code. In Phase 1 of the GRASP/Ada project, the CSD graphical constructs were created and applied manually to several small Ada programs. A prototype (Version 1) was designed and implemented using FLEX and BISON running under VMS on a VAX 11-780. In Phase 2, the prototype was improved and ported to the Sun 4 platform under UNIX. A user interface was designed and partially implemented using the HP widget toolkit and X Windows. The prototype was applied successfully to numerous Ada programs ranging in size from several hundred to several thousand lines of source code. In Phase 3 of the project, the prototype was prepared for limited distribution (GRASP/Ada Version 3.0) to facilitate evaluation. The user interface was  $(GRASP/Ada Version 3.0)$  to facilitate evaluation. extensively reworked using the Athena widget toolkit and X Windows. The current prototype provides the capability for the user to generate CSD from Ada source code in a reverse engineering mode with a level of flexibility suitable for practical application.

## **ACKNOWLEDGEMENTS**

We appreciate the **assistance** provided by **NASA** personnel, especially Mr. Keith Shackelford whose guidance has been of great value. Portions of this report were contributed by each of the members of the project team. The following is an alphabetical listing of the project team members.

Faculty Investigator:

Dr. James H. Cross II, Principal Investigator

Graduate Research Assistants:

Richard A. Davis Charles H. May Kelly I. Morrison Timothy A. Plunkett Narayana S. Rekapalli Darren Tola

The following trademarks are referenced **in** the text of this report.

Ada is a trademark of the United States Government, Ada Joint Program Office.

Software through Pictures (StP), Ada **Development** Environment (ADE), and IDE are trademarks of Interactive Development Environments.

PostScript is a trademark of Adobe Systems, Inc.

VAX and VMS are trademarks of Digital Equipment Corporation.

VERDIX and VADS are trademarks of Verdix Corporation.

UNIX is a trademark of AT&T.

# **TABLE** OF **CONTENTS**

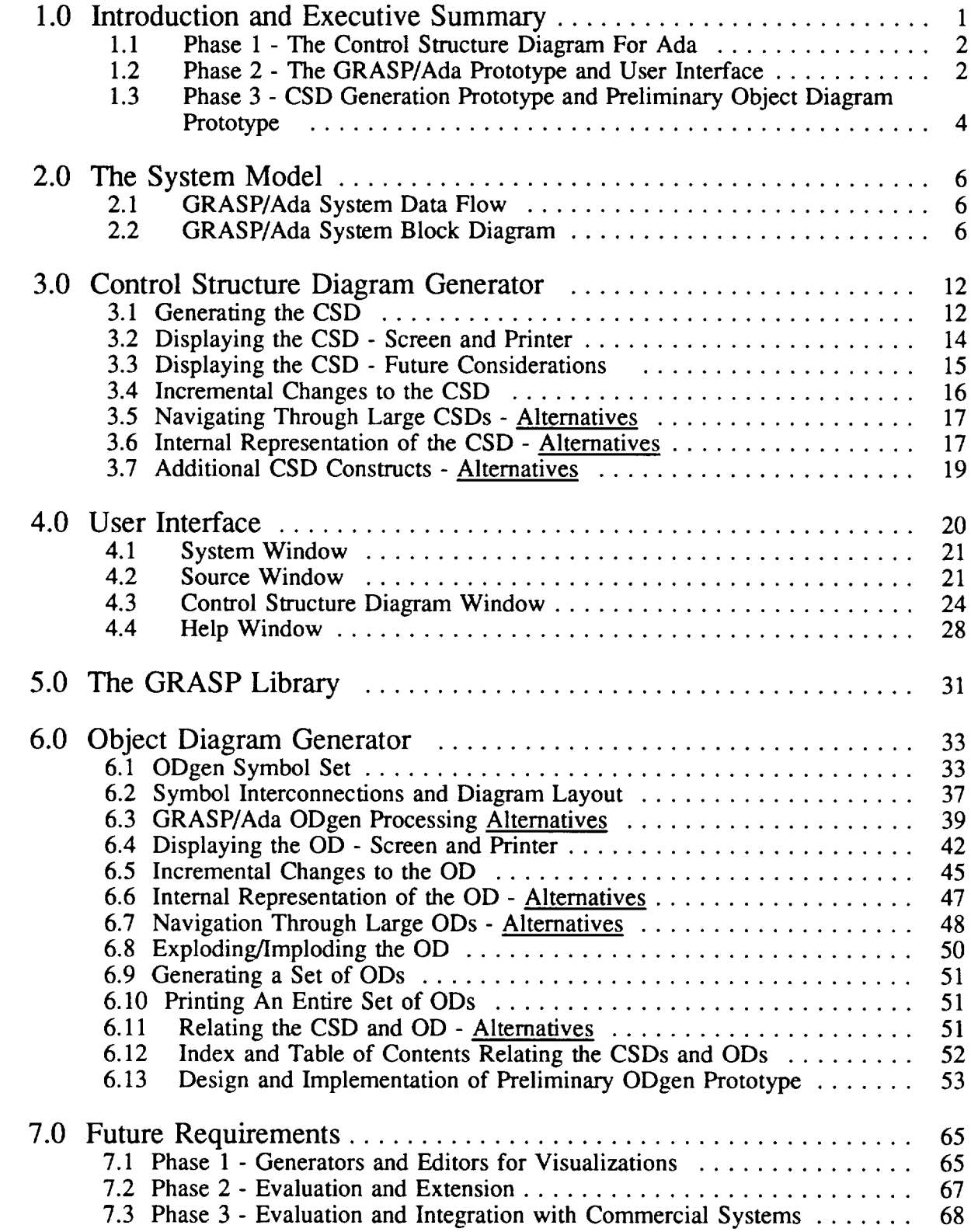

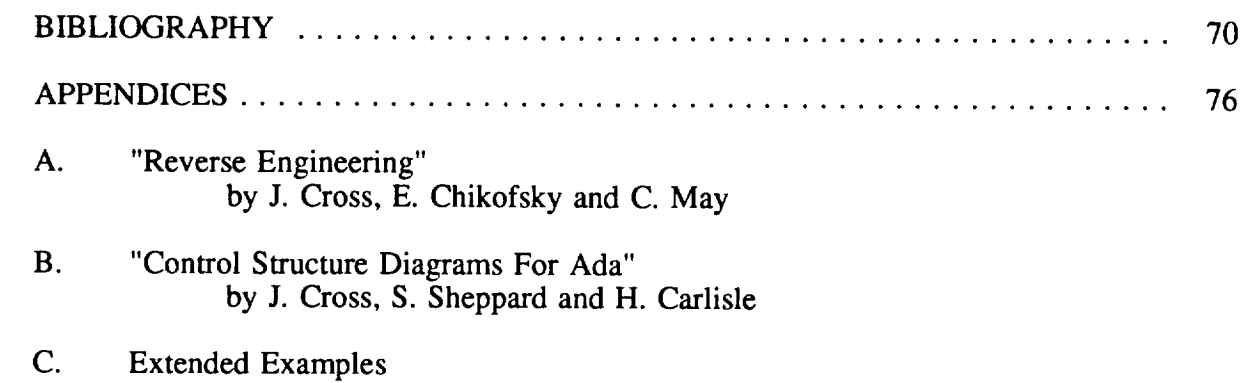

D. User Manual (MAN-Page)

# **LIST OF FIGURES**

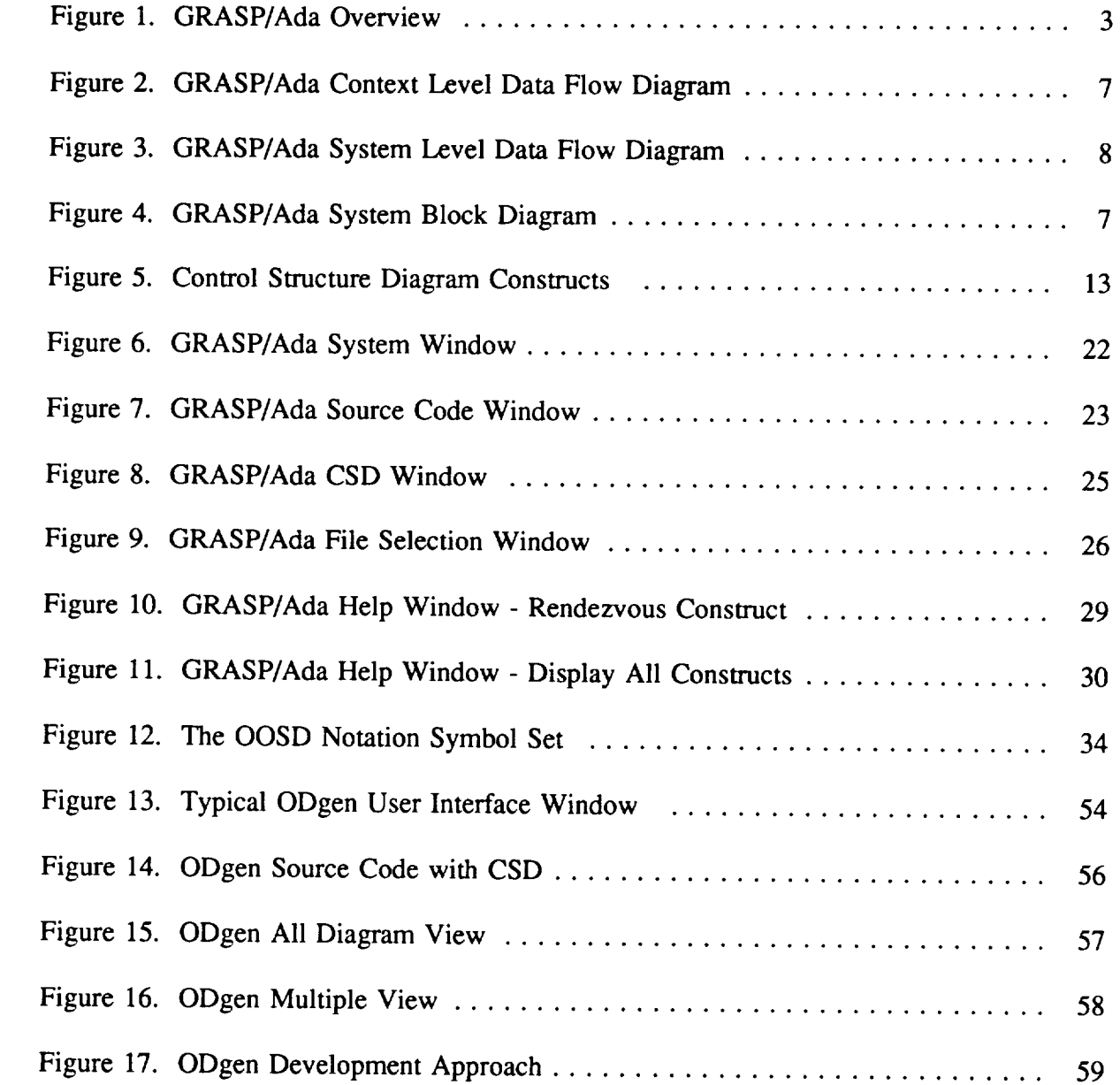

## **1.0 Introduction and Executive Summary**

Computer **professionals** have long promoted the idea that graphical representations of software can be extremely useful as comprehension aids when used to supplement textual descriptions and specifications of software, especially for large complex systems. The general goal of this research has been the investigation, formulation and generation of *graphical representations of algorithms, structures, and processes for Ada* (GRASP/Ada). This task, in which we described and categorized various graphical representations that can be extracted or generated from source code, has focused on *reverse engineering.*

Reverse engineering normally includes the processing of source code to extract higher levels of abstraction for both data and processes. The primary motivation for reverse engineering is increased support for software reusability, verification, and software maintenance, all of which should be greatly facilitated by automatically generating a set of "formalized diagrams" to supplement the source code and other forms of existing documentation. For example, Selby [SEL85] found that code reading was the most cost effective **method** of detecting errors **during** the verification process when compared to functional testing and structural testing. And Standish **[STA85]** reported that program understanding may represent as much as 90% of the cost of maintenance. Hence, improved comprehension efficiency resulting from the integration of graphical notations and source code could have a significant impact on the overall cost of software production. The overall goal of the GRASP/Ada project is to provide the foundation for a CASE (computer-aided software engineering) environment in which reverse engineering and forward engineering (development) are tightly coupled. In this environment, the user may specify the software

 $\mathbf{1}$ 

in a graphically-oriented language and then automatically generate the corresponding Ada code [ADA83]. Alternatively, the usermay specify the softwarein Ada or Ada/PDL and then automatically generate the graphical representations either dynamically as the code is entered or as a form of post-processing.

Figure 1 provides an overview to the three phases of the GRASP/Ada project. Ada source code or PDL is depicted as the starting point for application of the GRASP/Ada toolset. Each phase is briefly described below in the order that diagrams might be generated in a typical reverse engineering scenario.

### **1.1 Phase 1** - The **Control Structure Diagram For Ada**

**Phase 1 concentrated on a survey of** graphical **notations for software and** the **development of a new** algorithmic **or PDL/code level diagram for Ada.** Tentative graphical **control constructs for** the *Control Structure Diagram* (CSD) **were created** and **initially prototyped in a** VAX/VMS environment. This **included** the **development of special diagramming fonts for both** the screen **and printer** and the **development of parser and scanner using UNIX** based tools **such as LEX and YACC. Appendix B** provides **a detailed description of** the **CSD and the** rationale **for its development.** The **final** report for **Phase 1 [CRO89] contains a complete description of all accomplishments of Phase 1.**

#### **1.2 Phase 2 -** The **GRASP/Ada Prototype and User Interface**

During Phase 2, the prototype was extended and ported to a Sun/UNIX environment. The development of a user interface based on the X Window System represented a major part of the extension effort. Verdix Ada and the Verdix DIANA interface were acquired as potential commercial tools upon which to base the GRASP/Ada prototype. Architectural

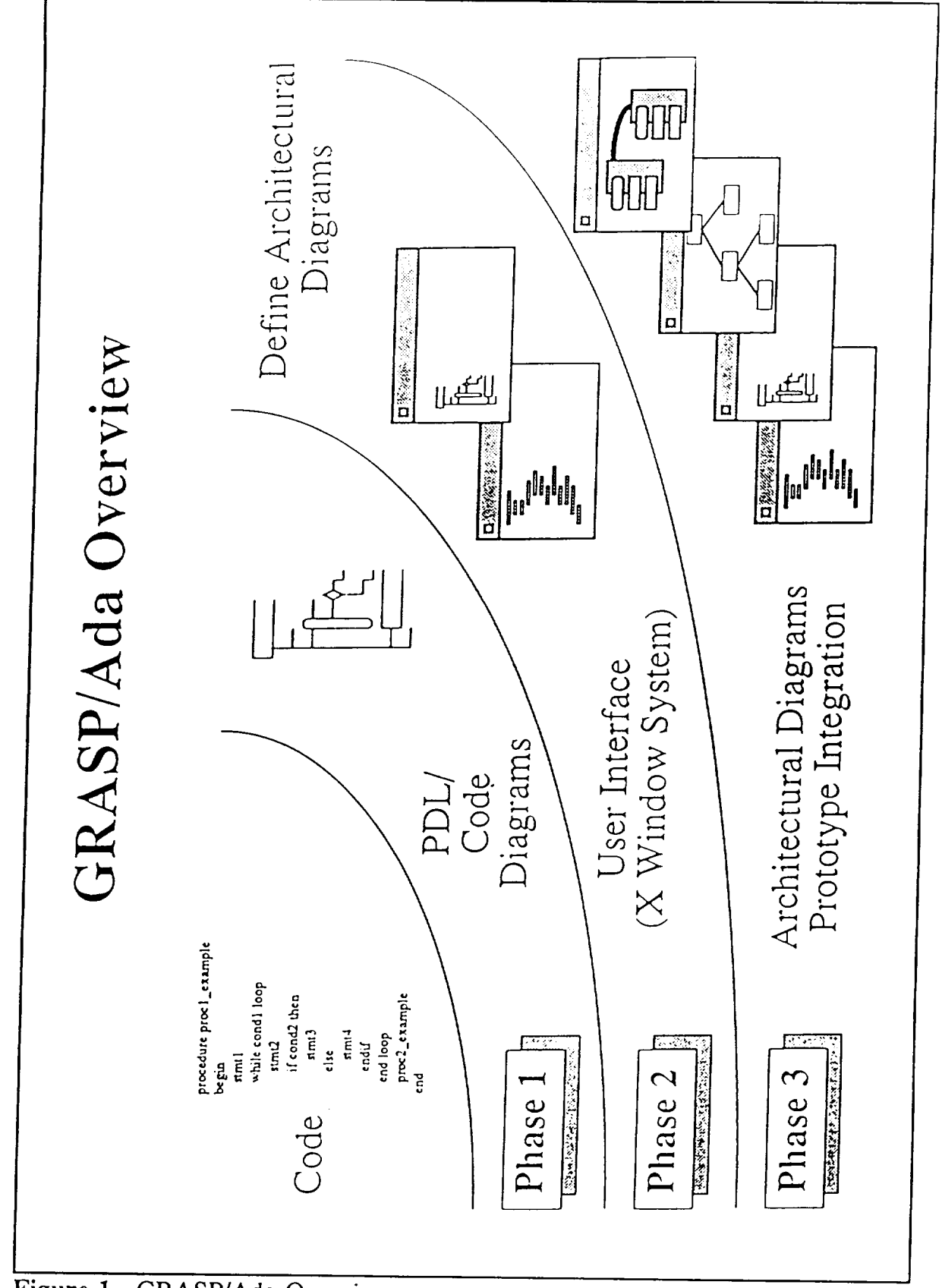

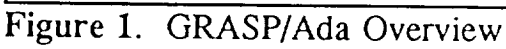

 $\overline{\mathbf{3}}$ 

diagrams for Ada were surveyed and the OOSD notation [WAS89] was identified as having the best potential for accurately representing many of the varied architectural features of an Ada software system. Phase 2 also included the preliminary design and a separate exploratory prototype for an architectural CSD. The best aspects of architectural CSD are expected to be integrated into the fully operational GRASP/Ada prototype during a future phase of the project. The final report for Phase 2 [CRO90c] contains a complete description of the accomplishments of Phase 2.

## **1.3 Phase 3 -** CSD **Generation Prototype and Preliminary** Object **Diagram Prototype**

**Phase 3** has had **two major thrusts:** (1) **completion and limited release of an operational GRASP/Ada prototype which generates CSDs and** (2) **the development of a preliminary prototype** which **generates object diagrams directly from Ada source code. Completion of the GRASP/Ada CSD prototype** (CSDgen) **included** the **addition of substantial functionality, via** the **User Interface, to make the prototype easier** to **use. CSDgen was installed and demonstrated on a Sun workstation at Marshall Space Flight Center, Alabama in September 1991. It is currently installed and in use in several software engineering courses at Auburn University.** The **latter, in particular, is providing information for** evaluation **prior to widespread release to teaching and research communities,** business, and **industry. To date, over 100 requests for information regarding GRASP/Ada** have been received **as a** result **of publications generated from this** research. **Responding to** these **requests is an important element of** the **ongoing evaluation and refinement of the GRASP/Ada reverse engineering system.**

**The development of a preliminary prototype for generating architectural object diagrams** (ODgen) **for Ada source/PDL** has been **an effort to determine feasibility rather than**

to deliver an operational prototype as was the case with CSD generator above. The preliminary prototype has indicated that the development of the components to recover the information to be included in the diagram, although a major effort, is relatively straightforward. However, the research has also indicated that the major obstacle for automatic object diagram generation is the automatic layout of the diagrams in a human readable and/or aesthetically pleasing format. A user extensible rule base, which automates the diagram layout task, is expected to be formulated during future GRASP research. Interactive Development Environment's Software through Pictures (IDE/StP), which supports the OOSD notation in a forward engineering sense, has been identified as a candidate for a commercial CASE environment with which to integrate GRASP/Ada reverse engineering system.

The following sections of this report describe the overall GRASP/Ada system model, the control structure diagram generator, the user interface, the library, the object diagram generator, and future requirements. Appendix A contains paper entitled "Reverse Engineering" which has been accepted for publication in *Advances* in *Computing*. This paper, which was written during Phases 2 and 3, provides a taxonomy of reverse engineering and comprehensive review of the current literature. Appendix B contains a paper entitled "Control Structure Diagrams for Ada," published in *Journal of Pascal, Ada & Modula 2.* This paper, which was written during Phase 1, describes the overall rationale for the development of the CSD. Appendix C contains a CSD produced from Ada source code provided by Marshall Space Flight Center. Appendix D contains the MAN-page which describes each of its the current options.

#### **2.0 The System Model**

The general system **model** for the GRASP/Ada prototype **is described** in this section. The overall functionality of the system is briefly described from a data flow perspective and then each of the GRASP/Ada components is presented in the form of a system block diagram.

#### **2.1 GRASP/Ada** System **Data Flow**

Figures 2 describes the context and overall flow of information to and from the GRASP/Ada system. The primary input is Ada source code and GRASP commands and the primary outputs are control structure diagrams, object diagrams and library information. The Ada source code is assumed to be syntactically correct.

Figure 3 describes the major processes and overall flow of information within the GRASP/Ada system. Process 1 parses Ada source code and produces a parse tree, comments, symbolic and unit information. Process 2 produces CSD files as CSDgen action routines are called during the parse in Process 1. Process 3 produces object diagrams from symbolic and unit information. Processes 4 and 5 produce screen and printer images of control structure diagrams and object diagrams from intermediate files via the user interface when appropriate commands are received.

### **2.2 GRASP/Ada System** Block **Diagram**

Figure 4 depicts the major system components hierarchically to illustrate the layers and component interfaces. The user interface (not shown in the system data **flow** diagram) was built using the X Window System and provides general control and coordination among

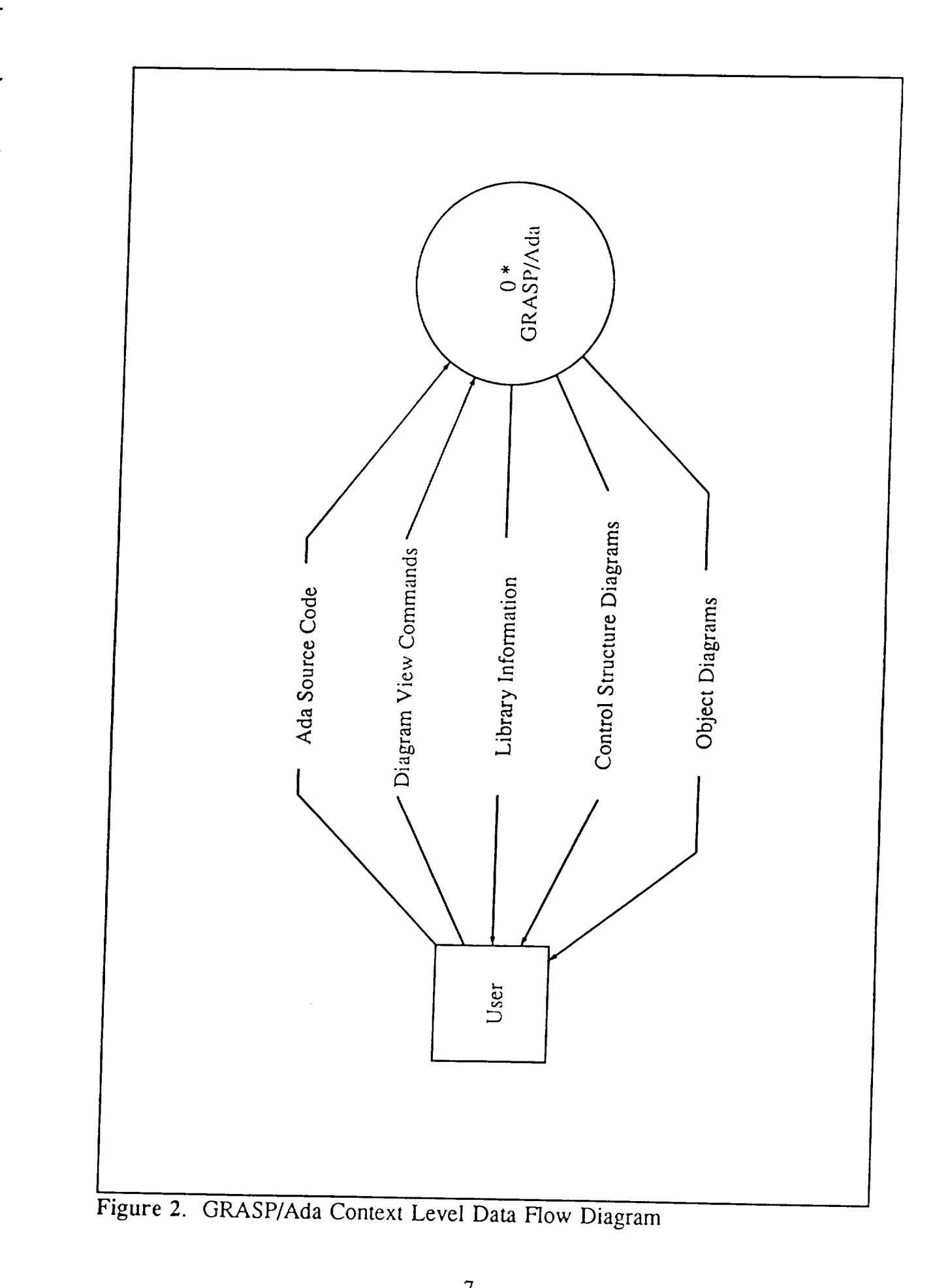

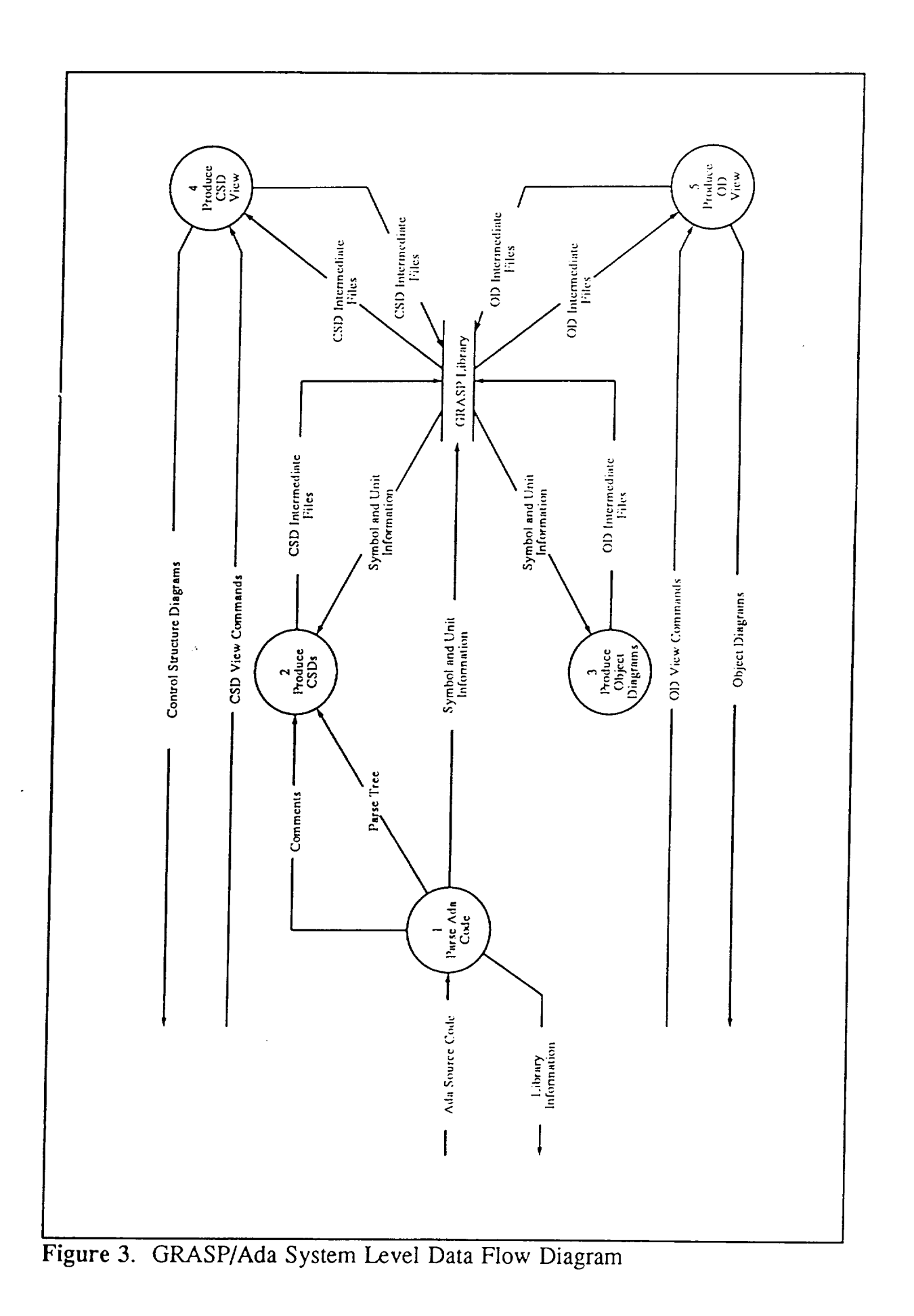

 $\bf 8$ 

**GRASP/Ada** User Interface (X) CSDgen Odgan Parser/Scanner Parser/Scanner (BISON/FLEX) **GRASPIID** (BISON/FLEX) DIANA Interface Commercial CASE (Verdix VADS) (IDEStP) UNIX File System  $\sqrt{2}$ source code graphical reps

Figure 4. GRASP/Ada System Block Diagram

the other components.

The control structure diagram generator, CSDgen, has its own parser/scanner built using FLEX and BISON, successors of LEX and YACC. It also includes its own printer utilities. As such, CSDgen is a self-sufficient component which can be used from the user interface or the command line without the commercial components. When changes are made to the Ada source code or PDL, currently the user must modify the original source file rather than the generated CSD file. The entire file must be reparsed to produce an updated CSD. A CSD editor (CSDedit), which will provide for dynamic incremental modification of the CSD, is currently in the planning stages.

The object diagram generation component, ODgen, is in the analysis phase and has been implemented as a separate preliminary prototype. The shading indicates planned integration. The feasibility of automatic diagram layout remains under investigation. Beyond automatic diagram layout, several design alternatives have been identified. The major alternatives include the decision of whether to attempt to integrate GRASP/Ada directly with commercial components, namely (1) the Verdix Ada development system (VADS) and DIANA interface for extraction of diagram information and (2) IDE's Software through Pictures, Ada Development Environment (IDE/StP/ADE) for the display of the object diagrams. Each of these components are indicated in Figure 4.

The GRASP/Ada library component, GRASPlib, provides for coordination of all generated items with their associated source code. Its purpose is to facilitate navigation among the diagrams and the production of sets of diagrams. Both CSDgen and ODgen produce library entries as Ada source is processed. Currently, these consists of directories of UNIX files with identifying extensions.

In the following sections, the general functional requirements and prototype implementation are described for each of the major GRASP/Ada components: the control structure diagram generator, the user interface, and the object diagram generator.

## **3.0 Control Structure Diagram Generator**

The GRASP/Ada control structure diagram generator (CSDgen) is described in this section. The rationale for the development of the CSD, which has been detailed in previous reports [CRO89, CRO90c], is summarized in Appendix B. Examples of the CSD are presented in conjunction with the User Interface in Section 4.0 and in Appendix C, Extended Examples. The UNIX MAN-page description of the options is contained in Appendix D.

#### **3.1 Generating the CSD**

The primary function of CSDgen is to produce **a** CSD for a corresponding Ada source file. The graphical constructs produced by CSDgen are summarized in Figure 5. CSDgen has its own parser/scanner constructed using LEX/YACC based software tools available with UNIX. Although a complete parse is done during CSD generation, CSDgen assumes the Ada source code has been previously compiled and thus is syntactically correct. Currently, little error recovery is attempted when a syntax error is encountered. The diagram is simply generated down to the point of the error. The current CSDgen prototype builds the diagram directly during the parse by inserting CSD graphics characters into a file along with text. To increase efficiency and improve extensibility, future versions of the CSDgen prototype will use a more abstract intermediate representation.

Since GRASP/Ada is expected to be used to process and analyze large existing Ada software systems consisting of perhaps hundreds of files, an option to generate all the CSDs at once is provided. Generating a set of CSDs is facilitated by entering  $* a$  or some other

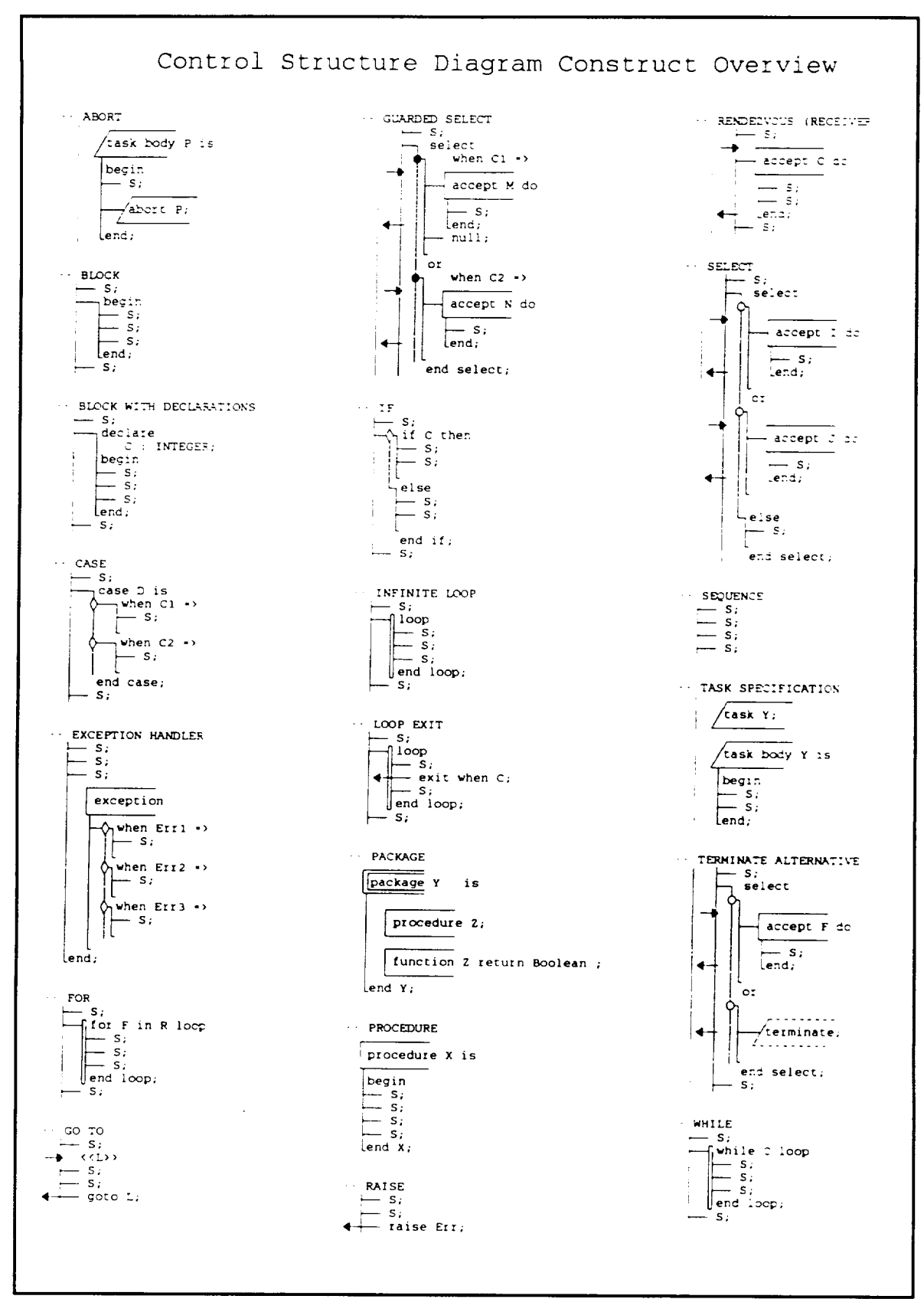

Figure 5. Control Structure Diagram Constructs

wildcard with a conventional source file extension, for the file name. A CSD generation summary window displays the progress of the generation by listing each file as it is being processed and any resulting error messages. The summary concludes with number of files processed and the number of errors encountered. The default for each CSD file name is the source file name with .csd appended. If an error is encountered, an extension of .err is used. As the CSDs are generated, the GRASP library is updated, which currently consists of populating a specified directory with file images of the CSDs. Generating a set of CSDs can be considered a user interface requirement rather than strictly a CSD generator requirement.

#### **3.2 Displaying the** CSD **-** Screen **and Printer**

**Basic display** capabilities to the screen and printer were implemented **during** Phase 2. Screen display is facilitated by sending the CSD file to a CSD window opened under an X Window manager. Printing is accomplished by converting the CSD file to a PostScript **file** and then sending it to a printer. Moving to a more abstract intermediate representation in future versions will necessitate the development of a new set of display routines which will be X Window System based. However, these new routines will increase the flexibility and capability of CSDgen, thus making it more immediately useful to the research community.

CSD Screen Fonts. The default CSD screen font is a bitmap 14 point Courier to which the CSD graphic characters have been added. The font was defined as a bitmap distribution font (BDF) then converted to SNF format required by the X Window System. Four additional screen fonts ranging from 5 to 18 point are user selectable.

CSD Printer Fonts. CSD Printer fonts were initially developed for the HP LaserJet series. These were then implemented as PostScript type 3 fonts and all subsequent font

development has been directed towards the PostScript font. The PostScript font provides the most flexibility since its size is user selectable from 1 to 300 points.

### **3.3 Displaying the CSD - Future Considerations**

**Layout/Spacing. The general layout of** the **CSD is** highly **structured** by **design. However,** the **user should** have **control over such attributes as** horizontal **and vertical spacing and** the **optional use of some diagramming symbols. In** the **current** Version **3 CSDgen** prototype, horizontal and vertical spacing are not user selectable. They are a part of the CSD file generation and are defaulted to single spacing with 80 characters per line. In order to change these, e.g., from single to double spacing, the CSD file would have to be regenerated. In future versions of the prototype, these options will be handled by the new display routines and, as such, can be modified dynamically without regenerating the CSD file.

Vertical spacing options will include single, double, and triple spacing (default is single). Margins will be roughly controlled by the character line length selected, either 80 or 132 characters per line (default is 80). Indentation of the CSD constructs has been a constant three blank characters. Support for variable margins and indentation is being investigated in conjunction with the new display routines. In addition, several display options involving CSD graphical constructs are under consideration. For example, the boxes drawn around procedure and task entry calls may be optionally suppressed to make the diagram more compact.

Collapsing the CSD. The CSD window should provide the user with the capability to collapse the CSD based on all control constructs as well as complete diagram entities (e.g., procedures, functions, tasks and packages). This capability directly combines the ideas of chunking with control flow which are major aids to comprehension of software. An

*architectural CSD* (ArchCSD) [DAV90] can be facilitated by collapsing the CSD based on procedure, function, and task entry calls, and the control constructs that directly affect these calls. The initial ArchCSD prototype was completely separate from CSDgen and required complete regeneration of the ArchCSD file for each option. In future versions of the prototype, the ArchCSD will be generated by the display routines from the single intermediate representation of the CSD.

Color. Although general color options such as background and foreground may be selected via the X Windows system, color options within a specific diagram were only briefly investigated for both the screen and printer. It was decided that these will not be pursued in the Version 3 prototype.

**Printing An Entire** Set **of** CSDs. Printing an entire set of CSDs in an organized and efficient manner is an important capability when considering the typically large size of Ada software systems. A book format is under consideration which would include a table of contents and/or index. In the event GRASP/Ada is integrated with IDE/StP/ADE, the StP Document Preparation System could possibly be utilized for this function.

#### **3.4 Incremental** Changes **to the CSD**

In the present prototype, there is no capability for editing or incrementally **modifying** the CSD. The source code is modified using a text editor and then the CSD is regenerated. While this has been sufficient for early prototyping, especially for small programs, editing capabilities are desirable in an operational setting. An editor has been proposed and is briefly discussed in Section 7.0 Future Requirements.

#### **3.5 Navigating Through Large** CSDs **- Alternatives**

**Index (or Table of** Contents). **An index, similar to that** presented **in the Xman** application provided with the X Window System for viewing manual pages, is used to navigate among a system of CSDs. The user clicks on the index entry and the corresponding CSD is displayed. The index entries would be created as CSDs are generated and stored in the GRASP/Ada library. Entries in the library are to include procedures, functions, tasks, task entries, and packages. See Section 6 below for details.

Direct Navigation Via CSD. The user is allowed to click on procedure, function, and task entry calls in the CSD directly and a separate CSD window is opened containing the selected CSD or fragment thereof. Two potential problems have been identified with this approach. Using the mouse for selection may conflict with established editing functions supported by the mouse. In addition, it may be difficult to relate the characters or CSD graphical construct with subprogram and entry names. The availability of middle mouse button for this purpose is being investigated.

#### **3.6 Internal Representation of the** CSD **- Alternatives**

**Several alternatives are under consideration for the internal representation of the CSD in the** Version **3 prototype. Each** has **its own merits with** respect **to processing** and **storage** efficiency **and is briefly described** below.

**Single ASCII File with CSD Characters and Text Combined. This is** the **most direct approach and is currently used in the version** *2* **prototype. The primary advantage of this approach is** that **combining the CSD characters with text in a single file** eliminates **the need for** elaborate **transformation and** thus enables the **rapid implementation of prototypes as** was the **case in the previous phases of this project. The major disadvantages of this approach**

are that it does not lend itself to incremental changes during editing and the CSD characters have to be stripped out if the user wants to send the file to a compiler.

Separate ASCH Files for CSD Characters and Text. In this approach, the file containing the CSD characters along with placement information would be "merged" with the prettyprinted source file. The primary advantage of the this approach is that the CSD characters would not have to be stripped out if the user wants to send the file to a compiler. The major disadvantage of this approach is that coordinating the two files would add complexity to generation and editing routines with little or no benefit. As a result, this approach would be more difficult to implement than the single file approach and not provide the advantages of the next alternative.

Single ASCII File Without Hard-coded CSD Characters. This approach represents a compromise between the previous two. While it uses a single file, only "begin construct" and "end construct" codes are actually required for each CSD graphical construct in the *CSD* file rather than all CSD graphics characters that compose the diagram. In particular, no continuation characters would be included in the file. These would be generated by the screen display and print routines as required. The advantages of this approach would be most beneficial in an editing mode since the diagram could grow and shrink automatically as additional text/source code is inserted into the diagram. The extent of required modifications to text edit windows must be considered with this alternative.

Direct Generation From DIANA Net. If tight coupling and integration with a commercial Ada development system such as Verdix VADS is desired, then direct generation of the CSD from the DIANA net produced as a result of compilation could be performed. This would require a layer of software which traverses the DIANA net and calls the appropriate CSD primitives as control nodes are encountered. This approach would

apparently eliminate the possibility of directly editing the CSD since the DIANA interface does not support modifying the net, only reading it.

## **3.7 Additional** CSD Constructs **- Alternatives**

**The** following CSD constructs are under consideration for future versions of the prototype.

Generic Task and Package. Dashed task and package symbols should be used to distinguish between generic and non-generic tasks and between generic and nongeneric packages.

Function Call. A CSD symbol similar to that used for procedure calls should be used for function calls for consistency.

### **4.0 User Interface**

GRASP/Ada user interface was **developed** using the X Window System, Version 11 Release 4 (XllR4). The X Window System, or simply X, meets the GRASP/Ada user interface requirements of an industry-standard window based environment which supports portable graphical user interfaces for application software. Some of the key features which make X attractive for this application are its availability on a wide variety of platforms, unique device independent architecture, adaptability to various user interface styles, support from a consortium of major hardware and software vendors, and low acquisition cost. With its unique device independent architecture, X allows programs to display windows on any hardware that supports the X Protocol. X does not define any particular user interface style or policy, but provides mechanisms to support many various interface styles.

The Version 3 prototype user interface is a significant extension of Version 2. It allows the user to open one or more source windows to read or edit source code in the usual way. The user may open one or more CSD windows, indicate corresponding source files and CSD files, and then generate the CSD from each of the indicated source files. If the CSD was generated previously, the source file is not required by the CSD window. In either case, the CSD window allows the user to scroll through the CSD.

The specifications and figures that follow are intended to define the look and feel of the GRASP/Ada **User** Interface as well **as** indicate much of its current and future functionality. The Ada source code used in the figures was extracted from the AERO.DAP.PACKAGE provided by NASA to test the CSD generator. Complete CSDs for

the files processed are included in Appendix C. For a complete description of the options available through the user interface, see the MAN-page in Appendix E.

#### **4.1** System **Window**

The System window, shown in Figure 6, provides the user with the overall organization and structure of **the** GRASP/Ada tool. Option buttons include: General, Source Code, and Control Structure Diagram. These are briefly described below. A future button is planned for Object Diagram.

General **-** This option provides access **to** the environment including loading of fonts for X and selection of printers.

Source Code - This option allows the user to open one or more windows for viewing and editing source code.

Control Structure Diagram - This option allows **the** user to open one or more windows for viewing CSDs.

Help - This option opens a window containing a summary of the CSD graphical constructs. The user may scroll **the** combined display or selectively display individual constructs.

#### **4.2** Source Window

The Source window, shown in Figure 7, provides the user with the general capabilities of a text editor. It is included in the GRASP/Ada system for completeness since the system uses source code as its initial input. The user may elect to use any suitable editor callable from the X environment. A future version of GRASP/Ada will allow the user to edit the CSD directly, making a pure text editor redundant.

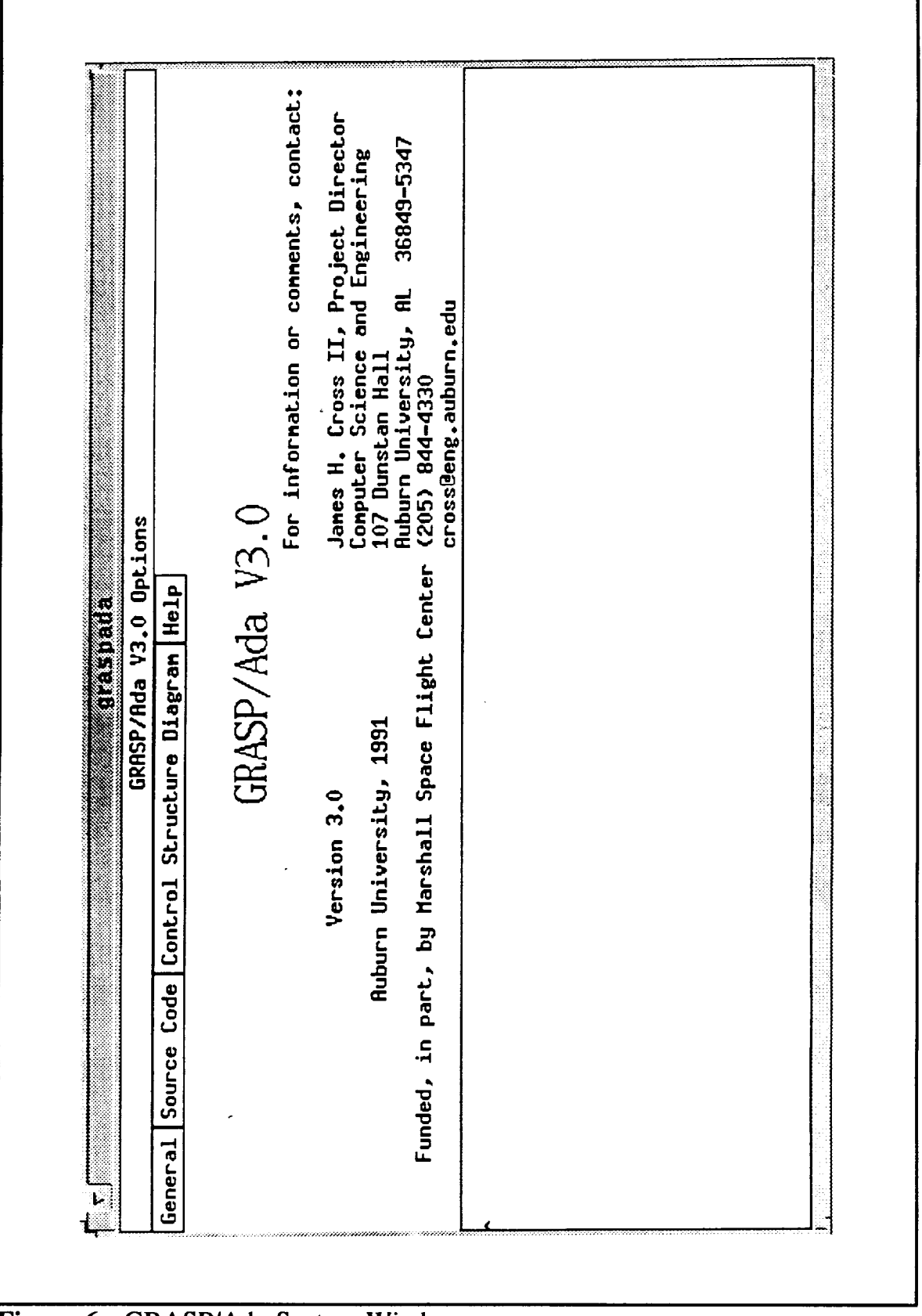

**Figure 6.** GRASP/Ada System Window

CSD Window **1f (RBSCPNI\_DELTR) >= M\_180) then**<br>PHI\_SHORTEST := PHI\_DELTR - (SIGN(PM) -- LOCAL TO STAB\_RAES\_CHD - POSTTENED HERE FOR DUM 1€ INTEGER''(SIGN(PHI\_CMD)) = INTEGER'(SIGN(PHI\_DAP))<br>. TIMTEROR := PHI\_DELTA;  $V3.0$ GRNSP/Rda V3.0 Options **The President** GRASP/Ada PHI\_SHORTEST := PHI\_DELTA; **PHILDELTA : SCALARLSINGLE := 0.0;**<br>PHILSHORTEST : SCALARLSINGLE := 0.0;<br>N.180 : constant SCALARLSINGLE := 180.0;<br>N.380 : constant SCALARLSINGLE := 360.0; /tmp\_nnt/hone/cse\_h1/questhc/nasa/aerodop.a is READ\_WRITE PHILDELTA := PHILCHD - PHILDAP; Package body STAB\_RXLS\_CNO\_PRCKAGE Is General Source Code Control Structure Diagram lieip  $S<sub>0</sub>$  y  $M<sub>1</sub>$  do  $M<sub>2</sub>$ procedure STAB\_AXES\_CMD 1s end 1f)  $1$ se  $1100$ File View Find / Chep.nnl begin  $\frac{1}{k}$  $\tilde{\mathbf{t}}$ ì.

Figure 7. GRASP/Ada Source Code Window

The source file and its associated directory path are displayed in **the top** pane of each window. See the Control Structure Diagram Window below for details on the menu options.

### **4.3** Control **Structure Diagram Window**

The Control Structure Diagram window, shown in Figure 8, provides the user with capabilities for generating and viewing a CSD for an Ada source file. Multiple CSD windows may be opened to access several CSD files at once. CSD file names and their associated directory paths are entered and displayed at the top of each window. When the CSD window is opened initially, the source file with a .csd extension is displayed as the default. In the current version of GRASP/Ada, generation of the CSD is done on a file-level basis where each **file** contains one or more units. When changes are made to the source code, the entire CSD for the file involved must be regenerated. Future versions of GRASP/Ada will address incremental regeneration of the CSD in conjunction with editing capabilities in the CSD window. The CSD window options are described below.

File - This option allows the user to select from numerous options including:

Load - This option loads a CSD file. A window is presented to the user that allows the user to select a file from current directory (see Figure 9).

Open Source - This is a future option which opens a source window with the source file that corresponds to the current CSD file. The purpose of this option is to facilitate editing of the source file in the absence of CSD editing capabilities in the CSD window.

Generate CSD - This is a future option which will facilitate regenerating the CSD from an existing CSD. The CSD graphics characters must be filtered prior to the parse.

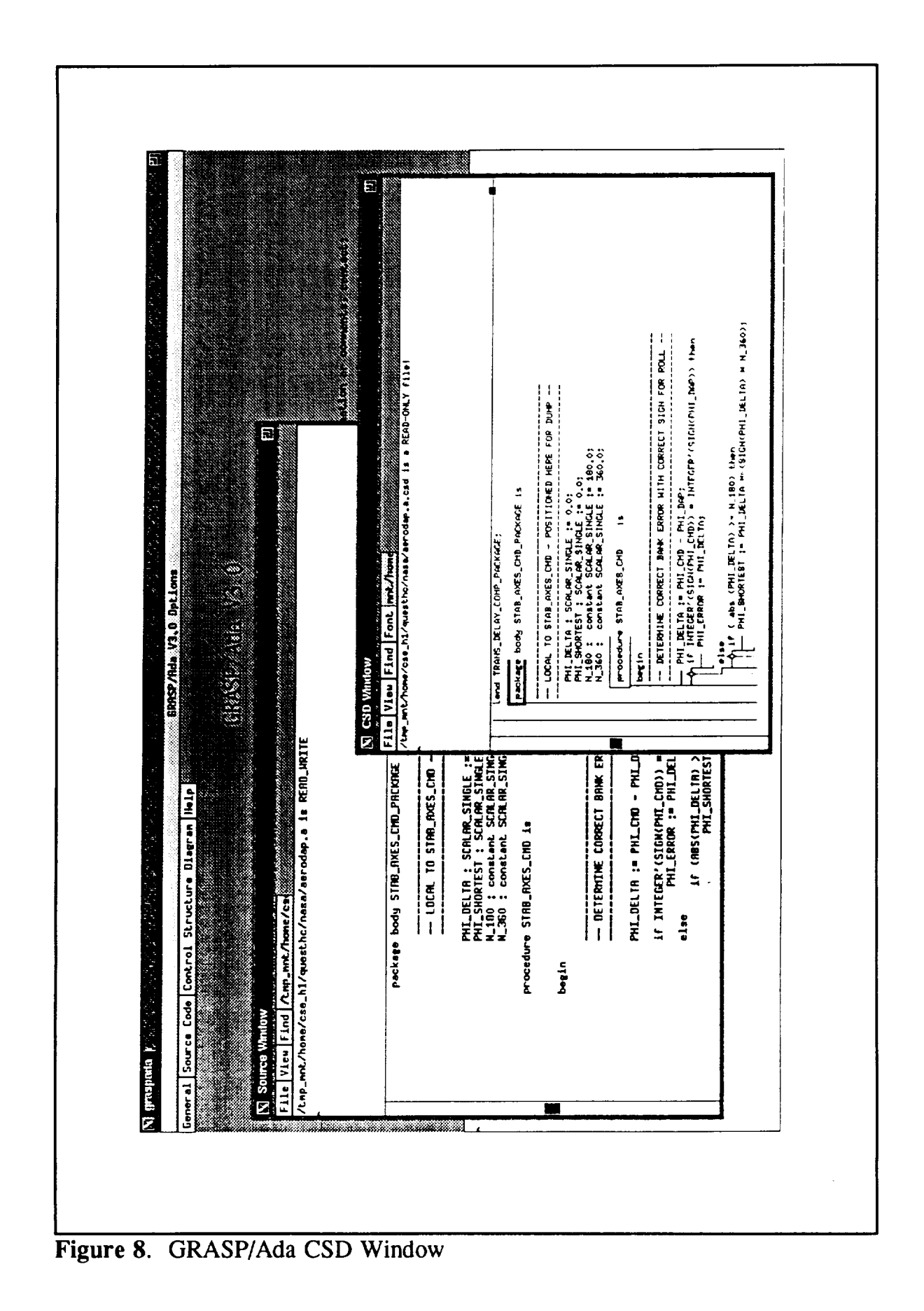

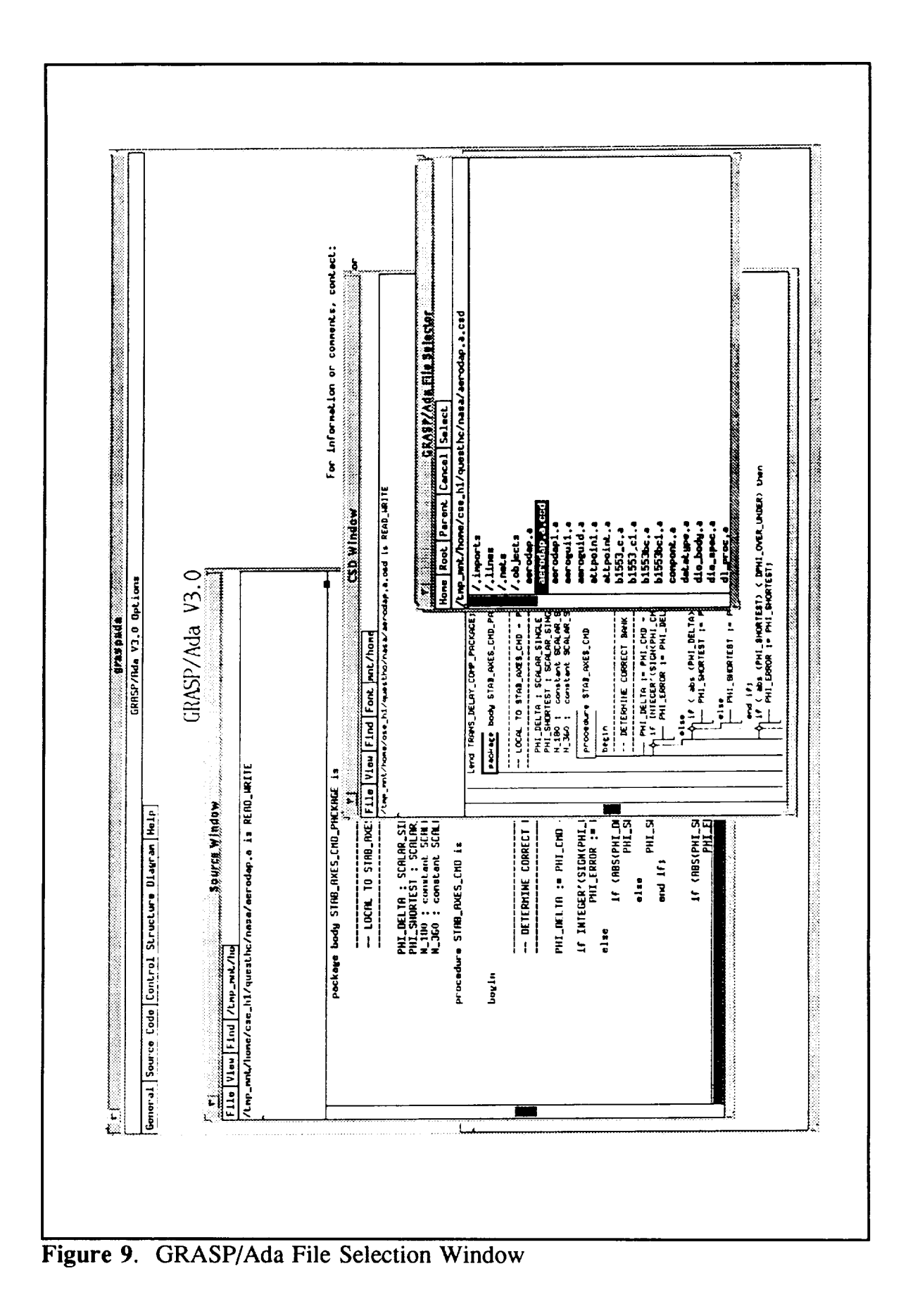

Compile - This is a future option to allow an Ada compiler **to** be called from the CSD window.

Save **-** This option saves the CSD **file** with the same name as was loaded.

Save as ... **-** This option saves the CSD **file** with a new name.

Print **-** A window is presented which allows the user to select various print options such as point size, page numbers, and header.

Quit **-** The CSD window is closed.

View **-** (not implemented) This option will allow the user to select from options including: Enable Collapse {Disable Collapse}, Suppress CSD {Show CSD}, Open TOC window, and Open Index window.

Enable Collapse **{Disable** Collapse} - This option will allow the user to collapse the *CSD* based on its control constructs.

Suppress CSD **{Show** CSD} **-** This option will allow the user to suppress or hide the CSD giving the appearance of prettyprinted code.

Open TOC Window **-** This option will access the GRASP library and displays a table of contents based on Ada scoping.

Open Index Window **-** This option will access the GRASP library and display an index of units in alphabetical order.

Find - (not implemented) This option will allow the user to perform search and replace operations. Currently, this is a proposed future option which may become an integral function of the CSD window when editing capabilities are added.

### 4.4 Help Window

The Help Window provides the user with the capability to display and print templates of the CSD constructs. The user may select individual CSD constructs from a menu as illustrated in Figure 10 with the RENDEZVOUS construct. Alternatively, the user may select the DISPLAY ALL CSD CONSTRUCTS option, as shown in Figure 11, and then scroll through the constructs alphabetically.

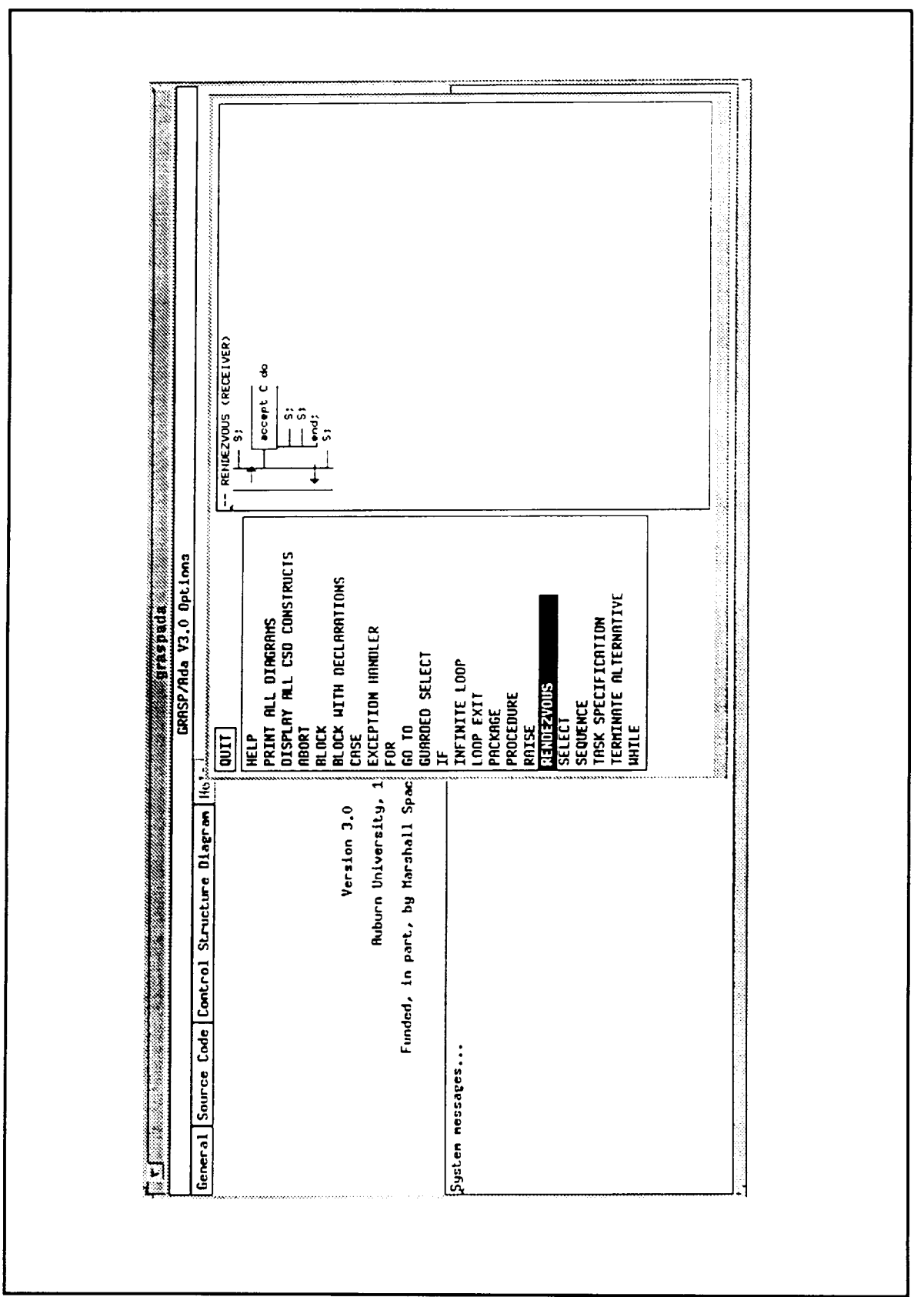

Figure 10. GRASP/Ada Help Window - Rendezvous Construct

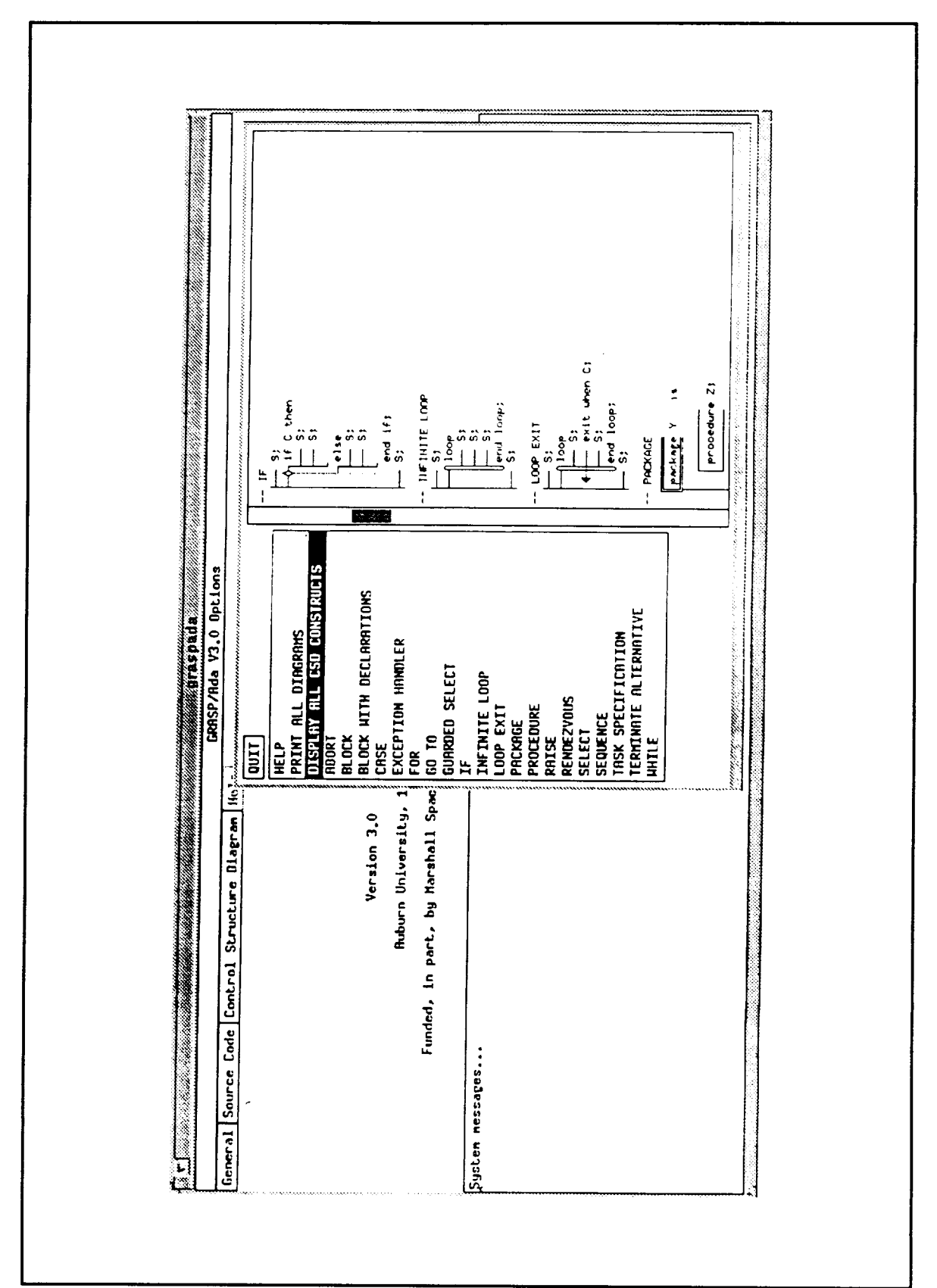

**Figure 11.** GRASP/Ada Help Window - Display All Constructs
# **5.0 The GRASP Library**

The GRASP library provides the **overall** organization of the generated **diagrams.** The current file organization uses standard UNIX directory conventions as well as default naming conventions. For example, all Ada source files end in  $.a$  or  $.add$ , the corresponding CSD files end in .a.csd, and the corresponding print files end in .a.csd.ps. In the present prototype, library complexity has been keep to a minimum by relying on the UNIX directory organization. In future versions, a GRASP library entry will be generated for each procedure, function, package, task, task entry, and label. The library entry will contain minimally the following fields.

identifier - note: unique key should be composed of the identifier + scoping.

**scoping/visibility**

**type** (procedure, function, etc.)

**parameter** list - to aid in overload resolution.

**source file** (file name, line number) - note: the page number can be computed from the line number.

CSD **file** (file name, line number)

OD **file** (file name)

"Referenced by" list

"References **to" list**

**Alternatives for generation** and **updating of the library** entries **include the following.**

(1) **During CSD generation, the library** entry **is** established **and the** entry **is updated on subsequent CSD generations.**

(2) During the processing of DIANA nets.

Alternatives for implementing the GRASP library include (1) developing an Ada package or equivalent C module which is called by the CSD generation routines during the parse of the Ada source, (2) using the VADS library system along with DIANA, and (3) using the StP TROLL/USE relational database system. Of these alternatives, the first one may be the most direct approach since it would be the easiest to control. The VADS and StP library approaches may be more useful with the addition of object diagram generation and also with future integration of GRASP with commercial CASE tools.

## **6.0 Object Diagram Generator**

The object diagram generator (ODgen), produces object diagrams (ODs) for a corresponding set of Ada source files. The requirements specifications and current issues and alternatives are described below. A preliminary prototype has been constructed to determine several of the feasibility issues. Since the Ada package construct captures the essence of the "object" in object-oriented design, the current work has focused on the automatic generation of the package symbol.

### **6.10Dgen** Symbol **Set**

The OOSD notation [WAS89] has been selected **as a** basis for the Object Diagram generator (ODgen). The complete set, which was designed with the intention of using it in forward engineering, is illustrated in Figure 12. In this section, the feasibility of deriving each of these symbols during a reverse engineering effort is considered, and the modifications or supplements needed to render them suitable for the ODgen project are discussed.

**Lexical** Inclusion **of Data Modules.** The inclusion **of** a **data** module **into another** module may be determined from a parse of the Ada source code. If a data module is considered to be a component which contains no executable statements other than initializations, then there should be no difficulty in recognizing these modules, and their inclusion in an OD should cause no problems.

lterative Calls to Library Modules. Again, this information may be extracted from a parse of the Ada source code. There should be no difficulty in producing an OD representation for iterative calls to library modules; however, the composition of this situation

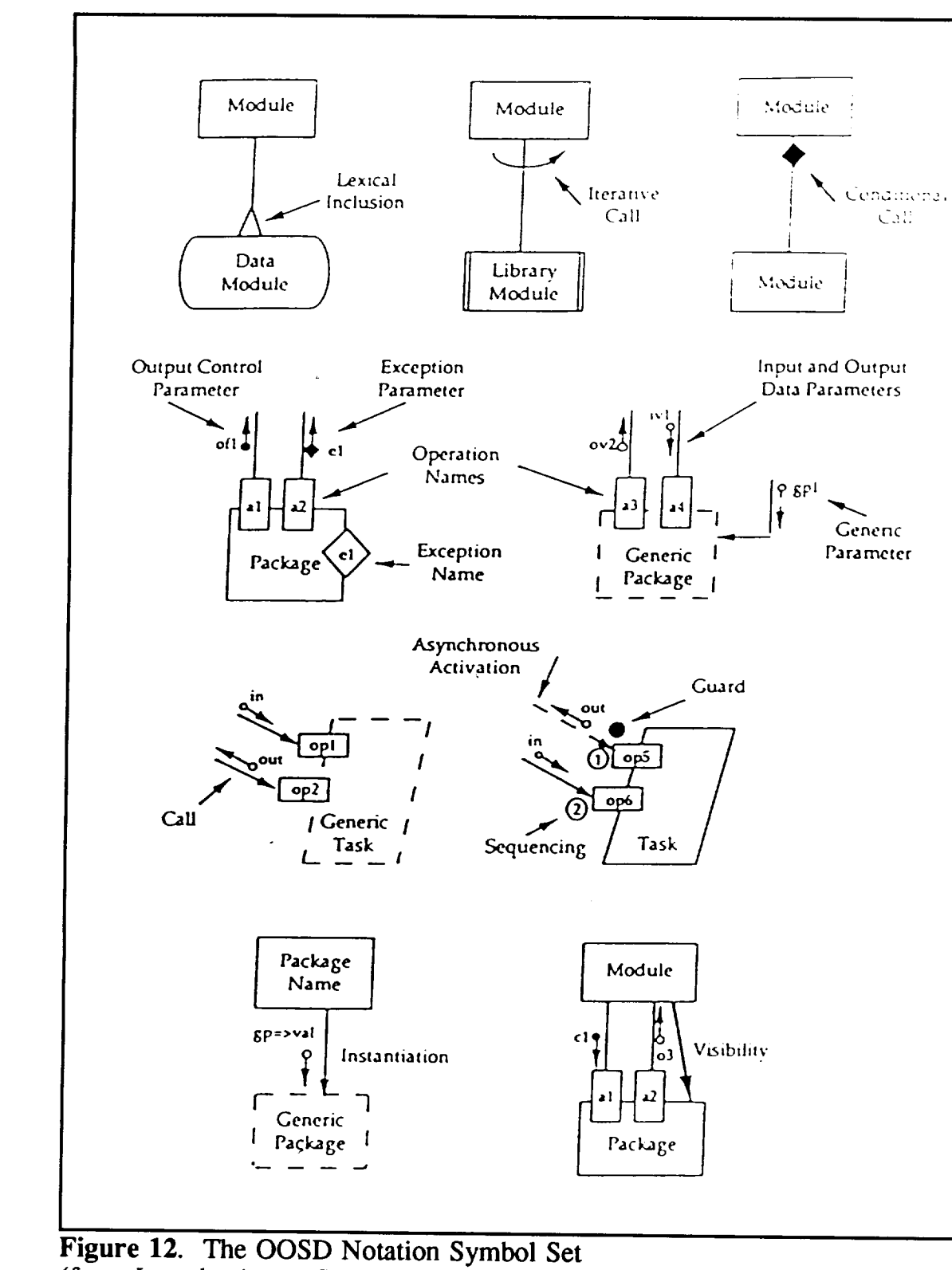

(from *Introduction to StP OOSD Graphical Editor,* IDE, 1989, p. 59)

with **others,** such as conditional module calls, may require further analysis.

Conditional Module *Calls.* A conditional call of one module from another can be recognized during parsing, but the generation of an OD representation may prove difficult should the conditional call be composed with another type of call. For example, a program loop may conditionally call another module within the loop's body. How should this be represented in the OD? Certainly the call is a conditional one and may be represented using the conditional module call construct. However, the module is being called repetitively within a loop, so it may just as well be represented using the iterative call construct. Another possibility is to represent the call using a composition of the two representations, indicating that the module is called both iteratively and conditionally. The problem is that this raises ambiguity in that the diagram does not indicate whether the call was made conditionally in the body of a loop, or whether it was made iteratively as the consequence of some condition being true. This ambiguity must be resolved if the iterative and module call representations are to be used properly in the OD.

Package Specifications. A package may be recognized from a parse of an Ada program, and the operations contained within the package may be recognized just as easily. The direction of the parameters may also be determined syntactically through the presence of the in, out, and **in** out parameter designators. However, the distinction of parameters as either control or data parameters may not be recognized as easily. In fact, it is possible for parameters to be used as both control and data parameters, so the automated classification of an operations's parameters as control or data may not be feasible. Finally, the detection of exceptions may be determined easily through syntactic analysis. Current work has focused on generation of the Booch version of the Ada package symbol [BOO83].

**Generic** Packages. The specification of **a** generic package may be recognized easily from a parse of an Ada program, and the generic parameters which must be specified in an instantiation of the package, the operations provided by the package, the parameters to the operations and their direction may also be recognized syntactically. However, the generic package suffers from the same problem as the package in the area of detection of control and data parameters. Again, the automated classification of parameters as either control or data parameters may not be feasible.

Tasks. The declaration of a task may be recognized syntactically in a parse of an Ada program. Much of the desired information needed in the creation of an OD representation of a task may also be obtained from syntactic analysis, such as the entries provided by the task, the parameters and their associated directions for each of the task entries, and any guards placed on the task entries. However, there are two items in the OOSD depiction of a task that may not be obtainable in an automated fashion during reverse engineering. The first of these is the omnipresent problem of distinguishing between control and data parameters which has already been discussed in previous paragraphs. The second is the placement of sequencing numbers on the task entries. Only in the most trivial cases may these numbers be properly derived. In more complex cases, the sequencing numbers would be meaningless or even misleading, and the OD would probably be better off by omitting these numbers.

Generic Tasks. The depiction of a generic task in the OD suffers from many of the same problems as the depiction of a task, and the reader is referred to the previous paragraphs for a discussion of these problems. Other than that, the detection and representation of a generic task should provide no further problems.

**lnstantiation of Generic Packages. The instantiation** of a generic package in an Ada program may easily be determined syntactically. **The generation of** a proper OOSD symbol **for generic** package **instantiation will require** actual parameters **to** be matched **with formal** parameters. Otherwise, **it** should pose no difficulty.

**Visibility. The** depiction **of** the semantic visibility **of** a package to a module **in** an Ada program may be determined syntactically, but the **representation** may prove to be misleading. **There** are two "varieties" **of** *visibility* that must be **represented:** packages lexically **included in** the declarative section **of the** current compilation unit and packages **included via** the **with** clause, **which** are separate compilation units. For example, a package **in** an Ada program may **only** be **visible** to a small section **of** a module **(for** example, a block **in** a module containing a **loop** may declare **the** package **in** the declaration area and call a **function in** the package iteratively during the loop. **The** package **would** therefore be **visible throughout** the scope **of** the block, **but** would not be visible **in** the statements preceding and **following** the **block. Therefore,** the **depiction of** the package as **being visible** to the module could **be** misleading to the user unfamiliar **with the** underlying code. Although **generating** the **representation is** not difficult, the sensibility **of** utilizing the **representation** must be considered. **When visibility is** determined **by** the **with** clause, a separate **icon is, of** course, necessary and appropriate.

# **6.2** Symbol lnterconnections **and Diagram** Layout

The actual automatic layout **of** the generated **object** diagram with respect to symbols and interconnections is the most formidable problem that must be solved. Whereas the CSD has a flexible but well-defined physical layout, the OD layout is not well-defined. In fact, the CASE tools that support the OOSD notation require the users to "manually" arrange the

symbols. Determining the feasibility of an algorithmic and/or heuristic solution which yields a reasonably comprehensible diagram layout is a complex topic which warrants further investigation.

The majority of approaches to the automated layout of a directed graph have focused on minimizing the number of crossovers among the flow lines in the graph. Warfield **[WAR77]** detailed an algorithm that proposed the reordering of a directed graph into a number of vertex subsets (called levels) and the minimization of the number of crossovers between subsequent levels using a special table called a generating matrix. The major drawback to the approach is that the generating matrix technique is only applicable to cases in which their are five or less vertices in each level. Warfield realized this, and went on to propose a number of techniques for graph manipulation that he believed could prove useful in the development of improved graph layout algorithms.

Sugiyama **[SUG81]** developed a heuristic algorithm for crossover minimization called the penalty minimization (PM) method that could be integrated with Warfield's algorithm for application to graphs with more than five vertices in a level. Since the penalty minimization method is combinatorial in nature, Sugiyama also developed a heuristic algorithm called the barycentric (BC) method that would make the PM method practical. In addition to this improved algorithm for minimizing the number of crossovers between successive levels of a graph, Sugiyama also developed the priority (PR) layout method for improving the horizontal positioning of the vertices in a level.

Paulisch **[PAU90]** noted that two major problems with Sugiyama's work were that the algorithm did not allow the user to specify preferences and constraints on the diagram layout, and that the algorithm did not take previous layouts into account when updating a graph and could produce wildly different layouts from minor perturbations of the graph, leading to graph

layout instability. She theorized that both problems could be solved by incorporating a layout constraint manager with Sugiyama's algorithm and developed a method for doing so. Her approach involved adding a constraint manager for each dimension of the graph  $(x, y, and)$ z) and providing a set of constraints for each dimension form which the user could choose a subset to be applied to the graph. The constraint manager would reconcile the various constraints provided in this manner by the user with the constraints imposed by the application and the layout algorithm to produce a graph layout. The implementation chosen by Paulisch used a binary search among constraints in the reconciliation process, a method that provides a quick response time but does not necessarily yield an optimal solution. A better approach might lie with the use of genetic algorithms to "breed" an optimal graph layout solution. The feasibility of this approach, coupled with the use of the Warfield/Sugiyama/Paulisch algorithms, is presently being investigated by members of the GRASP/Ada research project.

## **6.3 GRASP/Ada ODgen Processing Alternatives**

In the **development** of the ODgen **design** specification, three distinct development methods were considered. The major difference among these methods is linked to the degree of involvement of other commercially available tools and the ability of the user to specify these tools. The first method considered was to create ODgen as a stand-alone system. A second alternative was to use GRASP/Ada as a driver for a set of subprogram invocations which would use VADS, ODgen, and StP/ADE in sequence to produce the architectural diagrams. Finally, the third alternative considered was to use GRASP/Ada as a shell from which the user could invoke each of the three tools at his convenience. In this section, these

threemethodsareexaminedin moredetail, **and** the advantages and **disadvantages** associated with each method are outlined.

ODgen Is Independent **of** Commercial Tools. This method would involve the development of a stand-alone architectural diagram generator. The generator would not be dependent on commercial tools such as VADS and StP/ADE. Instead, the parser/scanner developed in Phases I and II of the GRASP/Ada research project would be extended to extract the information needed for the representation of architectural diagrams. A method for specifying or identifying the complete set of files comprising the Ada system would have to be developed (this may require some involvement from the user). The major advantage of this method is that the tool would not be subject to the whims of the manufacturers of commercial tools (i.e., the tool would not be rendered useless if VADS were to become unsupported, if the DIANA representation were subjected to large-scale change, if the StP/ADE file formats and representation methods were to be changed, etc.). On the other hand, this method would involve substantially longer development time, as a tool for identifying the dependencies among a set of Ada source files would have to be developed. In addition, a tool for viewing and printing the architectural diagrams would need to be developed. Because a substantial amount of effort has already been spent in the development of the GRASP/Ada X11R4 interface, extending this interface to display the architectural diagrams could benefit from the groundwork already laid in Phases I and II. The major goals which would need to be accomplished are the development of X11R4 widgets for the representation of each of the OOSD symbols, and the development of layout heuristics and modified layout widgets suitable for displaying the OOSD symbols.

ODgen Invokes VADS and StP/ADE. In this method, the ODgen component of GRASP/Ada would first invoke VADS to generate a DIANA net for the specified set of Ada

source files. ODgen would then traverse this net to obtain the required information and generate an internal representation for the architectural diagrams. This information would then be shaped into a format suitable for StP/ADE and saved. Finally, StP/ADE would be invoked to view the architectural diagram. All of this would be transparent to the user: after specifying the Ada source files and a number of ODgen options, GRASP/Ada would invoke the tools in sequence and bring up StP/ADE as a subprocess displaying the generated diagrams. The major advantage in this approach is that it would utilize already-existing tools to speed the development effort. Instead of writing yet another Ada parser, intermediate representation generator and OOSD diagram displayer, the research effort could concentrate on the task of obtaining architectural details and composing meaningful architectural diagrams from them. However, relying on commercial tools could be dangerous as subtle changes in the formats of either the VADS representation or the StP/ADE representation could require major, sweeping changes in the ODgen system. In addition, the use of commercial tools could greatly limit the number of potential users for the ODgen system. Instead of only needing the ODgen system, the user would also need the VADS Ada compiler and the StP/ADE software development system - two costly components. For many university research installations, the costs of these systems would be prohibitive and would virtually eliminate the potential use of ODgen.

GRASP Runs Independently of VADS and StP/ADE. The user invokes VADS to create DIANA nets, invokes GRASP to generate CSDs and ODs, and invokes StP/ADE to view the ODs. In this scenario, the GRASP/Ada interface would be partially customizable by the user. Instead of relying on a specific Ada intermediate representation generator and OOSD diagram displayer, the user would be able to select from a limited number of commercial tools. To accomplish this, a minimal ODgen interface for each tool would be

identified and a suitable data representation would be specified. ODgen would then be designed to transform the input Ada source data into an architectural diagram representation in the output format. Then, customizing GRASP/Ada for new intermediate Ada representations and OOSD diagram formats would consist of simply writing a filter transforming the data from one representation to another. For example, customizing GRASP/Ada to work with the VADS DIANA representation would require a filter to be written to traverse the DIANA nets and store the needed architectural information into a file in ODgen's input format. Similarly, customizing GRASP/Ada to work with the StP/ADE tool would require a filter to be written translating the ODgen output format into StP/ADE's input format. This method would allow GRASP/Ada to be fairly portable without depending on strict reliance on commercially available tools. On the other hand, this method would require an extensive and easily translatable interface format to be developed for both ODgen's input and output formats. Finally, the amount of effort required for the writing of filters for new representations could be potentially quite large, depending on the format and accessibility of the new representations.

#### **6.4 Displaying the OD - Screen and Printer**

Generating visual **displays** of the object **diagrams** will require display methods to be generated for the screen and printer. Since the GRASP/Ada interface for Phases I and II was developed using the X Window System (a portable graphical environment gaining widespread acceptance) and numerous utilities have been developed in the creation of that interface, the development of a display mechanism for the object diagrams in X11R4 would be a logical extension to the previous work. In addition, the PostScript page description language was used in Phases I and II for the hardcopy output of the CSD diagrams. Because PostScript

is a nearly universal output description language for laser printers, the development of PostScript utilities for printing GRASP/Ada object diagrams would ensure the portability of GRASP/Ada. In this section, some of the issues and considerations involved in the generation of visual displays for the object diagrams for the screen and printer are discussed.

Screen representations. In the X11R4 system, objects on a screen are often represented using widgets (a user interface component embodying a single concept: e.g., buttons, labels, scrollbars, etc.). The development of the interface for Phases I and II of the  $GRASP/Ada$  research project was implemented using the  $X11R4$  Athena widgets, a general purpose widget set shipped with the  $X11R4$  system. Numerous utilities were developed by the GRASP/Ada implementation team to simplify the use of these widgets to providing facilities for browsing files, generating alert boxes and dialogues, creating text editor windows, and specifying menus. These utilities would be invaluable in the development of the ODgen interface, but additional utilities will be needed. In particular, there are no suitable widgets in the Athena set for displaying the various OOSD symbols. A reasonable approach to implementing a display mechanism for the ODgen diagrams would involve the creation of a set of widgets, one for each of the symbols in the OOSD set. These widgets could be subclassed from existing widgets in the X11R4 Athena set, minimizing the amount of effort required to create them (although this would cause them to need revision with subsequent releases of  $X11$ ). And once written, these widgets could be used in other CASE programs written for X11R4. Next, constraint and layout widgets would need to be designed to facilitate the layout of these OOSD symbols. Again, a suitable widget could be created by subclassing an appropriate Athena widget, in this case, probably the Form widget. Such a widget would be responsible for laying out an architectural diagram and redrawing it after

modifications, **thus** justifying the need for embedded logic to be written for the automatic layout of the ODgen diagrams.

**Printer** Representations. In Phases I and **II** of the GRASP/Ada research project, **three** different types of output devices were utilized. The first was the LN03 printer, a printer manufactured by DEC with **the** capability of printing sixel graphics. Printing **the** CSD on the LN03 printer was accomplished by generating sixel **representations** for each of the CSD characters and then printing each CSD character as a small graphic image. The text of the Ada source program was printed normally using the LN03 resident fonts. This method had several major disadvantages: it was not portable (sixel graphics are a proprietary format of DEC), it was **slow** (printing each CSD character as a graphic bitmap was a time-consuming process), it was crude (the sixel graphics format did not allow for a high degree of **resolution** and the generated CSD characters suffered from jagged outlines), and it wasted file **space** (the space **required to** store the sixel **representation** of a single CSD character was equivalent to the space needed to store over 200 **text** characters). The second output device utilized was **the** HP LaserJet II printer, an extremely popular laser printer. Using the LaserJet II enabled the GRASP/Ada program to utilize a specially prepared CSD font **that** could be downloaded to the printer. This method allowed the CSD to enjoy greatly improved **resolution** over the LN03 characters, a much smaller file **representation** (since each CSD character could now be **represented** as a single extended ASCII character rather than a large bitmap image), and faster printing speeds. However, this method was still tied **to** a single commercial printer, the HP LaserJet II. The third method allowed the GRASP/Ada program to generate CSDs **that** could be printed on a wide variety of printers by generating CSDs using the PostScript page description language. PostScript representations for each of the CSD characters were generated using a series of PostScript graphic primitives to describe how to draw each

character. Once designed, these characters were merged with a PostScript program that uses the Adobe Courier font to produce a modified Courier font containing the CSD characters. The CSD font can be installed on any PostScript printer by downloading this PostScript program. Thereafter, CSDs can be printed by sending them to the printer and specifying this specially modified Courier font. The advantages to this method are many: the CSD can be printed on any printer (laser, inkjet, dot-matrix, etc.) that supports PostScript; the CSD can be printed at the highest resolution the printer is capable of producing, which generally produces results of outstanding high quality on most laser printers; and the CSD font can be scaled to any size, allowing the CSD to be printed at any size the user wishes (unlike the previous methods, which allowed the user to have only one font size). For Phase III of the GRASP/Ada research project, a library of PostScript routines for printing each of the OOSD symbols must be created. The ODgen program can then invoke these routines to create a sequence of descriptions for printing the OOSD diagram to any PostScript printer. Care must be exercised in the creation of these routines to ensure that they match the appearance of the XllR4 widgets also corresponding to these OOSD symbols. Like the modified XllR4 widgets for the OOSD symbols, these PostScript routines should also be portable to any other CASE tool for the X11R4 system.

## 6.5 Incremental Changes to the OD

The ultimate goal of the ODgen phase of the GRASP/Ada research project is to allow the user to reverse engineer a set of Ada source files into an architectural diagram. For a large system, this may take some time. It would be desirable to have the user do the reverse engineering once and then have ODgen incrementally change the OD as the user makes

changes to the source code. However, this is an extremely complex issue, and some of the problems involved in doing this are addressed in this section.

The first problem involved in the incremental updating of the OD is that if the DIANA notation is used to obtain the syntactic and semantic information from the Ada source files for the generation of the OD, then we are immediately stymied. In its current states, DIANA does not support incremental updates. If a portion of a file is changed, then the entire file must be recompiled to update the DIANA net. Thus, any implementation of ODgen which relies on a DIANA net for its information could not support incremental diagram updating. A parser specifically modified for incremental updates could prove useful in generating the diagrams, but such parsers are extremely complex to design and are often excruciatingly slow in practice. Teitelbaum and others [TEI81] have outlined some of the problems involved in incremental parsing in their work on the development of syntax-directed editors.

The second problem involved in the incremental updating of the OD lies in the unrestrained freedom of editing by the user. The proper generation of an OD relies on the existence of a relatively complete Ada compilation unit, where "relatively complete" is defined as a main (or "driver ") program along with at least the specifications of the packages, tasks, and modules upon which it depends. The existence of a relatively complete program is not normally a problem in reverse engineering, where the user has a system and is just trying to decipher its function and meaning. However, the user could initiate what, to him, appear to be very minor changes that could lead to many changes throughout the ODs and CSDs. As an example, imagine that the user renames a small package. To him, this may be a minor modification, but it would create havoc for the ODgen system. The system would no longer be relatively complete, as it would now contain what would appear to be a

new and unreferenced package along with a large number of package inclusions that may no longer be satisfied. This and related problems must be addressed in any attempt at providing incremental updates to the ODs and CSDs.

### **6.6** Internal **Representation of the OD - Alternatives**

**Although the DIANA intermediate representation for Ada may** be **used to gather information for the creation of** the **OD, and** the **StP/ADE format may** be **used as one possible output representation for the OD, a more** extensive **and comprehensive internal representation tailored for** the **needs of** the **OD generator is desired. Several alternatives** are **presently under consideration for** this **internal representation of** the **OD. These alternatives include** (1) **storing** the **OD as a single ASCII file, (2) storing the OD as a number of files** tailored to the **internal data structures utilized** by **ODgen, and** (3) **completely** bypassing **the internal representation** to **directly generate the OD from a DIANA net. Each of** these **approaches** has **its own merits with respect** to **processing and storage** efficiency, **and these qualities are in this section.**

**Single ASCII File.** The **most direct approach is** to **utilize** the **StP file format. This would present** the **option of viewing** the **OD via** the **StP/ADE system. However, although** the **StP file format is** "open architecture," **it is a proprietary format and is,** therefore, **subject** to **change. Because the function of** the **ODgen system will** be **dependent to a** high **degree on the organization of the data upon which it operates, a stable data format is desired.** Therefore, **an original data** format **might prove** to be **more useful over time as it would reduce the problems of** compatibility **with commercial formats** (filters **could** be **written to translate from** the **ODgen format to other formats). In addition, commercial formats such as** the **StP format might lack provision for all of** the **information which might** be **needed for** the **OD. This is particularly true for the case in which the user may wish to link CSDs generated using**

the GRASP/Ada CSD generator to **objects** in the OD. **A** comprehensive internal representation consisting of segments storing information for each of the OOSD symbols may prove to be necessary to fulfill all of the needs of Phase III of the GRASP/Ada research project.

Multiple ASCII Files. Because a typical Ada program will involve a number of source files, an alternative to storing the data relating to a system in a single file is to store the data in a number of files, each linked to one or a number of source files. Such a system would decompose the intermediate representation into a number of smaller units. With an appropriate indexing scheme, this could bring about increased performance in the ODgen program as the system would not have to peruse unnecessary information to get to the data it needs. This scheme might also prove helpful in producing incremental changes to the OD. The major drawbacks to this method are the greatly increased number of files generated and the overhead involved in the indexing scheme.

Direct Generation From **DIANA** Net. If tight coupling and integration with a commercial Ada development system such as Verdix VADS is desired, then direct generation of the OD from the DIANA net produced as a result of compilation could be performed. This would require a layer of software which traverses the DIANA net and calls the appropriate OD primitives as unit nodes are encountered. This approach would apparently eliminate the possibility of directly editing the OD since the DIANA interface does not support modifying the net, only reading it.

## **6.7 Navigation Through Large ODs - Alternatives**

Because many Ada software systems are fairly large in size and scope, some facility for easily navigating the ODs generated for them must be provided. There are three

navigational methods presently being considered for use in the ODgen system. These include (1) the creation of a "table of contents" for the system,  $(2)$  the direct navigation throughout the system using a "point and click" interface similar to that provided in hypertext or in the HyperCard application on the Apple Macintosh, and (3) a combination of these two methods. In this section, these methods are described and the relative advantages and disadvantages pertaining to each method are presented.

Index (or Table of Contents). An index, similar to that presented in the Xman application provided with the X Window System, would be used to navigate among a system of CSDs and ODs. After generating the CSDs and ODs, the user would be presented with an ordered list of the diagrams. To view a diagram, the user would click on the index entry and the corresponding CSD or OD would be displayed. The index entries would be created as the respective diagrams are generated and stored in the GRASP/Ada library (see Section 6 below). The greatest advantage to this method is that the user may see the entire range of diagrams at once - nothing is hidden. However, for a nontrivial system this may be a list of daunting proportions requiring the user to have some familiarity with the system to be of any use. This disadvantage may be offset by layering the index so that only top level diagrams are presented at first, each containing links to a sublist of associated diagrams, etc. In addition, icons or informative labels could be attached to each index entry to provide the user with additional information regarding the diagram under consideration.

Direct Navigation Via ODs. With this method, after generating the CSDs and ODs for an Ada system, the user would be presented with the top level diagram for the system. The user could reach other diagrams in the system by clicking on the OOSD symbols in the top level diagram: this would bring up the associated subdiagram or CSD on the screen. The user is allowed to click on procedure, function, and task entry calls in the OD directly and

a separate OD window is opened containing the selected OD or fragment thereof (there may be a problem using/implementing this approach since the mouse is also used for editing). **Browsing** the OD in **this** manner would be much like working with hypertext, and would provide some of the advantages and disadvantages associated with hypertext. **For** example, **the** user may gain an incomplete view of the system by following odd threads throughout it. The user may also have to sift through a great deal of high level detail to get **to** low **level** components. This might prove frustrating in practice. However, the user would have the freedom of navigating throughout the system in an **logical** manner.

Combination of Index and Direct Navigation. The **two** approaches discussed above both have their relative merits and problems. A more desirable solution to the navigation of large ODs possibly lies in the combination of **these** methods. **By** providing a linked series of ODs and CSDs with a comprehensive **listing** of all diagrams, the user would have unrestrained freedom in navigating throughout **the** system. Additional utility could be provided by allowing the user to "mark" viewed and unviewed diagrams in the index, and by maintaining a list of **recently** visited diagrams. However, this approach would be more difficult to implement and would take careful analysis and design to be effective.

#### **6.8 Exploding/Imploding the** OD

**The** OD window should provide the user with the capability to explode **or** implode the OD based **on** Ada constructs and complete **diagram** entities (e.g., procedures, functions, tasks and packages). This capability **directly** combines the ideas **of** chunking with the major threads **of** control flow which are major aids to comprehension **of** software. The OD can be supplemented by *architectural CSD* (ArchCSD) [DAV90], a **diagram** produced by collapsing

the CSD based on procedure, function, and task entry calls, and the control constructs that directly affect these calls.

#### **6.9 Generating a** Set **of** ODs

Since GRASP/Ada is to be used to process and analyze large existing Ada software systems consisting of perhaps hundreds of **files,** an option to generate all the CSDs at once is required. Generating a set of ODs should be facilitated by entering a wildcard file name (e.g.,  $*,a$ ). An OD generation summary window should display the progress of the generation by listing each file as it is being processed and any resulting error messages. The summary should conclude with number of **files** processed and the number of errors encountered. The default for each OD **file** name is the source **file** name with .od appended. Generating a set of ODs can also be considered a user interface requirement rather than strictly a OD generator requirement.

#### **6.10** Printing **An Entire Set of** ODs

Printing an entire set of ODs in an organized and efficient manner is an important capability when considering the typically large size of Ada software systems. A book format is under consideration which would include a table of contents and/or index. In the event GRASP/Ada is integrated with IDE/StP/ADE, the StP Document Preparation System could possibly be utilized for this function.

## 6.11 **Relating the** CSD **and** OD **- Alternatives**

For each OD in the system under scrutiny, the user will have the ability to click the

mouse on any OOSD symbol in the diagram and be presented with the underlying CSD or a subsequent level of OD, if it exists. In addition, a button will be provided on each OD or CSD window allowing the user to step back up one level in the diagram hierarchy to see the "parent" diagram. In this manner, the user will be able to fully traverse the ODs and CSDs comprising the system using a "point and click" approach. In addition, the user may choose to bypass the hierarchical traversal by simply choosing the diagram to be viewed from the index list of diagrams.

Each CSD corresponds to an object symbol (e.g., procedure, function, package, task, task entry). These may be nested and may each have an interface and a body. Conceptually, the CSD may be collapsed to a graphic symbol. A group or system of these symbols could be interconnected (logical inclusion and/or invocation) to form an object diagram. This could be thought of as "growing" or synthesizing the system diagram. The user would be able to open any of these symbols to see the lower level diagram associated with it.

If the StP/ADE system is to be used for viewing the ODs and CSDs, the ODs could be viewed directly. The CSD could be displayed as an annotation in StP/ADE. This would require that the CSD font be downloaded into the appropriate StP/ADE window for the diagram to be viewed properly.

#### **6.12 Index and Table of Contents Relating the CSDs and** ODs

**An index of all CSDs and ODs should** be **available via** the **GRASP library. The index should** be **presented in a window to** the **user, and upon the selection of** an **index** entry, **an appropriate CSD window should** be **opened.** The **index will provide an additional means of navigation among diagrams in an interactive mode,** and **it** will be the basis **for printing a**

complete set of all diagrams. See the section below entitled, "The GRASP Library" for more information.

## *6.13* **Design and** Implementation **of Preliminary ODgen** Prototype

The overall organization and composition of the prototype system is discussed first, with special attention paid to the design of the ODgen widget set. This is followed by a description of the use of a subset of the proposed GRASP library in the development of the prototype. Finally, an informal specification of the organization of the X 11R4 user interface that allows the ODgen prototype to function as a standalone tool is given, along with a summary of the changes that must be made to integrate the final ODgen system with the GRASP/Ada system.

Overview. The primary purpose of the ODgen object diagram generator prototype was to assess the feasibility of recognizing and extracting design information from Ada source code. Mappings were assigned between the target diagrams, described above, and the appropriate Ada constructs. An X11R4 widget set, with one widget for each of the proposed ODgen diagram elements, was designed, and the Package widget was implemented. Next, a subset of the GRASP library which would enable the storage and manipulation of structural information was created. Finally, an X11R4 user interface based on the freely available Athena widget set was developed which would allow ODgen to be used as a standalone tool that would work independently of the GRASP/Ada system. Figure 13 shows a typical window presented to the user by the preliminary prototype of ODgen. ODgen uses a simple X11R4 user interface that provides a menu bar and three paned areas. The menus allow the user to choose an Ada file, load the file, generate an object diagram, display an object diagram, save the object diagram, change the size of the font, and exit the program. The first

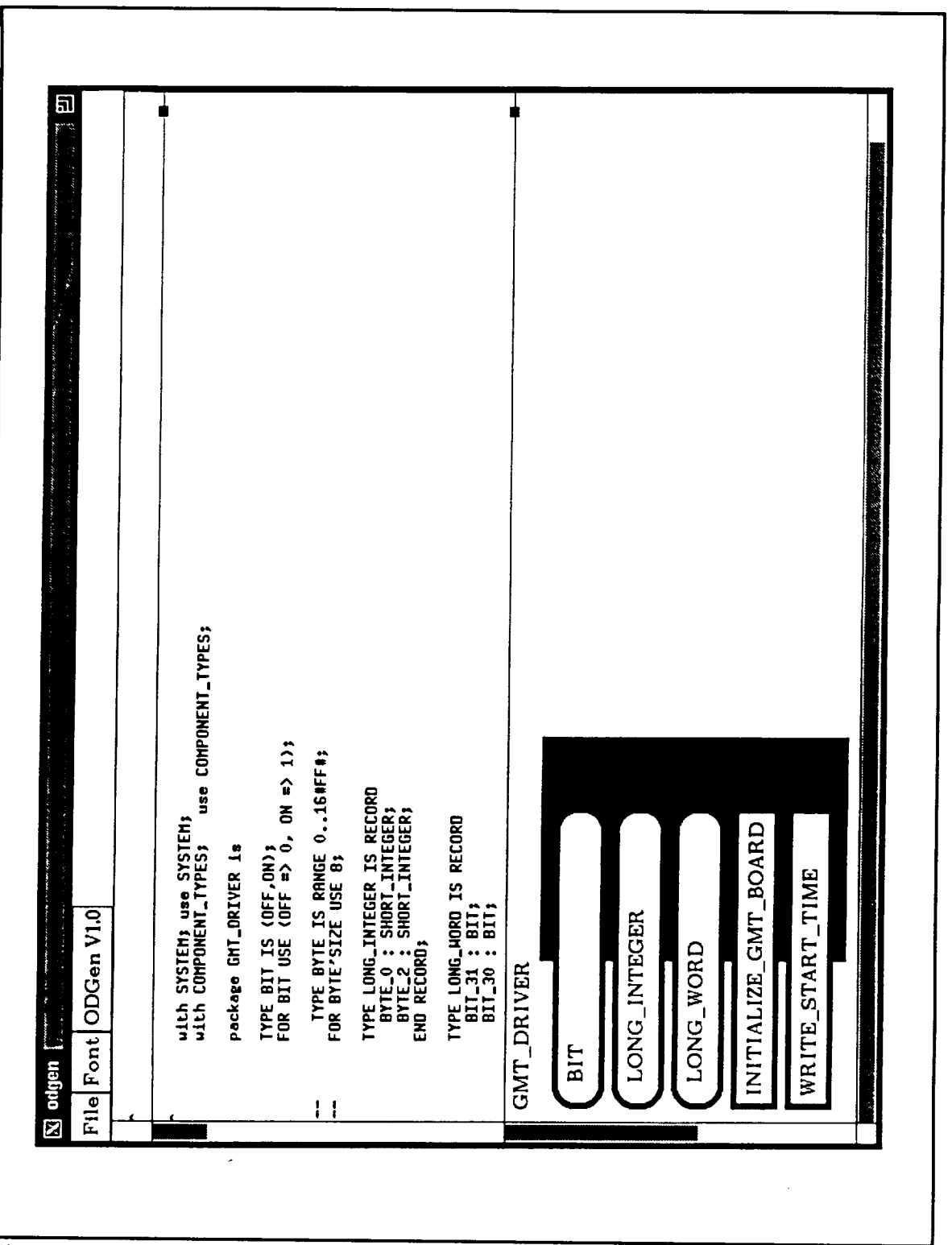

Figure 13. Typical ODgen User Interface Window

paned area is used by ODgen to report errors and to display information pertaining to the program's status. The second paned area is used to display the source code or CSD for the Ada program of interest, and the third paned area is used to display the corresponding object diagram. Each of the paned areas may be sized by the user, so that an all-source view may be obtained as in Figure 14. The user may equally choose to see an all-diagram view as in Figure 15, or a multiple view as in Figure 16.

General Development*Approach.* The overall organization of ODgen may be seen in Figure 17. To initiate the implementation of ODgen, a lexical description of Ada was obtained and used as an input for the lexical analyzer generator LEX to create a scanner for Ada systems. The lexical description was enhanced with a number of customized routines which would enable the filtering of CSD characters as well as assist in the capture of data relating to the source code (such as line numbers). Next, an Ada grammar was obtained and instrumented with a number of action routines which would extract structural information during a parse of Ada source code and preserve this information in memory using a prototype of the GRASP library. The resulting Ada grammar was too large for the parser generator tool YACC to handle, so the widely available YACC-workalike BISON (a parser generator upwardly compatible with YACC that accepts larger grammars) was used to generate an Ada parser. This parser and the previously generated scanner were tested on a number of programs provided by NASA and Boeing to ensure that they would indeed parse legitimate Ada programs. (A special note: due to the syntactic structure of Ada, many Ada grammars introduce slight modifications to several of the productions in order to simplify the creation of the parser. The grammar utilized by GRASP is one of these, and therefore ODgen will parse some syntactic constructs that are not legitimate Ada. These deviations are few, however, and are not likely to occur in practice. In addition, one of the underlying

 $\overline{\mathbf{a}}$  $\frac{1}{1}$ THIS NEXT SECTION OF VARIABLES HAS BEEN ADDED TO THIS PORTION OF<br>OF THE PACKAGE IN ORDER TO PROVIDE A DUMP OF THESE VARIABLES,  $g.g.$ i<br>DNS<br>101  $\cdot$  . **o.** W **fl c\_a 0** ("r" (/) I I I **I I** I I | oo u<br>= I  $\frac{1}{3}$   $\begin{bmatrix} 0 & \frac{11}{3} \\ \frac{11}{3} & \frac{11}{3} \\ \frac{11}{3} & \frac{11}{3} \\ \frac{11}{3} & \frac{11}{3} \\ \frac{11}{3} & \frac{11}{3} \\ \frac{11}{3} & \frac{11}{3} \\ \frac{11}{3} & \frac{11}{3} \\ \frac{11}{3} & \frac{11}{3} \\ \frac{11}{3} & \frac{11}{3} \\ \frac{11}{3} & \frac{11}{3} \\ \frac{11}{3} & \frac{11}{3} \\ \frac{11}{3} & \frac{$ I U<br>I LI<br>I a I I **Lt\_l** I .-J **°o** Z  $\mathbf i$  $\mathbf{I}$ I I I i\_1-- I\_1\_ I\_1 I\_ll **I\_1""** I\_1 I\_i\_ **I\_l\_ I I\_ IJl\_ I\_1\_ tZlZ** IZI\_ I\_1 **I\_l'"** I\_1 KP\_RCS : INTEGER :- 0; **I I B B I I I I C**<br>**i i S I N**<br>**i**  $\cdot$ **i**  $\cdot$ **C** ن بن  $\alpha$ i<br>ARI m Z d  $\frac{1}{1}$  $\blacksquare$ I t ,C<br>1 I ,.-\_" pr" ..\_1 **I** I, i **LL.I** -<:1: |<br>| ASS FLA<br>|-<br>RROR\_L<br>| I,I H I O **i \_\_J I** IJ,.J IJ,.J \_J) **I** I,.-- t,.--- **I** \_;7 Z **"°**  $\frac{1}{2}$   $\ln$   $\frac{1}{2}$ I I -<br>I LI<br>I LI -\_ **;>.,** <..o I 'q **!** .... :**L,jI** 'o<sup>0</sup>  $\frac{4}{1}$ I | U | 0<br>| O | COOA<br>| I | 1 | LA<br>| U | O | L II **I\_1 I\_** Ikl **I1\_1\_**  $\frac{1}{1}$ 5 | ° | 1 ° | 5 I I I I I I  $^\dagger$  $\mathbf{I}$ III III I I I I I I **Ka ondien** III III \_! \_, **[]**

Figure 14. ODgen Source Code with CSD

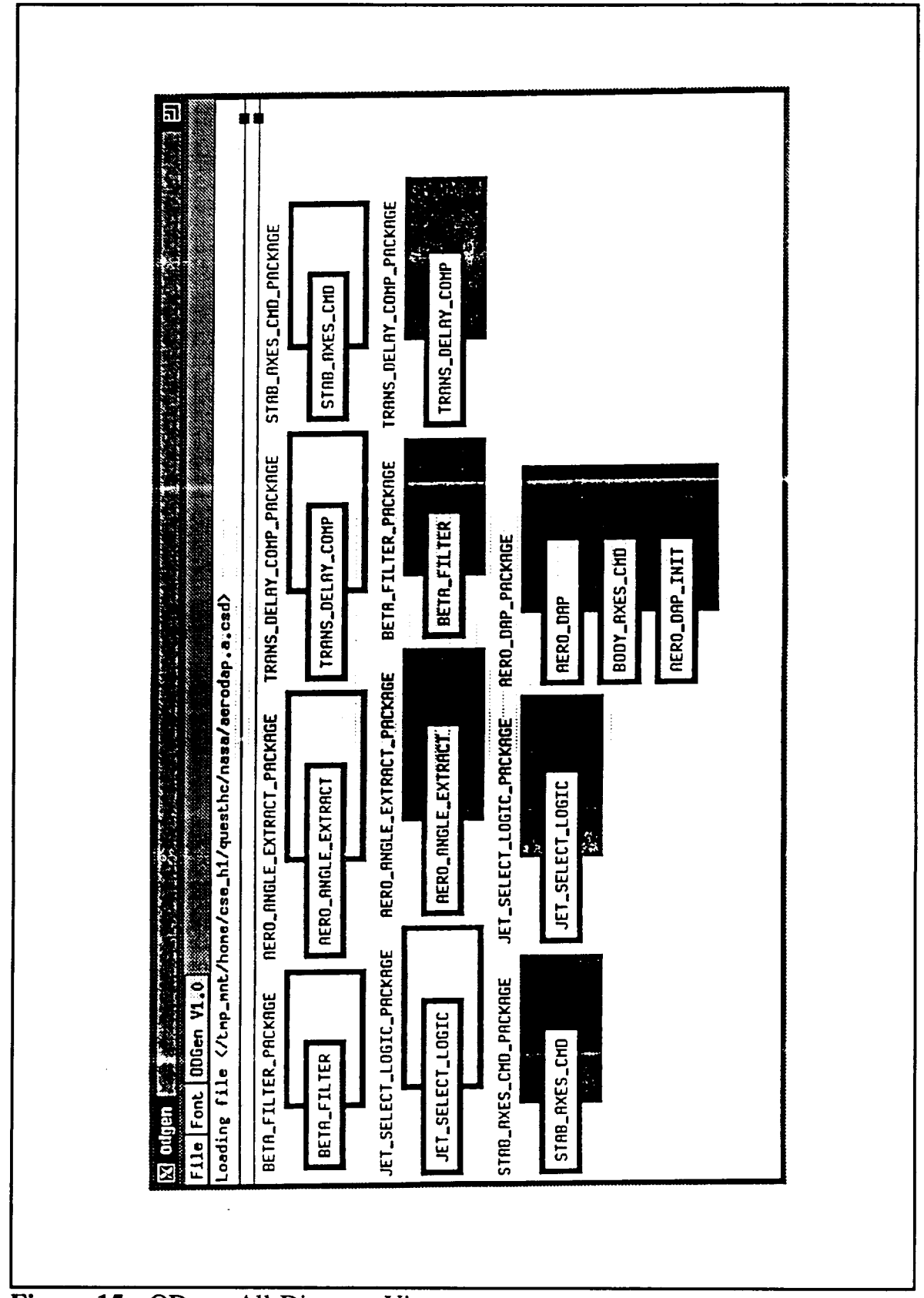

**Figure 15.** ODgen All Diagram View

巴 P SSS) 同 TRANS\_DELAY\_COMP\_PACKAGE TRANS\_DELAY\_COMP ا. **I I I ,"-" ! I I**  $\mathbf{r}$ I<br>I I≿|≋<br>I **{** t e I **I** I **I I** I t'\_ I **I I I** X **I "j"** Iv 11"4 **LU I** I...I **I** +r I " I I I +'V+ I +\_ 1.1.1 **I** \_- **I** +-\_ **I •**--J **I** I-" **I** I.I. **I P\_ f.\_** 11"4 **I I I Z Z I** t.J **I** \_ **l** \_'\_ **¢=** I \_ I I **I I** .,-I **I II I \*.** v  $\mathbf{E} = \left[ \begin{matrix} \mathbf{E} \ \mathbf{E} \end{matrix} \right]$   $\mathbf{E} \left[ \begin{matrix} \mathbf{E} \ \mathbf{E} \end{matrix} \right]$ P" I IN IO I & I <del>& A + A > II</del> & I FI I Coadie, e'depouse/eseu/yuqiship/TyTescyauouy/yuuTuuy/ altj Surpeon , II-18 <u>I-1982XII M. I</u> A.L. C t... I I.-- I **liE: :p** I **E** I **J** I "T" **i\_** I **2:453** I **J I** l.m.l **I** *r'* 1.1 C **I** l.IJ **I** tY **I** ...I (:3 **'...-I** I I:I\_ I **::)-** I **C\_: L.IJ 0** P.O **I** I I ÷  $\frac{1}{2}$ ,  $\frac{1}{2}$ , JET\_SELECT\_LOGIC\_PACKAGE i O. **..\_** I I I I I in the said Quit<sub>1</sub> **Procedure RERO\_ANGLE\_EXTRACT**<br>**TER\_PACKAGE** RERO\_ANGLE\_EXT  $\bar{\mathbf{x}} = [\mathbf{x}_1, \mathbf{x}_2, \mathbf{x}_3, \mathbf{x}_4, \mathbf{x}_5, \mathbf{x}_6, \mathbf{x}_7, \mathbf{x}_8, \mathbf{x}_9, \mathbf{x}_1, \mathbf{x}_2, \mathbf{x}_3, \mathbf{x}_5, \mathbf{x}_7, \mathbf{x}_8, \mathbf{x}_9, \mathbf{x}_1, \mathbf{x}_2, \mathbf{x}_3, \mathbf{x}_5, \mathbf{x}_7, \mathbf{x}_8, \mathbf{x}_9, \mathbf{x}_1, \mathbf{x}_2, \mathbf{x}_3, \mathbf{x}_7, \mathbf{x}_8, \mathbf{x}_9, \mathbf{x}_9, \mathbf$ AMARIAN SERIES  $\frac{1}{2}$   $\left[\frac{1}{2}$   $\frac{1}{2}$   $\frac{1}{2}$   $\frac{1}{2}$   $\frac{1}{2}$   $\left[\frac{1}{2}$   $\frac{1}{2}$   $\frac{1}{2}$   $\frac{1}{2}$   $\frac{1}{2}$   $\frac{1}{2}$   $\frac{1}{2}$   $\frac{1}{2}$   $\frac{1}{2}$   $\frac{1}{2}$   $\frac{1}{2}$   $\frac{1}{2}$   $\frac{1}{2}$   $\frac{1}{2}$   $\frac{1}{2}$   $\frac{1}{2}$ **L\_** 6 <\_ E<br>F I <.\_ **\*-+ L\_** \_ t-5 <\_ I **7"** IT"+-+Z: E I I-.I Z \_-\_ **U) \*--+** 1-+ **(2)** I **U') H U'I U'I** 1.0 EJ\_ I I "" JET\_SELECT\_LOGIC\_PACKAGE c STAB\_AXES\_CMD\_PACKAGE ե<br>a  $^1\mathrm{g}$ **Eile** Font 000en V1.0 .J **(\_\_ -O O -Q** I I **I** I I I I I I C\_ -\_ **U** ! **',** ×,h>-,W-\_\_, \_ \_ --- **I** I.-- **p** k-- \_-- \_-- **\_J** <j I i\_  $\sigma$  $\bf{H}$ I I,-- \_ I \_ ,.\_ ---\_--,-:.\_ \_, **--**. r\_, ...I **\_J** ł I I  $\mathbb{E} \parallel \mathbb{H} \parallel \mathbb{E}$ o I h 2001 - 100 MHz 2001 - 2002 - 2003 - 2004 - 2005 - 2006 - 2007 - 2006 - 2007 - 2008 - 2007 - 200 **I--** N .--  $\overline{\mathbf{z}}$ |

Figure 16. ODgen Multiple View

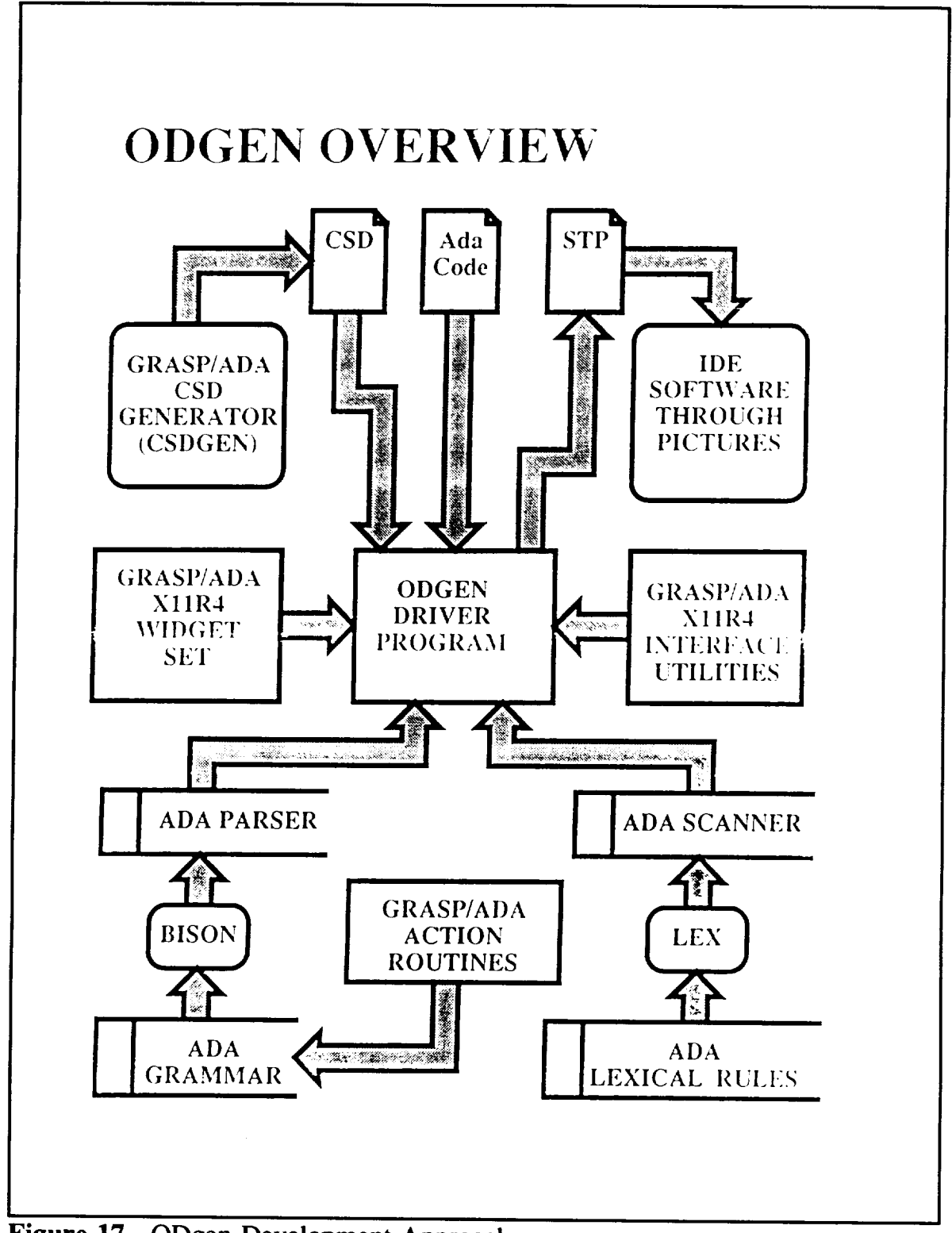

Figure 17. ODgen Development Approach

assumptions made at the onset of the GRASP project was that the input programs would be syntactically correct.)

ODgen Widget Set. The next step in the development of ODgen was the design of the widget set for the display of the object diagrams. Widgets were designed for each of the object diagram symbols, including: packages, tasks, generic packages, generic tasks, and subprograms. The Package widget has been implemented in the prototype. Several practical concerns severely influenced the design of the widgets. In the following paragraphs, these concerns are discussed along with their impact on the development of the widget set.

÷.

Initially, the ODgen widgets were to be developed as compound widgets similar to the X11R4 Athena Dialog widget. The X11R4 Athena Form widget would have been used as a background upon which to place the ODgen symbol labels (represented with the X11R4 Label widget). The objects and modules of the Package widget and the entries of the Task widget could have been neatly represented using the X11R4 Athena Command widgets, or derived subclasses. These compound widgets could therefore have been developed fairly quickly using reliable off-the-shelf components. However, this approach was abandoned for several reasons. First, this widget set was developed in May of 1991 under X11R4. Release 5 of the X Window System was slated for distribution in the fall of 1991. Between releases 3 and 4 of the X Window System, major changes were made in the implementation of the Athena widget set, with the developer freely admitting that he had given up on maintaining compatibility for any widgets subelassed off of the Release 3 widgets. Therefore, the decision was made to rely as little as possible on the Release 4 widgets in case a similar fate should await the Release 5 widgets. Second, to present the objects as rounded rectangles, the widget set would have to make use of the XmuShapeRoundedRectangle shape extension. Because not all X servers support this extension, its use was prohibited to maximize

portability. Third, the Athena Command widget, being a full widget, carries a great deal of unnecessary overhead which is unnecessary and unwanted in this application. As a typical application using the Package widget would contain a great many objects and modules, a better implementation would operate similarly to the Athena SimpleMenu widget, using gadgets rather than widgets to represent the objects and modules.

The second possibility considered was to implement the Odgen widget set as a series of simple composite widgets and to provide gadgets for the objects and modules of the Package widget and for the entries of the Task widget. This approach would have the added advantage of allowing the programmer to subclass these gadgets and therefore easily customize the widget  $FS$  appearance. However, this approach was abandoned for several reasons. First, this would have forced the Package and Task widgets to be implemented as a number of widgets (the Package or Task widget itself and the associated gadgets), substantially increasing its complexity and comprehensibility to the applications programmer. This approach was undesirable since a major goal in the development of this widget was its ease of use. Second, composite widgets are widely regarded as being difficult to write as they must deal with geometry management and other concerns. In addition, they incur more overhead than simpler classes of widget, and this overhead was regarded as being unnecessary in this instance. Third, because the objects are represented using rounded rectangles, and because gadgets draw directly into their parent  $Fs$  window, this approach would have required a programming workaround because of an extremely subtle problem which will not be discussed here. Fourth, Release 5 of the X Window System is rumored to have made several changes in the way in which gadgets and objects are implemented. To prevent substantial rewriting of this widget in the near future, and for the other reasons cited above, this approach to the implementation of the ODgen widget set was not taken.

The third possibility considered, and the one which was actually used, was the implementation of the Package and Task widgets as simple widgets with convenience functions for manipulating the objects and modules and entries. This approach had several advantages, chiefly the simplified programmer interface. The applications programmer would only have to deal with one widget, rather than with a composite widget and a number of gadgets and all of their associated header files and resources. A second advantage is that using convenience functions to manipulate the subcomponents sufficiently abstracts the process such that the widgets could be rewritten in a future release to support gadgets, after the Release 5 gadget modifications are known, without requiring application programs to be modified (the convenience functions could be modified to create instances of the gadgets and insert them into the appropriate widget, therefore achieving backward compatibility). A third advantage is that implementing the ODgen widget set as a subclass of only the Athena Core widget greatly minimizes the widget overhead which would accompany a compound or composite widget.

However, there are several disadvantages to the chosen implementation approach. Because each ODgen component is represented by only one widget, associating translations to actions operating on the subcomponents becomes difficult. To offset this, a routine was written which  $_{\text{T}}$  fakes  $\text{L}$  events for the subcomponents (actually, this routine was lifted from the X11R4 Athena SimpleMenu widget and modified). A default translation is provided which works reliably and will probably satisfy most application programmers, but other translations using the provided actions are possible provided the application programmer remember that the subcomponents do not truly receive events.

In summary, the current implementation of the GRASP/Ada Package widget is a product substantially influenced by the current release status of the  $X$  Window System, the

impending changes in the next release of  $X$ , the history of sweeping changes in the past releases of the Athena widget set, and the GRASP/Ada goals of providing an easy-to-use tool that will require little future maintenance.

GRASP Library. The next step in the development of the ODgen prototype was the design of a subset of the GRASP library. This subset needed to be suitably complex to store and manipulate structural information pertaining to the Ada program under study, yet simple enough to implement in a variety of ways, enabling the feasibility and performance of the library to be evaluated. Action routines were embedded in the Ada grammar to extract information for each package, task, complex data type, generic unit, task entry, and procedure call. This information was combined with other data (source file name, beginning line number, ending line number, identifier, scope) and stored in the GRASP library prototype for retrieval and use by the ODgen object diagram display mechanism. This prototype is currently under evaluation to determine whether this approach will be chosen or abandoned in favor of one of the two alternatives: the use of the VADS library system with DIANA; or the use of the StP TROLL/USE relational database system.

ODgen User Interface. The next part of the development of the ODgen prototype was the design of a user interface that would enable ODgen to be used as a standalone system. The goals of this part of the development were twofold: first, to design a functionally complete interface that would enable the user to easily use ODgen as a standalone**tool;** and second, to design an interface sufficiently compatible with the GRASP/Ada CSDgen component and user interface such that the two could be easily merged.

To meet the first goal, the user interface tools created in the development of the CSDgen component were streamlined and slightly modified to be applicable to both

interfaces. The tools were soundly designed and required very little modification for their use in the ODgen prototype. To meet the second goal, the "look and feel" of the CSDgen component was preserved in the design of the ODgen interface, with a few improvements. The multiple windows characteristic of the CSDgen component were reduced in number with the introduction of paned windows, thus slashing the amount of overhead associated with the implementation of multiple windows, as well as more tightly associating the object diagrams with their associated code, and increasing the freedom of the user in determining the customization of the various views.

The parser, scanner, customized widget set, GRASP/Ada interface utilities from the development of CSDgen, and a customized driver program were combined to create the ODgen executable. This program allows the user to select and load either Ada source files or *CSD* files into a window and to generate the corresponding object diagram. The program is currently under evaluation to determine any future enhancements which may prove useful. When the evaluation is complete and the standalone program is deemed ready for distribution, it will be integrated with the CSDgen component to complete the GRASP/Ada system. The major problem which is foreseen in the integration is the combination of the two sets of action routines into one, a task which will be greatly simplified due to the GRASP utility routines common to each.

## **7.0 Future Requirements**

The GRASP/Ada project has provided **a** strong foundation for the **automatic** generation of graphical representations from existing Ada software. To move these results in the direction of visualizations to facilitate the processes of verification and validation  $(V & V)$ , numerous additional capabilities must be explored and developed. The proposed follow-on research is described by tasks partitioned into three phases. A small team is expected to work on each phase for a period of up to one year. Operational prototypes will be demonstrated at the end of each phase.

## **7.1 Phase 1 - Generators and Editors for Visualizations**

**Phase 1 consists of five subtasks. The first is to formulate a set of graphical representations that directly support V & V of Ada software at the algorithmic, architectural and system levels of abstraction. This task will include an on-going** investigation of visualizations reported in the literature as currently in use or in the experimental stages of research and development. In particular, specific applications of visualizations to support  $V & V$  procedures will be investigated and classified. A small, but representative, Ada program will be utilized to formulate and evaluate a set of graphical representations, and the feasibility of reverse engineering the diagrams from Ada PDL and source code will be evaluated. These graphical representations are expected to undergo continual refinement as the automated tools that support them are developed.

The second subtask of Phase 1 is to design and implement a prototype software tool to generate visualizations from various levels of Ada PDL to support  $V & V$  during

**detailed design.** The previous efforts of the GRASP/Ada project have focused on the generation of graphical representations from syntactically correct Ada source code. Since most detailed design is done in an Ada PDL which is less rigorous than Ada, the capability to generate visualizations directly from PDL is required to facilitate verification during the detailed design phase of the life cycle. The diagrams generated in Phase 1 are expected to focus on the algorithmic level of representation.

The third subtask of Phase 1 is to design and implement a **prototype** software tool to generate visualizations **from** software written in C. Since much of NASA's production software is currently being written in a combination of C and Ada, the capability to generate visualizations from C source code is required to support visual verification of the integrated software system. And since C is intrinsically less readable than Ada, maintenance personnel may greatly benefit from algorithmic-level diagrams generated from C source code.

The fourth subtask of Phase 1 is to design and implement a **prototype graphically**oriented **editor which provides capabilities for dynamic** reconstruction of the diagrams generated in the tools described above. This capability will directly support visual verification at its most primitive and important levels, as PDL or source code is entered or modified. In this mode, the graphical representation can provide immediate visual feedback to the user in an incremental fashion as individual structural and control constructs are completed. The present GRASP/Ada prototype generates the graphical representation only after a complete compilation unit of source code has been entered correctly.

Finally, the fifth subtask of Phase 1 is to design and implement a user interface capable of supporting a state-of-art multi-windowing **paradigm.** The user interface for the tools developed in this research project will be built using the X Window System. This should facilitate eventual integration of the tools into any Ada programming support
environment (APSE) which runs under a similar window manager. In addition, this multiwindowing paradigm will allow the toolset to take full advantage of the current capabilities of powerful workstation hardware.

#### **7.2 Phase 2 - Evaluation and Extension**

Phase 2 consists of **five** subtasks. The **first** is to **continue** the tasks **defined** in Phase 1 **with** respect to refinement of the V & **V process,** implementation of the **prototype** tools, and intertool **communication.** The results of the investigation in Phase 1 will be used to refine the V & V process and the visualizations which support the process. The individual tools prototyped in Phase 1 will be integrated through a window manager for the X Window System. The user interface and a persistent storage mechanism such as DIANA will provide the basis for intertool communication.

The second subtask of Phase 2 is to **evaluate** the **individual** tools **developed** in Phase 1. Representative sets of programs written in PDL, Ada and C will be utilized to evaluate the set of graphical representations generated by the prototype. These graphical representations and the automated tools that support them are expected to undergo continual refinement during Phase 2.

The third subtask of Phase 2 is to design and implement a **prototype** software tool **for** generating architectural diagrams (ADs) **from** Ada PDL and a combination of Ada and C source **code,** to support the **process** of V & V. The Phase 1 prototype, which focused on the generation of an algorithmic notation, will be extended to include architectural diagrams. This task will include (1) development of procedures for identifying and recording module interconnections, (2) development of algorithms for architectural diagram layout, and (3) development of methods for displaying/printing architectural diagrams on hardware

available for this research. The tool will be used on representative Ada software. The generated set of graphical representations will be evaluated for completeness, correctness, and general utility as an approach to reverse engineering.

The fourth subtask of Phase  $2$  is to investigate the potential for integration of the **toolset with currently available commercial systems.** Commercial CASE systems and **APSEs will be surveyed to determine appropriate** commercial **systems to target for integration. Many vendors** are currently **developing** "open architecture" **systems to facilitate** the integration of third party tools.

The fifth subtask of Phase 2 is to investigate the use of visualization tools to support software testing, particularly unit level branch coverage analysis. Software testing is an important and essential component of  $V & V$ . Visualization tools are extremely useful for analyzing and reporting branch coverage. In addition, they may be very useful for graphically selecting a path for which data items to drive the path should be generated. This task would be done in conjunction with QUEST/Ada, a related project which has focused on the theoretical issues of test data generation [BRO90].

#### **7.3** Phase 3 **- Evaluation and Integration with** Commercial Systems

Phase 3 has three subtasks. The first is to complete **the** tasks defined in **Phases** 1 and 2 with respect to refinement, intertool communication, and integration of an operational prototype. In particular, the user interface will be completed as a basis for overall integration of the prototype tools.

The second subtask of Phase 3 is to evaluate the toolset developed in Phases 1 and 2. Software systems which are representative of three levels of size and complexity, will be utilized to evaluate the set of graphical representations generated by the prototype as well as

the prototype itself. These systems will be written in Ada/PDL, Ada, C, or a combination of Ada and C. The graphical representations generated and the prototype are expected to undergo continual refinement as a result of the evaluation.

The third and final subtask of Phase 3 is to integrate with currently available **commercial systems those components of the prototype toolset which show the most promise for improving V & V.** The **results of** the **survey of** commercial **CASE systems and APSEs conducted in Phase** *2* **and the ongoing** evaluation **of the prototype tools will** be **used to determine appropriate commercial systems to target for integration.**

## **BIBLIOGRAPHY**

ADA83 ADO85 **ADO88** AMB89 BEN88 BIG89 BOO83 BOO86 BOO87a BOO87b BRO80 BRO90 *The Programming Language Ada Reference Manual.* ANSI/MIL-STD-1815A-1983. (Approved 17 February 1983). In *Lecture Notes in Computer Science,* Vol. 155. (G. Goos and J. Hartmanis, eds) Berlin : Springer-Verlag. Adobe Systems Inc. *POSTSCRIPT Language Reference Manual,* (3rd Ed.) Reading, MA: Addison-Wesley, 1985. Adobe Systems Inc. *POSTSCRIPT* Language *Program Design,* Reading, MA: Addison-Wesley, 1988. Amber Allen L. et al. "Influence of Visual Technology on the Evolution of Language Environments," *IEEE Computer,* Vol. 22, No 10, October 1989, 9- 22. Bennett, Steven J. and Randall, Peter G. *The* Laser *Jet Handbook: A Complete Guide to Hewlett-Packard Printers and Compatibles,* New York: Brady, 1988. Biggerstaff, Ted J. "Design Recovery for Maintenance and Reuse," *IEEE Computer,* July 1989, 36-49. Booch, Grady. *Software Engineering with Ada.* Menlo Park, CA : The Benjamin/Cummings Publishing Company, Inc., 1983. Booch, Grady. "Object-Oriented Development," *IEEE Transactions on Software Engineering,* Vol. SE-12, No. 2, February 1986, 211-221. Booch, Grady. *Software Engineering with Ada.* (Second Edition). Menlo Park, CA : The Benjamin/Cummings Publishing Company, Inc., 1987. **Booch,** Grady. *Software Components With Ada : Structures, Tools, and Subsystems.* Menlo Park, CA : The Benjamin/Cummings Publishing Company, Inc., 1987. **Brosgol, B.M.,** et al. *TCOLada: Revised Report on An Intermediate Representation for the Preliminary Ada* Language. Technical Report CMU-CS-80-105, Carnegie Mellon University, Computer Science Department, February 1980. D. B. Brown, K. H. Chang, W. H. Carlisle, and J. H. Cross, "QUEST - Testing Tools For Ada," *Task 1, Phase 2 Report* of "The Development of a

Program Analysis Environment for Ada," G. C. Marshall Space Flight Center,

NASA/MSFC, AL 35821 *(NASA-NCC8-14),* August **1990,** 85 pages + Appendices.

- BUH89 Buhr, R. J. A., Karam, G. M. Hayes, C. J., and Woodside, C. M. "Software CAD: A Revolutionary Approach," *IEEE Transactions* on Software *Engineering,* Vol. 15, No. 3, March 1989, 235-249.
- CAR91 W. H. Carlisle, J. H. Cross and S. R. Allen, "Exchange Functions in Ada," *Journal of Pascal, Ada and Modula 2,* Vol. 10, No. 3, May/Jun. 1991, accepted for publication.
- CHE86 Cherry, George W. *PAMELA Designer's Handbook,* Volume 2, Analytical Sciences Corp., Reading, MA, 1986.
- CHI90 E. J. Chikofsky and J. H. Cross, "Reverse Engineering and Design Recovery - A Taxonomy," *IEEE Software,* Jan. 1990, 13-17.
- CHO90 Choi, Song and Scacchi, Walt. "Extracting and Restructuring the Design of Large System," *IEEE Software,* January 1990, 66-71.
- COH86 Cohen, Norman H. *Ada as a second language.* New York : McGraw-Hill Book Company, 1986.
- CRO88 Cross, J. H. and Sheppard, S.V. "The Control Structure Diagram: An Automated Graphical Representation For Software," *Proceedings of the 21st Hawaii International Conference on Systems Sciences,* January 6-8, 1988, 446- 454.
- CRO89 Cross, J. H., Morrison, K. I., May, C. H. and Waddel, K. C. "A Graphically Oriented Specification Language for Automatic Code Generation (Phase 1)", *Final Report,* NASA-NCC8-13, SUB 88-224, September 1989.
- CRO90a J. H. Cross, K. I. Morrison, C. H. May, "Generation of Graphical Representations From Source Code," *Proceedings of the Southeast Regional ACM Computer Science Conference,* April 18-20, 1990, Greenville, South Carolina, 54-62.
- CRO90b J. H. Cross, "GRASP/Ada Uses Control Structure," *IEEE Software,* May 1990, 62.
- CRO90c J. H. Cross, et.al., "Reverse Engineering Tools For Ada," *Task 2, Phase 2 Report* of "The Development of a Program Analysis Environment for Ada," G. C. Marshall Space Flight Center, NASA/MSFC, AL 35821 (NASA-NCC8-14), August 1990, 78 pages + Appendices.
- CRO90d J. H. Cross, S. V. Sheppard and W. H. Carlisle, "Control Structure Diagrams for Ada," *Journal of Pascal, Ada, and Modula 2,* Vol. 9, No. 5, Sep./Oct. 1990.
- CRO92 J. H. Cross, E. J. Chikofsky and C. H. May, "Reverse Engineering," *Advances in Computers,* Vol. 35, 1992, in process.
- DAU80 Dausmann, M., et al. *AIDA Introduction and User Manual.* Technical Report Nr. 38/80, Institut fuer Informatik II, Universitaet Karlsruhe, 1980.
- DAV90 Davis, R. A., "A Reverse Engineering Architectural Level Control Structure Diagram," *M.S. Thesis,* Auburn University, December 14, 1990.
- FOR88 Forman, Betty Y. "Designing Software With Pictures," *Digital Review,* July 11, 1988, 37-42.
- GOO83 Goos, G. et al. *DIANA: An Intermediate Language for Ada* (Revised Version). In *Lecture Notes in Computer Science,* Vol. 161. (G. Goos and J. Hartmanis, eds.) Berlin : Springer-Verlag, 1983.
- GOU85 Gould, John D. and *Lewis,Clayton.* "Designing for Usability: Key Principles and What Designers Think," *Communications of the ACM,* Vol. 28, No. 3, March 1985, 300-311.
- HAM79 Hamilton, M. and Zeldin, S. "The Relationship Between Design and Verification," *The Journal of Systems and Software,* Elsevier North Holland, Inc., 1979, 29-56.
- HOL88 Holzgang, David A. *Understanding POSTSCRIPT Programming* (2nd Ed.) San Francisco, CA: Sybex, 1988.
- HOL89 Holzgang, David A. *POSTSCRIPT Programmer's Reference Guide,* Glenview, IL: Scott, Foresman, 1989.
- **HPC87** *Laser Jet Series H Printer User's Manual,* (2nd Ed.) Boise, ID: Hewlett-Packard Company, 1987.
- KRA89 Kramer, Jeff, et al. "Graphical Configuration Programming," *IEEE Computer,* Vol. 22, No. 10, October 1989, 53-65.
- LEH89 Lehr, Ted, et al. "Visual Performance Debugging," *IEEE Computer,* Vol. 22, No. 10, October 1989, 38-51.
- LYO86 Lyons, T.G.L. and Nissen, J.C.D., eds. *Selecting an Ada environment.* New York : Cambridge University Press (on behalf of the Commission of the European Communities), 1986.
- MAR85 Martin, J. and McClure, C. *Diagramming Techniques for Analysts and Programmers.* Englewood Cliffs, NJ : Prentice-Hall, 1985.
- McD84 McDermid, John and Ripken, Knut. *Life cycle support in the Ada environment.* New York : Cambridge University Press (on behalf of the Commission of the European Communities), 1984.
- McK86 McKinley, Kathryn L. and Schaefer, Carl F. *DIANA Reference Manual.* Draft Revision 4 (5 May 1986). Bethesda, MD : Intermetrics, Inc. Prepared for Naval Research Laboratory, Washington, D.C., 1986.
- MEN89 Mendal, G. et al. *The Anna-I User's Guide and Installation Manual.* Stanford, CA : Stanford University (Program Analysis and Verification Group : Computer Systems Laboratory), September 22, 1989.
- NES81 Nestor, J.R., et al. *IDL* - *Interface Description Language: Formal Description.* Technical Report CMU-CS-81-139, Carnegie Mellon University, Computer Science Department, August 1981.
- NOR86 Norman, Kent L., Weldon, Linda J., and Shneiderman, Ben. "Cognitive layouts of windows and multiple screens for user interfaces," *International Journal of Man-Machine Studies,* Vol. 25, 1986, 229-248.
- OBR89 O'Brien, Caine. "Run-Time Reverse Engineering Speeds Software Troubleshooting," *High Performance Systems,* November 1989, 41-48.
- PAU90 Paulisch, Frances Newberry, and Tichy, Walter F. "EDGE: An Extendible Graph Editor," *Software Practice and Experience,* Vol. 20(S 1), June 1990, pp. 63-88.
- PER80 Persch, G., et al. *AIDA Reference Manual.* Technical Report Nr. 39/80, Institut fuer Informatik II, Universitaet Karlsruhe, November 1980.
- PRE87 Pressman, Roger S. *Software Engineering: A Practitioner's Approach,* McGraw-Hill, New York, NY, 1987.
- ROE90 Roetzheim, William H. *Structured Design Using HIPO H,* Prentice-Hall, Englewood Cliffs, NJ, 1990.
- ROM89 Roman, Gruia-Catalin, et al. "A Declarative Approach to Visualizing Concurrent Computations," *IEEE Computer,* Vol 22, No. 10, October 1989, 25-36.
- ROS85 Rosenblum, David S. "A Methodology for the Design of Ada Transformation Tools in a DIANA Environment," *IEEE Computer,* Vol. 2, No. 2, March 1985, 24-33.
- SCH89 Schwanke, R. W., et al. "Discovering, Visualizing, and Controlling Software Structure,"*Proceedings of the Fifth International Workshop on Software Specification and Design,* May 19-20, 1989.
- SEL85 R. Selby, et. al., "A Comparison of Software Verification Techniques," NASA *Software Engineering Laboratory Series* (SEL-85-001), Goddard Space Flight Center, Greenbelt, Maryland, 1985.
- SHA89 Shannon, K. and Snodgrass, R. *Interface Description Language* • *Introduction and Manual Pages.* Chapel Hill, NC • Unipress Software, Inc. (University of North Carolina), May 1, 1989.
- SHU88 Shu, Nan C. *Visual Programming,* New York, NY, Van Norstrand Reinhold Company, Inc., 1988.
- SIE85 Sievert, Gene E. and Mizell, Terrence A. "Specification-Based Software Engineering with TAGS," *IEEE Computer,* April 1985, 56-65.
- SMI88 Smith, Thomas, et al. "A Standard Interface to Programming Environment Information." In [HEI88], 251-262, 1988.
- SNO86 Snodgrass, R. and Shannon, K. *Supporting Flexible and Efficient Tool Integration.* SoftLab Document No. 25, Chapel Hill, NC: Department of Computer Science, University of North Carolina, 1986.
- STA85 Standish, T., "An Essay on Software Reuse," *IEEE Transactions on Software Engineeering,* SE- 10 (9), 494-497, 1985.
- SUG81 Sugiyama, Kozo, Tagawa, Shojiro, and Toda, Mitsuhiko. "Methods for Visual Understanding of Hierarchical System Structures," *IEEE Transactions on Systems, Man, and Cybernetics,* Vol. SMC-11, No. 2, February 1981, pp. 109- 125.
- TEI81 Teitelbaum, T. and REPS T., "The Cornell Program Synthesizer: A Syntax Directed Programming Environment, *Communications of the ACM,* 24, 9 (Sep.), 563-573.
- TRI89 Tripp, L. L. 1989. "A Survey of Graphical Notations for Program Design -An Update," *ACM Software Engineering Notes,* Vol. 13, No. 4, 1989, 39-44.
- WAR77 Warfield, John N. "Crossing Theory and Hierarchy Mapping," *IEEE Transactions on Systems, Man, and Cybernetics,* Vol. SMC-7, No. 7, July 1977, pp. 505-523.

WAR85 Warren, W.B., et al. *A Tutorial Introduction to Using IDL.* SoftLab Document No. 1, Chapel Hill, NC: Department of Computer Science, University of North Carolina, 1985.

#### WAS89 Wasserman, A. I., Pircher, P. A. and **Muller,** R.J. "An Object Oriented Structured Design Method for Code Generation," ACM SIGSOFT *Software Engineering Notes,* Vol. 14, No. 1, January 1989, 32-52.

WHI88 Whiteside, John., Wixon, Dennis, and Jones, Sandy. "User Performance with Command, Menu, and Iconic Interfaces," in *Advances in Human Computer Interaction,* Vol. 2, ed. Hartson, Rex H., and Hix, Deborah, Norwood NY, Ablex, 1988, 287-315.

YOU89 Young, Douglas A. *Window Systems Programming and Applications with Xt,* Prentice Hall, Englewood Cliffs, New Jersey 07632, 1989.

# **APPENDICES**

- A. "Reverse Engineering" by J. **Cross,** E. Chikofsky and C. May
- B. "Control Structure Diagrams For Ada" by J. Cross, S. Sheppard and H. Carlisle
- C. Extended Examples
- D. User Manual (MAN-Page)

# Appendix A

"Reverse Engineering"

by

James H. Cross II Auburn University

Elliot J. Chikofsky Index Technology Corp.

and

Charles H. May, Jr. Auburn University

To Be Published in *Advances in Computers,* Vol. 35, 1992.

# **Reverse Engineering**

JAMES H. CROSS II

*Computer Science and Engineering Auburn University Auburn, Alabama*

ELLIOT J, CHIKOFSKY

*Engineering and Information Systems Northeastern University Boston, Massachusetts*

CHARLES H. MAY, JR.

*Computer Science and Engineering Auburn University Auburn, Alabama*

Based on "Reverse engineering and design recovery: A toxonomy" by E. J. Guite and J. H. H. H. H. H. H. H. H. H. Cross II which appeared in IEEE Software  $7(1)$ ,  $13\overline{17}$ , January, 1990. Copyright IEEE

# TABLE OF CONTENTS

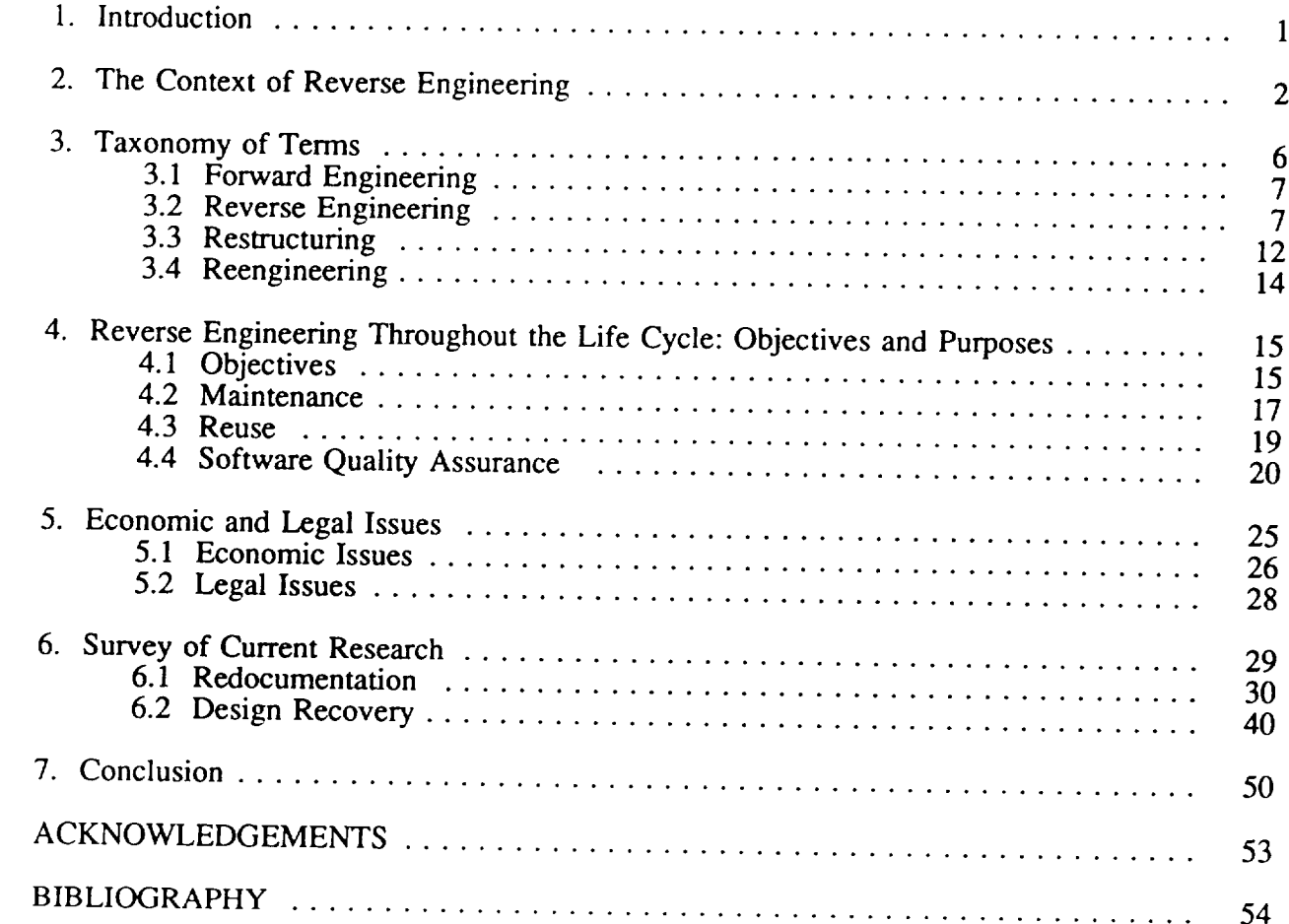

#### **1.** Introduction

The availability of computer-aided software engineering (CASE) environments has redefined how many organizations approach software development. To meet their true potential, CASE environments are being applied to the problems of maintaining and enhancing existing software systems. The key lies in applying reverse engineering approaches to software systems.

The **term** *reverse engineering* has its origin in the analysis of hardware, where the practice of deciphering designs from finished products is commonplace. In this arena, reverse engineering is regularly applied to improve one's own products, as well as to analyze a competitor's products or those of an adversary in a military or national security situation.

In a landmark paper on the topic, Rekoff (1985) defined *reverse engineering* as "the process of developing a set of specifications for a complex hardware system by an orderly examination of specimens of that system." (p. 244) He described such a process as being conducted by someone other than the developer, "without the benefit of any of the original drawings.... for the purpose of making a clone of the original hardware system...." (p. 244). In applying these concepts to software systems, one finds that many of these approaches apply to gaining a basic understanding of a system and its structure. While the hardware objective traditionally is to duplicate the system, the software objective is most often to gain a sufficient design-level understanding to aid maintenance, to strengthen enhancement, or to support replacement.

This chapter provides an overall context for reverse engineering in terms of the traditional software life cycle and then defines and relates six terms: *forward engineering, reverse engineering,* redocumentation, *design* recovery, *restructuring,* and *reengineering.* The objectives

of reverse engineering are then considered along with the major purposes which provide technical justification for performing reverse engineering: maintenance, reuse, and software quality assurance. This is followed by a discussion of the economic and legal ramifications of reverse engineering. The heart of the chapter is a survey of recent research in this area.

### **2. The** Context **of Reverse Engineering**

To describe the notions of software forward and reverse engineering adequately, there first must be a clarification in several related areas: software engineering terminology, the nature of life cycle models, the identification of phases within the life cycle, the types of information produced by each life cycle phase, and the nature of the subject system.

Despite standardization efforts, software engineering literature has been rather loose in its use of terminology. Terms that have been tossed about for decades sometimes have had their original meanings muddled. For the purposes of this chapter, this section will *attempt* to standardize some basic software engineering terms to provide a more stable foundation on which to discuss reverse engineering terminology. As an example, the term *specification* has come to refer in the software engineering community both primarily as an outlining of requirements (Pressman, 1987, p. 152) and also more generally as a recorded document of any life cycle activity, including design, for example (Pressman, 1987, p. 254). For the purposes of this chapter, *specification* will refer to the more general latter definition.

In addition to giving clear definition to the products of the life cycle, it is expedient to define clearly the process by which these products are created. It is assumed that a reasonably ordered life cycle model exists for the software development process. The model may be represented as the traditional waterfall, as a spiral, or in some other form that generally can be

represented as a directed graph. While **one** can expect there to be iteration within and overlap between phases of the life cycle, and perhaps even recursion, its general directed graph nature allows sensible definition of forward (downward) and reverse (upward) activities.

In addition, one can divide the typical life cycle into three fundamental activities. The first, *requirements analysis,* is described by Sommerville (1989) as the establishment **of** services to be provided by the system and the constraints under which the system must operate. The second major activity, *design,* is the creation of a solution plan. This plan details the makeup of software components and the nature of their interrelationships. Simply put, requirements analysis establishes what the system should do and under what circumstances it is to be done, whereas design establishes how it is to be done. The third activity, *implementation,* includes the coding of the solution, testing, debugging, and delivery of the operational system. Other activities typically thought of as part of the life cycle, such as maintenance, are in fact reiterations of the previous activities (Basili, 1990). Maintenance is discussed in Section 4 as one of three primary purposes for reverse engineering.

An *abstraction* is a model that summarizes the detail of the subject it is representing. A higher-level abstraction thus has less detail than a lower level abstraction. It provides more of a conceptual framework enabling the broad picture to be seen, but not the detail. The subject of examination in reverse engineering is primarily the finished implementation of the system. Therefore, a design specification is an abstraction of the system and a requirements specification is a higher-level abstraction of the same system.

It is important to distinguish between *levels* of abstraction, an idea that labels fundamental phases of development, and *degrees* of abstraction within a single phase. The three life cycle activities described above can be considered as corresponding to different levels of abstraction. The levels differ primarily because the corresponding phases have distinct purposes. Although again this notion may be considered simplistic by some, it is indeed a conceptual leap to move from a specification of what the system is to do to a specification of how it is to be done.

Furthermore, another leap is required to move from a design plan to a tangible implementation. Moreover, to be faithful to the term *abstraction,* it is true to speak of the specifications from higher phases as being summations (to some extent) of specifications from lower phases.

It is also possible within a life cycle phase, or abstraction level, to specify the system with varying degrees of detail. For instance, Sommerville (1989) describes a *requirements definition* as a broad, largely textual statement of system services intended to be a basis for common understanding among all concerned parties. He distinguishes this *definition* from a more detailed *requirements specification,* which more completely and precisely spells out the nature of the services. In design, there are varying degrees of detail, from comprehensive architectural designs which specify interfaces and dependencies among major components while revealing little or no detail within the constituent modules, to procedural designs of the modules themselves which provide algorithms and detailed data structures. Even implementations can vary in degree of complexity as they evolve; for instance, modules which have not been fully implemented can be stubbed, allowing calls to be made to them.

As Sommerville (1989) suggests, the boundaries between levels of abstraction or degrees within levels can seem subjective and amorphous, especially when the artifacts of the various levels appear suspiciously similar. For instance, an Ada-like requirements specification, intended to delineate system functions and how they might *appear* to the user to work, may look much like a design specification for the same system, even though the purposes for the two specifications are entirely different. In fact, Sommerville (1989) further suggests that it is somewhat likely that low-level requirements specification and high-level design will proceed simultaneously.

Reverse engineering methods attempt to transform system representations from one form to another, sometimes moving to less detailed forms. It is prudent, then, to be aware of the types of representation which can be subjects and targets of reverse engineering. *At* the design level, one finds various forms of pseudocode, differing in language base and syntactic formality. In

addition, a module may go through several iterations of pseudocode as detail is added. Furthermore, one may find algorithmic graphical representations which illustrate procedural control flow and control structure. Moving from procedural design, one may discover various depictions of software architecture such as module calling diagrams, other component dependency diagrams, and module interconnection languages such as *NuMIL* (Choi and Scacchi, 1990). Many of these types of representation can vary in the degree of detail that is actually shown.

*At* the requirements level, there are various forms of representation that could be considered. The most popular is the traditional natural language narrative. A natural language specification can be written in innumerable degrees of complexity and can range from highly amorphous to highly structured. Sommerville's *requirements definition* is usually described as consisting, in part, of a very broad natural language description. Numerous graphical representations are used in requirements definition and specification. The most widely used is the *data flow diagram* (DeMarco, 1979) and its many derivatives, which can be used to depict a system at several levels and degrees of abstraction. There are special languages which exist solely as tools for requirements specification, among them the Ada-based *Anna* (Luckham and von Henke, 1985). Finally, there are formal specification notations such as *VDM* (Jones, 1986) and *Z* (Abrial, 1980) which are model-based languages that use mathematical entities such as sets and functions to specify systems.

In reality, there are few representations which can be restricted to only one life cycle phase. As seen earlier, Ada PDL can be used as both a requirements specification medium and a design specification medium. A data flow diagram can be used both to depict what a software system does with data as well as how the processes interact. Apparently, the context in which a representation medium is used is paramount, rather than the medium itself. Hence, whether an extracted representation is a requirement representation or a design representation depends largely on the context in which the representation is used.

It is also important to note that a particular representation form extracted from a subject system may differ somewhat from a similar representation that was developed in the forward engineering process. The extracted form will reflect the idiosyncracies of the subject system representation more so than would the original form, which would be a reflection of the analyst's or designer's understanding of the problem. The tradeoff is that while some of the original design information may not be present in the extracted form, the information that is there should be an accurate reflection of the actual system.

Finally, the subject system to be reverse engineered may be a single program or code fragment, or it may be a complex set of interacting programs, job control instructions, signal interfaces, and data files. In all cases, however, it is an actual implementation that is traditionally considered the input for the reverse engineering process. However, as shall be seen in Section 4, it is conceivable to apply reverse engineering technologies from a point in the life cycle earlier than implementation. In fact, a tight coupling of forward and reverse engineering activities throughout the life cycle is a natural progression of modem CASE tool capabilities.

#### **3. Taxonomy of Terms**

An impediment to success is the considerable confusion over the terminology used in both technical and marketplace discussions. It is in the arena of reverse engineering, where the software maintenance and development communities meet, that various terms for technologies to analyze and to understand existing software systems have been used frequently in conflicting ways. In this section, forward engineering, reverse engineering, redocumentation, design recovery, restructuring, and reengineering are described with respect to the life cycle phases and activities in which they are involved (Chikofsky and Cross, 1990). Figure 1 is an illustration of

the relationship between the various processes defined below and the life cycle. The objective is not to create new terms but to rationalize the terms already in use. The resulting definitions apply to the underlying engineering processes, regardless of the degree of automation applied.

#### 3.1 Forward Engineering

Forward engineering is the traditional process of moving from high-level representations and logical, implementation independent designs to the physical implementation of a system. While it may seem unnecessary, in view of the longstanding use of software engineering terminology, to introduce a new term, the adjective "forward" has come to be used where it is necessary to distinguish this process from reverse engineering. Forward engineering follows a sequence from the analysis of requirements through the design, and finally to an implementation. These activities have been fully described in Pressman (1987), Sommerville (1989) and many others.

#### 3.2 Reverse Engineering

Reverse engineering is the process of analyzing a subject system in order to identify the system's components and their interrelationships and to create representations of the system, possibly at a higher level of abstraction. Reverse engineering generally involves extracting design artifacts and building or synthesizing representations that are less implementation dependent.

While reverse engineering often involves an existing operational system as its subject, this is not a requirement. One can perform reverse engineering starting from most phases of the life cycle to create or recreate artifacts of an earlier phase. In spanning the life cycle phases, reverse engineering covers a broad range starting from the existing implementation, recapturing the design, and deciphering the requirements actually implemented by the subject system.

Reverse engineering in and of itself does not involve changing the subject system or creating a new system based on the reverse engineered subject system. It is a process of *examination,* not a process of change or replication.

The overall goal of reverse engineering is to facilitate understanding of software systems, whether tools themselves undertake to understand their subjects or simply provide aids to help a human user to that end. Harandi and Ning (1990) point out that there are different levels of understanding software; they present four such levels, or views (also presented earlier by Kozaczynski and Ning (1989) with slightly different names):

- Implementation-level **view.** This implies an **understanding** of the fundamental components, usually control and declarative constructs of a particular system.
- Structure-level view. Implied here is an understanding of how the fundamental components relate to one another in a programming sense (e.g. scoping relationships, visibility relationships).
- Function-level view. This degree of understanding suggests an understanding of the function of a component or system in isolation, i.e. what the component or system does. A conceptual leap is required to move from the previous view to this view.
- Domain-level view. To move to this level requires yet another leap in that the understanding of this level is of the context in which the system is operating, rather than the operation of the system in isolation. Where the previous level asks, "What does the system (or component) do?", this level asks "Why?"

Two subareas of reverse engineering that achieve or facilitate understanding to different levels are *redocumentation* and *design recovery.* Figure 2 illustrates the respective spheres of these two subareas defined by the levels of understanding that they achieve and the extent of their resources, either code analysis alone or code analysis combined with knowledge base technology.

#### *3.2.1 Redocurnentation*

Redocumentation is the creation or revision of representations of a subject system which are intended to reflect certain software related characteristics inherent to the system. The redocumentation process creates its representations from information gathered from analysis of the subject system alone, although the presentation of the information may be guided from outside sources (e.g., diagram layout). The resulting forms of representation are considered alternate views intended to improve the comprehensibility of the overall system. These alternate views include data flow, data structure, and control flow diagrams.

Redocumentation is the simplest and oldest form of reverse engineering, and many consider it to be an unintrusive, weak form of restructuring. The "re-" prefix implies that the intent is to recover documentation about the subject system that once existed or should/could have existed. The emphasis here may, in fact, be on additional views, especially graphical, that were not created during the original forward engineering process due to the labor intensive nature of creating these views and then maintaining them. It is no coincidence that one of the primary functions of CASE tools has always been to aid in the creation and maintenance of graphical representations of the system. However, it is not uncommon over time to find a major gap between the content of the diagrams drawn by analysts and designers using CASE tools and the function of the actual source code written to implement the system. A major thrust of reverse engineering and, in particular redocumentation, is to bridge this gap.

Some common tools used to perform redocumentation are pretty printers, which display a code listing in an improved form; diagram generators, which create diagrams from code directly reflecting the control flow, code structure or data structure; and cross-reference listing generators. A key goal of these tools is to provide easier ways to visualize relationships among program components so that one can recognize and follow paths clearly. Section 6.1 provides a survey of recent literature describing redocumentation tools.

It is important to note that these tools simply provide aids to the engineer in his or her quest for understanding. The tools do not attempt to derive any conclusions as to system function or purpose. It is required that redocumentation tools achieve a certain level of system understanding to produce the representations that they produce; however, this level of understanding does not generally transcend the structural-level view ascribe meaning to the analyzed system. One could characterize redocumentation as the recovery of recorded artifacts of the earlier development process. In contrast, the more ambitious recovery of the actual function, purpose, or essence of the system is given the name *design recovery.*

#### *3.22 Design Recovery*

Design recovery is a subset of reverse engineering in which domain knowledge, external information, and deduction or fuzzy reasoning are added to the observations of the subject system to identify "meaningful" higher-level abstractions beyond those obtainable directly by examining the system itself. These abstractions are attempts to impose "meaning" on a segment of the subject system.

Design recovery tools are distinguished from simple redocumentation tools in that the tools themselves attempt to "understand" the system rather than simply to provide alternate views to help users understand the system. This understanding goes beyond implementation- and structure-level knowledge and attempts to achieve function-level knowledge and even knowledge of a system's operating environment. However, it should be noted that artifacts such as the diagrams cited above, which have been classified as products of redocumentation since they can be generated deterministically, are considered design documents. In this context, redocumentation and design recovery activities may overlap considerably.

Complete design recovery attempts to reconstruct not only the function of a system, but also the process by which it was developed. Rugaber et al. (1990) emphasize the importance of recovering the design decisions made during original development to complete the framework for maintenance. A design decision is simply a part of the overall software plan. A design decision is a choice made to implement some function or concept in a particular manner, for example, the decision to implement a hash table with variable length or fixed length buckets.

Rugaber et al. (1990) point out that in order for maintenance, reverse engineering, and reuse to be effective, it is necessary to discover not only the design decisions themselves but also the alternatives to those decisions. It is also necessary to determine the rationale which led to those decisions in order that the rationale of the decisions may be preserved or altered with the full knowledge of the maintenance engineer. Furthermore, it is necessary to make clear the interrelationships between design decisions in order to assess the scope of change repercussions more accurately. The process by which these decisions are made will more than likely not be present in the code and must be "inferred" (i.e. guessed).

Design recovery is also characterized by the sources and span of information it should handle. Biggerstaff (1989) defines *design recovery* as follows. "Design recovery recreates design abstractions from a combination of code, existing design documentation (if available), personal experience, and general knowledge about problem and application domains....In short, design recovery must reproduce all of the information required for a person to fully understand what a program does, how it does it, why it does it, and so forth. Thus, it deals with a far wider range of information than found in conventional software engineering representations or code." (p. 36)

In many of the design recovery tools examined in Section 6.2, there exists some form of knowledge base which binds programming patterns to functional concepts. These functional concepts are expressed in terms easy to understand by programmers and usually are used to constitute even more abstract functional ideas.

 $\mathcal{C}\mathcal{Z}$ 

Design recovery is the more challenging form of reverse engineering because it attempts to mimic human reasoning in its goal of understanding. Any assistance which can be offered to a maintenance engineer in understanding a program will be of great value as he or she prepares to modify the system. The next two sections discuss topics that are related to reverse engineering but go beyond examination of a system to refurbishing it.

#### 3.3 Restructuring

Restructuring is the transformation of a software system from one representation form to another, usually at the same relative abstraction level, while preserving the subject system's external behavior, i.e. functionality and semantics. Restructuring usually involves some form of reverse engineering, if only implicitly, from the original representation to some intermediate form. This intermediate form is then appropriately altered, with the restriction that the functionality is preserved.

A restructuring transformation is often one of appearance, such as altering code to improve its structure in the traditional sense of accepted design principles. The term *restructuring* came into popular use from the code-to-code transformations that recast a program from an unstructured, or "spaghetti," form to a structured, or *goto-less,* form. However, the term has a broader meaning that recognizes the application of similar transformations and recasting techniques in reshaping data models, design plans, and requirements structures. Data normalization, for example, is a data-to-data restructuring transformation to improve a logical data model in the database design process. Arnold (1989) provides a comprehensive survey of software restructuring in which reverse engineering is related to restructuring and considered a natural extension of it. Using Arnold's definition of restructuring, redocumentation as described above would be a form of restructuring in that it provides an alternate or "restructured" view of existing information. For example, prettyprinting is the "restructuring" of the format of source code. However, since even an alternate view of the source code (e.g., an automatically generated graphical representation) can provide the programmer or designer with additional insight, Arnold considers this form of restructuring to be reverse engineering.

Many types of restructuring can be performed with knowledge of structural form but without an understanding of meaning. For example, one can convert a series of *if* statements into a *case* statement, or vice versa, without knowing the program's purpose or anything about its problem domain. In this case, the knowledge is of structured programming theory. Choi and Scacchi (1990) describe a process which tries to determine the inherent, if not explicit, structure of a system and then to impose a more explicit hierarchical manifestation of this structure. Minimized coupling and maximized change effect localization are the criteria for the fitness of the hierarchical structure that is chosen. The basis of the process is the analysis of a system graph called a *resource flow graph* in which the vertices are system modules and the edges are resource exchange. Choi and Scacchi use an algorithm which imposes a subsystem hierarchy upon the modules by discovering the connector vertices between biconnected components of the graph, known as *articldation points.*

While restructuring creates new versions that implement or propose change to the subject system, it does not normally involve modifications with respect to new functional or otherwise domain-related requirements. However, it may lead to better observations of the subject system that suggest changes that would improve aspects of the system. Restructuring is often used as a form of preventive maintenance to improve the physical state of the subject system with respect to some preferred standard. It may also involve adjusting the subject system to meet new environmental constraints that do not involve reassessment at functional requirement levels.

Depending on the criteria that are considered most germane, restructuring tools can, if nothing else, attempt to bring order out of an apparently chaotic software system. However, they may not be entirely without drawbacks. Corbi (1989), citing a government study and others, makes the case that while intra-module restructuring spaghetti-like code would have its benefits in the increase of order and understandability, the process will usually result in more voluminous code leading to higher compile times. In addition, the comments (assuming that there were comments) could be rendered meaningless. Evaluations are needed for the more macroscopic restructuring tools.

#### 3.4 Reengineering

Reengineering, also known as *redevelopment engineering, renovation* and *reclamation,* is the examination and alteration of a subject system to reconstitute it in a new form and the subsequent implementation of the new form. Implied in the term is the possibility of change in essential requirements, rather than a mere change in form.

Reengineering generally includes some form of reverse engineering, to achieve a more abstract description, followed by some form of forward engineering or restructuring. This may include modifications with respect to new requirements not met by the original system. For example, during the reengineering of information management systems, an organization generally reassesses how the system implements high-level business rules and makes modifications to conform to changes in the business for the future.

There is some confusion of terms, particularly between reengineering and restructuring. The IBM user group Guide (Guide International Corporation, 1989), for example, describes *application reengineering* as the process of modifying software internally (e.g., algorithms and data structures) without changing the systems functionality or capabilities as perceived by the user). This is similar to the definition of restructuring given earlier. However, two paragraphs later, the same publication indicates that during application reengineering functionality is usually added. This supports the more general definition of reengineering stated above, which adds functionality.

While reengineering involves both forward engineering and reverse engineering, it is not a supertype of the two. Reengineering uses available forward and reverse engineering technologies; however, both forward and reverse engineering technologies are evolving rapidly, independently of their application within reengineering.

## **4.** Reverse **Engineering Throughout the Life Cycle:** Objectives **and** Purposes

In the previous sections, the general context of reverse engineering was considered with respect to the typical life cycle phases of analysis, design, implementation, and maintenance. The intent was to provide baseline descriptions of the life cycle phases and their respective artifacts to facilitate the discussion of reverse engineering activities. In this section, the detailed objectives of reverse engineering are explored. This followed by a discussion of the primary purposes for which reverse engineering technologies are being developed: maintenance, reuse, and software quality assurance.

#### 4.1 Objectives

The primary goal of reverse engineering a software system is to increase the overall comprehensibility of the system to facilitate maintenance as well as other activities such as reuse and overall quality assurance. There are several key objectives that are encompassed by the goal of software understanding:

To cope with complexity. Research must develop methods to deal more effectively with the sheer volume and complexity of systems. A key to controlling these attributes is **automated** support. Reverse engineering methods and tools, combined with CASE environments, will provide a way to extract relevant information so decision makers can control the process and the product in systems evolution. Figure 3 (provided by Robert Arnold) shows a model of the structure of most tools for reverse engineering, reengineering, and restructuring. To generate alternate views. Graphical representations have long been accepted as comprehension aids. However, creating and maintaining them continue to be a bottleneck. Reverse engineering tools facilitate the generation or regeneration of graphical representations from other forms. While many designers work from a single, primary perspective (e.g. data flow diagrams), reverse engineering tools can generate additional views from other perspectives (e.g. control flow diagrams, structure charts, and entity-relationship diagrams) to aid the review and verification process. One can also create alternate forms of nongraphical representations with reverse engineering tools to form an important part of system documentation.

To recover lost information. The continuing evolution of large, long-lived systems leads to lost information about the system design. Modifications are frequently not reflected in documentation, particularly at a higher level than the code itself. While it is no substitute for preserving design history in the first place, reverse engineering, particularly design recovery, is a way to salvage whatever is possible from the existing systems.

To detect side effects. Both haphazard initial design and successive modifications can lead to unintended ramifications and side effects that impede a system's performance in subtle ways. As Figure 4 shows, reverse engineering can provide observations beyond those that can be obtained with a forward engineering perspective, and it can help detect anomalies and problems before users report them as bugs.

To synthesize higher abstractions. Reverse engineering requires methods and techniques for creating alternate views that transcend to higher abstraction levels. There is a debate in the software community as to how completely the process can be automated. *Clearly,* expert system technology will play a major role in achieving the full potential of generating high-level abstractions.

The realization of these objectives offers benefits for maintenance, reuse, and overall software quality assurance. Each of these activities is discussed below from a reverse engineering perspective.

#### 4.2 Maintenance

Reverse engineering of software is tightly coupled with software maintenance because maintenance activities have provided the motivation for many of the reverse engineering tools available today. Corbi (1989) cites several studies which suggest that maintenance activities consume an overwhelming proportion of time and funds allotted to overall software engineering. Furthermore, the greater portion of that time spent in maintenance is spent trying to learn the intricacies of the system undergoing the maintenance.

Indeed, generally a system's maintainers are not its designers; therefore, they must expend many resources to examine and to learn about the system. Reverse engineering tools can facilitate this activity. ANSI/IEEE Std 729-1983 (p. 32) defines software maintenance to be "modification of a software product after delivery to correct faults, to improve performance or other attributes, or to adapt the product to a changed environment." In this context, reverse engineering is that part of the maintenance process that aids maintenance engineers in understanding the system so that they can make appropriate changes.

Pressman (1987) discusses the four traditional categories of maintenance: corrective, adaptive, perfective, and preventive. *Corrective* changes are made in response to the detection of errors that should have been removed prior to delivery of the system. Reverse engineering techniques do not detect the errors, nor do they remove or correct the software. Rather, they assist the programmer indirectly in locating the defective component through improved comprehension of the software.

*Adaptive* maintenance activities are concerned with moving the software to a new environment (e.g., a new operating system or a new hardware platform). *Perfective* maintenance involves adding new functionality and, as such, consumes the largest percentage of maintenance resources **over** time. Depending **on** its context and scope, perfective maintenance may be equivalent to reengineering and/or new development. In the case of both adaptive and perfective maintenance, reverse engineering tools are used indirectly to locate components where changes and additions need to be made and to aid in controlling the overall structure of the modified system.

Finally, *preventive* maintenance consists of those modifications made in an attempt to reduce the effort required for future, perhaps anticipated, changes. Here reverse engineering can provide insight into where and how to make appropriate changes.

Restructuring and reengineering also satisfy the global definition of software maintenance. Restructuring perhaps best fits the category called preventive maintenance, whereas reengineering implies extensive modifications in the sense of completely rewriting/reworking the software, and thus could be categorized as adaptive and/or perfective maintenance. However, each of these processes also has a place within the contexts of building new systems and evolutionary development as well as within that of maintenance.

Perhaps the greatest benefits of reverse engineering tools can be realized after the changes are implemented in any of the categories of maintenance described above. These include the

automatic regeneration of numerous graphical representations **of** the software to assist future maintenance activities.

#### 4.3 Reuse

Brooks (1987) and others contend that the reuse of software components may be **one of** the few remaining areas of software engineering that could yield one or more orders of magnitude in increased productivity. When entire systems are reused, the cost of the software per customer can be dramatically reduced when spread over many customers. While the actual development cost is not lowered, the net profit to the developer increases and the actual cost to each customer may be decreased by several orders of magnitude. Reuse can be considered with respect to the percentage of reused components in a system as well as the type of components reused (e.g., source code, design specifications, etc.). A system comprised of 100% reused components is, in fact, probably a copy of an existing system. However, it is conceivable that the percentage of reused components in a system could approach 100% when it is composed predominantly of components from other systems. Reverse engineering tools are used to directly support reuse when the percentage of reused components is less than 100; otherwise, they are used to support the maintenance of the one software system from which the copies are made.

A significant issue in the movement toward software reusability is the large body of existing software assets that were not developed with reuse in mind. Reverse engineering can help detect candidates for reusable software components in present systems. Biggerstaff (1989) suggests that design recovery tools should be able to make necessary alterations to code segments so as to make them even more useful. Such alterations consist of extracting interleaved functions and generalizing code to make it more universally applicable.

*The* process of reuse has been described by Boldyreff (1989) as follows: recognition, decomposition/abstraction, classification (to populate the reuse library), selection/retrieval, specialization/adaptation, and composition/deployment. These steps can be applied to the reuse

of code, test specifications and cases, design specifications, requirements specifications, as well as more general concepts. Reverse engineering tools can play a major support role in each of these steps; however, the primary focus is on the first three steps. In particular, components which are candidates for reuse can be most easily recognized by either human or machine if they have been converted to a "standard" notation or form. For example, if manual identification of components is necessary, a complete and accurate set of graphical representations will clearly aid the reviewer. If an expert system-assisted identification is to be attempted, reverse engineering techniques, especially those in design recovery, can be used to extract patterns of control constructs, control flow and data flow to provide a basis for machine recognition of algorithms, major data structures and objects. While reverse engineering technology is not focused on the actual composition of components from reusable parts, it would be useful in completing the documentation of the newly composed system. Boldyreff points out that sufficiently advanced design recovery mechanisms will allow software to be recycled continuously. That is, a new system composed from some reused parts can itself be converted to reusable parts. The net result should be an increase in the percentage of reused parts found in new systems, which, in turn, should lead to an increase in overall reliability.

Although there is much promise for software reuse, the success of its application rests primarily on reverse engineering technologies which can extract generic software concepts represented by procedures, functions, tasks, packages, objects, etc. Reverse engineering methods must provide the foundation for the reuse process.

#### 4.4 Software Quality Assurance

As described above in the case of maintenance and reuse, reverse engineering is primarily considered a process which begins with the source code of an implemented system and works backward (upward), creating documents from the information which can be extracted from the

source code. However, reverse engineering can be considered as a set of complimentary activities within each phase of the life cycle, and as such can be applied early on in the life cycle as a basis for improved software quality assurance (SQA). Pressman (1987) identifies formal technical reviews, collection and analysis of metrics, and testing as key activities for a successful SQA program. These activities, which span the entire life cycle, can be greatly facilitated by reverse engineering. Formal technical reviews may occur during each of requirements analysis, design, implementation, and especially between these phases. These reviews provide a basis for validating the system with respect to its functional requirements and a basis for verifying that such a system can actually be built to perform reliably. Metrics, when collected, can become an integral part of the artifacts under review and provide valuable insight for the decision makers. Validation criteria and test plans typically are written prior to implementation, while the execution and analysis of test cases are performed during unit coding and integration. Table I provides a summary of reverse engineering activities which support SQA. Below, these activities are discussed within each generic phase of the life cycle in conjunction with the artifacts that are candidates for reverse engineering. Maintenance is, in fact, simply an iteration of requirements analysis, design, and implementation.

#### *4.4.1 Requirements Analysis Artifacts*

Notations for requirements specification differ as widely with respect to formality as design notations. There are notations which show some characteristic of the system at large as well as the procedure of one operation. The notations can be textual, graphical, or mathematical.

Requirements specification analysis can be formal or informal, depending on the scope and precision of the notation. Since requirements are often specified in natural language, analysis of such specifications can only be at best informal and imprecise. The formal languages created specifically for requirements specification are, of course, be more amenable to formal analysis.

Structural analysis of operational specifications would have a better chance of producing a functional description than would a linguistic analysis of a textual specification.

Formal technical reviews dictate formal, aesthetically pleasing requirements specifications. Modern CASE tools are gradually providing the required formality in requirements specifications notations. The data flow diagram is an example of a notation that was widely used initially in a manual mode. Although cumbersome, its descriptive power for analysis outweighed the disadvantages of no automated support. Early *CASE* tools assisted the analyst in capturing data flow diagrams in a modifiable medium, and then facilitated the eventual integration of them into specification documents. Subsequent enhancements have provided for consistency checking between components in diagrams and levels of diagrams. However, after *changes* arc made to one diagram, they are not generally propagated throughout the system. *Change* propagation is a bidirectional activity of which reverse engineering is a part. Reverse engineering technologies are progressing to the point where change propagation becomes another form of redocumentation and perhaps restructuring. These capabilities would alleviate much of the incidental effort required to modify the requirements specification and would directly support formal technical reviews. Here, there is considerable overlap with advanced design recovery techniques.

The metrics that can be collected during requirements analysis by reverse engineering tools include items such as the number of interfaces, files, inputs and outputs of a system used in the *function point method* (Albrecht and Gaffney, 1983). These metrics become input for cost estimation, scheduling, and reliability models to assist in decision making.

Validation criteria should be based primarily on the functionality of the new system. Reverse engineering tools can be used to extract and cross-reference functions and families of functions which must be validated. Validation criteria can provide a basis for test plan.

#### *4.4.2 Design Artifacts*

Much of what was stated regarding requirements analysis artifacts applies to design artifacts as well. Design is the process of specifying the form of a software solution to the problem defined by a requirements document. This design specification can be in any number of notations, including natural language narratives, a more structured subset of natural language such as pseudocode or PDL, and graphical notations. These notations can have varying degrees **of** precision.

That information which can be extracted from a design notation depends on the precision and completeness of the design notation. It is unlikely that a strictly architectural design notation, no matter how precise, would be complete enough to infer the function of the system. To derive the function of a system requires analysis of the constituent modules of the system, deriving functions for each, and composing them into a larger system function. Formalization of procedural design notations is needed to allow for the structural analysis needed to map procedural structures to functional statements. Of course, as in linguistic code analysis, a more informal analysis can be performed on design specifications that are represented by less formal and less complete notations. The results of analysis on design products, like analysis on source and executable code, should ideally give insights as to the functions of the system.

From the perspective of formal technical reviews, because design specifications are in a form/notation that is closer to the actual source code that will be eventually produced, more precise views can be extracted. For example, at the architectural design level, if Ada PDL is used to describe component interfaces (procedures, functions, tasks, and packages), object diagrams can be generated quickly to provide reviewers with an accurate alternative view of the system which depicts dependencies and visibility among the components. Structure charts, which provide the overall call structure (and, optionally, parameter flow between modules), can be used to *generate* an equivalent PDL, or, if the skeletal PDL bodies were developed instead of structure charts, then the structure charts can be generated directly from the PDL. The object diagrams,
structure charts and PDL assist reviewers in validating that the system meets its design specifications and in verifying that a reliable system can actually be built. By combining forward and reverse engineering technologies, designers can modify any one of these artifacts and have the changes automatically reflected in the others.

As with requirements artifacts, design artifacts offers an opportunity to collect numerous metrics; however, they are usually more precise and meaningful during the design phase. For example, the data for cost models generally becomes more accurate as implementation approaches. Other design metrics such as McCabe's (McCabe and Butler, 1989), provide a basis for future integration testing by ensuring that a basis set of paths containing procedure or function calls have been exercised.

## *4.4.3 Implementation Artifacts*

The most obvious artifact from this phase is the source code itself. To dissect source code, the tools surveyed in this chapter make use of several compiler-related techniques, including analysis of code structure and data flow. This analysis produces such structures as parse trees, symbol tables, and flow graphs. The resultant structures are often matched against patterns which are, in turn, mapped to alternative representations. These alternative representations can be of similar complexity such as cross-reference tables or algorithmic graphical representations. Also, the alternative representations can be of a more abstract nature such as a functional description of the code fragment, structure charts, data flow diagrams, etc. A less common and less exact form of code analysis is the study of identifiers and comments to extract code function from names and prose (Biggerstaff, 1989; Schwanke et al., 1989).

Another artifact from this level is the executable code. A "black-box" (Samuelson, 1990, p. 91) analysis of executable code involves feeding inputs to the code and noting the outputs. From this process the analyst derives an understanding of the program's functions.

Structural analysis of source code can produce understanding of the code in and of itself. However, if humans do not ascribe meaning to code structures, structural analysis cannot determine the function of the code, neither in isolation nor within a larger organizational framework. Linguistic analysis perhaps can shed more light on the actual semantics of the software, depending of course on the names of the identifiers and the content of comments.

Formal technical reviews of code can benefit, perhaps even more that earlier reviews, from reverse engineering tools because of the inherent complex nature of source code. The alternate views, especially graphical abstractions, can provide reviewers with the leverage required to comprehend the system efficiently. Metrics collected can be as detailed as the number of conditions or decisions in an algorithm as is the case with McCabe's cyclomatic complexity metric (McCabe, 1976). In particular, these metrics can be used with appropriate heuristics to guide the implementation, predict the number of errors, and identify sets of paths that must be tested to attain a specified level of coverage.

The use of reverse engineering tools during implementation in a forward sense is similar to its application during maintenance in that the input in both cases is source code. It is a natural progression that any tools that can be used to aid in the comprehension of software during maintenance should also be applied to software at the earliest feasible point in the life cycle.

## **5. Economic and Legal Issues**

A discussion of reverse engineering would be incomplete if it focused entirely on technical issues. As with all new or evolving technologies, there are practical concerns created by reverse engineering which must be addressed. Most likely the chief concern among software

engineering managers is how reverse engineering can positively affect the productivity of their staffs and, as a result, the economic strength of their organizations. Furthermore, of great interest to managers is the degree to which the technology--in which heavy investments in money and prestige are to be made--has universal applicability.

In addition, there are certain legal and ethical questions to resolve when the intent is to reverse engineer a competitor's products. These issues can have their own economic ramifications as well, such as court costs, attorneys' fees, fines, damage-control public relations campaigns, etc. The *concerns* here involve the ownership of software, intellectual property rights, and the freedom of information distribution.

This section will only attempt to illuminate the practical issues raised by the introduction of reverse engineering into the software community. It will be the responsibility of software engineering managers and the courts to resolve these issues and to define the precise role for reverse engineering in the software engineering process.

## 5.1 Economic Issues

The fundamental benefit of reverse engineering technology is the increased understanding of a subject system afforded to the user of the technology. From this primary benefit will come other gains throughout the life cycle, primarily productivity gains. As reverse engineering is used in a variety of software engineering processes, these gains will ultimately translate into competitive advantages and financial rewards.

## *5.1.1 Maintenance Issues*

This chapter has discussed at length the traditional relationship between reverse engineering and maintenance and has tried to broaden the scope of reverse engineering to other areas of the life cycle. This is not, however, to belittle the potential that reverse engineering has to abate some of the problems encountered in maintenance. Maintenance has indeed proved to be a severe bottleneck for software engineering.

Corbi (1989) cites numerous studies which allude to the burden that the maintenance process has traditionally been. For example, Belady and *Lehman* suggest that all programs of non-trivial size would experience some alteration during their active lifetimes. In addition, a study by Carroll states that eighty percent (80%) of programmer time in industry is spent in some sort of maintenance work. Furthermore, a study by Parikh referred to an MIT study which concluded that for every dollar spent on a new development venture nine dollars (\$9) is spent on the subsequent maintenance. From these figures alone, one may conclude that maintenance heretofore has depleted an exorbitant amount of the time and effort which could have otherwise been used for original development.

The chief problem of maintenance is that of understanding the system experiencing the change. Again, Corbi (1989) cites Parikh and Zvegintzov who state that at least half of the maintenance process is understanding the system itself. It stands to reason that if reverse engineering tools and techniques can help the maintenance engineer in understanding old, seemingly cryptic, pieces of software in a more timely and less error-prone fashion, then the maintenance burden will therefore be somewhat alleviated. This understanding must encompass not only an understanding of the original system as a static entity but as a dynamic mechanism in which proposed changes will invariably have consequences.

#### *5.1.2 New Development Issues*

While reverse engineering is largely thought of as a facilitator of maintenance, it can support new development in some important ways such as reuse and software quality assurance which were described in Section 4. In particular, these allow a reallocation of total software engineering time and effort away from maintenance. Reverse engineering can expedite new development by examining how similar systems are constructed. By examining the internals of another system, development team designers can make more informed design decisions for their situation, particularly concerning which strategies to adapt from the older system and which to ignore. This endeavor, however, has certain legal complications, as the next section explains.

# 5.2 Legal Issues

Samuelson (1990) discusses many of the legal issues in the reverse engineering of the code of a supplier or competitor. The examples from legal cases which she cites indicated that the software that was being reverse engineered was in the form of object or executable code rather than source code. Samuelson makes the point that the questions of legality lie in the more intrusive white-box form of reverse engineering which attempts to analyze the code of a system. This is contrasted with the black-box form which attempts to infer function and design from analysis of output resulting from tests using varied inputs. Generally, there are few who question the legality of the latter process.

Samuelson illustrates the two opposing arguments concerning the legality of white-box reverse engineering. The major point of contention on which both arguments rest is the interpretation of the copyright laws concerning intellectual property. On one hand, the *strictconstructionist* group would argue that, according to copyright law under which proprietary software is usually protected, the sole right of copy or copy entitlement belongs to the owner of the copyright; copying is allowed only if the purposes involved are in keeping with the *fair-use doctrine.* This group argues that to copy another's software for reverse engineering violates that doctrine. This is because of the ultimate potential loss of revenue to the copyright owner should a rival product result from the reverse engineering. From their perspective, stringent enforcement of copyright law offers the best protection for the trade secrets which serve as competitive ammunition.

On the other hand, the *pragmatist* group would argue, as does Samuelson, that reverse engineering of a competitor's software should not be banned. Samuelson bases this argument

Page 29

on two principles: (1) the disclosure requirement of copyright law and (2) the separation of the act of copying from the act of reverse engineering and from the act of using extracted information. First, this group would argue that to copy software for study is not illegal in that to obtain a copyright in the first place requires the applicant to reveal the contents of his or her work. Also, this group would argue that it is not the reverse engineering of the code which would violate trade-secret regulations, but the use of those discovered secrets for illicit gain.

Samuelson illustrates that, although sometimes contradictory, the weight of United States case history is in favor of the pragmatist view to allow reverse engineering of a competitor's product, defining copyright violation only when a resulting rival program is too similar to the original.

Sibor (1990) disagreed with Samuelson's pragmatist position. In fact, Sibor cited many of the same cases that Samuelson cited but drew different conclusions (which supports Samuelson's position that attorneys disagree on these issues). Throughout his discussion, Sibor seemed to equate reverse engineering with the terms *decompilaton* and *disassembly* of code, which again emphasizes the notion that legal questions are focused primarily on object or executable code rather than source code.

This is clearly an area where each case decided over the next decade will contribute to a growing debate. The only certainty is that reverse engineering one's own software is proper and lawful. The debate centers on propriety when someone else's software is involved, with or without permission.

**6.** Survey of Current **Research**

This section describes projects that are representative of the current research efforts underway in the area of reverse engineering. The inclusion of a project should not be considered an endorsement of its importance, nor should the omission of a project be considered a negative statement. Although they have been classified as either redocumentation or design recovery projects, some elements of each project may be fall into both categories of reverse engineering.

#### 6.1 Redocumentation

Many of the research and commercial tools surveyed in this chapter can be classified as redocumentation tools. The major intent of these tools is not to generate explanations of function for the software systems that they study, but instead to provide aids for the user in order to expedite his own understanding of the systems. These aids include code formatting schemes, graphical representations, and code browsers. All tools acquire an implementation-level and structure-level understanding of the code; they do not, however, acquire a function-level understanding. Table II provides a summary of the basic characteristics of the redocumentation tools presented in this section.

#### *6.1.1 Book-Maker*

Oman and Cook (1990) have proposed a new model for code formatting that holds much promise to code readers. This model, called the *book paradigm,* is based largely on the use of special typographical conventions for particular types of code elements and on the integration of cross-reference information to connect related sections of a program. This scheme of code formatting is realized in two tools collectively called *Book-Maker.* Oman and Cook sought to create a format that would facilitate the examination both of large code structures and of atomic elements. They wished physically to highlight the code pieces called *beacons* and *chunks* so as to distinguish them all the more. They also desired a format that would not interfere with the normal course of code maintenance; they desired compatibility with compilers and other code manipulation tools.

The purpose **of** such a tool, as the name suggests, is to present source code information in a book-like format. A summary of the major modules and submodules of the program will appear (with page numbers) in a table of contents. The modules themselves will be presented in full in chapters with sections within the chapters presenting subcomponents of the modules. An index points out the appearances of the program entities, variables as well as modules, within the program. Other similarities with books exist. Figure 5 illustrates some of the features of this form of code formatting.

Oman and Cook conducted two studies comparing the effectiveness of code comprehension using plainly formatted source code and code formatted according to their scheme. Both experiments suggested a significant improvement in code understanding with code with all of the typographical trappings of the book paradigm.

# *6.1.2 ARCH / MAINTAINER'S ASSISTANT*

Schwanke et al. (1989) describe the work on the *ARCH* project, part of the larger *MAINTAINER'S ASSISTANT* project. One of the tools in ARCH is an automatic classification system which uses identifier names as discriminants. By this method, a tree of related concepts analogous to the system structure is created.

ARCH uses a statistically-based method for extracting structure from both existing systems and architecture specifications. The method is based on the analysis of the system identifiers, particularly their frequency of occurrence and determining where in the code the identifiers are most prominent.

The name analysis, similar to keyword analysis in document retrieval systems, generates functional concepts around which the system modules are clustered, resulting in an hierarchical subsystem tree. The "concepts" are statistical categories defined by the names most prominently used in the members of each category.

It may appear that the tool might be engaging in program understanding in its own right. However, this tool does not attempt to impose a predefined meaning upon the categories that are defined. Instead, it merely defines the categories based on identifier usage and leaves it to the analyst to apply meaning to the categories. This assessment is the judgment of Schwanke et al., and it could be reasonably argued that this is indeed a design recovery tool and not simply a tool of redocumentation.

#### *6.1.3 GRASP/Ada*

GRASP/Ada (Cross, 1990; Cross et al., 1990) is a reverse engineering toolset under development at Auburn University and funded, in part, by Marshall Space Flight Center, NASA. An overview of the three phase project, which is now in Phase 3, is shown in Figure 6. The principal components of the toolset are a control structure diagram generator, object diagram generator, and user interface. A primary contribution of the GRASP/Ada project has been the development of the control structure diagram (CSD) for Ada, which is a notation intended specifically for the graphical representation of detailed designs as well as actual source code. The purpose of the CSD is to reduce the time required to comprehend software by clearly depicting the control constructs and control flow at all relevant levels of abstraction, whether at the design level or within the source code itself. The CSD is a natural extension to existing architectural graphical representations such as data flow diagrams, structure charts, and object diagrams.

A major objective in the philosophy that guided the development of the CSD was that the graphical constructs supplement the code and/or PDL without disrupting their familiar appearance. That is, the CSD should appear to be a natural extension to the Ada constructs and, similarly, the *Ada* source code should appear to be a natural extension of the diagram. This has resulted in a concise, compact graphical notation which attempts to combine the best features of previous diagrams with those of well-established PDLs. The CSD generator automates the process of producing the CSD from Ada source code.

Figure 7 contains an Ada task body CONTROLLER adapted from Barnes (1984), which loops through a priority list attempting to accept selectively a REQUEST with priority P. Upon acceptance, some action is taken, followed by an exit from the priority list loop to restart the loop with the first priority. In typical Ada task fashion, the priority list loop is contained in an outer infinite loop. This short example contains two threads of control: the rendezvous, which enters and exits at the *accept* statement, and the thread within the task body. In addition, the priority list loop contains two exits: the normal exit at the beginning of the loop when the priority list has been exhausted, and an explicit exit invoked within the *select* statement. While the concurrency and multiple exits are useful in modeling the solution, they do increase the effort required of the reader to comprehend the code.

Figure 8 shows the corresponding CSD generated by the graphical prettyprinter. In this example, the intuitive graphical constructs of the CSD clearly depict the point of rendezvous, the two nested loops, the select statement guarding the *accepl* statement for the task, the unconditional exit from the inner loop, and the overall control flow of the task. When reading the code without the diagram, as shown in Figure 7, the control constructs and control paths are much less visible although the same structural and control information is available. As additional levels of nesting and increased physical separation of sequential components occur in code, the visibility of control constructs and control paths becomes increasingly obscure, and the effort required of the reader dramatically increases in the absence of the CSD. Since the source code will be read many times by its author(s) during the course of initial development and by many others during maintenance, it seems intuitive that the reader should benefit from the use of an appropriate graphical notation. The Cross et al. cited two recent studies that support the theory that graphical representations may indeed improve the comprehensibility (Scanlan, 1989) and productivity (Aoyama et al., 1989) of software.

Currently, the CSD generator of the GRASP/Ada prototype is being extended to include editing capabilities that will provide for incremental regeneration of the CSD as the Ada/PDL or source code is modified. The CSD editor will allow the user to collapse the diagram around control constructs and generate an intermediate level architectural diagram which indicates control structure among subprograms and tasks. The object diagram generation component, currently in early prototype, will extract Booch-like diagrams (Booch, 1991) from the Ada/PDL or source code. The user interface will support navigation among the CSDs and object diagrams to provide an intuitive multi-level and multi-view set of graphical representations of any software system written in Ada.

# *6.1.4 Objective-C Browser*

The *Objective-C Browser* by Stepstone, as presented by Novobilski (1990), is a tool which allows the user to view Objective-C code from a number of perspectives. Among these views is the class inheritance hierarchy which allows the user to pose queries concerning method resolution and method binding. Other views that are presented include usage statistics for entities defined by the code. The user can also determine the repercussions of change by the use of generated cross-reference information.

*6.15 Vifor*

Rajlich (1990) reports on a tool produced by Software Tools and Technologies known as *Vifor.* A visualization tool for FORTRAN programs, Vifor pictorially presents FORTRAN routines, their calling hierarchies, and their references to common data areas. To prevent the user from being overwhelmed with information, Vifor uses diagram layering and two-column graphs to ease the burden of reading the diagrams.

## *6.1.6 PSL/PSA Reverse Engineering*

Chikofsky (1983) describes the pioneering work on the integration of reverse engineering with CASE repository concepts. Information systems research at the University of Michigan in the late 1970's led to the development of PSL/PSA, a mainframe system that was the grandfather of the present generation of CASE tools. In the early 1980's this CASE tool was used as a maintenance vehicle to record and analyze the software of the tool itself. This self-validation for maintenance demonstrated the viability of CASE as a natural maintenance environment, utilizing the same toolsets developed for forward engineering.

The same PSL/PSA environment was used by IBM as a repository for manual analysis in a reverse engineering project to reclaim lost documentation for a system, as reported by Johnson (1983). This work demonstrated the concepts that would later be used in applying the IBM AD/Cycle Repository to the maintenance phase of the life cycle.

*6.1.7 Seela*

*Seela,* a reverse engineering tool which uses human intervention to supply concise functional descriptions to code blocks, is a product of Tuval Software Industries (Harband, 1990). By using human intervention to supply functional descriptions, an abstraction is made from implementation language to program design language. The user may manipulate the named blocks by cutting and pasting, editing, and traversing to other blocks.

*6.1.8 BattleMap and ACT*

From McCabe & A'ssociates comes *BattleMap* and *ACT* (McCabe, 1990). These tools make use of the metric *cyclomatic complexity* (McCabe, 1976) to classify code in a graphical manner. ACT calculates the cyclomatic complexity of each software module and with that knowledge performs other functions such as the outlining of test paths. BattleMap is essentially a graphical tool layered above ACT. BattleMap displays a hierarchical diagram where each

module icon is color-coded by cyclomatic and *essential* complexity (McCabe and Butler, 1989). The diagrams can be made to hide certain branches of the system tree.

# *6.1.9 Expert Dataflow and Static Analysis*

Expert Dataflow and Static Analysis, an Ada-based tool (Vanek and Davis, 1990) from Array Systems Computing, analyzes Ada source code and provides code-viewing and codetraversing capability. A user may choose to see only a certain perspective of the code such as calling structure. In addition, he may step through the control flow of the program, skipping procedure calls if he so desires. He may also refer quickly to the definition of a variable from a usage point.

## *6.1.10 Surgeon's Assistant*

The Surgeon's Assistant, described by Gallagher (1990) of Loyola College, is an editing program which uses program slices to restrict the effects of modification of C programs. A slice is defined by a set of variables and encompasses all code in which only the defining variables are ever changed. From the tool window interface, a user will slice a program according to some set of variables and edit that slice while not affecting the complementary part of the program. Once all changes have been made to all slices, the user will merge the slices into a new program. The intent of this tool is to be rid of regression testing.

## *6.1.11 Dependency Analysis Tool Set*

The Dependency Analysis Tool Set, described by Wilde (1990) of the University of West Florida, displays various forms of dependency in C programs. In addition, facilities exist to create repositories for C programs, to query concerning dependencies, and to share query output with other analysis tools.

# *6.1.12 REDO* - *Esprit Project 2487*

The *REDO* project (Esprit, 1990), which is project number 2487 of the Esprit II program being conducted by the Commission of the European Communities, is intended to produce tools to aid in maintenance, reuse, and validation of large software systems. Goals of the project include the development of an intermediate language which will be an abstraction from source languages, an environment database, a multiple-process architecture, and a user interface designed with the needs of the software engineer being paramount.

Two of the components of this proposed toolkit are (1) a restructuring component whose scope will include data structures, local variables, and control structures, and (2) a redocumentation component which will reproduce documentation from the source code and the intermediate language representation (Khabaza, 1989). This documentation will be maintained in the environment database.

Thus far, the project's reverse engineering focus has led to two separate approaches. The first has concentrated on an SQL interface to a database containing the information required for the reverse engineering process, and the second relies on an object-oriented repository with associated schema descriptions.

#### *6.1.13 MicroScope*

MicroScope, reported by Ambras and Day (1988), is a knowledge-based programming environment which is being developed to analyze and monitor programs written in Common LISP and Common Objects. Ambras and Day suggest that the technology provided in their prototype should also be useful to programmers using conventional languages. MicroScope provides incremental support for the user/programmer with various views at different "magnification" levels. A graphical representation is provided which allows the user to navigate through the program. Impact analysis is planned for a future version of MicroScope.

Extensive annotation capabilities are provided with specific annotations for source code, documentation, variable and constant declarations, design specifications, development tasks, known bugs, monitoring status, profile data, and revision history.

MicroScope provides for dynamic analysis in the spirit of many modem debuggers. However, it makes good use of graphical displays and program animation. The underlying knowledge base of MicroScope is designed around the notion of frames and rules, where frames represent data and rules represent methods for making inferences.

#### *6.1.14 Adagen*

Adagen, reported by Rozenblat and Fischer (1989), is a CASE toolset specifically designed to support the development of large software systems written in Ada. It includes a reverse engineering component which inputs existing Ada source code and produces a hierarchical set of Buhr diagrams which shows the overall declaration topology of the system, as well as procedure, function and task entry calls. The toolset also includes the capability to generate a complete system dependencies chart which provides the user with an overview of the system structure to aid in navigation through units. This hierarchical structure view of the system may suggest restructuring alternatives to the user.

# *6.1.15 Program Understanding Support Environment* - *PUNS*

Cleveland (1989) of IBM's T. J. Watson Research Center has developed a prototype program understanding support environment (PUNS) which provides many of the capabilities required for reverse engineering. PUNS is unique in that it supports maintenance activities by analyzing and presenting multiple views of large programs written in IBM System/370 assembler language. PUNS has two principal components: a repository component and a user interface component. The repository component analyzes the target system and populates an entityattribute-relationship database with most of the low-level relationships within the program. The repository component has three subcomponents: the schema for the repository, routines that load the repository, and routines that extract information from the repository based on queries from the user. The repository component is designed to run on a high-performance host.

The user interface component, which runs on a workstation, provides an object-oriented, window-based presentation of the multiple views of the subject program. PUNS facilitates program understanding by providing the maintenance programmer with the capability to navigate among objects of interest (e.g., modules or variables) based on a multi-dimensional relationships such as control flow and data flow.

From a reverse engineering perspective, PUNS falls primarily into the category of redocumentation. In the present prototype, all of the program views presented are based on static analysis of the assembler source code. The relationships in the schema are predetermined from experiences of maintenance programmers. At present the information in the repository is not dynamically modifiable by the user during a viewing session. Although not specifically stated, apparently when a modification to the assembler source code is determined to be necessary, the programmer makes the change to the appropriate file using a traditional text editor. After the code is re-tested, the program is then re-analyzed by the repository component of PUNS. *Cleveland* states that dynamic updating of the information in the repository is a desirable future capability of PUNS, and she suggests that the user should have the capability to enter additional information that he or she has determined, but which PUNS was unable to extract. However, if such a capability were to be added, some means of characterizing the credibility of the userdetermined information would also be necessary to assist other users of PUNS in making decisions regarding the use of the information.

#### *6.1.16 Other Support Environments*

The environments discussed in Aoyama et al. (1989) provide some support for automatic regeneration of graphical representations. These environments are based on algorithmic graphical representations widely used in Japan. The environments are primarily design language editors where the pseudocode is supplemented with graphical notations. From these procedural design languages, the environments generate source code in a number of languages. Some of the environments have the capability to generate the algorithmic graphical notations from source code for the purpose of migrating existing software into the environment for future maintenance.

## 6.2 Design Recovery

Much of the research presently conducted in reverse engineering is in the area of design recovery or, as more commonly called in the work surveyed below, *program understanding.* Design recovery promises more potential benefits than does redocumentation since it can be considered the first step in a practical reengineering environment. However, its attempt to achieve a more complete understanding of software means that the tools resulting from many of the current research efforts may not be available to practicing software engineers in the near future.

*A* common theme throughout the design recovery work is the use of pattern matching. From Rich's and Wills' *clichés* (1990) to Biggerstaff's *conceptual abstractions* (1989), pattern matching seems to be the common method of mapping lower-level constructs to higher-level concepts. Other common themes and differences will be highlighted in the survey below. Table III provides a summary of the characteristics of each of the design recovery tools surveyed here.

#### *6.2.1 Desire*

The Desire project at MCC (Biggerstaff, 1989) is attempting to automate much of the human process by using both formal, structural information and informal, associative information. Biggerstaff explains the process of design recovery from a human standpoint. He begins by emphasizing the initial search for key code sections in order to establish a beginning hypothesis of function. Once the initial assumption is made, the code analyst seeks out other programming formations typical to the hypothesized application area. The discovery of such formations confirms the initial hypothesis. Any new information which may be gained as the result, for example, of anomalies will be incorporated into the analyst's experience for reuse in later analyses.

The core of the system, where the experience and expectations of the analyst are encoded, is Desire's *domain model.* The fundamental unit of the domain model is the *conceptual abstraction,* which is simply the combination of formal and informal information known about a particular application concept. The structural information is found in code and data structure patterns typical to implementations of that concept.

The informal information contained in a conceptual abstraction is the semantic information contained in identifiers, comments, etc. This information connects with the informal information in other related conceptual abstractions to simulate a network of expert knowledge in a particular programming area. It is this codification and use of this type of information that makes Desire rare among design recovery tools.

The conceptual abstractions, also called *idioms,* are in reality active objects written in the Common LISP Object System. Once chosen from the domain model and activated by the analyst, an idiom uses its information to seek out patterns of coding which imply an implementation of the idiom. Once it has bound itself to the code pattern, the idiom begins to match the substructures and the name scheme of the code to the structural expectations and associative relationships encoded in the idiom. All binding is subject to the consent of the analyst.

The information and experience gained by analysis of the subject system will be incorporated into the domain model not only for more effective analysis but also for reuse in constructing similar modules.

Biggerstaff reported that the Desire system was in a preliminary implementation phase. The domain model had yet to be integrated into the total system, and analysis was restricted to source code. The results of analysis were to be displayed using a hypertext system.

# *6.2.2 Program Analysis ToolSoftware Re-engineering Environment*

Another design recovery tool is the *Program Analysis Tool (PAT)* reported by Harandi and Ning (1990). This particular tool is part of the *Software Re-engineering Environment (SRE)* as reported by Kozaczynski and Ning (1989). The SRE, being developed at Andersen Consulting, is involved in many other types of program study in addition to design recovery.

PAT enables understanding through the first three levels of understanding coined by Harandi and Ning and described in Section 3. Kozaczynski and Ning doubt the feasibility of elevating to the highest level without significant human intervention.

Harandi and Ning then describe the basic operation of PAT. The program under analysis is parsed and encoded into *events* by the *Program Parser,* and then are placed in an *Event Base.* An event is a description of a programming notion plus the particulars of its realization, including its physical location and place in the overall control structure. The notions represented by events can range in complexity from simple statements to sizable collections of statements which perform a particular task. The events first created by the Program Parser, as one might expect, are closely parallel in complexity to the atomic statements of the program. Figure 9 illustrates the basic format of an event.

The events just created are program facts which are used to fire rules of the knowledge base. The inference engine which drives this firing is called the *Understander,* and the rules are known as *plans.* The knowledge base itself is called the *Plan Base.* The plan is essentially a combination of smaller event patterns, constituting a larger event pattern. The combination of event patterns in the plan specify the appropriate source and execution ordering of the constituent event patterns. Figure 10 portrays a typical plan template. The plan is fired only if there is a match between an event fact and a particular event pattern known as a *key event.* Once the key event is matched, the other event patterns of the plan must be matched and the event pattern orderings satisfied. Only then is the plan fired, meaning that the larger event represented by the plan is constituted. The Understander will place this new higher-level event in the Event Base

hopefully to match an even more abstract plan key event. This process of **inference** and abstraction continues until no more matches occur.

Close mismatches can count as matches because the plans also contain information about incorrect implementations of the plans. Text templates within the plans allow a relatively easyto-read English explanation to be produced.

PAT is a part of the larger Software Re-engineering Environment which has the following major components: (1) the *System Code Parser,* (2) the *Global Object Base (GOB),* (3) the *System Analysis and Abstraction Unit,* and (4) the *User Interface.* The System Code Parser produces low-level representations of code and stores these representations in the GOB. The Program Parser of PAT is presumably at least part of the System Code Parser, and the events are likely at least some of the low-level representations. The Event Base and Plan Base are likely part of the GOB. The System Analysis and Abstraction Unit is a coordinated set of analysis tools which builds on the information contained in the GOB. Control flow analysis, change analysis, and generation of graphical representations are among the forms of analysis that this set of tools conducts. PAT itself is a part of this set.

Kozaczynski and Ning discuss at some length the nature of the GOB. To represent the knowledge contained in the GOB, an object-oriented representation scheme is employed. The knowledge classes of the GOB include (1) program representation objects; (2) resultant objects from analysis; (3) run-time analysis artifacts; (4) user-supplied information; (5) plans, rules, etc. The plans and events of PAT are also typed according to this object-oriented scheme; this fact restricts the type of unification that the Understander component of PAT can perform.

At the time of their writing, Harandi and Ning had begun to build up the Plan and Event Bases to increase the applicability of PAT. As for the larger SRE, Kozaczynski and Ning have reported that a COBOL parser with reading and printing capabilities has been written. Whether or not this bidirectional parser could be the first step toward an actual reengineering (as defined in this chapter) capability remains unclear. Other portions of the prototype have included crossreference browsing and dependency browsing. *An* assembly language analysis tool has been prototyped as well.

# *6.2.3 RecognizerProgrammer's Apprentice*

The Recognizer, part of the larger Programmer's Apprentice project at MIT, is a program understanding tool is based on the idea of *clichd recognition* (Rich and Wills, 1990). The notion of a cliché provides a means of capturing and/or implementing a programming concept (Letovsky and Soloway, 1986). The Recognizer uses a graph parsing scheme for cliché recognition and abstraction.

The program under study is first translated into a flow graph-like design representation called the *Plan Calculus* (see Figure 11). In addition, the cliché patterns, called *plans*, against which the actual clichés of the program will be matched are also encoded in the Plan Calculus. This representation uses boxes for functional units and arcs for flows of control and data. In addition, preconditions and postconditions on the functional units are incorporated into the plan representation. One advantage of this representation is that the components of clichés which might be scattered in the code itself can be brought together in a unified structure.

To accomplish cliché recognition, the Plan Calculus program flow graph is translated to a more generic flow graph. The translation is straightforward except for control flow and functional preconditions and postconditions, which become "attributes" of the flow graph. The program flow graph is submitted to a graph parser whose reduction rules, called *overlays,* are contained in a cliché library. The overlays, much like the reduction rules in the more familiar text grammars, consist of a right-hand graph which reduces into a more abstract left-hand graph. The graphs of the overlay are the plans which have also been translated from the Plan Calculus.

The ultimate result of the parse is a parse-tree design structure. This design tree can be used to produce an English synopsis of the program function and also as input to other tools of the Programmer's Apprentice.

Rich and Wills in their report explain that, through the uniformity of the Plan Calculus, the variety of the reduction rules in the cliché library, and the flexibility of the parser, the Recognizer deals with many problems inherent in program recognition including the noncontiguity of clichés, varying implementation and design styles, code which defies classification, and interleaving of clichés. For example, the graph parser is able to ignore non-classifiable code by having more flexible rules of input, ignoring non-classifiable trailing input when a parse is completed.

Currently, the Recognizer can only analyze small Common LISP programs. The state of the clich6 library is impressive in that hundreds of plans and reduction rules have been encoded. Rich and Wills also state the need to move from total dependence on flow and structure characteristics for pattern recognition to the more informal information found in identifiers and comments.

# *6.2.4 Function Abstraction*

A design recovery method which uses a slightly different technique for program understanding, called *function abstraction,* is reported by Hausler and colleagues (1990). This technique relies less on pattern matching and more on algebraic manipulation than do many design recovery tools in the literature. However, this technique had not been prototyped at the time of their report.

The abstraction algorithm proposed by Hausler and colleagues works on programs that follow structured programming principles or have been restructured so as to comply with those principles. In fact, it is the very fact that such programs are structured that makes them amenable to the algebraic manipulation of the algorithm.

A subject program is decomposed into atomic components called *small primes.* These small primes are statement sequences, selections, and iterations; they are the building blocks from which all structured programs are constructed. The function of each small prime is derived largely from functional analysis, and the functions **of** larger primes are derived from those of their elemental smaller primes. The ultimate goal, naturally, is for the entire program function to be discovered.

The function of a statement sequence is derived from the composition (in the sense of function theory) of the functions of **the** statements of the sequence. It amounts to a statement of net effect on the sequence input. The function is derived using *trace tables,* which step through each rule of the sequence and incrementally derive the function of change for each variable in the sequence in terms of the initial variable values. These functions of change are written as assignment statements to each variable; the total sequence function is written as a concurrent assignment.

If some sequence rules are previously derived conditional functions, slight alterations must be made to the function abstraction process. Otherwise, it is conceivable for the number of possibilities in the final function of the sequence to grow wildly. After the elimination of impossible conditionals, others in some instances can be further compacted into cohesive, more expressive formulas. The final sequence function can be expressed in part in terms of these formulas.

The function of a selection prime is usually little more than a reexpression of the prime in algebraic language. Sometimes, however, it is possible through pattern matching to transform the selection prime into a compact formula.

The extraction of the function of an iteration begins with partitioning the data space of the loop so that the change function of each variable in the loop's scope may be derived in turn. These loop partitions, or *slices,* are then matched against loop patterns associated with function abstractions. The function abstractions of the slices are then composed into a comprehensive loop function. Figure 12 depicts the form of a loop-slice template.

Hausler and colleagues concur that the final function abstractions tend to be somewhat cryptic and could stand further analysis to translate them into clearer descriptions.

## *6.2.5 PROUST*

Johnson (1990) describes a technique of program understanding called *intention-based analysis* and how that technique is employed in a tool known as *PROUST. PROUST* is a Pascal debugging tool geared for inexperienced programmers, providing explanations for program bugs in terms of the intentions of the programmers and with regard to common mistakes made by those programmers. *PROUST* thus serves as an educational tool for beginners.

*PROUST* views program understanding as the understanding of the intentions of the programmer. These intentions are coalesced in succinctly **stated** program *goals* which are statements of function for programs and program fragments. Examples of goal statements are *Sentinel-Controlled Input Sequence, Input Validation,* and *Average.* These goals can be realized by one of a number of *plans,* or code templates which perform the function stated by the goal. Each plan can itself contain subgoals which must be attained in order for the plan to be fulfilled.

The process of program understanding and bug discovery is termed *goal decomposition,* in which the original goals of the problem statement and subsequent subgoals are matched with portions of the code via the plans. Several goal decompositions are usually possible. The goal decomposition process results in a tree of such decompositions. Each node in the tree represents a state in the *interpretation space* which reflects, at any given point, what goals have been (tentatively) realized and which have yet to be so. The best decomposition is chosen based on the closeness of the matches between the plans and the code and on how well the mismatches can be reconciled using *plan-difference rules.*

The plan-difference rules deal with errors in program design and the interleaving of plans within a particular code segment, which produces a composite goal. When a mismatch is identified as a bug by a plan-difference rule, a description of the bug is generated and maintained for later output. These bug descriptions attempt to explain why the bug occurred: i.e. for example, whether the programmer attempted to implement an inappropriate goal, whether he

attempted to implement an appropriate goal incorrectly, or whether the programmer has a basic misunderstanding of some programming construct.

Johnson presents the results of some empirical evaluations of PROUST in its current state and its ability to find program errors and explain them in terms of the original intention. The results were quite good with some qualifications. In one test series of implementations for a problem, *PROUST* was able to develop complete interpretations for most of the implementations, find most bugs in those implementations, and explain them accurately. In a test series for another problem, *PROUST* was able to develop complete interpretations for only approximately one-half of the implementations. For the bugs found in those implementations, however, correct explanations were put forth for the most part.

Johnson states the need for an expansion of *PROUST's* capabilities. Specifically, he states the need to expand *PROUST's* knowledge bases and to incorporate human input with regards to programming plans and intentions. Finally, he calls for the creation of *PROUST* versions for other languages, such as LISP and Ada.

*6.2.6 Talus*

Ourston (1989) provides an analysis of *Talus*, based on the doctoral dissertation of W.R. Murray dated 1986. *Talus* is a program recognition and debugging prototype tool for student LISP programs. *Talus* compares the student input program with a "correct" program which serves as the program specification. The input program is converted to a standard form of LISP called *If-Normal form* in order to remove at least some of the implementation variations. This form amounts to a binary tree representation. The two programs are compared, node by node, to determine if a sufficiently precise match exists. Using heuristic assessment, *Talus* attempts to find the best match possible between the functions of the "correct" program and those of the input program and does likewise with the formal variables of both. Fault detection is through symbolic evaluation of the program and through the equivalence evaluation of corresponding

expressions of the two programs. Among the strong points of Talus, by Ourston's estimation, are the use of expression equivalence analysis, its top-down nature which allows functions to be recognized without the need for their subfunctions to be matched precisely, and its assignment of function to formal variables. Among the faults of *Talus* are the need to supply a specification (namely a "correct" program) and the orientation of *Talus* toward recursive data and control structures and other LISP constructs.

## *6.2.7 PROMPTER*

Fukunaga (1985) discusses *PROMPTER,* a design recovery tool which extracts explanations from assembly language code. The explanations pertain to two levels of knowledge: knowledge of the internals of the implementation and knowledge of the context in which an implementation exists and operates. The basis of operation for the tool is the codification of hardware, programming, and domain-specific knowledge in an object-oriented framework using an object-oriented derivative of PROLOG. To generate the first-level explanations, *PROMPTER* employs an assembly language simulator which infers the first-level explanations, in an expertsystem fashion, from hardware specific and programming related objects and their interactions. The higher-level explanations are currently encoded using more traditional production rules. Fukunaga (1985) indicated that the system was in early prototype phase with the collection, formalization, and codification of the various forms of knowledge proceeding.

#### *6.2.8 Laura*

*Laura* (Seviora, 1987), developed in the early 1980s, is a program analysis debugging tool for very small FORTRAN programs. *Laura* compares the input program to a supplied "correct" program which serves as the program specification. Both are translated into normalized flow graphs, and it is these graphs that are compared. Any differences discovered are considered to be program errors. *Laura's* breadth of understanding is narrow in that it cannot reconcile the use of an algorithm in the subject program different from the one in the "correct" program.

# *6.2.9 PUDSY*

*PUDSY* (Seviora, 1987), a debugging system developed by Lukey, uses a bottom-up approach to program analysis by breaking up the subject code into *chunks* which are then matched against *schemata* in PUDSY's knowledge base. A matched chunk is then exchanged for the predicate calculus assertions associated with the matched schema. The assertions of the lowest-level chunks are used, along with the data flow between them, to produce higher-level and ultimately program-level assertions. The path by which the final assertion is coalesced is maintained for the debugging phase to come. The final program assertion is then tested for equivalence with the supplied program specification. Any non-equivalences are assumed to be bugs. These bugs are located and solutions are proposed by backtracking through the appropriate assertion derivation. The "fixed" program is then retested.

## **7.** Conclusion

The overview of reverse engineering and the survey of current literature indicate that researchers have made a good beginning. Of the two categories of reverse engineering tools discussed, redocumentation tools are the most mature. These tools are similar in that their output is produced deterministically from a syntactic and semantic analysis of source code. New insights may result from these alternative views, although all of the information is contained in the source code and thus could have been extracted by a careful reader. As the name suggests, the forte of redocumentation tools is the time they may save users by automatically producing accurate documentation. These tools will continue to evolve and should make their way into production environments relatively quickly.

Design recovery tools are natural extensions of redocumentation tools and thus usually have considerable overlap. These design recovery methods and tools share many common approaches to program understanding, although the nomenclature and the mechanisms might differ somewhat. For example, all of the tools and methods described above derive design by using a knowledge base in conjunction with the analysis of the formal, verifiable structural information found in the source code. This analysis is used to determine control **flow, to develop** relative lexical and control sequences, and to reunify discontiguous components of larger structures. This last goal is quite important to enable effective pattern matching of program components. Many of the tools' design templates which are matched against by actual program components will express a programming or application idea as subideas connected by at least relative lexical and control orderings. Often, the actual program components which implement a certain idea will be widely dispersed in the code and must be "reunified" in analysis in order for the design template to be matched and realized.

The structure of the design templates of the tools is basically the same in function, although not necessarily in form. In Harandi's and Ning's PAT, the *plan* is the design template and appears to be a highly parameterized, formal piece of text. The plans are contained in a Plan Base, which serves as the knowledge base for the tool. In Rich's and Wills' Recognizer, the design template, as well as the translated implementation, referred to as clichés, is also a *plan*. These plans, however, are composed in a graphical (in the graph-theoretical sense) language called the Plan Calculus and are part of graph-grammatical reduction rules contained in a cliché library. Both plans do undergo some encoding before being placed in their respective bases, however. In the function abstraction method proposed by Hausler and associates, the only design templates seem to be those that reduce conditionals to formulas and those that produce function abstractions for loop slices. The design templates of Biggerstaff's Desire, in addition to the structural information common to the other methods, contain the informal information which Biggerstaff lauds in the form of regular expression templates to match against identifiers.

The mechanism of abstraction is the major source of difference among the tools. In Biggerstaff's Desire, the conceptual abstractions seemingly are activated by the user and then go out to seek matches in the code on their own. In Harandi's and Ning's PAT, the Understander combined with a *Justification-based Truth Maintenance System* are inference engines which drive the recognition process. In Rich's and Wills' Recognizer, the driver of recognition is a graph parser whose reduction rules are contained in the cliche library. In Hausler's and colleagues' method, the mechanism appears to be algebraic manipulation with a smattering of pattern matching.

The future use of both redocumentation and design recovery tools depends largely on their integration into current CASE tools. Bachman (1988) suggests reverse engineering may be the key missing component in modem CASE tools. While CASE tools are steadily making their way into the mainstream of software engineering, Bachman asserts that since the majority of effort and dollars still goes into the maintenance of existing systems, a bridge is needed to migrate these existing systems into modem CASE environments for all future enhancements. Bachman takes a design recovery view of reverse engineering, and he suggests that expert systems of the future will enable analysts to extract business rules and other missing requirements and design documentation from existing artifacts. Since these are not innate to source code, automatic reverse engineering to this level from source code alone is infeasible. However, it is important to recognize that reverse engineering involves more than the just the analysis of source or object code. While the main body of research is concentrating on source code analysis, work is also proceeding on both the analysis of systems-level and network specification (control definition) with CASE environments and the analysis of database and data structure specification (data definition) to rediscover business rules (data-driven operational constraints). Chikofsky (1990) and (1991) report on these.

# ACKNOWLEDGEMENTS

We acknowledge the special contributions **of** these individuals to the synthesis of the taxonomy section and the rationalization of conflicting terminology: Walt Scacchi of the University of Southern California, Norm Schneiderwind of the Naval Post Graduate School, Jim Fulton of Boeing Computer Services, Bob *Arnold* of the Software Productivity Consortium, Shawn Bohner of Contel Technology Center, Philip Hausler and Mark Pleszkoch of IBM and the University of Maryland at Baltimore County, Diane Mularz of Mitre, Paul Oman of the University of Idaho, John Munson and Norman Wilde of the University of West Florida, and the participants in directed discussions at the 1989 *Conference* on Software Maintenance and the 1988 and 1989 International Workshops on CASE.

This work was supported, in part, by a grant from George C. Marshall Space Flight Center, NASA/MSFC, AL 35821 (Contract Number NASA-NCC8-14).

We thank Kelly Morrison and Narayana Rekapalli for their work on the figures.

## BIBLIOGRAPHY

- Abrial, J.R. (1980). "The specification language Z: basic library." Oxford University Programming Research Group.
- Albrecht, A.J. and Gaffney, J.E. (1983). Software function, lines of code and development effort prediction: a software science validation. IEEE Trans. Softw. Eng. SE-9(11), 639-648.
- Ambras, J. and O'Day, V. (1988). MicroScope: A knowledge-based programming environment. IEEE Software 5(3), 50-58.
- Aoyama, M., Miyamoto, K., Murakami, N., Nagano, H., and Oki, Y. (1989). *Design* specifications in Japan: Tree-structured charts. IEEE Software 6(2), 31-37.
- Arden, W. and Ho, P. (1989). CASE methods of reuse and reverse engineering of Ada software. In "CASE '89: Proceedings of the Third International Workshop on Computer-Aided Software Engineering." pp. 338-339. The British Computer Society, London.

Arnold, Robert S. (1989). Software restructuring. Proc. IEEE 77(4), 607-617.

Bachman, C. (1988). A CASE for **reverse** engineering. Datamation 34(13), 49-56.

Barnes, J. G. P. (1984). "Programming in Ada." Second Edition, Addison-Wesley Publishing

Co., Menlo Park, CA.

Basili, V. R. (1990). Viewing maintenance as **reuse-oriented** software development. IEEE Software 7(1), 19-25.

Biggerstaff, T.J. (1989). Design recovery for maintenance and reuse. IEEE Computer 22(7), 36-49.

- Boldyreff, C. (1989). Reuse, software concepts, descriptive methods and the Practitioner project. Softw. Eng. Notes 14(2), 25-31.
- Booch, G. (1991). "Object Oriented Design." Benjamin-Cummings Publishing Co., Redwood City, CA.
- Brooks, F.P. (1987) No silver bullet: essence and accidents of software engineering. IEEE Computer 20(4), 10-19.
- Chikofsky, E.J. (1983). Application of an information systems analysis and design tool to the maintenance effort. In "Proceedings of IFIP TC Working Conference On System Description Methodologies." pp. 503-514. North-Holland, Amsterdam.

Chikofsky, E.J. (1990). The database as a business road map. Database Programming and

Design, May, 62-67.

Chikofsky, E.J. (1991). Realizing design recovery with CASE environments. Software

Engineering: Tools, Techniques, Practice. November 1991. In press.

Chikofsky, E.J. and Cross, J.H. II. (1990). Reverse engineering and design recovery: A

taxonomy. IEEE Software 7(1), 13-17.

- Choi, S.C. and Scacchi, W. (1990). Extracting and restructuring the design of large systems. IEEE Software 7(1), 66-71.
- Cleveland, L. (1989). A program **understanding** support environment. IBM Syst. J. 28(2),

324-344.

Corbi, T.A. (1989). Program understanding: Challenge for the 1990s. IBM Syst. J. 28(2), 294-306.

Cross, J.H., Sheppard, S.V. and Carlisle, W.H. (1990). Control Structure Diagrams for Ada.

J. Pascal, Ada & Modula-2, 9(5), September/October, 26-33.

Cross, J.H. (1990). Grasp/Ada uses control structure. In (Oman, 1990). IEEE Software 7(3), 62.

- DeMarco, T. (1979). "Structured Analysis and System Specification." Prentice-Hall, Inc., Englewood Cliffs, NJ.
- Esprit (1990). Synopsis **of** information processing systems Esprit II projects and exploratory actions. Volume 4 of 8, Directorate General XIII - Commission of the European Communities.
- Faghihi, H., Colbrook, A., and Smythe, C. (1989). A CASE tool for the software reengineering **of** data structures. In "CASE '89: Proceedings of the Third International Workshop on Computer-Aided Software Engineering," Supplementary Volume. p. 341. The British Computer Society, London.
- Gallagher, K. (1990). Surgeon's Assistant limits side effects. In (Oman, 1990). IEEE Software 7(3), 64.
- Guide International *Corporation.* (1989). "Application Reengineering." Guide Publication GPP-208. Guide International Corporation, Chicago.

Halstead, M.H. (1977). "Elements **of** Software Science." North Holland, Amsterdam. Harandi, M.T. and Ning, J.Q. (1990). Knowledge-based program analysis. IEEE Software  $7(1)$ , 74-81.

Harband, J. (1990). Seela aids maintenance with code-block focus. In (Oman, 1990). IEEE Software 7(3), 61.

- Hausler, P.A., Pleszkoch, M.G., Linger, R.C., and Hevner, A.R. (1990). Using function abstraction to understand program behavior. IEEE Software 7(1), 55-63.
- Institute **of** Electrical and Electronics Engineers. (1983). IEEE standard glossary of software engineering terminology. ANSI/IEEE Std 729-1983. Approved IEEE Standards Board, Sept. 23, 1982. Approved American National Standards Institute, Inc. Aug. 9, 1983. In "Software Engineering Standards." (1987). IEEE Press, New York.
- Johnson, W. L. (1990). **Understanding** and **debugging** novice programs. Artif. Intell. 42(1), 51-97.
- Johnson, M. (1983). Problem statement language */* problem statement analyzer (PSL/PSA). In "Proceedings of Symposium on Application and Assessment of Automated Tools for Software Development." IEEE Computer Society Press, New York.

Jones, C.B. (1986). "Systematic software development using VDM." Prentice-Hall, London. Khabaza, I. (1989). Maintenance, validation, and documentation of software systems:

'REDO'--ESPRIT P2487. In "CASE '89: Proceedings **of** the Third International

Workshop on Computer-Aided Software Engineering." pp. 221-222. The British Computer Society, London.

- Kozaczynski, W. and Ning, J.Q. (1989). SRE: A knowledge-based environment for largescale software re-engineering activities. In "Proceedings of the Eleventh International Conference on Software Engineering." pp. 113-122. IEEE Computer Society Press, Washington, DC.
	- Letovsky, S. and Soloway, E. (1986). Delocalized Plans and Program Comprehension. IEEE Software 3(3), 41-42.
	- Luckham, D.C. and yon Henke, F.W. (1985). An overview of Anna, a specification language for Ada. IEEE Software 2(2), 9-22.

McCabe, T.J. (1976). A complexity measure. IEEE Trans. Softw. Eng. SE-2(4), 308.

McCabe, T.J. and Butler, C.W. (1989). Design complexity measurement and testing.

Commun. ACM 32(12), 1415-1425.

McCabe, T., Jr. (1990). Battle Map, Act show code structure, complexity. In (Oman, 1990). IEEE Software 7(3), 62.

Novobilski, A. (1990). Objective-C Browser details class structures. In (Oman, 1990). IEEE

Software  $7(3)$ , 60.
Oman, P. (1990). Maintenance tools. IEEE Software 7(3), 59-65.

Oman, P.W. and Cook, C.R. (1990). The book paradigm for improved maintenance. IEEE

Software  $7(1)$ , 39-45.

Ourston, D. (1989). Program recognition. IEEE Expert 4(4), 36-49.

Pressman, R.S. (1987). "Software Engineering: A Practitioner's Approach." (2nd Ed.).

McGraw-Hill Book Company, New York.

Rajlich, V. (1990). Vifor transforms code skeletons to graphs. In (Oman, 1990). IEEE Software  $7(3)$ , 60.

Rekoff, M.G., Jr. (1985). On reverse engineering. IEEE **Trans.** Syst. Man Cybern. SMC-

15(2), 244-252.

Rich, C. and Wills, L.M. (1990). Recognizing a program's design: A graph-parsing approach. IEEE Software 7(1), 82-89.

Rozenblat, G.D. and Fischer, H. (1989). Reverse engineering technologies for Ada. In "CASE '89: Proceedings of the Third International Workshop on Computer-Aided Software Engineering." pp. 560-574. The British Computer Society, London. Rubin, L.F. (1983). Syntax-directed pretty printing--A first step towards a syntax-directed

editor. IEEE Trans. Softw. Eng. SE-9(2), 119-127.

Rugaber, S., Ornburn, S.B., and LeBlanc, R.J., Jr. (1990). Recognizing design decisions in programs. IEEE Software 7(1), 46-54.

Samuelson, P. (1990). Reverse-engineering someone else's software: Is it legal? IEEE Software 7(1), 90-96.

Scanlan, D.A. (1989). Structured flowcharts **outperform** pseudocode: an experimental comparison. IEEE Software 6(5), 28-36.

Schwanke, R.W., Altucher, R.Z., and Platoff, M.A. (1989). Discovering, visualizing, and controlling software structure. In "Proceedings of **the** Fifth International Workshop on Software Specification and Design." Softw. Eng. Notes. 14(3), pp. 147-150. IEEE Computer Society Press, Washington, DC.

Seviora, R. (1987). Knowledge-based program debugging systems. IEEE Software 4(3), 20-32.

Sibor, V. (1990). **Interpreting reverse-engineering** law. **IEEE** Software 7(4), 4-10. Sommerville, I. (1989). "Software Engineering." (3rd Ed.). Addison-Wesley Publ. Co., Inc., Wokingham, England.

Stender, J. (1989). CASE '89--Position paper on "reverse engineering." In "CASE '89:

Proceedings **of** the Third International Workshop on Computer-Aided Software Engineering." pp. 51-52. The British Computer Society, London.

Tsai, **J.J.-P.** and Ridge, J.C. (1988). Intelligent support for specifications transformation. IEEE Software 5(6), 28-35.

Vanek, L. and Davis, L. (1990). Expert Dataflow and Static Analysis tool. In (Oman, 1990).

IEEE Software 7(3), 63.

Wilde, N. (1990). Dependency Analysis Tool Set prototype. In (Oman, 1990). IEEE Software  $7(3)$ , 65.

Yau, S.S. and Tsai, J.J. (1987). Knowledge representation of software component interconnection information **for** large-scale software modifications. IEEE Trans. Softw. Eng. SE-13(3), 355-361.

Yourdon, E. and Constantine, L.L. (1979). Structured Design: Fundamentals **of** a Discipline of Computer Program and Systems Design. Prentice-Hall, Inc., Englewood Cliffs, NJ.

#### FIGURE CAPTIONS

- Figure 1. The place of forward and reverse engineering, restructuring, and reengineering among the phases of the life cycle.
- Figure 2. Fundamental characteristics of redocumentation and design recovery.
- Figure 3. *Basic* architecture for reverse engineering, restructuring, and reengineering tools (provided by Robert Arnold).
- Figure 4. Different perspectives between forward and reverse engineering.
- Figure 5. Demonstration of C code formatted according to the book paradigm (from Oman, P.W. and Cook, C.R. The book paradigm for improved maintenance. IEEE Software 7(1), 39-45. Copyright IEEE 1990; used with permission).
- Figure 6. GRASP/Ada Overview
- Figure 7. Ada source code for task CONTROLLER.
- Figure 8. Control structure diagram of Ada source code for task CONTROLLER.
- Figure 9. Event representation of the simple-swap concept (from Harandi, M.T. and Ning, J.Q. Knowledge-based program analysis. IEEE Software 7(1), 74-81. Copyright IEEE 1990; used with permission).
- Figure 10. Excerpts from an accumulator plan (adapted from Harandi, M.T. and Ning, J.Q. Knowledge-based program analysis. IEEE Software 7(1), 74-81. Copyright IEEE 1990; used with permission).
- Figure 11. Typical *Recognizer* Plan Calculus and flow graph representations of programming clichés. (a) Representation in the Plan Calculus of how associative retrieval can be implemented using a hash table. (b) Part of the encoding of the overlay into graph grammar rules (the constraints are not shown) (from Rich, C. and Wills, L.M. Recognizing a program's design: A graph-parsing approach. IEEE Software 7(1), 82-89. Copyright IEEE 1990; used with permission).

Figure 12. A template used to extract a functional description from a loop slice (from Hausler, P.A., Pleszkoch, M.G., Linger, R.C., and Hevner, A.R. Using function abstraction to understand program behavior. IEEE Software  $7(1)$ , 55-63. Copyright IEEE 1990; used with permission).

**Requirements** (constraints,

objectives, business rules) Forward engineering v Design Implementation Forward engineering

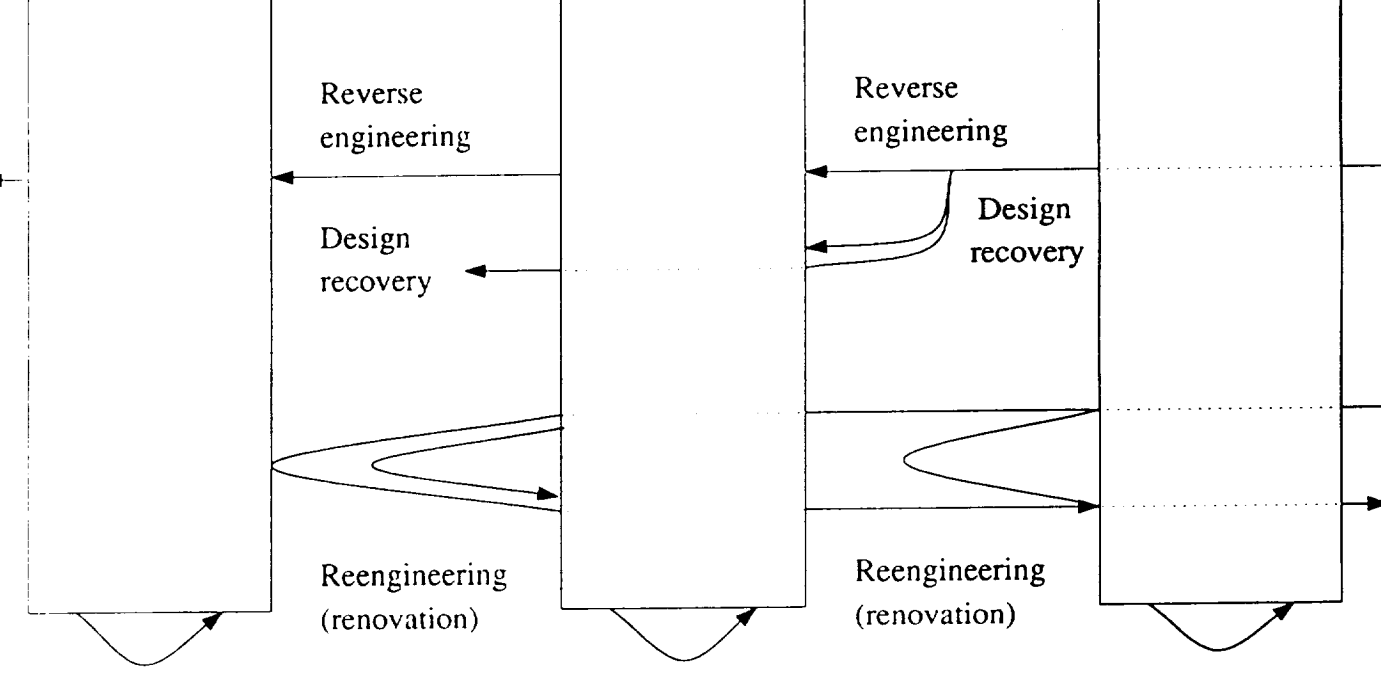

Restructuring

Restructuring

restaure

 $5.25 \times 10^{-4}$   $L/L$   $R$   $R/L$ 

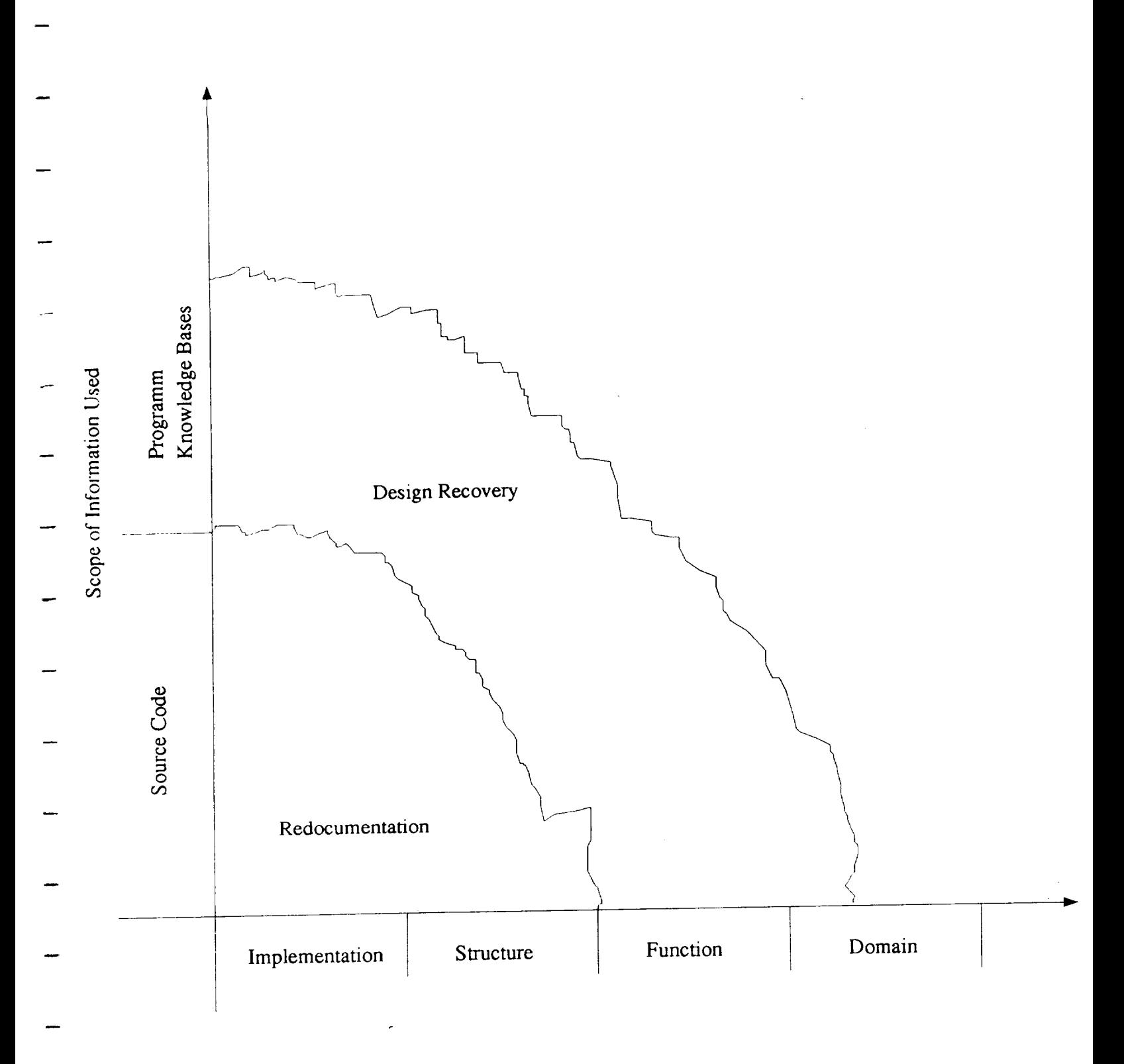

Level of understanding

CROSS et el.

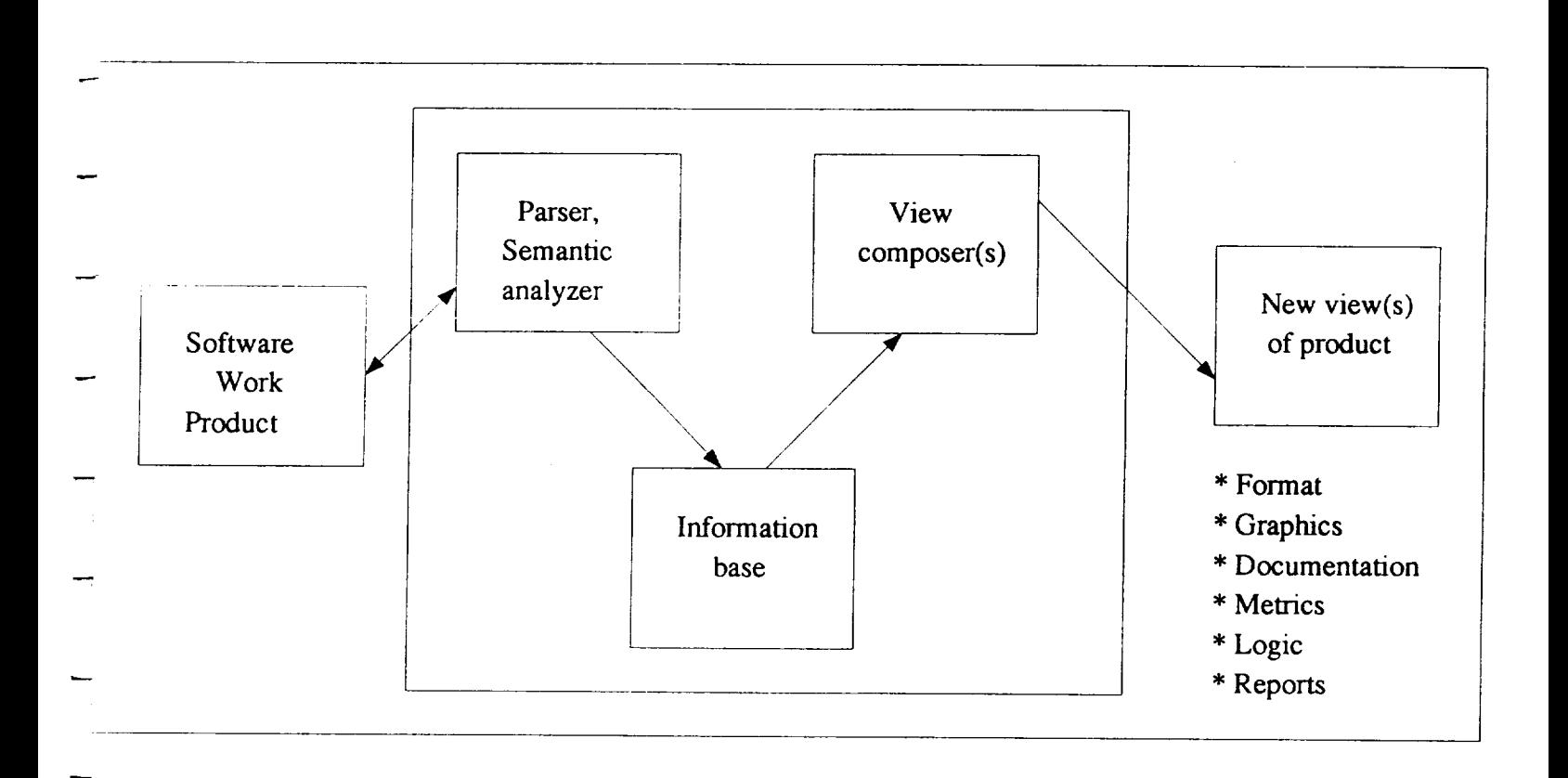

 $C: 255$  et s.e.

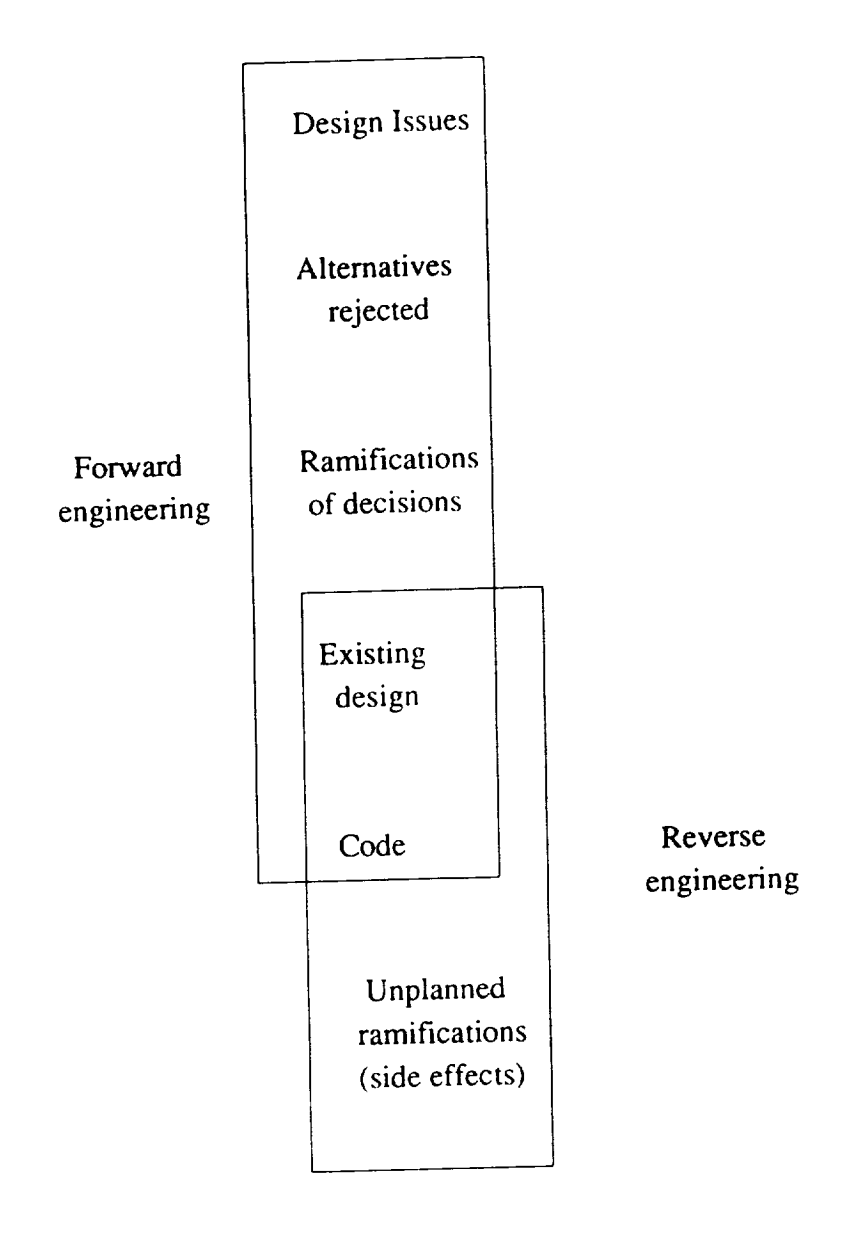

 $\sqrt{2}$ 

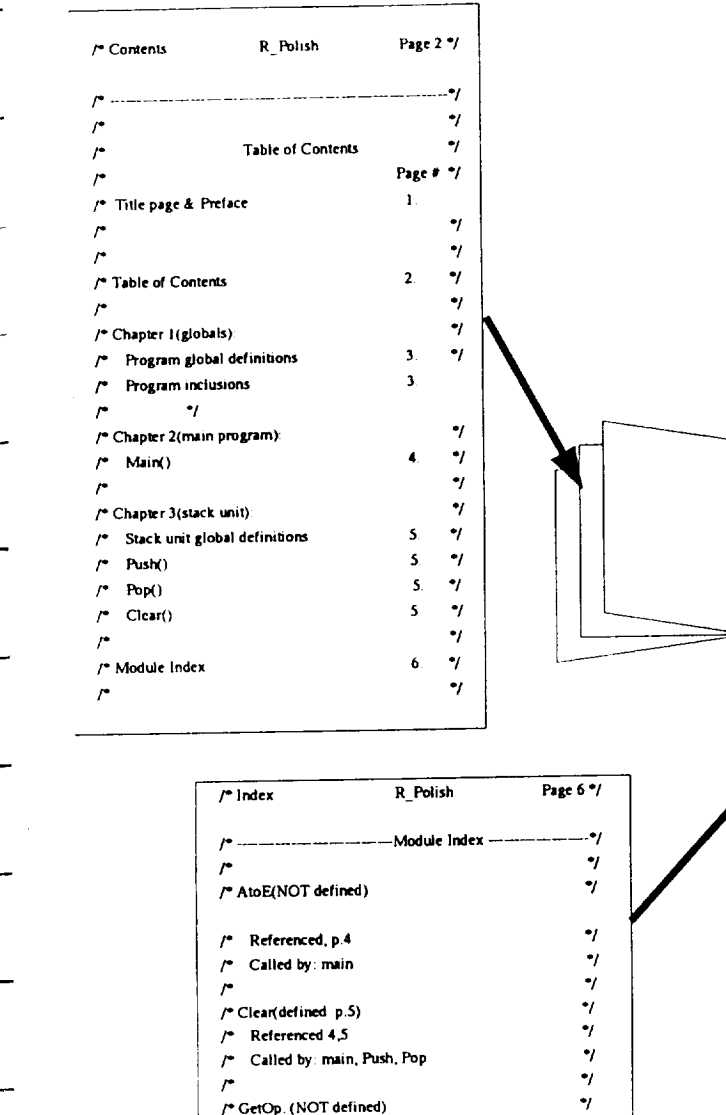

 $/•$  Referenced 4.5 /\* Called by: main, Push, Pop

/\* GetOp. (NOT defined)

 $\mathit{f}^{\bullet}$  . Referenced p.4.  $f^*$  Called by:main

 $f^*$  main(defined p.4)

 $\mathit{f}^{\ast}$  Pop (defined p.5)  $/$ \* Referenced p.4,5  $f^*$  Called by:main /\* Calls to Clear, printf

 $/$ \* Push(defined p.5) /\* Referenced p.4,5 /\* Called by:main

/\* Calls to:Clear.printf

/\* Calls to AtoF, Clear, GetOp, Pop, printf, Push

 $\frac{1}{\gamma}$ 

 $\begin{array}{c} \gamma \ \, \gamma \ \, \gamma \$ 

 $\gamma$ 

 $\bullet_f$ 

 $-4$ 

 $\mathcal{F}$ 

 $\bar{f}^{\bullet}$ 

 $\bar{r}$ 

 $\bar{r}$ 

 $\mathcal{L}$ 

 $\prime$ 

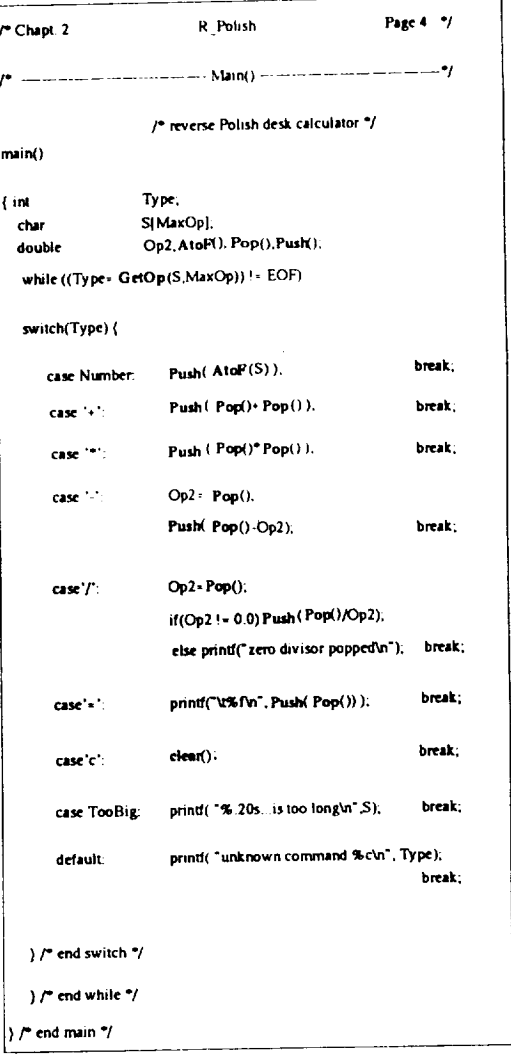

 $\frac{CRSSS+1}{S}$ 

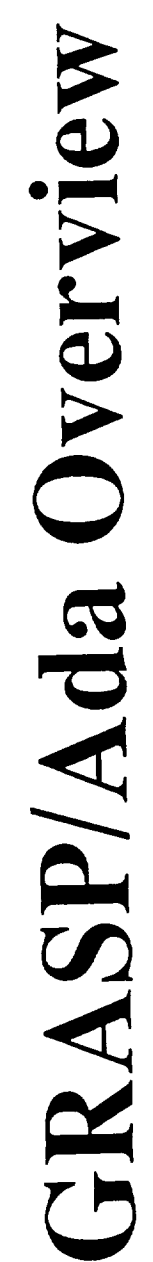

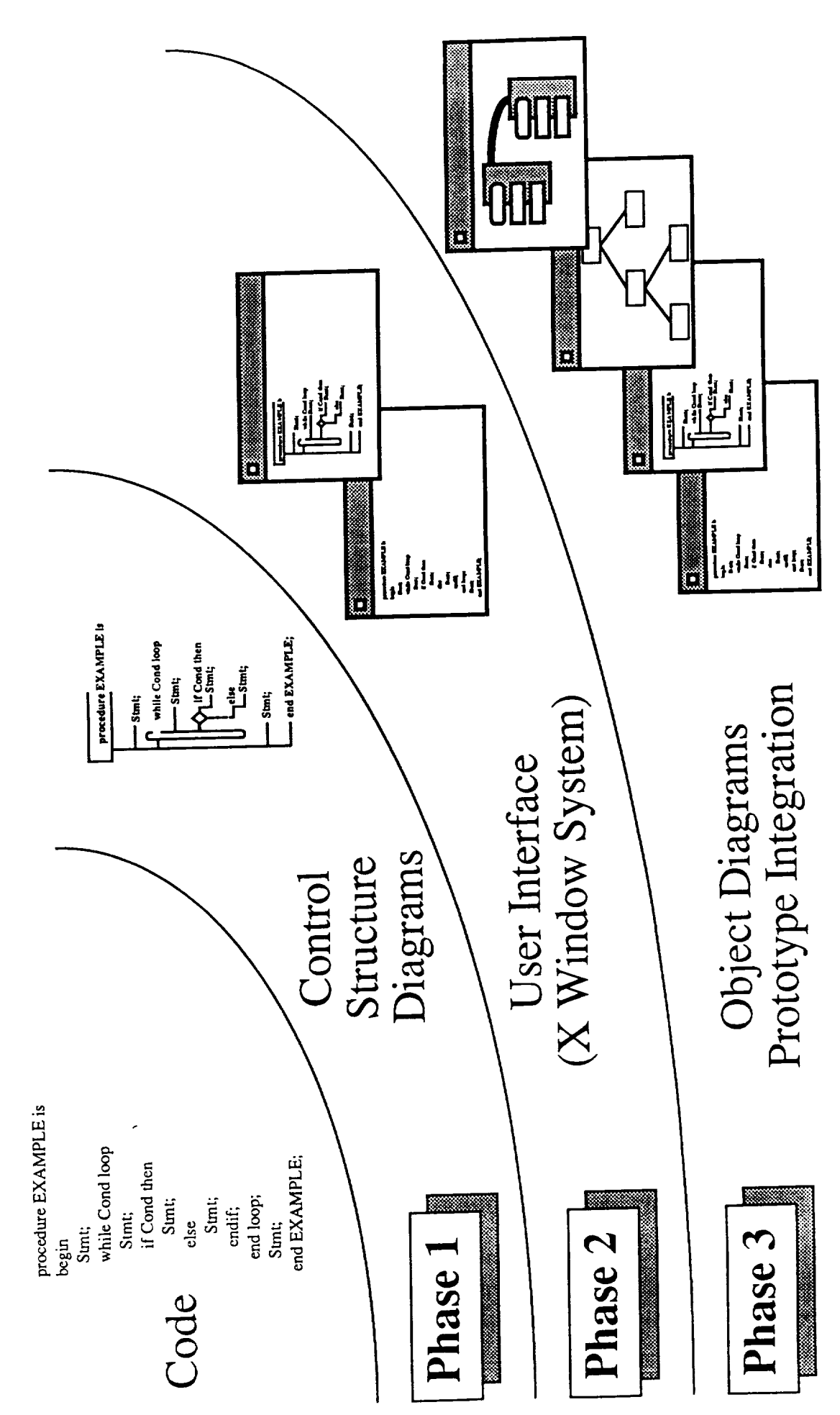

 $\tilde{=}I\in\mathcal{L}$ 

task CONTROLLER is

 $\sum$ 

end;

task body CONTROLLER is

begin loop for P in PRIORITY loop select

accept REQUEST(P) (D:DATA) do

end; exit;

else null;

end select;<br>end loop; end loop;  $\sum_{n=1}^{\infty}$ end CONTROLLER;

 $\frac{1}{2}$  cross et at.

CONTROLLER is ʻtask entry REQUEST (PRIORITY) (D:DATA) ; l entry  $l$ end;

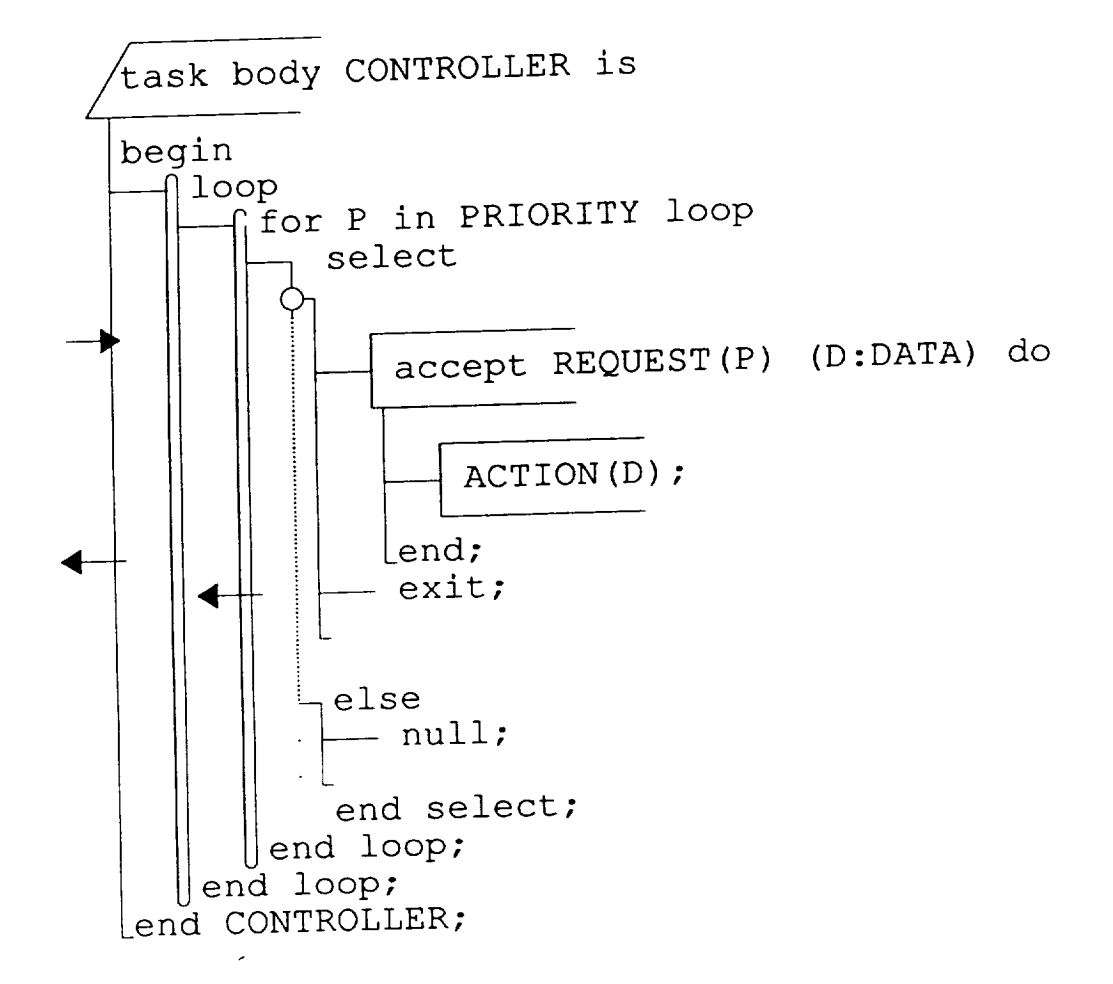

 $CROSS = \frac{p+1}{2}$ .  $F167.4$ 

- 38 **procedure** swap(var X, Y : **integer);**
- 4O **var** T : **integer**;<br>**assign** X to T;
- 43 **assign**  $\Lambda$  **to T**
- 44 **assign** *W*  $\lambda$
- 43 **assign T to Y;**
- 47 **end-procedure;**
- 120 **proc-call** swap (A, B);

oOO

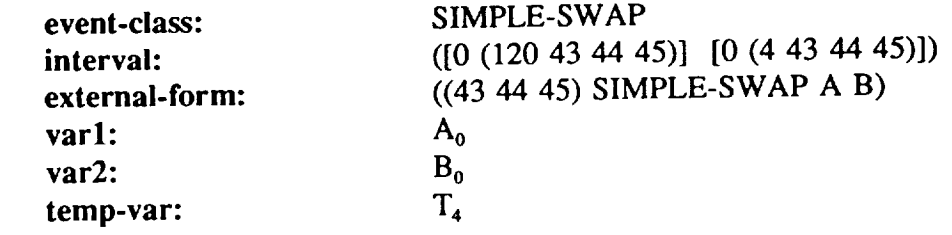

plan (accumulator :update-var ?var :init-value ?init :update-value ?val :update-cond ?cond :accumulator-op ?op) path (c-precede (assign :var-defined ?var :value-used ?init) (c-enclose (enumerator :loop-cond ?cond) (key (assign :var-defined ?var :value-used (?op ?vat ?val)  $\mathcal{F}$  $\mathcal{Y}$  $\overline{\phantom{a}}$  $\overline{\phantom{a}}$ 

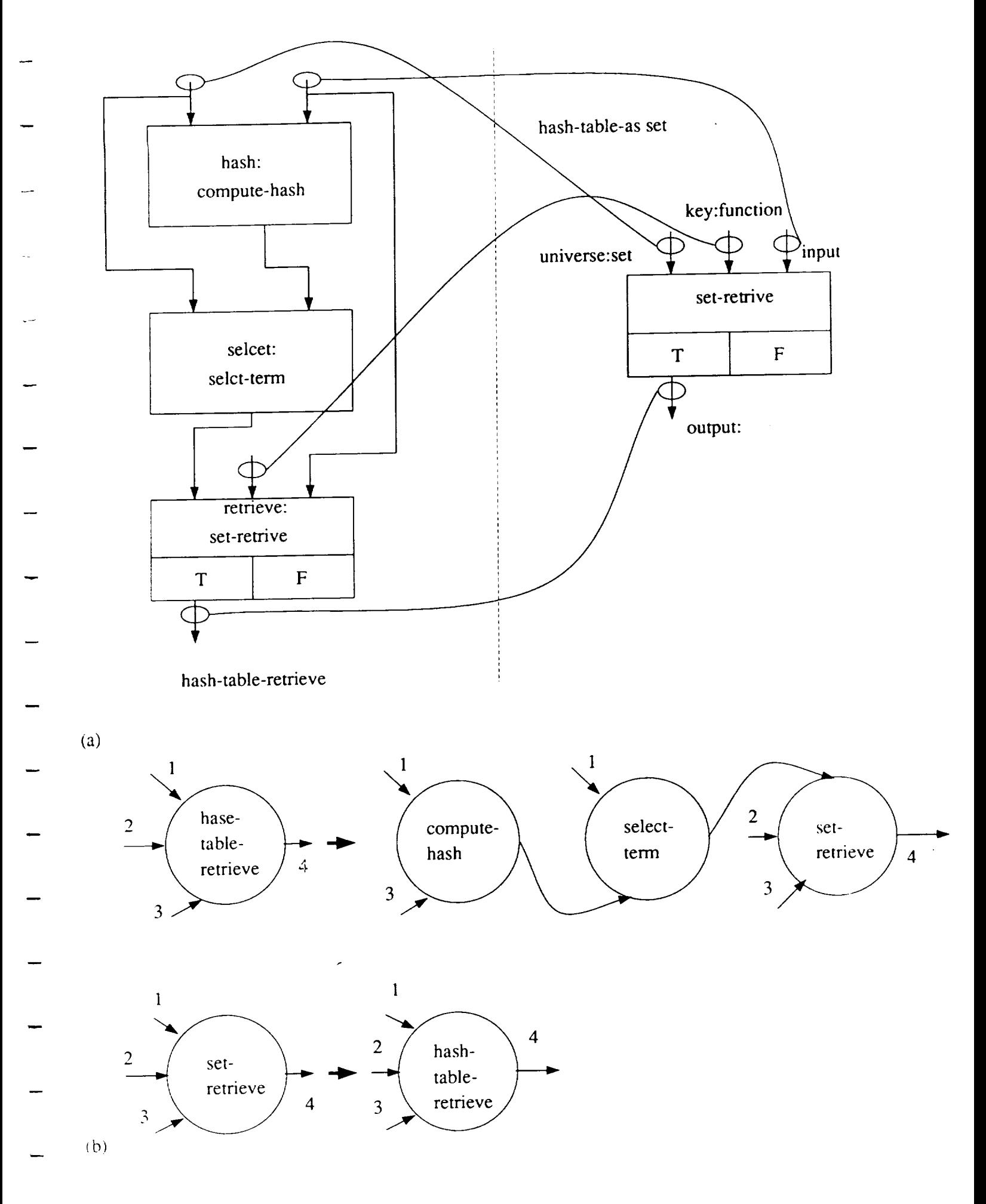

CROSS etal. FIG 11

If the loop slice matches the pattern PERFORMUNTIL X **>=** EXPR3  $X := X + EXPR4$ END-PERFORM then the function abstraction for variable  $X$  after  $N$  loop iterations is  $X := X + EXPR4 * N$ where the total number of loop iterations is  $((X < EXPR3) \rightarrow N := ceiling((EXPR3 - X)/EXPR4)$  $(X > EXPR3)$  -> N := 0)

TABLE I

REVERSE ENGINEERING SUPPORT FOR SQA THROUGHOUT THE LIFE CYCLE

GENERIC LIFE CYCLE ACTIVITIES

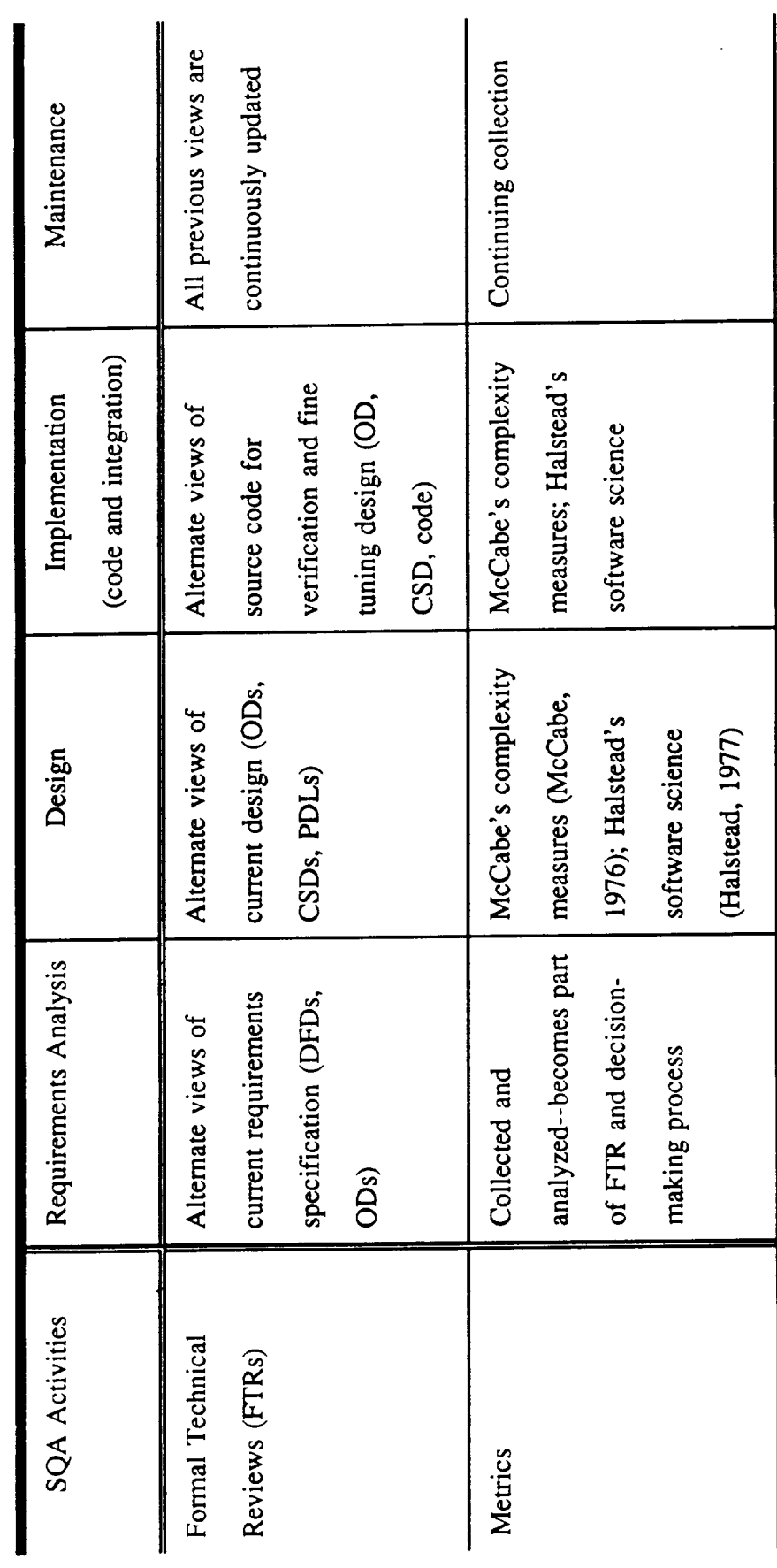

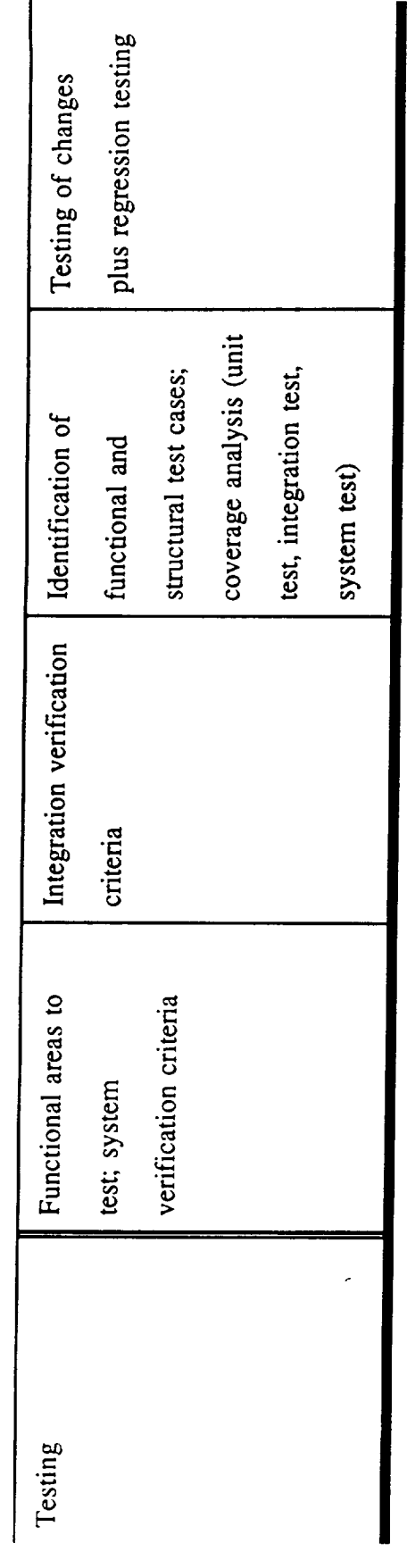

CROSS  $v^L v^L$  TABLE  $E = E, 2, 4, 2$ 

 $\label{eq:2.1} \frac{1}{\sqrt{2}}\int_{\mathbb{R}^3}\frac{1}{\sqrt{2}}\left(\frac{1}{\sqrt{2}}\right)^2\frac{1}{\sqrt{2}}\left(\frac{1}{\sqrt{2}}\right)^2\frac{1}{\sqrt{2}}\left(\frac{1}{\sqrt{2}}\right)^2\frac{1}{\sqrt{2}}\left(\frac{1}{\sqrt{2}}\right)^2.$ 

# TABLE II

# REDOCUMENTATION TOOLS

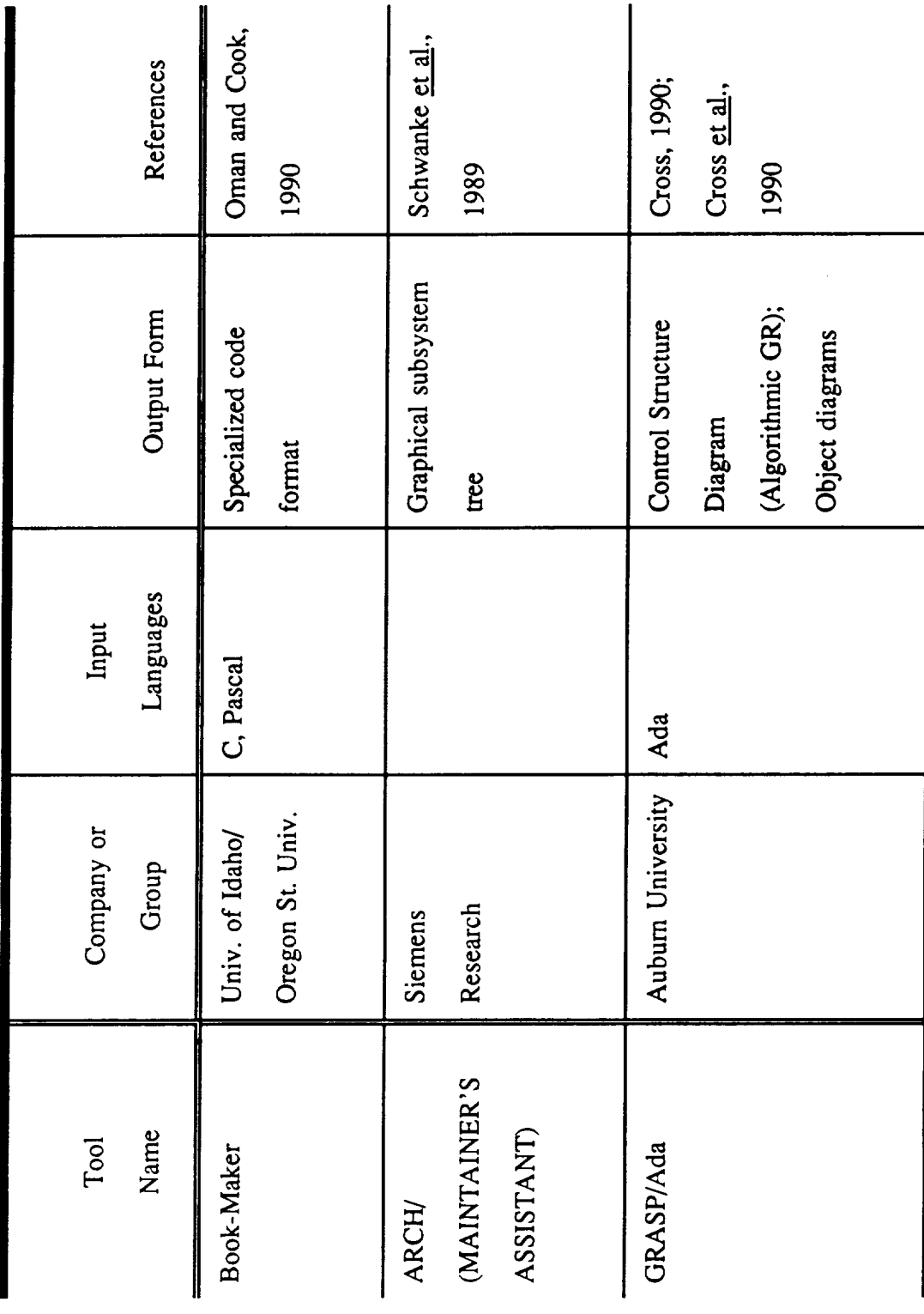

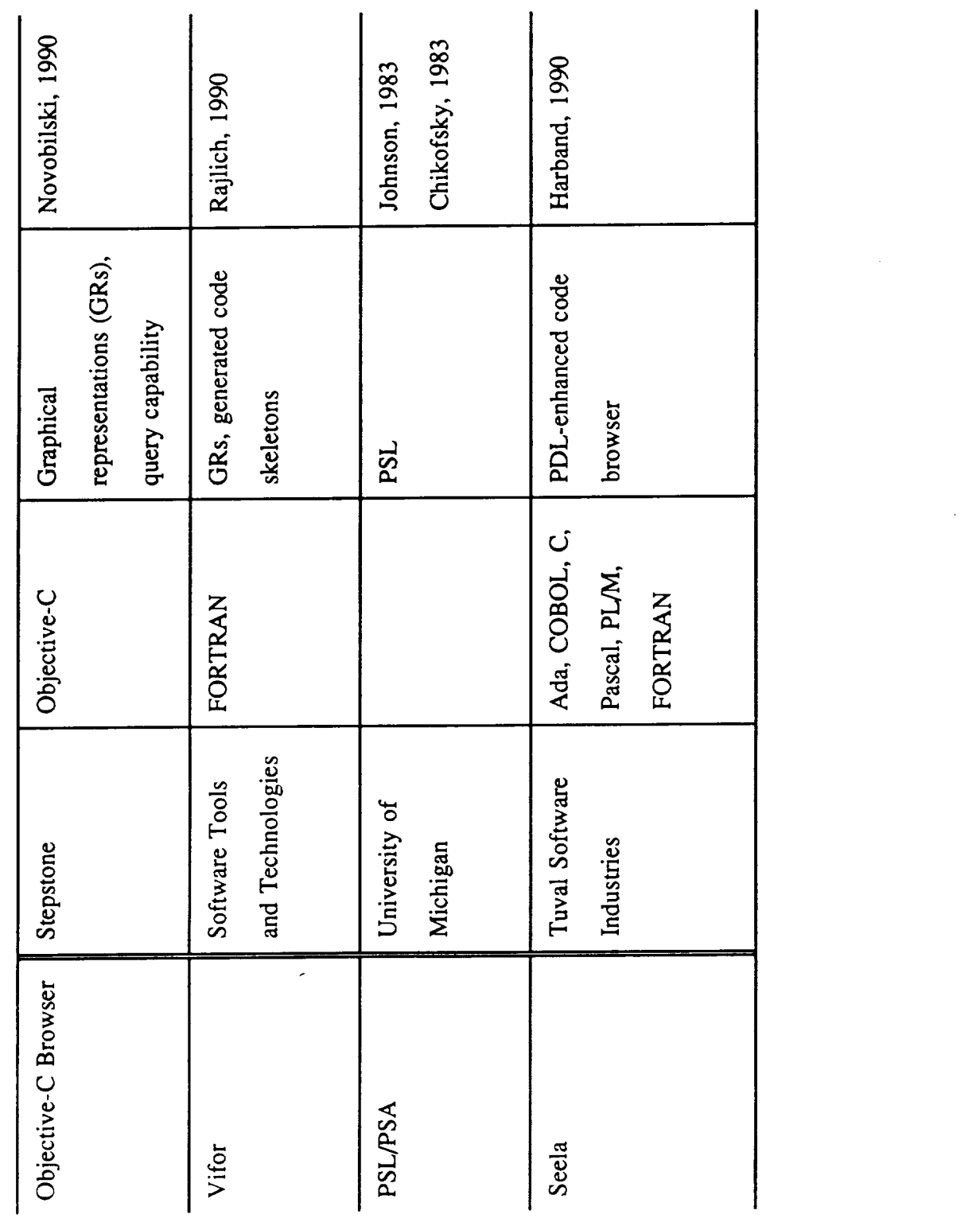

 $\tau_{n}$  ) =  $\tau_{n}$  =  $\tau_{n}$  =  $\sqrt{2}$ Classe State

 $\mathcal{L}(\mathcal{L}^{\text{max}}_{\mathcal{L}}(\mathcal{L}^{\text{max}}_{\mathcal{L}}))$  , and

 $\label{eq:2.1} \frac{1}{\sqrt{2}}\int_{0}^{\infty}\frac{1}{\sqrt{2\pi}}\left(\frac{1}{\sqrt{2\pi}}\right)^{2}d\mu\left(\frac{1}{\sqrt{2\pi}}\right)\frac{d\mu}{d\mu}d\mu\left(\frac{1}{\sqrt{2\pi}}\right).$ 

 $\frac{1}{\sqrt{2}}\sum_{i=1}^{n} \frac{1}{\sqrt{2}}\left(\frac{1}{\sqrt{2}}\right)^2\left(\frac{1}{\sqrt{2}}\right)^2.$ 

 $\ddot{\phi}$ 

 $\epsilon$   $\rightarrow$ 

 $\label{eq:2.1} \mathcal{L}(\mathcal{L}^{\mathcal{L}}_{\mathcal{L}}(\mathcal{L}^{\mathcal{L}}_{\mathcal{L}})) = \mathcal{L}(\mathcal{L}^{\mathcal{L}}_{\mathcal{L}}(\mathcal{L}^{\mathcal{L}}_{\mathcal{L}})) = \mathcal{L}(\mathcal{L}^{\mathcal{L}}_{\mathcal{L}}(\mathcal{L}^{\mathcal{L}}_{\mathcal{L}}))$ 

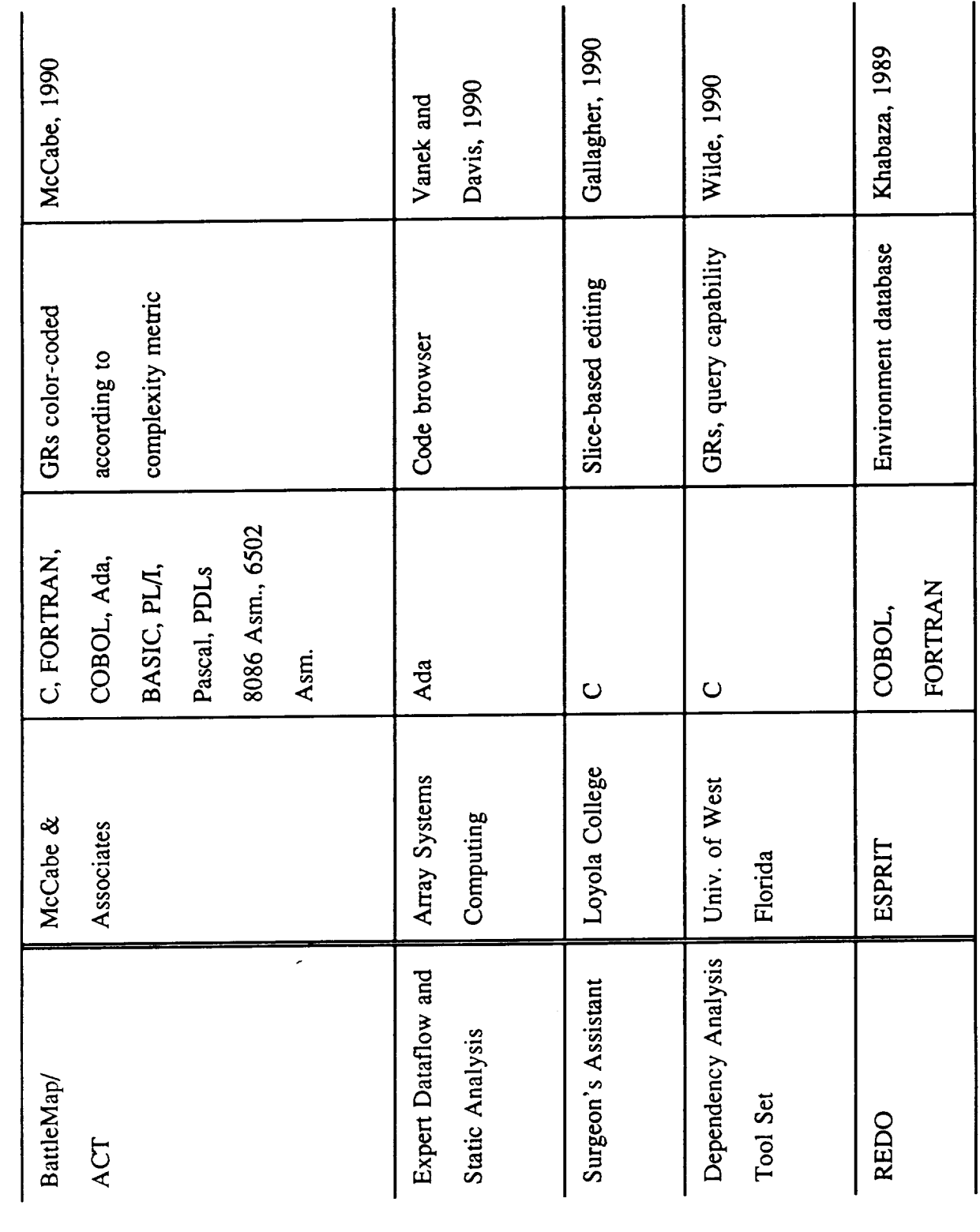

contraded when the pool of 4

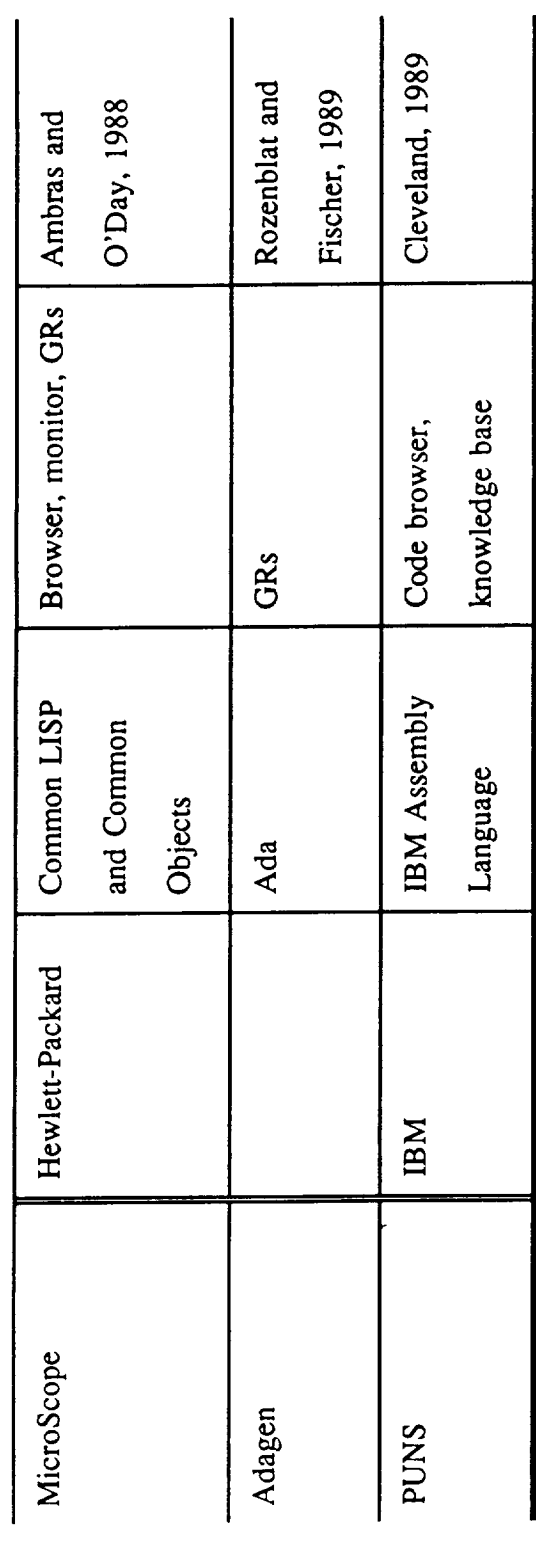

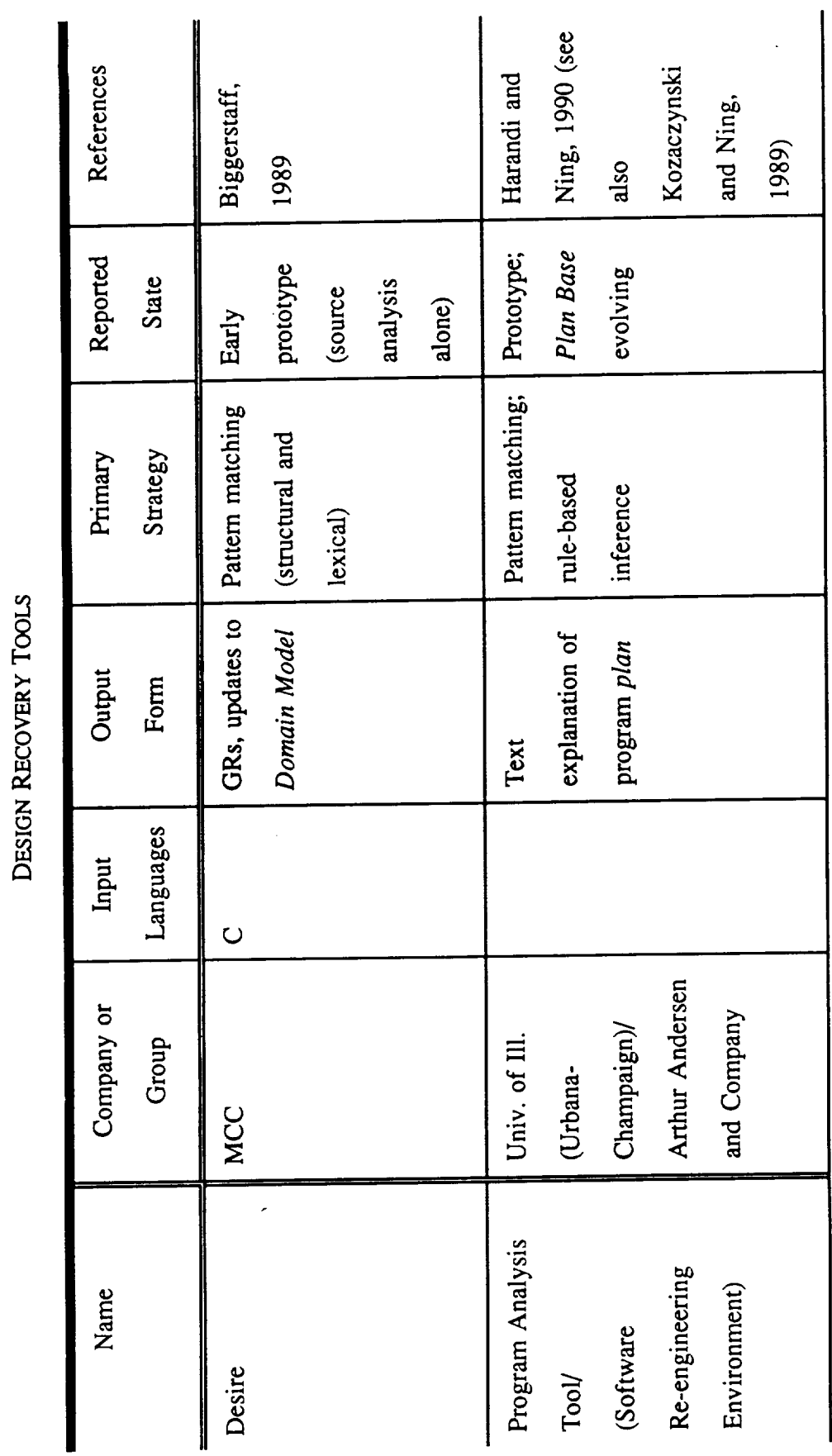

TABLE III

 $01053$ cross etch. TABLE III

 $\hat{\boldsymbol{\beta}}$ 

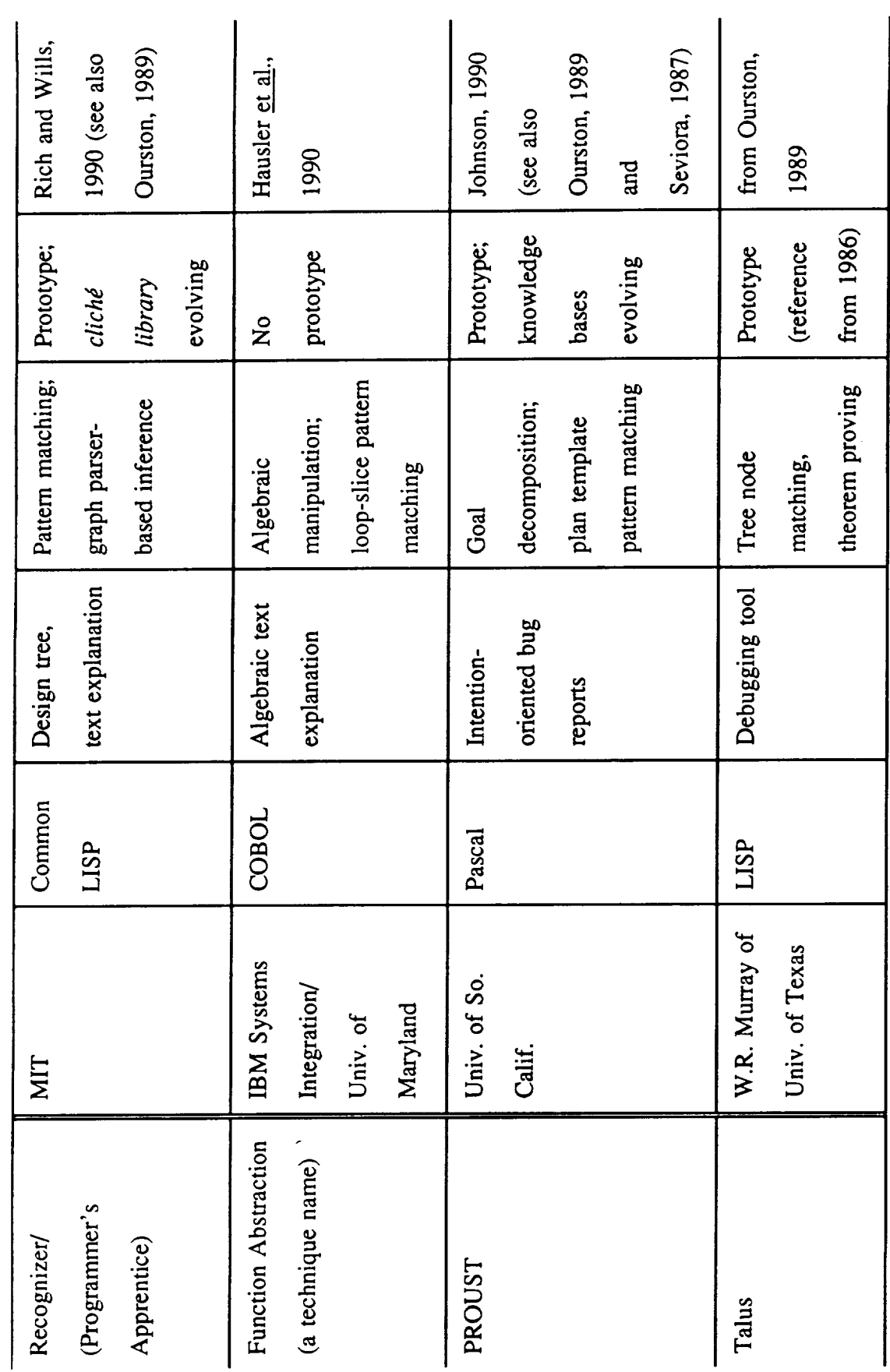

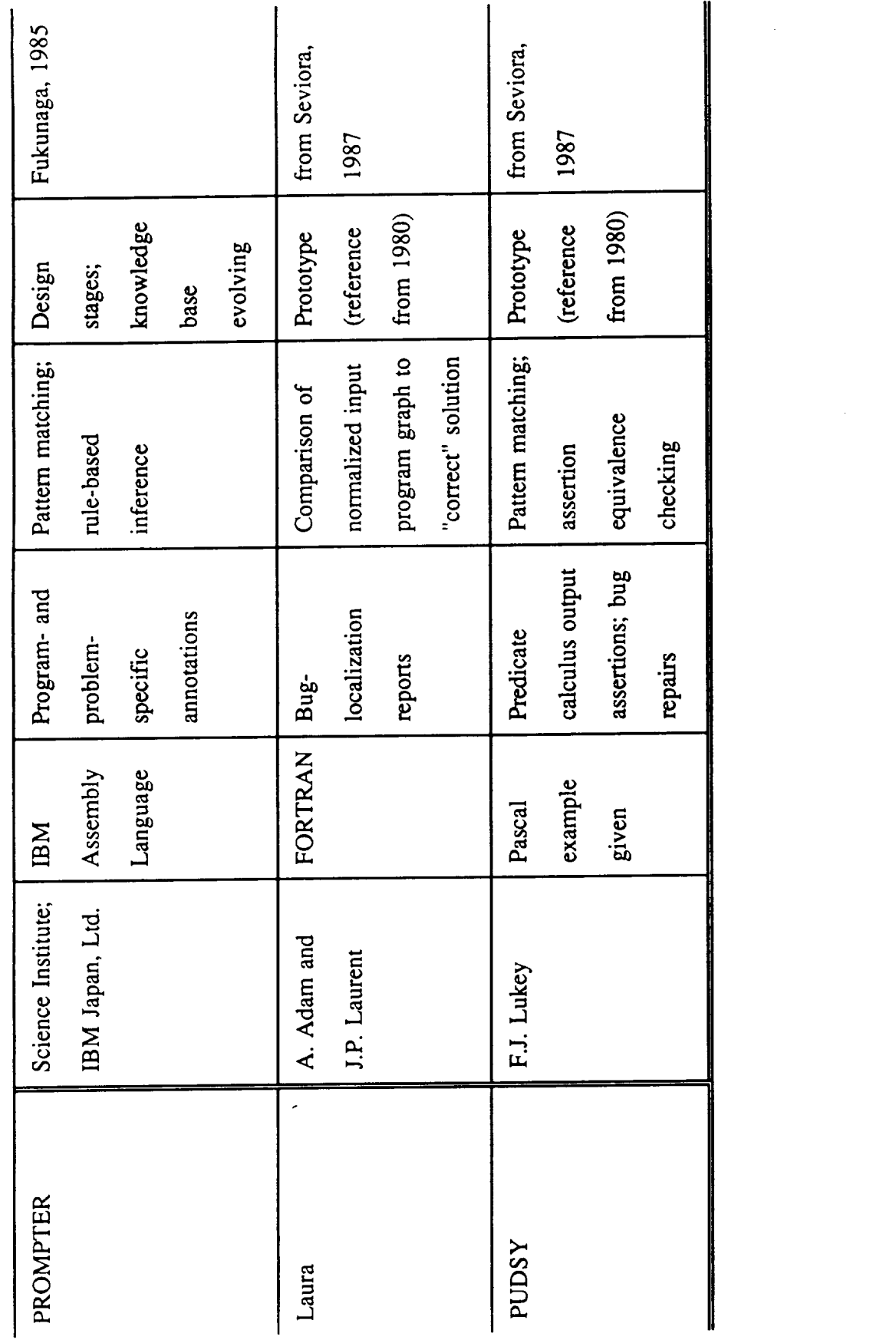

CONSCHIE TABLE  $\overline{w}$  0.3 of 3

## **Appendix** B

"Control Structure Diagrams For Ada"

by

James H. Cross **II** Auburn University

Sallie V. Sheppard Texas A&M University

> W. Homer Carlisle Auburn University

Published in *Journal of Pascal, Ada & Modula 2,* Vol. 9, No. 5, Sep./Oct. 1990, 26-33.

# **Control Structure Diagrams for Ada**

James H. Cross II Sallie V. Sheppard W. Homer Carlisle

**dvances** in hardware, **particularly** high-density bit**mapped** monitors, have **led** to **a** renewed **interest in graphical representation of software. Much of the research activity in** the **area** of **software** visualization **and computer-aided** software **engineering (CASE) tools has focused on architectural-level charts and diagrams.**

**However, the** complex **nature of the** control constructs **and the** subsequent **control flow defined by program design languages (PDLs), which are based on programming languages** such **as Ada,** Pascal, **and** Modula-2, make detailed design specifications **attractive** candidates for graphical representation. And, since the source code itself will be read many times during the course of initial development, testing, and maintenance, it too should benefit from the use of an appropriate graphical notation.

The control structure diagram (CSD} is a notation intended specifically for the graphical representation of detailed designs, as well as actual source code. The primary purpose of the CSD is to reduce the time required to comprehend software by clearly depicting the *control* constructs and control **flow** at all *relevant* levels of abstraction, whether at the design level or

*within* the **source** code itself. The **CSD** is a *natural* **ex**tension to existing architectural graphical representation and tations such as data flow diagrams, structure **charts,**

and Booch diagrams.<br>The CSD, initially created for Pascal/PDL11, has been extended significantly so that the graphical constructs of the CSD map directly to the constructs of Ada. The rich set of control constructs in Ada (e.g., task rendezvous) and the wide acceptance of Ada/PDL by the software engineering community as a detailed design language made Ada a natural choice for the basis of a graphical notation. A major objective in the philosophy that guided the development of the CSD was that the graphical constructs supplement the code and PDL without disrupting their familiar appearance. That is, the CSD should appear to be a natural extension to the Ada constructs and, similarly, the Ada source code should appear to be a natural extension of the diagram. This has resulted in a concise, compact graphical notation that attempts to combine the best features of previous diagrams with those of well-established PDLs. A CSD generator was developed to automate the pro-A CSD generator was developed to automate *the* process of producing the CSD from Ada

**PR'ECEDING PAGE BLANK NOT FILMED**

#### Background

Graphical **representations** have long been recognized as having an important impact **in** communicating from the perspective of both the "writer" and the "reader." For software, this includes communicating requirements between **users** and designers and communicating design specifications between designers and implementors. However, there are additional areas where the potential of graphical notations have not been fully exploited. These include communicating the semantics of the actual implementation represented by the source code to personnel for the purposes of testing and maintenance, each of which are major resource sinks in the software lifecycle. In particular, Shelby et al. **[2]** found that code reading was the most cost-effective method of detecting **errors** during the *verifica-*

*The CSD for Ada is supported by an operational prototype graphical prettyprinter that accepts Ada source code as input and generates the CSD in a manner similar to textbased prettyprinters.*

tion **process** when **compared to functional and structural testing.** Standish **[3l** *reported* **that program understanding** may **represent as much** as **90% of the** cost **of** maintenance. **Hence,** improved **comprehension efficiency** resulting **from the integration of** graphical **notations and source code** could **have a significant impact on the overall** *cost* of **software production.**

**Since** the **flowchart was** introduced **in** the mid-50s, **nu**merous **notations** for representing **algorithms have been** proposed **and utilized. Several authors have published** notable books **and** papers **that address the details of** many **of theso** 14-61. **Tripp** 151, for example, **describes eighteen distinct** notations **that have been** introduced **since** 1977, and **Aoyama** et **al.** 16] **describe the** popular **diagrams used** -in **Japan. Ingeneral, these diagrams have been strongly** influenced **by structured programming and** thus contain control **constructs** for **sequence, selection, and** iteration. In addition, several *contain* explicit EXIT **structures to** allow single entry/multiple exit control flow through a block of code, as well as PARALLEL or concurrency constructs. However, none of the diagrams cited explicitly contains all of the control constructs found in Ada.

Graphical *notations* for *representing* software **at** tb\_ part, by business and industry in the United States in favor of nongraphical PDLs. A lack of automated support and the results of several studies conducted in the 1970s that found no significant difference in the comprehension of algorithms represented by flowcharts and pseudocode [7] have been major factors in this underutilization. However, automation is now available in the form of numerous CASE tools, and recent empirical studies reported by Aoyama [6] and Scanlan [8] have concluded that graphical notations may indeed improve the comprehensibility and overall productivity of software. Scanlan's study involved a well-controlled experiment in which deeply nested if-then-else constructs, represented in structured flowcharts and pseudocode, were read by intermediate-level students. Scores for the flowchart were significantly higher than those of the PDL. The statistical studies reported by Aoyama et al. involved several tree-structured diagrams (e.g., PAD, YACC II, and SPD) widely used in Japan that, in combination with their environments, have led to significant gains in productivity. The results of these recent studies suggest that the use of a graphical notation with appropriate automated support for Ada/PDL and Ada should provide significant port for Four-PDL and Addition to the Adams provide significant increases in **productivity** over **current** nongraphical approaches.

#### **Control Structure Diagram**

**Figure** l(a) contains **an** Ada task **body** *CONTROLLER* tempting to accept selectively a REQUEST with priority P. Upon on acceptance, some action is taken, followed by an exit from the priority list loop to restart the loop with the first priority. In typical Ada task fashion, the priority list loop is contained in an outer infinite loop. This short example contains two threads of control: the rendezvous, which enters and exists at the accept statement, and the thread within the task body. In addition, the priority list loop contains two exits: the normal exit at the beginning of the loop when the priority list has been exhausted, and an explicit exit invoked within the select statement. While the concurrency and multiple exits are useful in modeling the solution, they do increase the effort required of the reader to comprehend the code.

Figure 1(b) shows the corresponding CSD generated by the graphical prettyprinter. In this example, the intuitive graphical constructs of the CSD clearly depict  $t_{\text{max}}$  is  $t_{\text{max}}$  construction of the CSD construction of the CSD construction of the CSD construction of the CSD construction of the CSD construction of the CSD construction of the CSD construction of the CSD constr **the point of rendezvous, the two nested loops, the se-** lect statement guarding the accept statement for the task, the unconditional exit from the inner loop, and the overall control flow of the task. When reading the code without the diagram, as shown in Figure  $1(a)$ , the control constructs and control paths are much less visible although the same structural and control information is available. As additional levels of nesting and increased physical separation of sequential components occur in code, the visibility of control constructs and control paths becomes increasingly obscure, and the efcontrol paths becomes  $\frac{1}{2}$  control paradox dramatically increases in fort required of the reader dramatical dramatical dramatical dramatical dramatical dramatical dramatical dramatical dramatical dramatical dramatical dramatical dramatical dramatical dramatical dramatical dramatical dramati

the absence of the CSD.<br>Now that the CSD has been briefly introduced, the various CSD constructs for Ada are presented in Fig*ure 2. Since the CSD is designed to supplement the se*mantics of the underlying Ada, each of the CSD mantics of the underlying and are presented with  $\frac{1}{2}$ constructs is self-explanatory and are presented without further description.

#### $Automated Support - The CSD$ **Graphical Prettyprinter**

**Automated support** is a requirement, at **least** in **the** any graphical representation. Without automated support, diagrams are difficult to construct and maintain from the standpoint of "living" formal documentation, although software practitioners may use tation, although software informally during desire **several types of diagrams in the diagrams in the diagrams of design design design design design design design d** 

and even implementation. Automated support comes many forms, ranging from  $e^{i\pi x}$ ,  $\frac{1}{2}$  mointenance based on changes to source code. The CSD for Ada is  $\frac{1}{2}$  and  $\frac{1}{2}$  for  $\frac{1}{2}$  and  $\frac{1}{2}$  for  $\frac{1}{2}$  and  $\frac{1}{2}$  is currently supported by an operational prototype graphical prettyprinter that accepts Ada source code as input and generates the CSD in a manner similar<br>to text-based prettyprinters. The prototype was implemented under DEC's VAX VMS using a scanner/ parser generator and an Ada grammar. The user inarser generator and an  $n\omega$  becomes  $\frac{p}{q}$  and  $\frac{p}{q}$  in an Adam grammar. The useful in-

*The potential of the CSD is*  $design, implementation,$ *diation, and maintenance.* 

*verification, and maintenance.*

terface was built *using* DEC's VAX Curses, and to pro-

vide the user with interactive viewing of the CSD, a special version of DEC's EVE editor was generated. Custom fonts for the CSD graphics.characters were<br>built for both the VT220 terminal and the HP Laser built for both the **VIZZU** communities sharacter rather than bit-mapped images provided for a high but printer. Using four-differed biographic control is degree of efficiency in generating the diagrams.<br>continued on page 32

degree of efficiency in generating the diagrams.

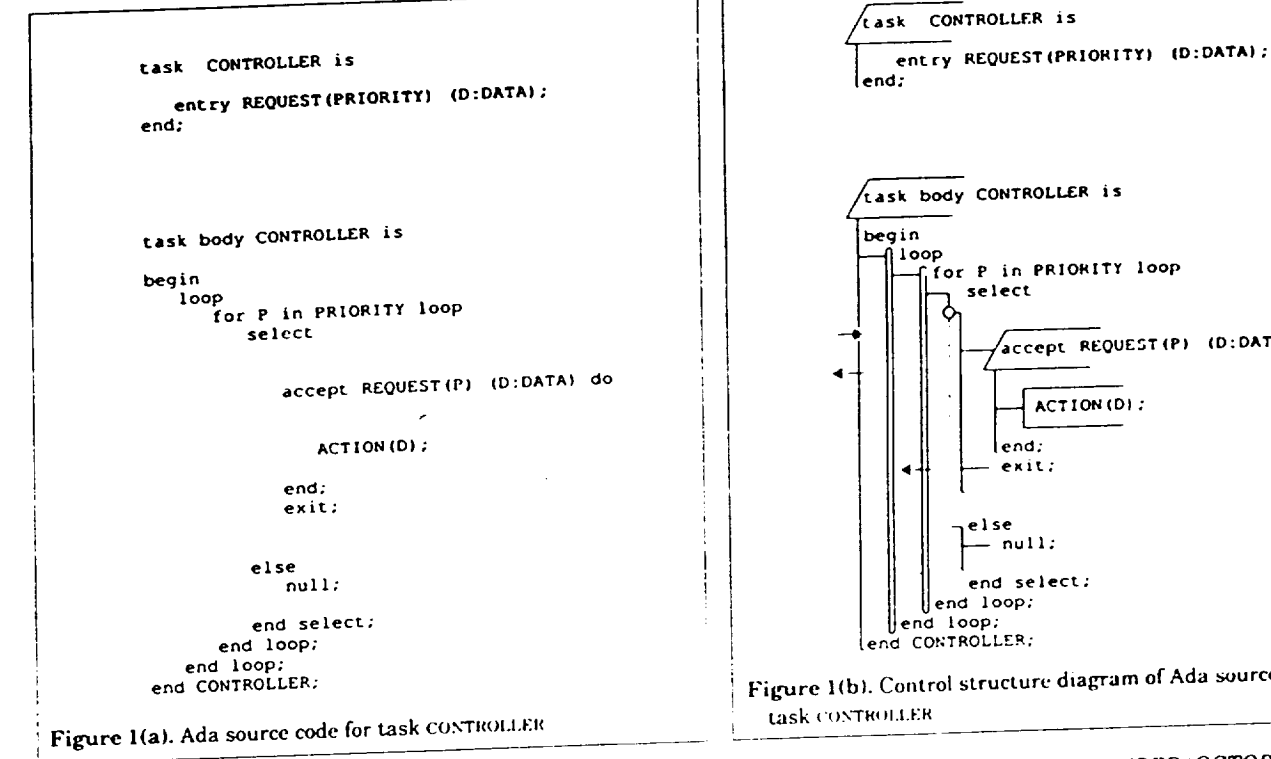

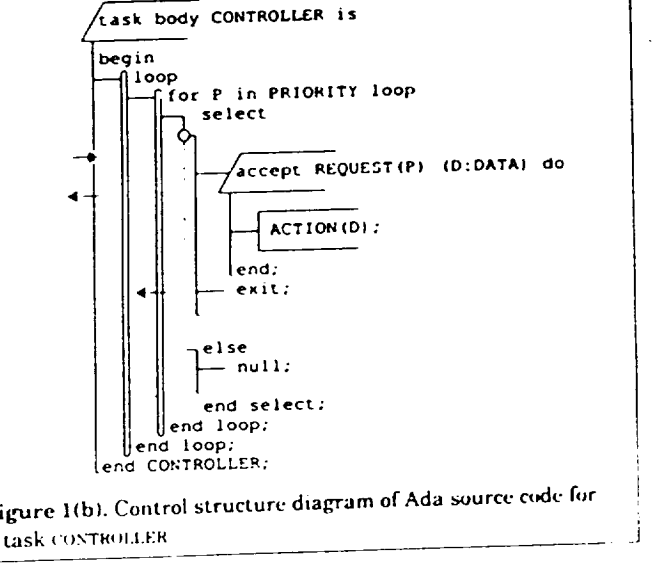

#### Control Structure Diagram for Ada

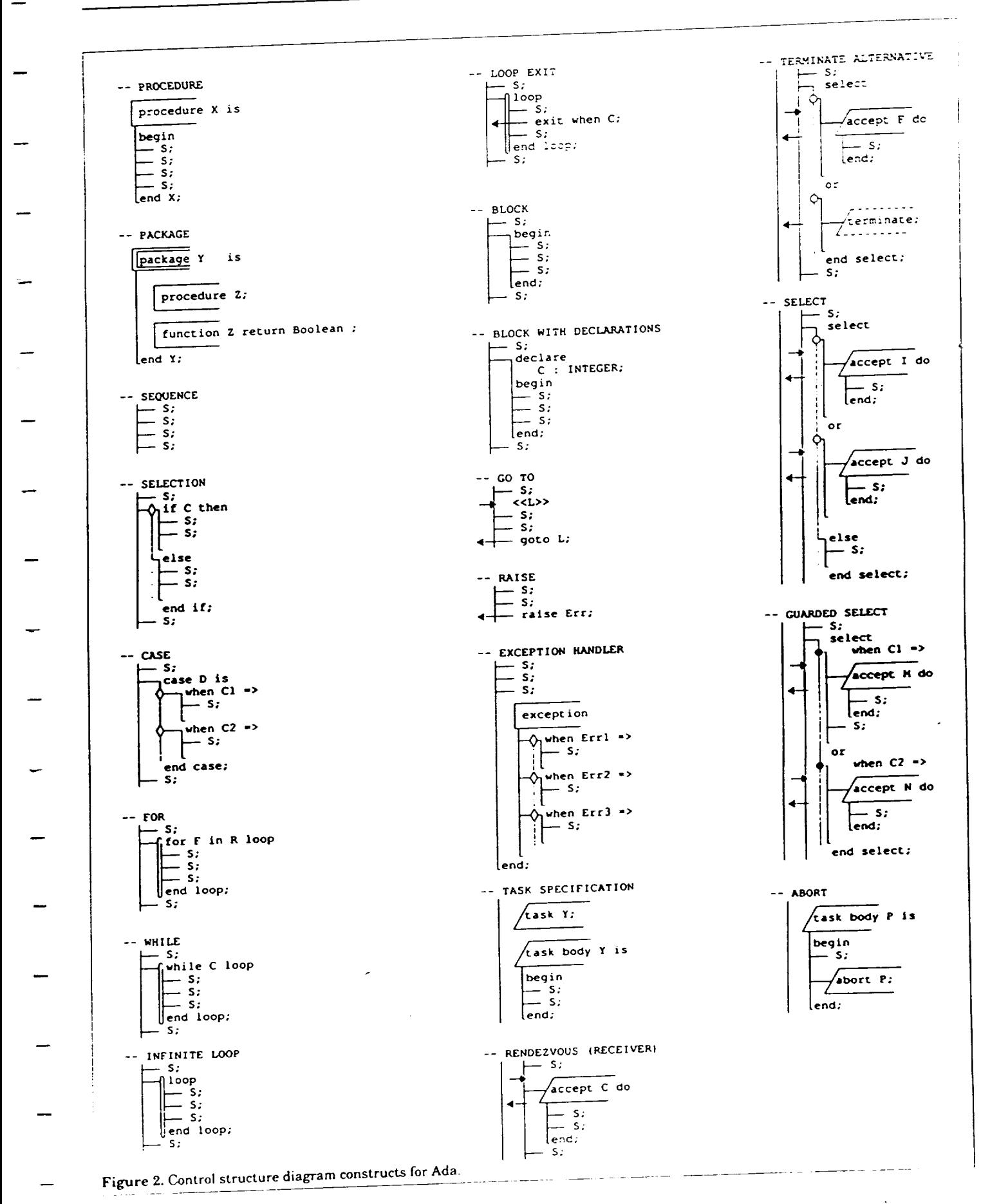

30 JOURNAL OF PASCAL, ADA & MODULA-2

The prototype is currently being ported to the Sun-4 workstation under UNIX and X Windows, where enhancements will include an option to collapse the diagram around any control constructs and an option to generate an intermediate level architectural diagram that indicates an intermediate **level** architectural diagram that indicates control structure among subprograms **and** tasks.

### Conclusions and Directions

**A new** graphical **tool** that maps directly to Ada was forover previously available diagrams in that it combines the best features of PDL and code with simple intuitive graphical constructs. The potential of the CSD can be best realized during detailed design, implementation, verification, and maintenance. The CSD can be used as a natural extension to popular architectural-level representations such as data flow diagrams, Booch diagrams, and structure charts.

Our current reverse engineering project, GRASP/Ada (10), is focused on the generation of multilevel and  $m$ ultiview graphical representations from Ada source **multiview graphical representations from Ada** source **code.** As indicated in order over  $\epsilon$  and of DDL level dis Figure **3,** the C\_D **represents** the **code/PDL level dia**gram generated **by** the oxtraction of architectul

and system-level diagrams such as structure charts. Booch diagrams, and data flow diagrams. The reverse engineering of graphical representations is destined to become an integral component of CASE tools, which until recently have focused on forward engineering.<br>The development of tools that provide for interactive automatic updating of charts and diagrams will serve to improve the overall comprehensibility of software  $\alpha$  improve the overall complete the condensation of charge the  $\alpha$ and, as a result, improve tension  $\mathcal{L}$ cost of software.

The reverse engineering of  $graphical representations$  *is destined to become an integral component of CASE*  $t$ *cols, which until recently have focused on forward*  $engineering.$ 

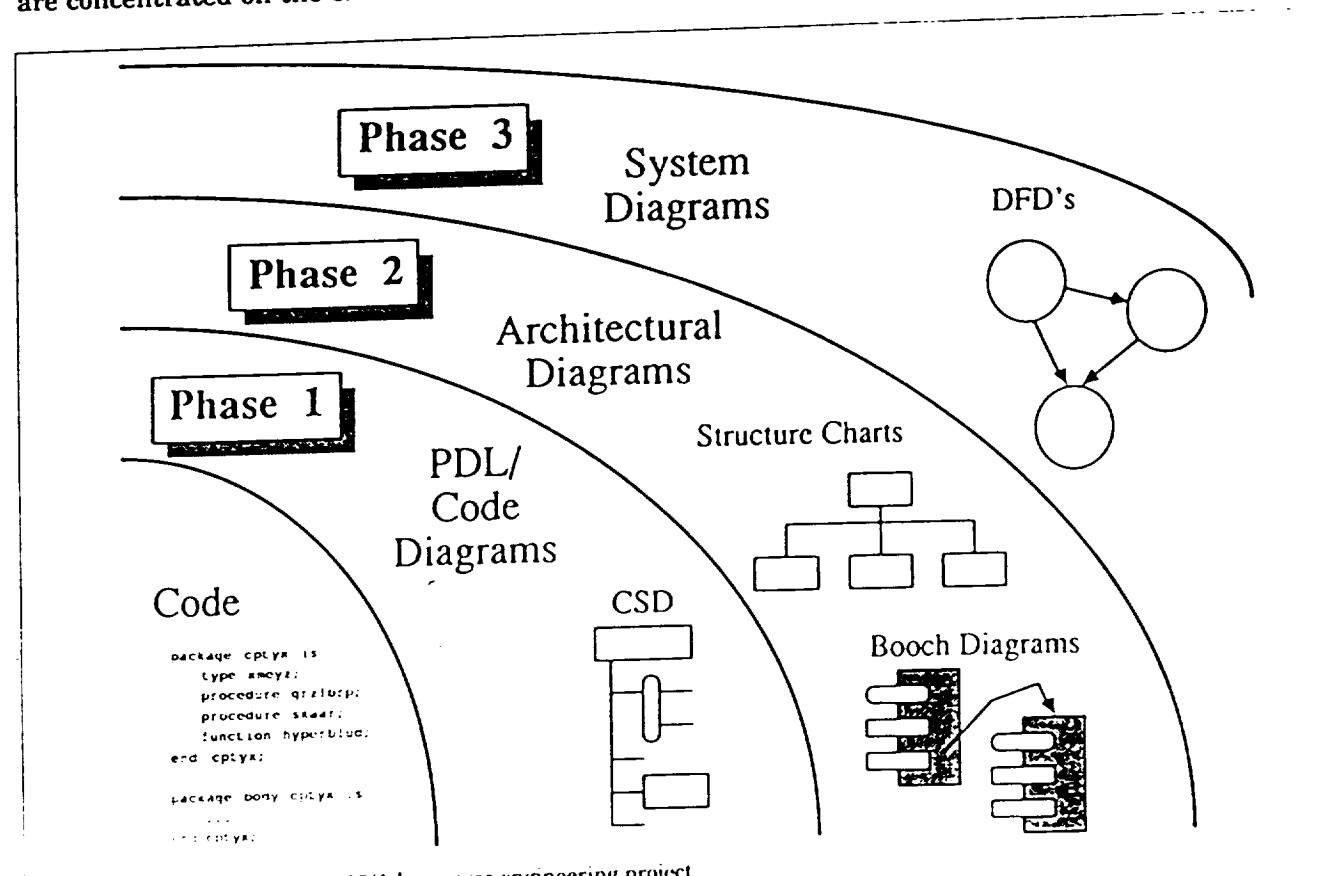

Figure 3. Overview of the GRASP/Ada reverse engineering project.

#### **Acknowledgments**

This research was supported, in part, by a grant from<br>George C. Marshall Space Flight Center, NASA/MSFC. AL 35821. Richard Davis, Charles F. May, Kelly I. Morrison, Timothy Plunkett, Darren Tola, K.C. Waddel,  $r_{\text{scatt}}$ , Timothy  $r_{\text{scatt}}$  and  $r_{\text{catt}}$  contributions to this projection and others made values of the contributions to the contribution of the contributions to the contribution of the contribution of the contribution of the contribution of the contribution of the contribution of the contributi

#### References

- **1. J.H. Cross and** S.V. **Sheppard,** The *Control* **Structure** Diagram: ings of the 21st Hawaii International Conference on Systems Sci*ings of the 2 lst Haumii International* Conference *on Systems Sci-* $\frac{1}{2}$   $\frac{1}{2}$   $\frac{1}{2}$
- Washington, DC, 1988, Vol. 2, pp. 446–454.<br>2. R. Shelby et al., A Comparison of Software Verification Techniques, NASA Software Engineering Laboratory Series (SEL-85**niques,** *NASA Software Engineering Laboratory Series* **(SEL-85-**
- 01. T. Standish, An Essay On Software Reuse, IEEE Transactions *3.* T. Standish, An Essay On Software **Reuse,** *IEEE Transactions*
- 4. J. Martin and C. McClure, Diagramming Techniques for Analysts  $and$  *Programmers*, Prentice-Hall, Englewood Cliffs, NJ, 1985.
- 5. L.L. Tripp, Survey of Graphical Notations For Program Design **5.** An Update, Software Engineering Notes, 13(4), 39-44, 1988.
- -- **An Update,** *8oflu\_rt Engin\_r/ng Notes,* 13(4}, **39-44, 1988. 6.** M. Aoyama **et aL, Design** Spedfication **in** Japan: Tree-Structured
- Charts, *IEEE Software*, 31-37, 1989.<br>7. B. Shneiderman et al., Experimental Investigations of the Util-7. **B. Shneiderman et al.,** Experimental **Investigations of the Util-** $\frac{1}{2}$  of  $\frac{1}{2}$   $\frac{1}{2}$   $\frac{1}{2}$
- *the ACM,* N\_ **20. 373-381. 1977.** An Experimental Comparison, IEEE Software, 28-36, 1989.
- 9. J.G.P. Barnes, *Programming in Ada*, Second Edition, Addison- $W$ esley Publishing Co., Menlo Park, CA, 1984.
- 10. J.H. Cross, GRASP/Ada: Graphical Representations of Algorithms,  $Structures$  and Processes for Ada, *Technical Report* (NASA-NCC8- $\frac{1}{3}$   $\frac{1}{3}$   $\$

14), **Auburn University,** December 1989.

*James tl. Crozz H is* an *A\_islant Professor of Computer Science* and  $\Xi$  **Engineering** at *Region* methodology, development *march interests include design methodology, development*  $and$  *testing. He received a B.S. degree from the University of Housand testing. He received a B.S. degree/'ram* the *University villouston, an M.S. degree fram Sam ttouston Slate University, and a*

*Ph.D. from Texas A&M University.* t *Studies and Professor of Computer Science at Texas A&M University, Studies and Professor* **of** *Computer Science at Texas A& M University,*  $A \& M$  University and a Ph.D. from the University of Pittsburgh. Her *A&M* University *and a Ph.D. from the* University of *Pittsburgh. lter <i>W. Homer Carlisle is an Assistant Professor of Computer Sci-*

*W. Homer Carlisle is* an *Assistant Profes.\_or of Computer Science and Engineering* at *Auburn University, Auburn, AL. He re. ceit,ed B.A.M.A.. and Ph.D, degrees from Enter), University.. His research interests include programming languages and parallel processing.*

# Appendix C

## Extended Examples

The examples in this Appendix were extracted from a set of Ada source code files provided by NASA to test the CSD generator. These examples were used in Section 5 to illustrate the User Interface.

with LEVEL\_A\_CONSTANTS; use LEVEL\_A\_CONSTANTS; with DATA\_TYPES ; use DATA\_TYPES; with FSW\_POOL; use FSW\_POOL; with IL\_POOL; use IL\_POOL; with SIM\_POOL; use SIM\_POOL; with MATH\_PACKAGE; use MATH\_PACKAGE; with QUATERNION\_OPERATIONS;<br>use QUATERNION\_OPERATIONS; use QUATERNION\_OPERATON WIth DOUBLE\_FRECISION\_PRESSION use DOUBLE\_PRECISION\_MATRIX\_OPERATIONS ; WITH SINGLE\_PRECISION\_MATRIX\_PRESS ; use SINGLE\_PRECISION\_MATRIX\_OPERATIONS ; |package body AERO\_DAP\_PACKAGE is FIRST\_PASS : BOOLEAN\_32 := TRUE;<br>--------------------- FIRST **PASS** FLAG -- TRIM\_ERROR\_L : SCALAR\_SINGLE := 0.0; -- PITCH CHANNEL **VARIABLE** -- **KP\_RCS : INTEGER** := **0;** -- **JET SELECT LOGIC VARIABLES** -- **KQ\_RCS** : **INTEGER :=** 0;  $ALPHA_DAP$  : SCALAR\_SINGLE := 0.0; **ALPHA\_DAP** : **SCALAR\_SINGLE** :**=** 0.0 ; -- OF THE PACKAGE IN ORDER TO PROVIDE A DUMP OF THESE VARIABLES, -- OF THE PACKAGE IN ORDER TO PROVIDE A DUMP OF THET THEIR VALUES --<br>-- NOT BECAUSE THEY NEED 'MEMORY' IN THE SENSE THAT THEIR VALUES -- NOT BECAUSE THEY NEED 'MEMORY' THE SENSE THE SENSE THE SENSE THE SENSE THE SENSE THE SENSE THAT THE SENSE THAT THE SENSE THE SENSE THE SENSE THE SENSE THE SENSE THE SENSE THE SENSE THE SENSE THE SENSE THE SENSE THE SENS  $-$  MUST BE REMEMBERED FROM INVOLVEMENT TO IMPORTANCE IS FILLY -- AERO\_DAP. CONSEQUENTLY, WHEN TONS CAN BE MOVED TO APPEAR AS LOCAL  $-$  CHECKED OUT, THESE DECLARATIONS CAN BE MOVED TO APPEAR AS LOCAL  $-$ -- DECLARATIONS IN **PROCEDURE** AERO-DAP -- ---------------------------------------- PROCEDURE AERODAP LOCAL VARIABLES -- --------------------------- ALPHA, BETA, AND PHI --BETA\_DAP : SCALAR\_SINGLE := 0.0; CALPHA : SCALAR\_SINGLE  $:= 0.0;$ <br>PHI\_DAP : SCALAR\_SINGLE  $:= 0.0;$  $SALPHA : SCALAR_SINGLE := 0.0;$ SALPHA : SCALAR\_SINGLE : 0.0  $BLIA_TC3$  :  $3$ CALAR\_SINGLE :  $\qquad$ -- BETA FILTER VARIABLES --P FCS : SCAI2hR SINGLE := 0.0; ............................................  $\left| - - \text{T} \right|$  TRANSPORT DELAY COMPENSATION VARIABLES ............................................

\*\*\* GRASP/ADA V1.0 \*\*\* File: aerodap.a.csd Q\_FCS : SCALAR\_SINGLE := 0.0; R\_FCS : SCALAR\_SINGLE := 0.0; PHI\_ERROR : SCALAR\_SINGLE := 0.0; -- STABILITY AXES VARIABLES -- .......................  $BANK\_RATE\_CMD$  : SCALAR\_SINGLE  $:= 0.0;$  $BETA\_RATE\_CMD$  :  $SCALAR\_SINGLE$  := 0.0;  $DP\_CMD : SCALAR\_SINGLE := 0.0;$ -- BODY AXES VARIABLES -- $DQ_CMD$  : SCALAR\_SINGLE  $:= 0.0;$ DR\_CMD : SCALAR\_SINGLE := 0.0;  $P\_CMD : SCALAR\_SINGLE := 0.0;$ -- ROLL CHANNEL VARIABLES -- ............................ P\_ERROR : SCALAR\_SINGLE := 0.0; ALPHA\_TRIM\_CMD : SCALAR\_SINGLE := 0.0; -- PITCH CHANNEL VARIABLES --<br>---------------------------ALPHA\_TRIM\_RATE : SCALAR\_SINGLE := 0.0 ; ALPHA\_TRIM\_ERROR : SCALAR\_SINGLE := 0.0 ; ALPHA\_TRIM\_ERROR\_L : SCALAR\_SINGLE := 0.0; Q\_CMD : **SCALAR\_SINGLE** := 0.0; Q\_ERROR : SCALAR SINGLE := 0.0; R\_CMD : SCALAR\_SINGLE := 0.0; -- YAW CHANNEL VARIABLES -- R\_ERROR : SCALAR\_SINGLE := 0.0 ; DP1 : SCALAR\_SINGLE := 0.0; -- JET SELECT LOGIC VARIABLES --<br>------------------------------- $DP2$  : SCALAR\_SINGLE  $:= 0.0;$ DQI : SCALAR\_SINGLE := 0.0; DQ2 : SCALAR\_SINGLE := 0.0;  $DQ3$  : SCALAR\_SINGLE  $:= 0.0;$ DQ4 : SCALAR SINGLE := 0.0;  $DQ5$  : SCALAR SINGLE :=  $0.0$ ; DQ6 : SCALAR\_SINGLE := 0.0; DR1 : SCALAR\_SINGLE := 0.0; DR2 : SCALAR\_SINGLE := 0.0; DR3 : SCALAR SINGLE := 0.0; DR4 : SCALAR\_SINGLE := 0.0; DR5 : SCALAR\_SINGLE := 0.0; DR6 : SCALAR\_SINGLE := 0.0; SE A MATH PACKAGE TAILORED TO PROVIDE THE PROVIDE THE PROVIDENCE THE PROVIDENCE THE PROVIDENCE PROVIDENCE. OR THIS APPLICATION. SINGLE\_PRECISION\_MATRIX\_OPERATIONS. use DOUBLE\_PRECISION\_MATRIX\_OPERATIONS.REAL\_MATH\_LIB;  $\texttt{pWUSE\_PRECISTON\_Mamprv\_C121110Ns.REAL\_M}$ -- THE FOLLOWING PACKAGES CONTAIN PROCEDURES THAT ARE CALLED -- -- BY procedure AERO DAP. THEY ARE POSITIONED EXTERNAL TO --<br>-- PROCEDURE AERO DAP SO THAT THEIR VARIABLES WILL EXIST TO PI Procedure AERO DAP. THEY ARE POSITIONES THAT ARE CALLED ---- PROCEDURE AERO DAP SO THAT THEIR VARIABLES WILL EXIST<br>-- BEYOND THE TIME WHEN THE PROCEDURE IS EXECUTIVE EXIST -- BEYOND THE TIME WHEN THE PROCEDURE IS EXECUTING | package BETA\_FILTER\_PACKAGE is

Page:

 $\overline{2}$
# **\*\*\* GRASP/ADA** Vl.0 **\*\*\***

procedure BETA\_FILTER; end BETA\_FILTER\_PACKAGE; **package AERO ANGLE\_EXTRACT** PACKAGE I procedure AERO\_ANGLE EXTRACT; **end** AERO\_ANGLE **EXTRACT\_PACKAGE;** package TRANS\_DELAY\_COMP\_PACKAGE I procedure TRANSQUARE  $\overline{C}$ Lend TRANS\_DELAY\_COMP\_PACKAGE ; package STAB\_AXES\_CMD\_PACKAGE I <u>procedure</u> STABLE end STAB\_AXES\_CMD\_PACKAGE; package JET\_SELECT\_LOGIC\_PACKAGE procedure JET\_SELECT\_LOGIC; **end JET\_SELECT\_LOGIC\_PACKAGE;** -- BODIES OF PACKAGES **SPECIFIED ABOVE** - **package body AERO\_ANGLE\_EXTRACT PACKAGE** is -- LOCAL - POSITIONED HERE FOR DUMP -- UNIT\_X\_VR : SINGLE\_PRECISION\_VECTOR3;<br>UNIT\_Y\_BODY\_IN\_INERTIAL : SINGLE\_PRECISION\_VECTOR3;  $UNIT_Y_V^-Y$  : SINGLE\_PRECISION\_VECTOR3; UNIT\_I\_VAR : SINGLE\_<br>STANCE PRECISION  $UNL = 2$  DCL : SINGLE\_PRECISION UNIT\_4\_VR : SINGLE\_PRECISION VREL\_BODI : SINGLE\_PRECISION procedure AERO\_ANGLE\_EXTRACT is begin<br>------------------------------------ RELATIVE VELOCITY IN BODY AXES ....................................  $\sqrt{R_{\text{L}}}\sqrt{D_{\text{L}}}\sqrt{D_{\$ .......................... -- ALPHA, BETA, AND PHI **--**  $-$  ALPHA\_DAP := ARCTAN2(VREL\_BODY(3), VREL\_BODY(1)) \* RAD\_TO\_DEG;  $\leftarrow$  ALPHA\_DAP := ARCHADAP CINCLE (ASIN (VREL BODY (2), VREL\_MAG) **--BETA** DAP := SCALAR\_SINGLE(ASIN(VREL BODY(2) / V\_REL\_MAG) "  $RAD = 10 - 20$  $-$  UNIT\_X\_VR := DOUBLE\_TO\_SINGLE(UNIT(V\_REL\_NAV));  $-$  UNIT  $\frac{1}{2}$   $\frac{1}{2}$   $\$ 

Page:

```
File: aerodap.a.csd
                                                                  Page:
*** GRASP/ADA V1.0 ***
         - UNIT_Y_VR := DOUBLE_TO_SINGLE(UNIT(CROSS_PRODUCT(UNIT_X_VR,UNIT_R)))
          UNIT Z VR := UNIT(CROSS_PRODUCT(UNIT_X_VR, UNIT_Y_VR));
         - UNIT_Z_DCL := UNIT(CROSS_PRODUCT(UNIT_Y_BODY_IN_INERTIAL,UNIT_X_VR))
         - PHI_DAP := ARCTAN2(DOT_PRODUCT(UNIT_Z_DCL,UNIT_Y_VR),DOT_PRODUCT(
             UNIT_Z\_DCL, -UNIT_Z\_VR)) * RAD_TO_DEG;
        -- CALCULATE SINE AND COS OF ALPHA DAP --
           ---------------------------
          \text{CALPHA} := \text{COS}(\text{ALPHA\_DAP} * \text{DEC\_TO\_RAD});- SALPHA := SIN(ALPHA_DAP * DEG_TO_RAD);
       end AERO_ANGLE_EXTRACT;
    [end AERO_ANGLE_EXTRACT_PACKAGE;
    package body BETA_FILTER_PACKAGE is
        BETA_NODE : SCALAR_SINGLE := 0.0;FIRST PASS : BOOLEAN_32 := TRUE;
       procedure BETA_FILTER is
        begin
        ------------------------
        -- CALCULATE BETA_FCS --
        \Diamond<sub>1</sub> if (QBAR_NAV > QBAR_BETA_FILT_ON) then
           \bigwedge if FIRST_PASS then
               - BETA_FCS := 0.0;- FIRST_PASS := FALSE;
            else
              - BETA_FCS := BETA_NODE * (K_BETA_FILT(1) * BETA_DAP);
             end if;
             BETA_NODE := (K_{BETA_{FILT(2)}} * BETA_{DAP}) * (K_{BETA_{FILT(3)}} *BETA_FCS);
          else.
            -BETA\_FCS := BETA\_DAP;end if;
       end BETA_FILTER;
    [end BETA_FILTER_PACKAGE;
    |package body TRANS_DELAY_COMP_PACKAGE is
         -- LOCAL TO TRANS_DELAY_COMP - POSITIONED HERE FOR DUMP
       ROLL_A CCEL : ^cSCALAR_SINGLE := 0.0;PITCH_ACCEL : SCALAR_SINGLE := 0.0;
       YAW_ACCEL : SCALAR_SINGLE := 0.0;
       procedure TRANS_DELAY_COMP
                                  is
       begin
               ---- TRANSPORT DELAY COMPENSATION TO BODY RATES - NEED TO ADD PRIME CO
       - ROLL_ACCEL := ROLL_ACCEL_NOM * SIGNUM(KP_RCS);
        - PITCH_ACCEL := PITCH_ACCEL_NOM * SIGNUM(KQ_RCS);
```
4

Page: \*\*\* GRASP/ADA V1.0 \*\*\* File: aerodap.a.csd  $\_$  YAW\_ACCEL:= YAW\_ACCEL\_NOM \* SIGNUM(KR\_RCS);<br> $\_$  P\_FCS:= BODY\_RATE(1) \* (ROLL\_ACCEL \* DT\_AERODAP);  $Q_FCS := BODY_RATE(2) * (PITCH_ACCEL * DT_AERODAP);$  $-$  R FCS  $:=$  BODY RATE(3) \* (YAW\_ACCEL \* DT\_AERODAP); |end TRANS\_DELAY\_COMP; end TRANS DELAY\_COMP\_PACKAGE; Ipackage body STAB\_AXES\_CMI)\_PACKAGE is -- LOCAL TO STAB\_AXES\_CMD - POSITIONED HERE FOR DUMP -- ......................... PHI\_DELTA : SCALAR\_SINGLE :=  $0.0$ ; PHI\_SHORTEST : SCALAR\_SINGLE := 0.0; N\_I80 : constant SCALAR\_SINGLE := 180.0; N\_360 : constant SCALAR\_SINGLE := 360.0; procedure STAB\_AXES\_CMI) is begin -- DETERMINE CORRECT BANK ERROR WITH CORRECT SIGN FOR ROLL -- $-$  PHI\_DELTA  $:=$  PHI\_CMD  $-$  PHI\_DAP;  $\Diamond$ <sub>1</sub> if INTEGER'(SIGN(PHI\_CMD)) = INTEGER'(SIGN(PHI\_DAP)) then  $-$  PHI\_ERROR := PHI\_DELTA; i else  $\sqrt{n}$  if ( abs (PHI\_DELTA) >= N\_180) then  $-$  PHI\_SHORTEST := PHI\_DELTA \* (SIGN(PHI\_DELTA) \* N\_360 $\$ ;  $\mathbf{I}$ else<br>|-- PHI\_SHORTEST := PHI\_DELTA; end if; if ( abs (PHI\_SHORTEST) < DPHI\_OVER\_UNDER) then  $-$  PHI\_ERROR  $:=$  PHI\_SHORTEST; ├else<br>├─◇ if LIFT\_DOWN\_REVERSAL then  $\parallel$   $\leftarrow$  PHI\_ERROR := PHI\_DELT | else<br>| else<br>| PHI\_ERROR := PHI\_DELTA \* (SIGN(PHI\_DELTA) \* N\_360);  $\mathcal{L}$  $\mathcal{L}$  $\bar{z}$  $\sim$ end if; end if; end if; --------------**--------------------**-- CALCULATE BANK AND SIDESLIP RATE COMMAND -- ............................................. - BANK\_RATE\_CMD := MIDVAL( -BANK\_RATE\_CMD\_LIM,(K\_PHI \* PHI\_ERROR), BANK\_RATE\_CMD\_LIM);  $-$  BETA\_RATE\_CMD := K\_BETA  $*$  BETA\_FCS; end STAB\_AXES\_CMD; \_end STAB\_AXES\_CMD\_PACKAGE; !package body JET\_SELECT\_LOGIC\_PACKAGE is i ............................... =-- LOCAL TO JET\_SELECT\_LOGIC --

5

```
*** GRASP/ADA Vl.0 *** File: aerodap.a.csd
                                                                        Page:
      -- POSITIONED HERE FOR DUMP --
      -------------------------------
        DP ABS : SCALAR_SINGLE := 0.0;
        DQ_ABS : SCALAR_SINGLE := 0.0;
        DR_ABS : SCALAR_SINGLE := 0.0;
        DP_SIGN : INTEGER := 0;
        DQ_SIGN : INTEGER := 0;
        DR_SIGN : INTEGER := 0;
         KP_RCS_PAST : INTEGER := 0;
         KQ_RCS_PAST : INTEGER := 0;
        KR_RCS_PAST : INTEGER := 0;
        procedure JET_SELECT_LOGIC is
        begin
        ----------------------
        -- JET LEVEL LOGIC --
        ---------------------
          -- RCS_ON := (others=>OFF);
         -- DP_ABS := abs (DP_CMD);
        -- DQ__ABS := abs (DQ_CMD);
        -- DR_ABS := abs (DR__CMD);
         -- DP_SIGN := SIGN(DP_CMD);
         -- DQ_SIGN := SIGN(DQ_CMD);
         -- DR_SIGN := SIGN(DR_CMD);
         - KP_RCS_PAST := KP_RCS * DP_SIGN;
         -- KQ_RCS_PAST := KQ_RCS * DQ_SIGN;
         -- KR_RCS_PAST := KR_RCS * DR_SIGN;
        ---------------------------
         -- DETERMINE JET LEVELS --
        ---------------------------
                      -----------------
                                                       ---------------------
        -- HAS 1 LEVEL OF MOMENT FOR ROLL AND 3 LEVELS FOR PITCH AND YAW --
        -------------------
        -- ROLL CHANNEL --
            -----------
         i--_if ((DP_ABS >= DP2) or ((DP__ABS >= DPI) and (KP_RCS_PAST >= I)))
             then
             KP_RCS := DP_SIGN;
          <sub>n</sub>else
           KP_RCS := 0;
          end if;
        -- PITCH CHANNEL --
        if ((DQ_ABS >= DQ2) or else ((DQ_ABS >= DQI) and (KQ_RCS PAST >= I))
             ) then
            -- KQ_RCS := DQ_SIGN;
           \Diamond<sub>1</sub> if ((DQ_ABS >= DQ4) or else ((DQ_ABS >= DQ3) and (KQ_RCS_PAST >=
                2))) then
              -- KQ_RCS := 2 * DQ_SIGN;
           elsif ((DQ_ABS >= DQ6) or else ((DQ_ABS >= DQS) and (KQ_RCS_PAST
                >= 3))) then
               -- KQ_RCS := 3 * DQ_SIGN;
             end if;
          else
           i-- KQ_RCS := 0;
```
6

Page:

 $\mathcal{L}$ end if; ------------------ YAW CHANNEL ------------------- $\Diamond$ <sub>1</sub> if ((DR\_ABS >= DR2) or else ((DR\_ABS >= DR1) and (KR\_RCS\_PAST >= 1)) ) then - KR\_RCS := DR\_SIGN;  $\sqrt{1}$  if ((DR\_ABS >= DR4) or else ((DR\_ABS >= DR3) and (KR\_RCS\_PAST >= 2))) then  $-$  KR\_RCS := 2 \* DR\_SIGN;  $\Diamond$ <sub>1</sub> elsif ((DR\_ABS >= DR6) or else ((DR\_ABS >= DR5) and (KR\_RCS\_PAST  $>= 3)$ ) then -  $KR\_RCS := 3 * DR\_SIGN;$ IL  $\mathcal{L}_\mathrm{c}$ end if; i else  $-$  KR\_RCS := 0;  $\cdot$  . end if; --------------------- JET SELECT LOGIC -------------------------------------------- ROLL CHANNEL -------------------- $\Diamond$  if (KP\_RCS /= 0) then  $\Diamond$ <sub>1</sub> if (KP\_RCS > 0) then  $-$  RCS\_ON(1) := ON;  $-$  RCS\_ON(2) := ON;  $\mathsf{L}$  $L$ else  $\sim$  1  $-$  RCS\_ON(3) := ON;  $-$  RCS\_ON(4) := ON; end if; end  $if;$ <u>-------------------</u> -- PITCH CHANNEL ---------------------- $\Diamond$  if (KQ\_RCS /= 0) then  $\Diamond$  if (KQ\_RCS > 0) then  $\Diamond$ <sub>1</sub> if ((KQ\_RCS = 1) or (KQ\_RCS = 3)) then  $-$  RCS\_ON(5) := ON; end if;  $\Diamond$  if (KQ RCS >= 2) then  $-$  RCS\_ON(9) := ON; end if; else ا  $\Diamond$ <sub>1</sub> if ((KQ\_RCS = -1) or (KQ\_RCS = -3)) then  $-$  RCS\_ON(6) := ON; end if;  $\sqrt{n}$  if (KQ\_RCS <= -2) then  $-$  RCS\_ON(10) := ON; end if;

end if;

-- YAW CHANNEL --

----------------

end if;

 $\cdot$  L

```
---------------
           \bigcirc if (KR_RCS /= 0) then<br>\bigcirc if (KR_RCS > 0) then
                   \begin{array}{ll} \bigoplus_{i=1}^n i & (KR_RCS = 1) \text{ or } (KR_RCS = 3) \\ \text{RCS}_ON(7) & = ON; \end{array}i RCS\overline{a} in \overline{a} is one only \overline{a} in \overline{a} is one only \overline{a}i'
                      end if ;
                    \wedge if (KR_RCS >= 2) then
                        - RCS_ON(11) := ON;
                  ing the contract of the contract of the contract of the contract of the contract of the contract of the contract of the contract of the contract of the contract of the contract of the contract of the contract of the contra
                       end if;
                 else
                   \begin{array}{ccc} \bigcirc \ \text{if} & (\text{KR\_RCS} = -1) \ \text{or} & \text{KR\_RCS} = -3) \\ \end{array} then \begin{array}{ccc} \text{RCS\_ON(8)} & \text{:= ON;} \end{array}i_ RCS_ON(8) := ON; ON(8) := ON(8) := ON(8) := ON(8) := ON(8) := ON(8) := ON(8) := ON(8) := ON(8) := ON(8) := O
                    end if;<br>\Diamond_1if (KR_RCS <= -2) then
                        - RCS ON(12) := ON;iL
                       end if;
                  end if;
             end if;
        end JET_SELECTLOGIC;
                     --------------
                                           ------------
    -- DON'T TURN ON_%TO OPPOSING JETS --
    --------------------------------------
                                               -- NOT CURRENTLY POSSIBLE - CODE LEFT AS REMINDER OF LEVEL B SPEC --
     -- IF (RCS_ON$(I:) = ON) and (RCS_ON$(3:) = ON) THEN
    - RCS_ON$(1:), RCS_ON$(3:) = OFF;
    -- IF (RCS_ON\$ (2:) = ON) and (RCS_ON\$ (4:) = ON) THEN<br>-- RCS ON$(2:), RCS ON$(4:) = OFF:
                   RCS_ON$(2:), RCS_ON$(4:) = OFF;
   end JET_SELECT_LOGIC_PACKAGE;
     *****************************
    use BETA_FILTER_PACKAGE;
    use AERO_ANGLE_EXTRACT_PACKAGE;
    use TRANS_DELAY_COMP_PACKAGE;
    use STAB_AXES_CMD_PACKAGE;
    use JET_SELECT_LOGIC_PACKAGE;
__*******************************__
                            \overline{a}procedure AERO_DAP is
    -----------------------
    -- LOCAL PROCEDURES --
    ......................
        i Procedure AERO_DAP_INIT;
        procedure BODY_AXES_CMD;
```
**Page:**

```
*** GRASP/ADA Vl.0 *** File: aerodap.a.csd Page:
                                                                                    - 91
         procedure BODY_AXES_CMD is
         begin
         ----------------------
         -- DAP ROLL CHANNEL --
         ----------------------
          -- P_CMD := (BANK_RATE_CMD * CALPHA) * (BETA_RATE_CMD * SALPHA);
        ------<br>P_ERROR := P_CMD - P_FCS;
         -- DP_CMD := K_P * P_ERROR;
         ------------------------
         -- DAP PITCH CHANNEL --
         -----------------------
          -- ALPHA_TRIM_CMD := ALPHA_CMD - TRIM_ERROR_L;
          -- ALPHA_TRIM_ERROR := ALPHA_TRIM_CMD - ALPHA_DAP;
          -- ALPHA_TRIM_ERROR_L := MIDVAL( -ALPHA_ERROR_LIM, ALPHA_TRIM_ERROR,
               ALPHA_ERROR_LIM),;
          -- Q_CMD := K_ALPHA * ALPHA_TRIM_ERROR_L;
         -- Q_ERROR := Q_CMD - Q_FCS;
          --DQ_CMD := K_Q * Q_ERROR;
          --TRIM_ERROR_L := TRIM_ERROR_L * (K_ALPHA_TRIM * Q_ERROR * DT_AERODAP)
          -- TRIM_ERROR_L := MIDVAL( -TRIM_ERROR_LIM, TRIM_ERROR_L, TRIM_ERROR_LIM)
              - 21
         ----------------------
        -- DAP YAW CHANNEL --
        ---------------------
        -- R_CMD := (BETA_RATE_CMD * CALPHA) *
(BANK_RATE_CMD * SALPHA);
          -- R_ERROR := R_CMD - R_FCS;
          -- DR_CMD := K_R * R_ERROR;
        end BODY_AXES_CMD;
        procedure AERO_DAP_INIT is
        begin
         ------------------
        -- COPY I-LOADS --
        ------------------
         - DP1 := DP1_AERO;
         -- DQI := DQI_AERO;
         -- DR1 := DRI_AERO;
         -- DP2 := DP2 AERO;
         -- DQ2 := DQ2_AERO;
         -- DR2 := DR2_AERO;
        -- DQ3 := DQ3_AERO;
         -- DR3 := DR3_AERO;
         -- DQ4 := DQ4_AERO;
         -- DR4 := DR4_AERO;
         -- DQ5 := DQ5_AERO;
         -- DR5 := DR5_AERO;
        -- DQ6 := DQ6_AERO;
         -- DR6 := DR6_AERO;
       end AERO DAP_INIT;
    begin<br>--*****************************--
     -- BODY OF PROCEDURE AERO DAP --
     __****************************___
     .......................
     -- AERO_DAP EXECUTIVE --
     ........................
      \Diamond if FIRST_PASS then
           AERO_DAP_INIT;
      i al\blacksquare
```
\_ FIRST\_PASS:= FALSE; end if; AERO\_ANGLE\_EXTRACT; BETA\_FILTER; TRANS\_DELAY\_COMP; STAB\_AXES\_CMD; BODY\_AXES\_CMD; JET\_SELECT\_LOGIC; ------------------------------------------------------- COPYCYCLESFORPLOTTINGIN EDITOR- NOTDAPCODE-- ....................... -- GENERAL VARIABLES --<br>----------------------ALPHA\_EDIT:= ALPHA\_DAP; - BANK\_RATE\_CMD\_EDIT := BANK\_RATE\_CMD; **--** BETA\_EDIT := BETA\_DAP;  $-$  BETA\_FCS\_EDIT  $:=$  BETA\_FCS; -- **BETA\_RATE\_CMD\_EDIT** := **BETA\_RATE\_CMD; -- PHI\_EDIT := PHI\_DAP; -- PHIERROR\_EDIT := PHI\_ERROR;**  $-$ \_\_\_\_\_\_\_\_\_\_\_ \_\_\_\_\_\_\_\_\_\_\_\_\_\_\_\_\_\_\_\_ -- **TRANSPORT DELAY COMPENSATED BODY RATES** --**--** BODY\_RATE\_\_FCS\_EDIT(1) := **P\_FCS; --** BODY\_RATE\_FCS\_EDIT(2) := **Q\_FCS; -- BODY\_RATE\_FCS\_EDIT(3) := R\_\_FCS;** ----------------- ROLL AXIS -- ---------------**--** ATT\_ERROR\_EDIT(1) := PHI\_ERROR; **--** DP\_CMD\_EDIT := DP\_CMD; **--** P\_ERROR\_EDIT := P\_ERROR; **--** PC\_EDIT := P\_CMD; -- PITCH AXIS -- ----------------**--** ALPHA\_TRIM\_CMD\_EDIT := ALPHA\_TRIM\_CMD; **--** ALPHA\_TRIM\_ERROR\_EDIT := ALPHA\_TRIM\_ERROR; **--** ALPHA\_TRIM\_RATE\_EDIT := ALPHA\_TRIM\_RATE;  $-$  ATT\_ERROR\_EDIT(2) := ALPHA\_TRIM\_ERROR\_L; **--** DQ\_CMD\_EDIT := DQ\_CMD; **-- Q\_ERROR EDIT := Q\_ERROR;** -- **QC\_EDIT := Q\_CMD; -- TRIM\_ERROR\_L\_EDIT := TRIM ERROR L;** - - - - - - - - - - - - - **-** . **-- YAW AXIS --** --------------**-- ATT\_ERROR\_EDIT(3) := -BETA** FCS; **-- DR\_CMD EDIT := DR\_CMD;**

Ä.

I **--** R\_\_ERROR\_EDIT **:= R\_\_ERROR; --** RC\_EDIT **:=** R **CMD; -- JSL VARIABLES -- -- KP\_\_RCS EDIT := KP\_\_RCS; --** KQ\_\_RCS\_\_EDIT **:=** KQ\_\_RCS **; --** KR\_\_RCS\_\_EDIT **:= KR RCS;** end **AERO\_DAP; end AERO\_DAP\_PACKAGE;**

 $\ddot{\phantom{a}}$ 

 $\pmb{\epsilon}$ 

```
with system;
 use system;
 with component_types;
 use component_types;
 with logical;
 use logical;
 with b1553_bc;
 use b1553_bc;
 with unchecked_conversion;
 Ipackage body BI553_COMPONENT_DATA is
    data: arr_64;
    data_msg: arr_64;
    DATA_MSG2: ARR_64;
   stat_arr: arrl;
    msg_count: integer;
    A_cmd: UNSIGNED_WORD;
 -- A_cmdlbk: UNSIGNED_WORD;
 -- A_stat: UNSIGNED_WORD;
    msg\_arr: arr_59_65;nmsg: integer;
    wdcount: arr_32;
    bc_interrupt_status: unsigned_word := 16#75#;
    package int_io is new INTEGER_IO(INTEGER);
 -- use int_io;
 ------------
    procedure BI553_IMU_INTRP
is
   begin
    -- Message 1 --
    -- Set up IMU 40 msec interrupt - Data Ready Signal --
      -- bc_interrupt_status := unsigned_word(16#75#) ;
     ile (short_and(bc_interrupt_status, 16#74#) /= 16#0000#) loop
        data_msg(1) := 16#0001#;
       Even and Odd frame data --
        data_msg(2) := 16#1000#;
       BIT 12 DATA READY SIGNAL - 40 MSEC --
        data_msg(3) := 16#0000#;
         bc\_store\_msg(0, 2, 3, 0, 3, data\_msg);Data word - RT 2 Subadd 3 --
       -- rcv 3 data words
         BC_GO;BC_INTERRUPT(bc_interrupt_status);
     \Boxend loop;
   -- Wait for BC interrupt then --
   -- change buffer --
   -- put(" bc_interrupt_status = ");
   -- put (integer (bc_interrupt_status) , 4,16) ;
   -- new_line;
  end B1553_IMU_INTRP ;
-- end bc_interrupt_status loop --
-- Timeout/1553 format error; buffer overflow;--
-- loop test fail; status set --
\left[- - \right] End Message 1 --
```
 $\mathbf{1}$ 

Page:

procedure BI553\_IMU\_INIT is **begin** ........................................ **-- Message 2 -- -- Set up IMU Quaternion Initialization -- -- bc\_interrupt\_status := unsigned\_word (16#75#)** ; **-- while (short\_and(bc\_interrupt\_status,16#74#) /=** 16#0000#) **loop -- data msg(1) :=** 16#0001#; **-- Even** and **Odd frame data -- -- data\_msg(2) :=** 16#1002#; **-- BIT** 12 **DATA** READY **SIGNAL,** BIT **I** RESET **-- -- QUATERNION TO (1,0,,0,0) -- -- data\_msg(3) :=** 16#0000#;  $bc\_store\_msg(0, 2, 3, 0, 3, data\_msg);$  $--$  Data word - RT 2 Subadd 3  $--$ -- rcv 3 data words  $BC_GO$ BC\_INTERRUPT(bc\_interrupt\_status); **extending the component of the component of the component of the component of the component of the component of the component of the component of the component of the component of the component of the component of the com**  $\parallel$  end  $\parallel$  loop; **-- Wait for BC** interrupt **then -- -- change buffer -- -- put (** ° **bc\_interrupt\_status** = "} ; **-- put (integer (bc\_interrupt\_status) ,4,16) ; -- new\_l ine; .\_nd B1553\_IMU\_INIT; -- end bc interrupt\_status** loop **-- -- Timeout/1553 format error; buffer overflow;-- --** loop **test** fail; **status set -- -- End Message 2 --** ------------------------------------------------------procedure READ\_IMU\_DATA(IMU\_DATA: out ARR\_32) is begin bc\_interrupt\_status := unsigned\_word(16#75#); **--** while (short\_and(bc\_interrupt\_status, 16#74#) /= 16#0000#) loop bc\_store\_msg(0,2,2,1,32,data\_msg); **--** Data word - Rt 2 Subaddr 2 -- -- xmit 32 data words -- -- EVEN Frame Data - Subaddr 2 - bc\_go; bc\_interrupt(bc\_interrupt\_status); end loop; -- put(" bc\_interrupt\_status = ");<br>-- put(integer(bc\_interrupt\_status) put(integer(bc\_interrupt\_status), 4, 16); -- new\_line;

```
*** GRASP/ADA VI.0 *** File: b1553_c.a.csd Page:
      -- end bc_interrupt_status loop --
      -- Timeout/1553 format error; buffer overflow;--
      -- loop test fail; status set --
      ........................................................................
                                             ---------------------------
      -- BC_status(A_cmd,A_cmdlbk,A_stat,1);
      - put ("A cmd = "); put(integer(A and
      - put (\cdot) a cmdlbk = "); put(integer(\lambda cmdlb)
      -- put (° A_stat = "); put(integer(A_stat),4,16);
      -- new_line;
         BC_get_msg(msg_arr);
      -- msg_count := integer(msg_arr(1,1));
      -- put (" Message count = ");
      -- put(msg_count,4,16);
      -- new_line;
      -- put (M Message = N);
      -- new_line;
        for i in 1..32 loop
         imu data(i) := msg_arr(l,i + i);
       \parallelend loop;
     end READ_IMU_DATA;
            procedure THRUSTER_INIT is
     begin
     -- Clear thrusters in Message 2 --
      -- data_msg2(1) := 16#0000#;
     -- data_msg2(2) := 16#0000#;
      -- data_msg2(3) := 16#0000#;
                 ---------------------
                                       ---------------------------------
              ---------------------------
     -- THRUSTERS INITIALIZED TO ALL OFF CONDITION
      -- bc_interrupt status := unsigned_word(16#75#);
      while (short an_(bc_interrupt status,16#74#) /= 16#0000#) loop
          bc\_store\_msg(0, 3, 2, 0, 3, data\_msg2);-- Data word - Rt 3 Subaddr 2 --
       -- rcv 3 data words --
          bc_{qo};
          bc_interrupt(bc_interrupt_status);
      \parallel end \parallel loop;
   end THRUSTER_INIT;
 -- end bc_interrupt_status loop --
 -- Timeout/1553 format error; buffer overflow;--
 -- loop test fail; status set --
 -- End Message 2 --
 Lend B1553_COMPONENT_DATA;
     ........................................................................
........................................................................
```
 $\sim 3$ 

# \*\*\* GRASP/ADA V1.0 \*\*\* File: io.a.csd

Ipackage body INPUT\_OUTPUT\_PACKAGE is use SCALAR\_SINGLE\_IO; use SCALAR\_DOUBLE\_IO; procedure PUT\_LINE (X: SINGLE\_PRECISION\_VECTOR) is |begin<br>|--{|for I in X'FIRST..X'LAST loop p<del>in in X--First..</del>  $\parallel$ end loop;  $NEW$ \_LINE; end PUT\_LINE; procedure PUT\_LINE (X: DOUBLE\_PRECISION\_VECTOR) is begin **--** for I in X'FIRST..X'LAST loop  $PUT(X(I));$ \_ <u>\_ PUT(X)</u> end loop; NEW\_LINE; end **PUTLINE;** procedure PUT\_LINE (MAT: SINGLE\_PRECISION\_MATRIX) is begin<br>-- (for I in MAT'FIRST(1)..MAT'LAST(1) loop **--** ifor I in MAT'FIRST(1)..MAT'LAST(1) **loop** \_--\_for **J in** MAT'FIRST(2}..MAT'LAST(2} **loop**  $PUT(MAT(I,J));$  $\|\text{end loop}\}$ NEW\_LINE; lend loop; NEW\_LINE; end PUT\_LINE; procedure PUT\_LINE (MAT: DOUBLE\_PRECISION\_MATRIX) is begin  $\begin{bmatrix} -1 \\ 1 \end{bmatrix}$  **LO** I in MATTER  $\begin{bmatrix} 1 \\ 1 \end{bmatrix}$  in Matter (2) loop (2) loop (2) loop (2) loop (2) loop (2) loop (2) loop (2) loop (2) loop (2) loop (2) loop (2) loop (2) loop (2) loop (2) loop (2) loop (2) loop (  $\|\cdot\|$  for a  $\text{m}$  matrix  $\text{m}$ .  $\blacksquare$ end loop; NEW\_LINE;  $\varOmega$  . 3 end loop;

 $\mathbf{1}$ Page:

 $\bar{\mathcal{A}}$ 

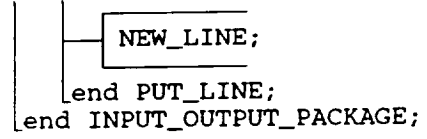

with LEVEL\_A\_CONSTANTS; use LEVEL\_A\_CONSTANTS; with DATA\_TYPES; use DATA\_TYPES; with FSW\_POOL; use FSW\_POOL; with IL\_POOL; use IL\_POOL; with TEXT\_IO; use TEXT\_IO; with INPUT\_OUTPUT\_PACKAGE; use INPUT\_OUTPUT\_PACKAGE; with MATH\_PACKAGE; use MATH\_PACKAGE; with QUATERNION\_OPERATIONS; use QUATERNION\_OPERATIONS; with SINGLE\_PRECISION\_MATRIX\_OPERATIONS; use SINGLE\_PRECISION\_MATRIX\_OPERATIONS; with DOUBLE\_PRECISION\_MATRIX\_OPERATIONS; use DOUBLE\_PRECISION\_MATRIX\_OPERATIONS;

package body PRED\_GUID\_PACKAGE is APOGEE\_EPSILONI : SCALAR\_SINGLE := 25.0; -- FUNCTION: NUMERIC PREDICTOR/CORRECTOR AEROBRAKING GUIDANCE -- -- ILOADS - MOVE TO ILPOOL IF RETAIN THIS ALGORITHM? --APOGEE\_EPSILON2 : SCALAR\_SINGLE := 1.0; BANK\_MAX : **SCALAR\_SINGLE** := 165.0; **BANK\_MIN : SCALAR\_SINGLE :=** 15.0; **CORRIDOR\_MIN : constant SCALAR\_SINGLE :=** 0.05;  $CORRIDOR_VMAX$  : **constant**  $SCALAK_SINGLE$  := **34\_000 CORRIDOR\_V\_MIN : constant SCALAR\_SINGLE := 26500.0; DELTA\_PHI\_MIN : SCALAR\_SINGLE := 1.0; DELTA\_T\_PRED : constant SCALAR\_SINGLE := 2.0; G\_RUN\_GUIDANCE : SCALAR\_SINGLE :=** 0.075; **GUID\_PASS LIM : constant INTEGER := I0; LIFT\_INC\_CAPTURE : SCALARSINGLE := 0.15; LIFT\_PERCENT\_CAPTURE : SCALAR\_SINGLE := 0.5; MAX\_NUMBER\_RUNS : constant INTEGER := 5; PHI LIFT\_DOWN : constant SCALAR\_SINGLE :=** 45.0; **VI\_LIFT\_DOWN : constant SCALAR\_SINGLE := 27500.0; VI\_MODEL\_LIFT\_DOWN : constant SCALAR\_SINGLE := 27900.0; COS** PHI\_MAX **: SCALAR\_SINGLE := 0.0;** . \_ \_ \_ \_ \_ \_ \_ \_ \_ \_ \_ \_ \_ **-- LOCAL VARIABLES --** ..................... **COS\_PHI\_MIN : SCALAR\_SINGLE := 0.0; GUID\_PASS : INTEGER := 0; INITIALIZE\_GUIDANCE : BOOLEAN\_32 := TRUE; MODEL LIFT\_DOWN :** BOOLEAN\_32 **:= TRUE;** PHI\_CMD\_NS **: SCALAR\_SINGLE := 0.0;** SIGN **OF** BANK **: SCALAR\_SINGLE := 0.0;** FIRST\_TIME\_CALLED **:** BOOLEAN\_32 **:= TRUE;** EARTH\_POLE **: DOUBLE\_PRECISION\_VECTOR3 := (others=>0.0);** EARTH\_OMEGA **:** DOUBLE\_PRECISION\_VECTOR3 **:= (others=>0.0);** ZERO **: constant SCALAR\_SINGLE := 0.0;** ---------------------------i .............................................................. \_-- NUMERICAL **CONSTANTS USED IN PACKAGE -- --** This **is** necessary **because of** the **overloading of operator --**

 $\mathbf{1}$ 

 $\overline{2}$ 

-- symbols to allow mixed **mode** arithmetic between single- -- precision and double-precision variables. .............................. ONE\_TENTH : constant SCALAR\_SINGLE := 0.i; ONE\_HALF : constant SCALAR\_SINGLE := 0.5; ONE: constant SCALAR\_SINGLE := 1.0; TWO : constant SCALAR\_SINGLE := 2.0; THREE : constant SCALAR\_SINGLE := 3.0; FIVE : constant SCALAR\_SINGLE := 5.0; N25\_000 : constant SCALAR\_SINGLE := 25000. N26\_000 : constant SCALAR\_SINGLE := 26000.0; N27\_000 : constant SCALAR\_SINGLE := 27000. N29\_000 : constant SCALAR\_SINGLE := 29000. N30\_000 : constant SCALAR\_SINGLE := 30000.0; N33\_850 : constant SCALAR\_SINGLE := 33850.0; N150\_000 : constant SCALAR\_SINGLE := 150\_000.0; N400\_000 : constant SCALAR\_SINGLE := 400\_000.0; -- USE OUTPUT ROUTINES FROM INPUT\_OUTPUT\_PACKAGE -- use INPUT\_OUTPUT\_PACKAGE.INT\_IO; use INPUT\_OUTPUT\_PACKAGE.SCALAR\_SINGLE\_IO; -- USE A MATH PACKAGE TAILORED TO PROVIDE THE PRECISION WE NEED -- -- FOR THIS APPLICATION -- use SINGLE\_PRECISION\_MATRIX\_OPERATIONS.REAL\_MATH\_LIB; use DOUBLE\_PRECISION\_MATRIX\_OPERATIONS.REAL\_MATH\_LIB; -- LOCAL FUNCTION ----------------------function ALTITUDE (R: DOUBLE\_PRECISION\_VECTOR3) return SCALAR\_DOUBLE ; -- THE FOLLOWING **PACKAGES CONTAIN PROCEDURES THAT ARE** CALLED BY -- -- procedure **PRED\_GUID.** THEY **ARE POSITIONED EXTERNAL** TO procedure -- **-- PRED\_GUID SO THAT** THEIR **VARIABLES WILL** EXIST **BEYOND** THE **TIME -- -- WHEN** THE **PROCEDURE IS** EXECUTING. **--** Ipackage PC\_SEQUENCER\_PACKAGE is procedure PC\_SEQUENCER; end PC\_SEQUENCER\_PACKAGE; | package LATERAL\_CONTROL\_PACKAGE is procedure LATERAL\_CONTROL; end LATERAL\_CONTROL\_PACKAGE; use PC\_SEQUENCER\_PACKAGE; use LATERAL\_CONTROL\_PACKAGE; ...................................... -- BODY OF FUNCTION SPECIFIED ABOVE -- ..................................... function ALTITUDE (R: DOUBLE\_PRECISION\_VECTOR3) return SCALAR\_DOUBLE is

Page:

RM : SCALAR DOUBLE: begin  $- - - - - - -$ -- COMPUTES THE ALTITUDE ABOVE FISCHER ELLIPSOID -- $- RM := VECTOR_L ENGTH(R);$ - return (RM / EARTH\_R - (ONE - EARTH\_FLAT) / SQRT(ONE / ((ONE -✦ EARTH\_FLAT) \*\*2 - ONE) / (ONE / (DOT\_PRODUCT((R / RM), EARTH\_POLE) \*\*2)  $))$ ; Lend ALTITUDE: --------------------------------------- BODIES OF PACKAGES SPECIFIED AEOVE \_\_\*\*\*\*\*\*\*\_\_ package body PC\_SEQUENCER\_PACKAGE is -- LOCAL VARIABLES - POSITIONED HERE FOR DUMP --APOGEE\_BRACKET : array(1..2) of SCALAR\_SINGLE; APOGEE\_EPSILON : SCALAR\_SINGLE; APOGEE\_EXTRAPOLATE : array(1..2) of SCALAR\_SINGLE; APOGEE\_PREDICTED : SCALAR\_SINGLE; BRACKETED : BOOLEAN\_32; COS\_CAPT : SCALAR\_SINGLE; COS\_BRACKET : array(1..2) of SCALAR\_SINGLE; COS\_EXTRAPOLATE : array(1..2) of SCALAR\_SINGLE; COS\_PHI\_TRY : array(1..10) of SCALAR\_SINGLE; DELTA\_APOGEE : SCALAR\_SINGLE; DELTA\_PHI : SCALAR\_SINGLE; I : INTEGER; INTEG\_LOOP : INTEGER range 1..4; NUMBER\_CAPT : INTEGER; NUMBER\_GOOD : INTEGER; NUMBER\_HIGH : INTEGER; NUMBER\_LOW : INTEGER; PHI\_TRY : SCALAR\_SINGLE; PHI\_TRY\_LAST : SCALAR\_SINGLE; PRED\_CAPTURE : BOOLEAN\_32; ----------------------- LOCAL PROCEDURES CALLED BY procedure PC\_SEQUENCER. -- APPEAR HERE IN PACKAGE FORMAT SO THAT VARIABLES WILL BE AVAILABLE -- FOR DUMPS AND SO THAT VARIABLE VALUES WILL EXIST BETWEEN INVOCATIONS ---- OF THESE PROCEDURES BY procedure PC\_SEQUENCER. | package PREDICTOR\_PACKAGE is procedure PREDICTOR; Lend PREDICTOR PACKAGE: package CORRECTOR\_PACKAGE is procedure CORRECTOR; [end CORRECTOR\_PACKAGE; use PREDICTOR\_PACKAGE; use CORRECTOR\_PACKAGE:

#### \*\*\* GRASP/ADA V1.0 \*\*\*

Page:

 $\overline{4}$ 

package body PREDICTOR\_PACKAGE is - LOCAL TO PREDICTOR - POSITIONED HERE FOR DUMP --A\_PRED : DOUBLE\_PRECISION\_VECTOR3; ALT\_PRED : SCALAR\_DOUBLE; GAMMA\_PRED : SCALAR\_SINGLE; LOD\_PRED : SCALAR\_SINGLE; PHI\_PRED : SCALAR\_SINGLE; R\_PRED : DOUBLE\_PRECISION\_VECTOR3; R\_MAG\_PRED : SCALAR\_DOUBLE; RDDOT\_PRED : SCALAR\_SINGLE; RDOT\_PRED : SCALAR\_SINGLE; T\_PRED : SCALAR\_DOUBLE; V\_MAG\_PRED : SCALAR\_DOUBLE; V\_PRED : DOUBLE\_PRECISION\_VECTOR3; -- INTEGRATOR PROCEDURE CALLED BY procedure PREDICTOR.  $\sim$   $-$ -- APPEARS HERE AS A PACKAGE SO THAT ITS VARIABLES WILL RETAIN -- THEIR VALUES BETWEEN INVOCATIONS OF THE PROCEDURE BY PREDICTOR. --||package INTEGRATOR\_PACKAGE is procedure INTEGRATOR; end INTEGRATOR\_PACKAGE; \*\*\*\*\*\*\*\*\*\*\*\*\*\*\* package body INTEGRATOR\_PACKAGE is ---- VARIABLES ARE DECLARED AND POSITIONED HERE SO THAT THEIR VALUE --S -- WILL EXIST FROM INVOCATION TO INVOCATION OF procedure INTEG -------------ACCUM\_ACCEL : DOUBLE\_PRECISION\_VECTOR3; ACCUM\_VEL : DOUBLE\_PRECISION\_VECTOR3; ORIG\_POS : DOUBLE\_PRECISION\_VECTOR3; ORIG\_VEL : DOUBLE\_PRECISION\_VECTOR3; \_\_\*\*\*\*\*\*\*\*\*\*\*\* \* \* \* \* \* \* \* \* \_ \_ procedure INTEGRATOR is ▂**▂**★★★★★<del>★</del>★★★★★★★★★★★★★\_\_ begin case INTEG\_LOOP is  $-\sqrt{1}$  when 1 =>  $-$  ORIG\_POS := R\_PRED;  $-$  ORIG\_VEL := V\_PRED;  $\overline{\phantom{a}}$  ACCUM\_VEL :=  $\overline{V}$ \_PRED; - ACCUM\_ACCEL := A\_PRED;  $-$  R\_PRED := ORIG\_POS \* ONE\_HALF \* DELTA\_T\_PRED \* V\_PRED; - V\_PRED := ORIG\_VEL \* ONE\_HALF \* DELTA\_T\_PRED \* A\_PRED; when 2 => - ACCUM\_VEL := ACCUM\_VEL \* TWO \* V\_PRED;

\*\*\* GRASP/ADA V1.0 \*\*\* File: predguid.a.csd Page: E. — ACCUM\_ACCEL := ACCUM\_ACCEL \* TWO \* A\_PRED;<br>— R\_PRED := ORIG\_POS \* ONE\_HALF \* DELTA\_T\_PRED \* V\_PRED; - V\_PRED := ORIG VEL \* ONE HALF \* DELTA<sup>T</sup>T PRED \* A<sup>TPR</sup> when  $3 \Rightarrow$ -  $ACCUM_VEL := ACCUM_VEL * TWO * V_PRED;$  $-$  ACCUM\_ACCEL := ACCUM\_ACCEL \* TWO \* A PRED; - R\_PRED := ORIG\_POS \* DELTA\_T\_PRED \*  $\bar{V}$ \_PRED;  $V_P$ PRED := ORIG\_VEL \* DELTA\_T\_PRED \* A\_PR when  $4 \Rightarrow$ **, --** R\_PRED := ORIG\_POS / (ACCUM\_VEL + V\_PRED) **\*** DELTA T\_PRED  $/ 6.0;$ i **--** V\_PRED := ORIG\_VEL / (ACCUM\_ACCEL + A\_PRED) \* DELTA\_T\_PRED / 6.0; when others  $\Rightarrow$ -- INTEG\_LOOP can only have values in the range I..4 i **--** null; end case; end INTEGRATOR; end INTEGRATOR\_PACKAGE; use INTEGRATOR\_PACKAGE; \*\*\*\*\*\*\*\*\*\*\*\* procedure PREDICTOR is \_\_\*\*\*\*\*\*\*\*\*\*\*\*\*\*\*\*\*\*\_\_ begin ------------------------------------------ INITIALIZE **PREDICTOR STATE** VECTOR -- **--** R\_PRED :**= R\_NAV; --** R\_MAG\_PRED := VECTOR\_LENGTH(R\_PRED); **--** ALT\_PRED := ALTITUDE(R\_PRED); **-- V PRED := V\_.NAV; -- V\_MAG\_PRED := VECTOR\_LENGTH (V\_PRED) ; -- PHI\_PRED := PHI\_TRY \* SIGN\_OF\_BANK; -- T\_.PRED := T\_\_GMT;** \_-- **LOD\_\_PRED := CL\_NAV / CD\_\_NAV; -- PRED\_CAPTURE := FALSE;** ----------------**-- PREDICTOR LOOP --** -------------------for TIME\_INCREMENT in 1..750 loop ............................. -- 4TH ORDER RUNGA\_KUTTA INTEGRATION LOOP -.\_\_\_\_\_\_\_\_\_\_\_\_\_\_\_\_\_\_\_\_\_\_\_\_\_\_\_\_ for INDEX in **I..4** loop **-- INTEG\_LOOP** := **INDEX;** declare AERO\_ACCEL : DOUBLE\_PRECISION\_VECTOR3; ALT\_NORM\_PRED : SCALAR\_SINGLE; CPHI : SCALAR\_SINGLE; DRAG ACCEL : SCALAR\_SINGLE; GRAV\_ACCEL : DOUBLE\_PRECISION\_VECTOR3; HS\_NORM\_PRED : SCALAR\_SINGLE; I\_LAT : DOUBLE\_PRECISION\_VECTOR3; I\_LIFT : DOUBLE PRECISION\_VECTOR3; I\_VEL : DOUBLE\_PRECISION\_VECTOR3; LIFT\_ACCEL : SCALAR\_SINGLE; RHO\_EST : SCALAR\_SINGLE;

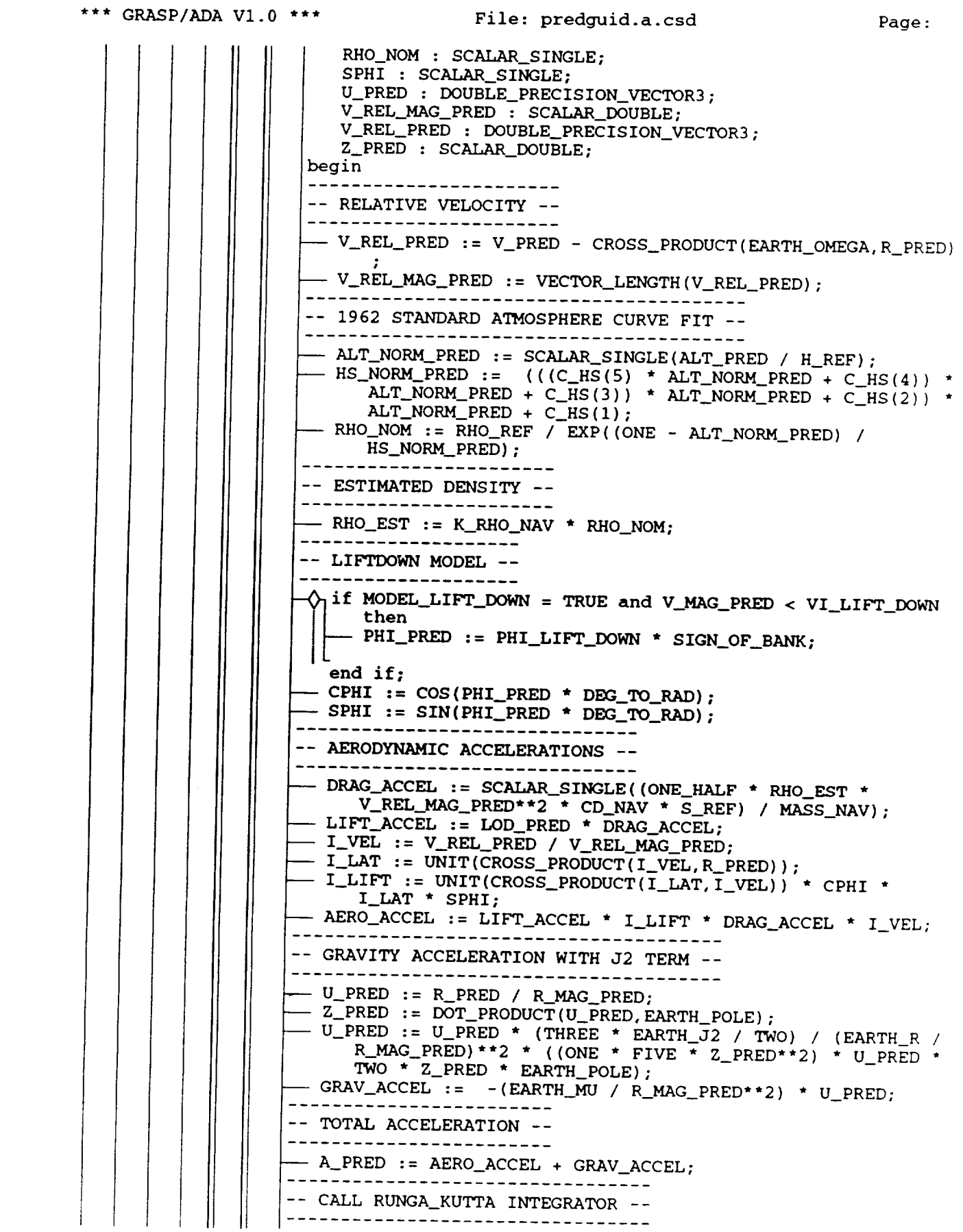

 $\sqrt{6}$ 

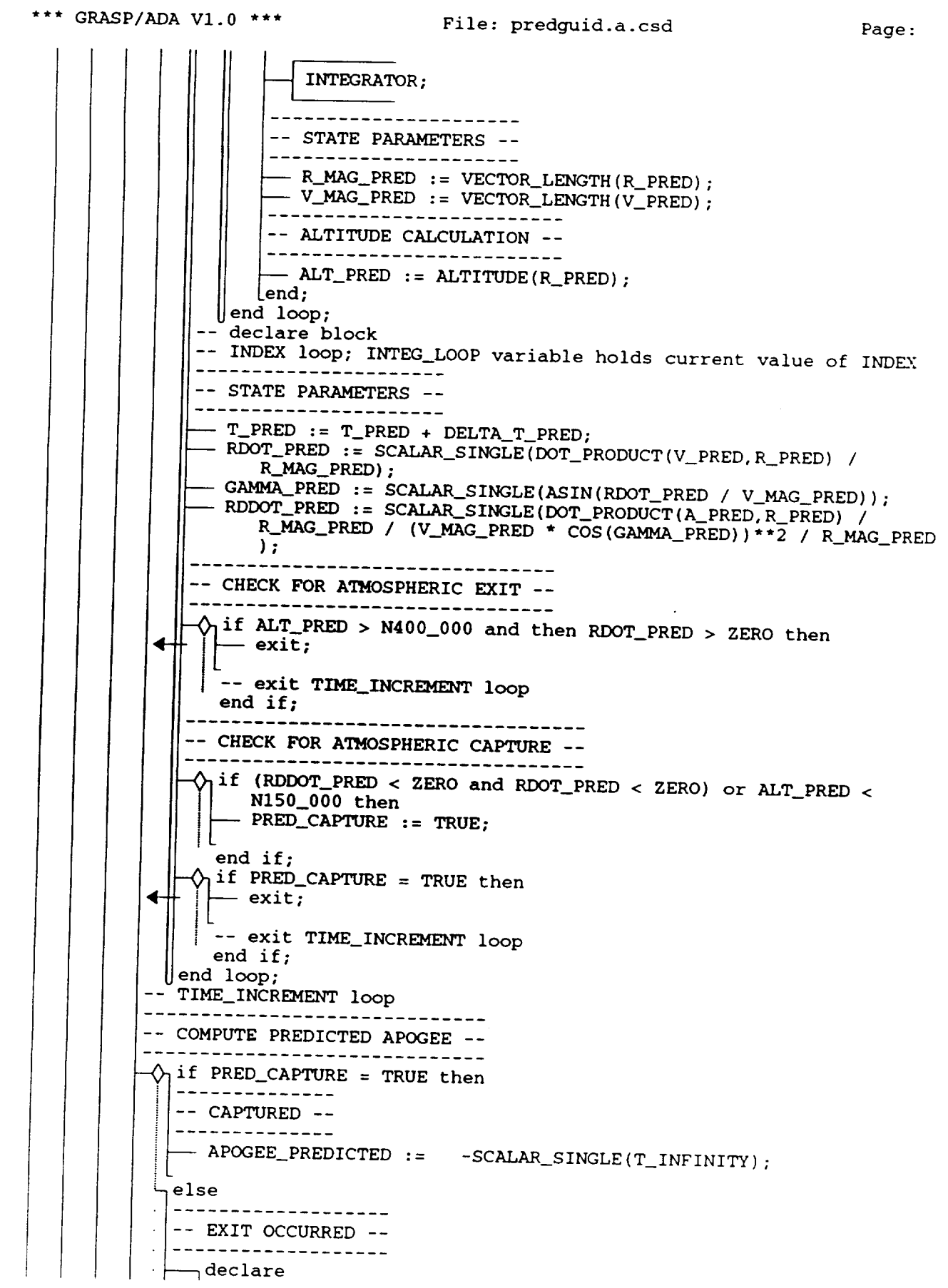

 $\sim$ 

 $\overline{\mathcal{L}}$ 

 $\sim 5$ 

ECCEN\_PRED : SCALAR\_SINGLE; PARAMETER\_PRED : SCALAR\_SINGLE;  $-$  PARAMETER\_PRED := SCALAR\_SINGLE((R\_MAG\_PRED \* V\_MAG\_PRED \* begin COS (GAMMA\_PRED) ) \*\*2 / EARTH\_MU); - ECCEN\_PRED := SCALAR\_SINGLE(SQRT(ONE / PARAMETER\_PRED / ( TWO / R\_MAG\_PRED 7 V\_MAG\_PRED\*\*2 / EARTH\_MU))); APOGEE\_PREDICTED := SCALAR\_SINGLE((PARAMETER\_PRED - (ONE -ECCEN\_PRED) - EARTH\_R)  $\overline{\star}$  FT\_TO\_NM);  $|$ end;  $\ddot{\phantom{a}}$  $\cdot$  1 -- declare block  $\sim$ end if; Lend PREDICTOR; Lend PREDICTOR\_PACKAGE; \*\*\*\*\*\*\*\*\*\*\* \*\*\*\*\*\*\*\*\*\*\*\*\*\*\*\*\*\*\*\*\*\*\*\*\*\*\*\*\*\*\*\*\* package body CORRECTOR\_PACKAGE is -- LOCAL TO CORRECTOR - POSITIONED HERE FOR DUMP --DELT : SCALAR\_SINGLE; RISE : SCALAR\_SINGLE; RUN : SCALAR\_SINGLE; SENSITIVITY : SCALAR\_SINGLE; TRY\_METHOD : INTEGER range 1..6; \*\*\*\*\*\*\*\*\*\*\*\*\*\*\*\*\*\*\*\* procedure CORRECTOR is --\*\*\*\*\*\*\*\*\*\*\*\*\*\*\*\*\*\*\*\* begin -- COMPUTE PREFLIGHT PREDICTED SENSITIVITY -- $\Diamond$  if V\_NAV\_MAG > N33\_850 then  $SENSTITIVITY := 24000.0;$  $\Diamond$  elsif V\_NAV\_MAG > N30\_000 then - SENSITIVITY := SCALAR\_SINGLE(SCALAR\_DOUBLE(6.3926) \* V\_NAV\_MAG - SCALAR\_DOUBLE(188\_700.0));  $\hat{Q}_1$ elsif V\_NAV\_MAG > N29\_000 then - SENSITIVITY := SCALAR\_SINGLE(SCALAR\_DOUBLE(1.49013) \*  $V_NAV_MAG - SCALAR_DOUBLE(41625.0))$  ;  $\overleftarrow{Q}$  elsif V\_NAV\_MAG > N27\_000 then SENSITIVITY:= SCALAR\_SINGLE(SCALAR\_DOUBLE(0.57892) \*  $V_N$ NAV\_MAG - SCALAR\_DOUBLE(15200.0));  $\sqrt[n]{e}$ lsif V\_NAV\_MAG > N26\_000 then  $-$  SENSITIVITY := SCALAR\_SINGLE(SCALAR\_DOUBLE(0.42596) \*  $V_NAV_MAG - SCALAR_DOUBLE(11070.0))$  ;  $\overline{\hat{Q}_1}$ elsif V\_NAV\_MAG > N25\_000 then  $-$  SENSITIVITY := 5.0; ŢΕ end if; -- DETERMINE WAY TO MAKE NEXT GUESS ----------------------------------------

File: predguid.a.csd

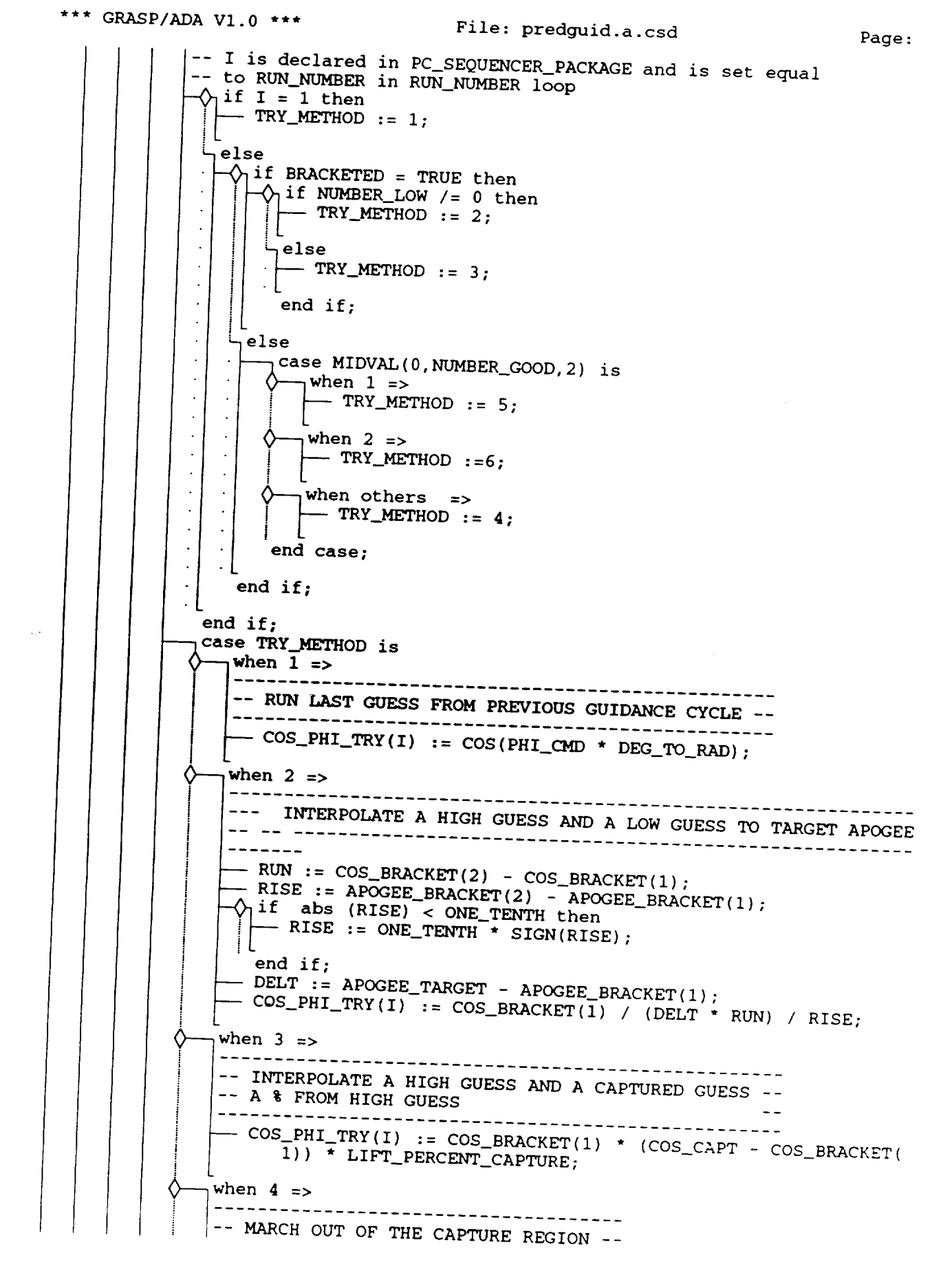

 $9<sup>°</sup>$ 

- COS\_PHI\_TRY(I) := COS\_CAPT - LIFT\_INC\_CAPTURE; when  $5 \Rightarrow$ Ω -- EXTRAPOLATE ONE GOOD GUESS USING A STORED SENSITIVITY ---  $\cos_PHI_TRY(I)$  :=  $\cos_PHI_TRY(I - 1)$  /  $DELTA_APOGEE$  / SENSITIVITY; when  $6 \Rightarrow$ Λ -- EXTRAPOLATE TWO HIGH GUESSES OR TWO LOW GUESSES ---- TO TARGET APOGEE  $-$  RUN :=  $\cos$ \_EXTRAPOLATE(2) -  $\cos$ \_EXTRAPOLATE(1); - RISE := APOGEE\_EXTRAPOLATE(2) - APOGEE\_EXTRAPOLATE(1);  $\Diamond$ <sub>1</sub> if abs (RISE) < ONE\_TENTH then  $-$  RISE := ONE\_TENTH \* SIGN(RISE); end if; - DELT :=  $APOGEE\_TARGET - APOGEE\_EXTRAPOLATE(1);$  $-$  COS\_PHI\_TRY(I) := COS\_EXTRAPOLATE(1) / (DELT \* RUN) / RISE; when others  $\Rightarrow$ -- TRY\_METHOD can only have values from 1..6 -  $null;$ end case; -- NEW GUESS FOR PHI\_TRY ------------------------------- COS\_PHI\_TRY(I) := MIDVAL(COS\_PHI\_MIN,COS\_PHI\_TRY(I),COS\_PHI\_MAX);  $-$  PHI\_TRY := ACOS(COS\_PHI\_TRY(I)) \* RAD\_TO\_DEG; lend CORRECTOR; Lend CORRECTOR\_PACKAGE; \*\*\*\*\*\*\*\*\*\*\*\*\*\*\*\* procedure PC\_SEQUENCER is \_\_\*\*\*\*\*\*\*\*\*\*\*\*\*\*\*\*\*\*\*\*\*\*<u>\*</u> begin -- REINITIALIZE ARRAY OF BANK ANGLES TRIED -- $-$  NUMBER\_HIGH := 0;  $-$  NUMBER\_LOW := 0;  $-$  NUMBER\_CAPT := 0;  $-$  NUMBER\_GOOD := 0; - COS\_PHI\_TRY := (others=>SCALAR\_SINGLE(T\_INFINITY)); - COS\_EXTRAPOLATE := (others=>SCALAR\_SINGLE(T\_INFINITY)); - COS\_BRACKET := (others=>SCALAR\_SINGLE(T\_INFINITY)); - APOGEE\_EXTRAPOLATE := (others=>SCALAR\_SINGLE(T\_INFINITY)); - APOGEE\_BRACKET := (others=>SCALAR\_SINGLE(T\_INFINITY)); - BRACKETED  $:=$  FALSE; . \_ \_ \_ \_ \_ \_ \_ \_ \_ \_ \_ -- PREDICTOR/CORRECTOR ITERATION LOOP -- $- -$ for RUN\_NUMBER in 1..MAX\_NUMBER\_RUNS loop  $-I := RUN_NUMBER;$ CORRECTOR;

PREDICTOR; -- TEMPORARY OUTPUT - NOT FLIGHT CODE --NEW\_LINE; PUT\_LINE(  $PUT(' TRY*/PHI/APO = '');$  $PUT(I);$ PUT (PHI\_TRY); PUT (APOGEE\_PREDICTED) ; NEW\_LINE; PUT\_LINE( NEW\_LINE;  $\wedge$  if PRED\_CAPTURE = TRUE then --------------------------- CAPTURE PREDICTED -------------------------- $-$  NUMBER\_CAPT := NUMBER\_CAPT + 1;  $-$  COS\_CAPT := COS\_PHI\_TRY(I); **⊣else**  $-$ -- GOOD PREDICTION - SAVE PREDICTOR SOLUTION -- $-$  NUMBER\_GOOD := NUMBER\_GOOD + 1;  $\text{---} \text{COS\_EXTRAPOLATE(2)} := \text{COS\_EXTRAPOLATE(1)}$  $\mathcal{L}$  $\sim$  COS\_EXTRAPOLATE(1) := COS\_PHI\_TRY(I);  $-$  APOGEE\_EXTRAPOLATE(2) := APOGEE\_EXTRAPOLATE(1);  $\mathcal{L}$  $-$  APOGEE\_EXTRAPOLATE(1) := APOGEE\_PREDICTED;  $\Diamond$  if APOGEE\_PREDICTED >= APOGEE\_TARGET then  $\ddot{\phantom{a}}$ --------------------------- HIGH PREDICTED APOGEE -- $-$  NUMBER\_HIGH := NUMBER\_HIGH + 1;  $\sim$  COS\_BRACKET(1) := COS\_PHI\_TRY(I);  $\ddot{\phantom{a}}$  $-$  APOGEE\_BRACKET(1) := APOGEE\_PREDICTED;  $\ddot{\phantom{a}}$  $-$ else  $\bar{z}$  $\frac{1}{2}$  , a consequence of the contract of the contract of the contract of the contract of the contract of the contract of the contract of the contract of the contract of the contract of the contract of the contract of  $\left| - -$  LOW PREDICTED APOGEE ------------------------------

 $12$ Page: File: predguid.a.csd \*\*\* GRASP/ADA V1.0 \*\*\*  $\cdot \longleftarrow$  NUMBER\_LOW := NUMBER\_LOW + 1;  $\sim$  COS\_BRACKET(2) := COS\_PHI\_TRY(I);  $-$  APOGEE\_BRACKET(2) := APOGEE\_PREDICTED; end if; end if;  $\Diamond$  if NUMBER\_HIGH > 0 and (NUMBER\_LOW > 0 or NUMBER\_CAPT > 0) then \_\_\_\_\_\_\_\_\_\_\_\_\_\_\_\_\_\_\_\_\_\_\_\_\_\_\_\_\_\_\_\_\_ -- TWO PREDICTIONS BRACKET THE TARGET APOGEE --- BRACKETED := TRUE; end if; -- APOGEE MISS --\_\_\_\_\_\_\_\_\_\_\_\_\_\_\_\_\_ - DELTA\_APOGEE := APOGEE\_PREDICTED - APOGEE\_TARGET; ------------------------ DELTA BANK ANGLE ------------------------- DELTA\_PHI := abs (PHI\_TRY - PHI\_TRY\_LAST);  $-$  PHI\_TRY\_LAST := PHI\_TRY; -- SELECT APOGEE CORRECT CRITERIA --\_\_\_\_\_\_\_\_\_\_\_\_\_\_\_\_\_\_\_\_\_\_\_\_\_\_\_\_\_\_\_\_\_  $\Diamond$  if V\_NAV\_MAG > N30\_000 then - APOGEE\_EPSILON := APOGEE\_EPSILON1; <sub>ı</sub>else  $-$  APOGEE\_EPSILON := APOGEE\_EPSILON2; end if;  $\Diamond$ <sub>1</sub> if abs (DELTA\_APOGEE) < APOGEE\_EPSILON then \_\_\_\_\_\_\_\_\_\_\_\_\_\_\_\_\_\_\_\_\_\_\_\_\_\_\_\_ -- LAST TRY WAS ACCEPTABLE --\_\_\_\_\_\_\_\_\_\_\_\_\_\_\_\_\_\_\_\_\_\_\_\_\_\_\_\_\_\_\_  $-$  PHI\_CMD\_NS := PHI\_TRY; — return; ◀⊣  $\Diamond$ <sub>1</sub> elsif COS\_PHI\_TRY(I) >= COS\_PHI\_MAX and DELTA\_APOGEE > ZERO then \_\_\_\_\_\_\_\_\_\_\_\_\_\_\_\_\_\_\_\_ -- FULL LIFT DOWN REQUIRED --------------------------------- PHI\_CMD\_NS := ACOS(COS\_PHI\_MAX) \* RAD\_TO\_DEG; - return;  $\dashleftarrow$  $\Diamond$ <sub>1</sub> elsif COS\_PHI\_TRY(I) <= COS\_PHI\_MIN and DELTA\_APOGEE < ZERO then -- FULL LIFT UP REQUIRED ------------------------ PHI\_CMD\_NS := ACOS(COS\_PHI\_MIN) \* RAD\_TO\_DEG;  $\Box$  i=-<br>return;  $\overline{\phantom{a}}$  $\Diamond$  elsif I = MAX\_NUMBER\_RUNS then -- LIMIT PREDICTIONS ------------------------- $- I := RUN_NUMBER + 1;$ -- updating of a loop parameter is not allowed. -- this should accomplish the same purpose as the -- HAL/S code. I is tested in procedure CORRECTOR 

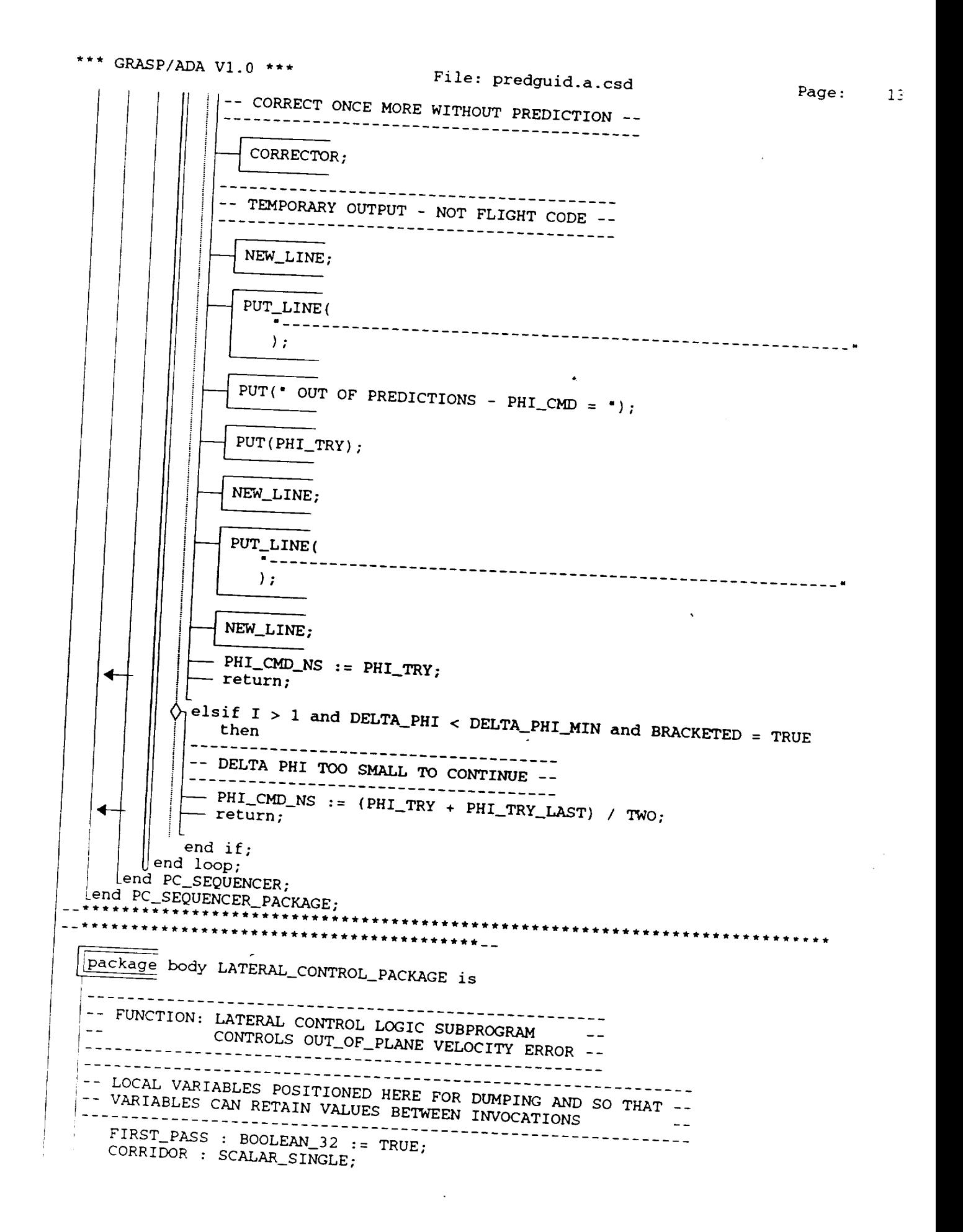

```
*** GRASP/ADA V1.0 ***
                                   File: predguid.a.csd
                                                                       Page:
                                                                               14SLOPE : SCALAR SINGLE:
      __********
        procedure LATERAL_CONTROL is
         __************************__
        begin
         \Diamond if FIRST_PASS = TRUE then
           -- INITIALIZE LATERAL CORRIDOR --
           ------------------------------------
            - SLOPE := (CORRIDOR_MAX - CORRIDOR_MIN) - (CORRIDOR_V_MAX -
                CORRIDOR_V_MIN);
             - FIRST_PASS := FALSE;
           end if;
                                                 \mathcal{A}_{\mathcal{C}}-------------------------------
        -- LATERAL CORRIDOR LIMITS --
        -----------------------------
          - CORRIDOR := SCALAR_SINGLE(CORRIDOR_MIN * (V_NAV_MAG - CORRIDOR_V_MIN
              ) * SLOPE);
          - CORRIDOR := MIDVAL(CORRIDOR_MIN, CORRIDOR, CORRIDOR_MAX);
         \Diamond if WEDGE_ANGLE_NAV > CORRIDOR then
           --------------------
           -- BANK REVERSAL --
           -------------------
            - SIGN_OF_BANK := SCALAR_SINGLE( -SIGN(DOT_PRODUCT(V_NAV, IHD)));
           end if;
         - PHI_CMD := PHI_CMD_NS * SIGN_OF_BANK;
        --------------------------
        -- ROLL SHORTEST DISTANCE --
        -----------------------------
         - LIFT_DOWN_REVERSAL := TRUE;
       Lend LATERAL CONTROL;
    Lend LATERAL_CONTROL_PACKAGE;
      *******************
  -- PRED GUID EXECUTIVE --
  - -*
      *******************<sub>--</sub>
    procedure PRED_GUID is
     ---------------------
     -- LOCAL PROCEDURE --
     ---------------------
       procedure INITIAL_GUID
                                 is
        -- FUNCTION: GUIDANCE INITIALIZATION --
        beain
        ---------------------------
        -- INITIAL BANK COMMAND --
           ---------------------
        - SIGN_OF_BANK := SCALAR_SINGLE(SIGN(DOT_PRODUCT(V_NAV, IYD)));
       - PHI_CMD_NS := abs (PHI_EI);
        - PHI_CMD := SIGN_OF_BANK * PHI_CMD_NS;
       -- BANK COMMAND LIMITS --
       --------------------------
        - COS_PHI_MIN := COS(BANK_MAX * DEG_TO_RAD);
       COS_PHI_MAX := COS(BANK_MIN * DEG_TO_RAD);
```
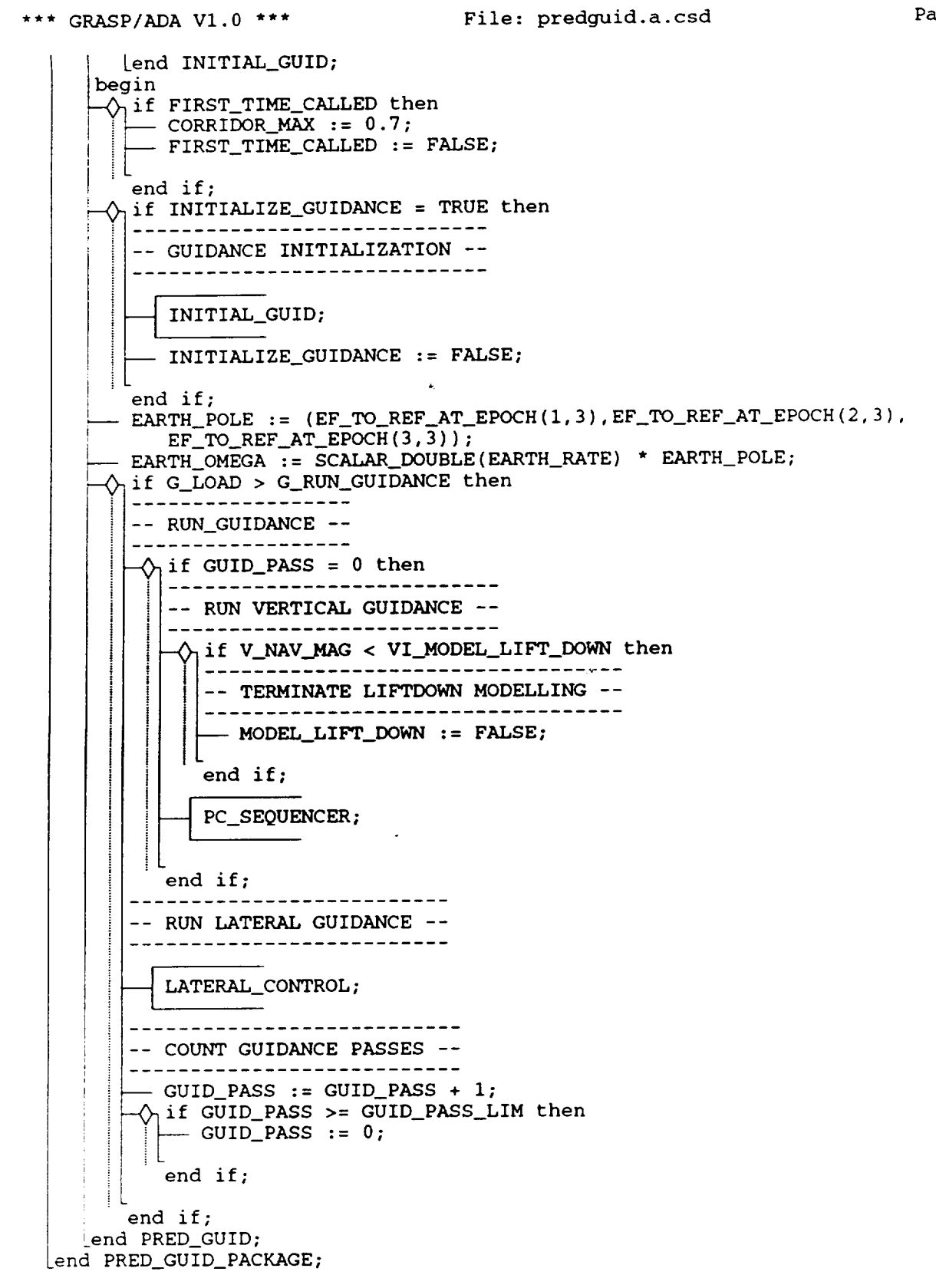

Appendix D

User Manual (MAN-Page)

#### **NAME**

graspada - (X Windows version) Graphical Representation of Algorithms, Structures, and Processes

**SYNOPSIS**

# **graspada**

# **DESCRIPTION**

*graspada* generates graphical representations for Ada programs. Currently these include Control Structure Diagrams (CSDs) for highlighting the program control structure. Object diagrams will be included in future versions. This manual is intended for use in conjuction with the GRASP/Ada tool.

*xgrasp* is written in C **for** the X Window System (Version 11, Release 4).

#### **USAGE**

When *graspada* is invoked, the GRASP/Ada System Window is created and the user positions it on the screen. The System Window allows the user to open Source Code editors or CSD viewers, generate CSDs, load the CSD **font,** browse the HELP **system,** or choose a printer. The System, Source Code, and CSD windows are described in greater detail below.

#### **SYSTEM WINDOW**

The **System** Window provides the user with the overall **organization** and structure of the **GRASP/Ada** tool. Option menus include: General, Source Code, Control Structure Diagram, and Help. These are briefly described below. A future menu is planned for Object Diagrams.

GRASP/Ada main window has four selectable buttons, three of which have associated submenus.

- 1. *General*
- 2. *Source Code*
- 3. *Control Structure Diagram*
- 4. *Help*

#### *General:*

This category **of commands** is **concerned** with **environmental** matters. This button has **a** submenu associated with it. Click with the select mouse button on the *General* button, and the submenu associated with *General* will pop up. If any of the following options is to be selected, drag the arrow with the select mouse button to that option and then release the mouse.

*User Manual:* Not yet implemented

#### *Set Printer:*

If **Set** Printer option is **selected,** a window **showing** different **printers** will pop up. You **can** choose one of the available printers as a default printer. For example if you want to select "opal" as the default printer click on opal with select mouse button and click on *OK* button to confirm it. If you want to *select* **some** other printer other than those available on the printer menu, click on <Default> with select mouse button. Type the printer name in the corresponding printer name are& For example if you want to select "xyz" as the default printer, type "lpr -Pxyz" in the printer name area (which is just right to <Default> button). Finally click on *OK* to confirm the selection with select mouse button. If you want to cancel the **above** selected option click on *Cancel* with **select** mouse button.

#### *Set Compiler:*

If this **option** is selected, **a** dialog window will pop up. You **can** type the **command** needed to

invoke the required Ada compiler. Click on  $OK$  to confirm the selection. Otherwise click on *Cancel* to cancel the **selection.**

#### *Load Window Fonts:*

Typically this option is unnecessary. The **CSD** window fonts are loaded into video memory upon invocation. If, however, during operation you get the message "The *CSD font is not loaded''*, you must load it yourself. You can type the path name of the directory containing the CSD fonts. If **CSD** fonts are not already loaded, type the directory name which contains the CSD fonts. Confirm by clicking on *OK* button. Otherwise click on *Cancel* button to caneel the **selection.** If CSD fonts are already loaded, it will show a message saying "The *CSD font is already loaded'. Click* on *OK* button to quit the pop up window.

#### *Quit:*

You can quit the GRASP/Ada **tool** by selecting this option. You **will** see **a** window displaying the message "Are *you really sure you want to quit?".* If you want to quit GRASP/Ada tool click on *OK.* Otherwise click on *Cancel* to cancel quit.

### *Source Code*

This button has a **submenu** (Open text window, Close all text windows) associated with it. Click with the select mouse button on *Source Code* button. Submenu associated with *Source Code* will pop up. It has the following options. If any of the following options is to be **selected,** drag the **select** mouse button up to that option and then release the button.

#### *Open text window:*

A **source code** window **containing** a text editor for entering, loading, or modifying Ada source code will pop up. See the description of Source Window below.

#### *Close all text windows:*

Closes all the text windows.

# *Control Structure Diagram*

This button has a submenu (Open CSD window, Close all CSD windows, Generate CSD...) associated with it. *Click* with the **select** mouse button on *Control Structure Diagram* button. Submenu associated with Control Structure Diagram will pop up. It has the following options. If any of the following options is to be selected, drag the select mouse button up to that option and then release the mouse.

#### *Open CSD Window:*

A **CSD** window **containing** a text editor for loading or modifying CSD file will pop up. See the description of CSD window below.

### *Close all CSD Windows:*

**Closes** all the **CSD windows.**

# *Generate CSD...:*

**CSD** Generation Options window will pop up. You can *select* the **Ada** source file and CSD **file** names by typing their names. You can use GRASP/Ada File Selector also to **select** the file names. If you want to select the Ada **source** file(s) using GRASP/Ada File Selector, click with the select mouse button on top *Select* button. GRASP/Ada File Selector window will pop up. The **contents** of different directories can be viewed by **selecting** different directories. If the contents of the Home directory are to be **viewed,** then click on *Home* button. If the contents of Root directory are to be viewed, then click on *Root* button. If the contents of the Parent directory (parent directory of the current directory) are to be viewed, then click on *Parent* button. If the contents of any other directory **are** to be viewed, then **select** that directory by clicking on that directory name in directory contents **view** area. If you are not **able** to see the contents of the selected directory, click on scrollbar once. You should be able to view the contents of that directory (if there are some files or directories in that directory).

Finally, you **can** select **a** file for Control Structure Diagram generation by clicking on any file name in directory contents view area. Click on *Select* button to *select* that file name. Otherwise click on *Cancel* button to cancel file **selection.**

You can select number **of** files using wild card option. Suppose you want to generate the CSDs for four files, and their file names are Examplel.a, Example2.a, Example3.a, Example4.a, and if these files **are** in the directory called grasp, select the directory grasp from directory contents view area. Then directory name will be shown **as** follows.

> *The Path*/grasp Now type the wild card as follows *The\_Pathgrasp\*.\** OR *The P athlgrasplExa\*,* a OR *The\_P athlgrasplExampl* e ?.a

Then click with the **select** mouse button on *Select* button in GRASP/Ada File Selector window. The GRASP/File selector window will be closed and Source file name(s) and CSD file name(s) are **copied** into Ada **source** file(s) and CSD file name(s) in CSD **Generation** Options window. Click with the *select* mouse button on *Generate CSD* in CSD Generation Options window to generate CSDs for all the above **selected source** file(s). Otherwise click on *Cancel* button to cancel the generation of CSDs. If Generate CSD is selected *then* following message will be **shown** in the message **area of** the Main **window** if **you** are generating CSDs using **wild** card option.

Source Directory : The Path/grasp CSD Directory : *The\_Path/grasp*

Source File CSD File Message **Examplel.a Examplel.a.csd** Example2.a **Example2.a.csd** Example3.a **Example3.a.csd Example4.a Example4.a.csd**

Total **number of** files are 4.

*Help*

Click **on** *Help"* (in **main** window) with the select mouse button. The Help **window** displays **a** list of the CSD **constructs** for Ada **and** a second window to display the corresponding CSD **construct.** Click with the select mouse button on *PRINT ALL DIAGRAMS* to print all the CSD constructs to the selected printer. Click on *DISPLAY ALL CSD CONSTRUCTS* to see all the constructs in the second window. These constructs are arranged in alphabetical order. Drag scrollbar to view different constructs. Click on individual construct to view individual construct. Finally, click on *Quit* with the select mouse button to quit the help window.

#### **SOURCE** WINDOW

This window has three **selectable** buttons.

#### *File*

Click with the **select** mouse button **on** File button and the submenu (Load, Generate CSD, Save, Save as.... Print, Quit) associated with *File* will pop up. To select one of the options, drag the select mouse button up to that **option** and then release the mouse.

#### *Load:*

GRASP/Ada File Selector window showing the name and contents of the current directory (The directory from which GRASP/Ada is invoked) will pop up. The contents of different directories **can** be viewed by **selecting** different directories. If the contents of the **Home** directory are to be viewed, then **click** on *Home* button. If the contents of Root directory are to be viewed, then click on *Root* button. If the contents of the Parent directory (parent directory of the current directory) are to be viewed, then click on *Parent* button. If the contents of any other directory are to be viewed, then select that directory by clicking on that directory name in directory contents **view** area. If you are not able to see the contents of the selected directory click on scrollbar once. You should be able to view the contents of that directory (if there are **some files** or directories in **that** directory). Like **this you can** view **contents of any** direc**tory. Finally, you can select a file for** Control Structure **Diagram generation** by **clicking on** any **file name** in directory **contents view** area. **Click on** *Select* button **to select that file name.** Otherwise **click on** *Cancel* button **to cancel file selection.**

#### *Generate CSD :*

After selecting a source file using above mentioned *Load* option, Control Structure Diagram can be generated for that source file by selecting this option. When this option is selected, a CSD window containing Control Structure Diagram will pop up. See the description of CSD window.

#### *Sa\_e\_*

The Ada file will be **saved** with the existing file name. If **you want** to **save** it as **a** different **file** name, **select** *Save as...* option.

#### *Save as...*:

A dialog window will pop up. You can type the file name as which the **existing** Ada file has to be saved and click on *OK* to confirm the selection. Click on *Cancel* to cancel the selection. You can select the file name from GRASP/Ada file *selector* window also by clicking on *Select* button.

#### *Print:*

**A** window showing different options for printing will pop up. The default file name will be existing file in the Source Window. If you want to print any other Ada file, you can select that file either by typing the file name in the file name area or you can select the **Ada** file name using GRASP/Ada File Selector by clicking with the select mouse button on *Select* button.

*View* Not **yet** implemented.

*Find* **Not yet** implemented.

#### **CSD WINDIW**

This **window** has **four** (File, **View,** Find, **Font) selectable** buttons.

# *File*

Click with the select **mouse** button **on** File button **and** the submenu (Load, Open **Source,** Generate CSD, Compile, Save, Save as..., Print..., Quit) associated with *File* will pop up. To select one of the options, drag the select mouse button up to that option and then release the mouse.

### *Load:*

GRASP/Ads File Selector window showing the name and contents of the current directory (The directory from which GRASP/Ads is invoked) will pop up. The contents of different directories can be viewed by selecting different directories. If the contents of the Home directory are to be viewed, then click on *Home* button. If the contents of Root directory are to be viewed, then click on *Root* button. If the contents of the Parent directory (parent directory of the current directory) are to be viewed, then click on *Parent* button. If the contents of any other directory are to be viewed, then **select** that directory by clicking on that directory name in directory contents view area. If you are not able to see the contents of the selected directory click on scrollbar once. You should be able to view the contents of that directory (if there are some files or directories m that directory). Like this you can view contents of any directory. Finally, you can select **a** file for Control Structure Diagram generation by clicking on **any** file name in directory contents view area. Click on *Select* button to select that file name. Otherwise click on *Cancel* button to cancel file *selection.*

*Open Source:* Not yet implemented.

*Generate CSD:* Not yet implemented.

*Compile:* Not yet implemented.

#### Save:

The CSD file will be saved. The default file name will be *SourceFileName.csd.* If you want to save it as a different file name, select *Save as...* option.

#### *Save as...:*

A dialog window will pop up. You **can** type the file name as which the **existing CSD** file has to be saved and click on *OK* to confirm the selection. Click on *Cancel* to cancel the selection. Yon can select the file name from GRASP/Ads file selector window also by clicking on *Select* button.

#### *Print:*

A window *showing* different options for **printing** will pop up. The default file name will be *SourceFileName.csd.* If you want to print any other **CSD** file, you can select that file either by typing the file name **in** the file name area or **you** can select the CSD file name using GRASP/Ads File Selector by clicking with **the** select mouse button on *Select* button.

You can select either of the options *Yes* or *NO* by clicking with the select mouse button to print header. The default header is GRASP/Ads v3.0. You can change this default header by typing the required header in header text **area.** You can select either of the options *Yes* or *No* by clicking with the select mouse button to print page numbers. The default point size is 10. The default **size** can be changed by tying required **size** in Point size area. Finally click on *Print* button with the **select** mouse button to print the CSD file to **a** *selected* printer. If the printer is not already selected, select the printer name from *General* submenu. If you want to cancel the print job, click with select mouse button on *Cancel* button.

*Quit* Quit the CSD window.

View Not yet implemented

- *Find* Not yet implemented.
- *Font* Control Structure Diagram can be viewed in different **sizes of fonts.** Click with select mouse button on *Font* button. It displays different sizes (csd09, csd11, csd13, csd15, csd18) of the **available** fonts. CSDs can be viewed in **any** of the available fonts by selecting that font.

#### **WIDGETS**

In order to **specify** resources, it is useful to know the hierarchy of the widgets **which** compose *graspada.* In the notation below, indentation indicates hierarchical structure. The widget class name is given first, followed by the widget instance name.

#### Xgrasp graspada

**Form** myform Label mylabel MenuButton mymenu **SimpleMenu** Generalmenu **SmeBSB User** Manual SmeBSB **Environment** SmeBSB Load window fonts ... (one for each menu) *Command* mycommand TransientShell GRA Form **GRA** Form GRA Form GRA *Command* GRA **Command GRA Command GRA Command GRA** Label GRA Viewport **GRA** List **GRA**

#### **ENVIRONMENT**

**GRASP** HOME

Must be **set** to the root directory **of** the **GRASP/Ada system,** *graspada* uses this environment **variable** to locate the CSD **fonts** and the HELP **system** files.

#### MANPATH

If the GRASP/Ada **system** man page is not installed with the other man pages, this environment variable must be modified to point to the directory containing it, which is \$GRASP HOME/man.

#### PATH

Must be **set** to point to the *graspada* executable, **which** is located in **SGRASP HOMElbin.**
# XENVIRONMENT

Specifies the name of **a** resource files for **a** resource files **a** resource files **a** resource files **a** resource files **a** resource files **a** resource files **a** resource files **a** resource files **a** resource files **a** re  $G$ RASI/Ada  $X$  which system is  $\mathcal{F}$ Specifies the name of a resource file that overrides the global resources used in the

# **EXAMPLES**

**FILES**

**-** graspada/bin/graspada

- " graspada/lib/fonts font files graspada/lib/fonts font files
- graspada/manymany*graspada.*

### **SEE ALSO**

 $X(1)$ , bdftosnf $(1)$ , mkfontdir $(1)$ , xset $(1)$ 

AUTHORS<br>The development of graspada was directed by Dr. James H. Cross II at Auburn University. The project was supported, in part, by a grant from George C. Marshall Space Flight Center, NASA/MSFC.

The Control Structure Diagram was created by Dr. Cross. The parser, scanner, and semantic actions for creating the CSD for Ada were written by Charles H. May. The PostScript CSD font and X11R4 BDF CSD fonts were created by Timothy A. Plunkett. The X Window System interface was written by Kelly **CSD fonts** were created by **Timothy** *TIMO*<sub>R</sub> *A. Plume* IRE B system was written by Naravana S. Rekapalli. Richard Davis I. Morrison and Darren Tola. The HELP system **was written** by Narayana S. Rekapalli. Richard Davis,

*Kathryn* **C.** Waddel, and others made **valuable contributions** to this **project.**

*Add* is a trademark of the United States County

*PostScript* is **a** trademark of *Adobe* Systems, Inc.

## **DIAGNOSTICS BUGS**

Sun Release 4.1 and **changes**: 7 and *c*  $\frac{1}{2}$  changes **changes**: 7 and *c*  $\frac{1}{2}$  changes **c**  $\frac{1}{2}$  control control control control control control control control control control control control control contro